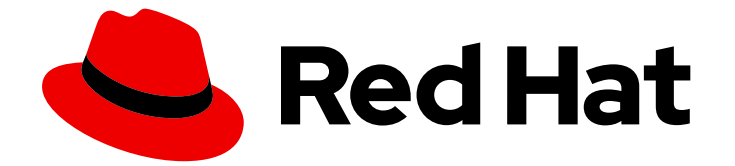

# Red Hat AMQ 2021.Q3

# Deploying AMQ Broker on OpenShift

For Use with AMQ Broker 7.9

Last Updated: 2021-11-25

For Use with AMQ Broker 7.9

# Legal Notice

Copyright © 2021 Red Hat, Inc.

The text of and illustrations in this document are licensed by Red Hat under a Creative Commons Attribution–Share Alike 3.0 Unported license ("CC-BY-SA"). An explanation of CC-BY-SA is available at

http://creativecommons.org/licenses/by-sa/3.0/

. In accordance with CC-BY-SA, if you distribute this document or an adaptation of it, you must provide the URL for the original version.

Red Hat, as the licensor of this document, waives the right to enforce, and agrees not to assert, Section 4d of CC-BY-SA to the fullest extent permitted by applicable law.

Red Hat, Red Hat Enterprise Linux, the Shadowman logo, the Red Hat logo, JBoss, OpenShift, Fedora, the Infinity logo, and RHCE are trademarks of Red Hat, Inc., registered in the United States and other countries.

Linux ® is the registered trademark of Linus Torvalds in the United States and other countries.

Java ® is a registered trademark of Oracle and/or its affiliates.

XFS ® is a trademark of Silicon Graphics International Corp. or its subsidiaries in the United States and/or other countries.

MySQL<sup>®</sup> is a registered trademark of MySQL AB in the United States, the European Union and other countries.

Node.js ® is an official trademark of Joyent. Red Hat is not formally related to or endorsed by the official Joyent Node.js open source or commercial project.

The OpenStack ® Word Mark and OpenStack logo are either registered trademarks/service marks or trademarks/service marks of the OpenStack Foundation, in the United States and other countries and are used with the OpenStack Foundation's permission. We are not affiliated with, endorsed or sponsored by the OpenStack Foundation, or the OpenStack community.

All other trademarks are the property of their respective owners.

# Abstract

Learn how to install and deploy AMQ Broker on OpenShift Container Platform.

# Table of Contents

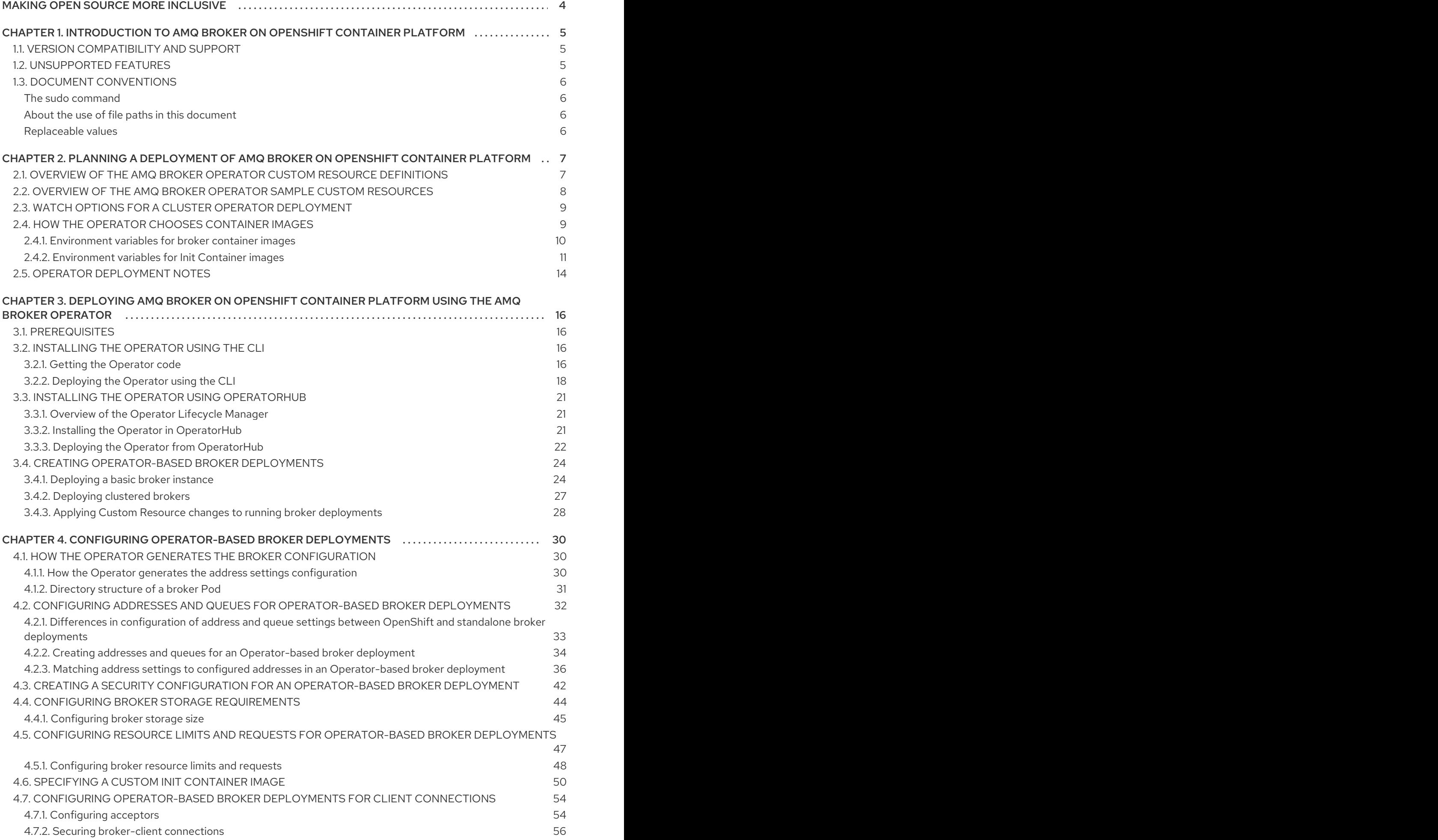

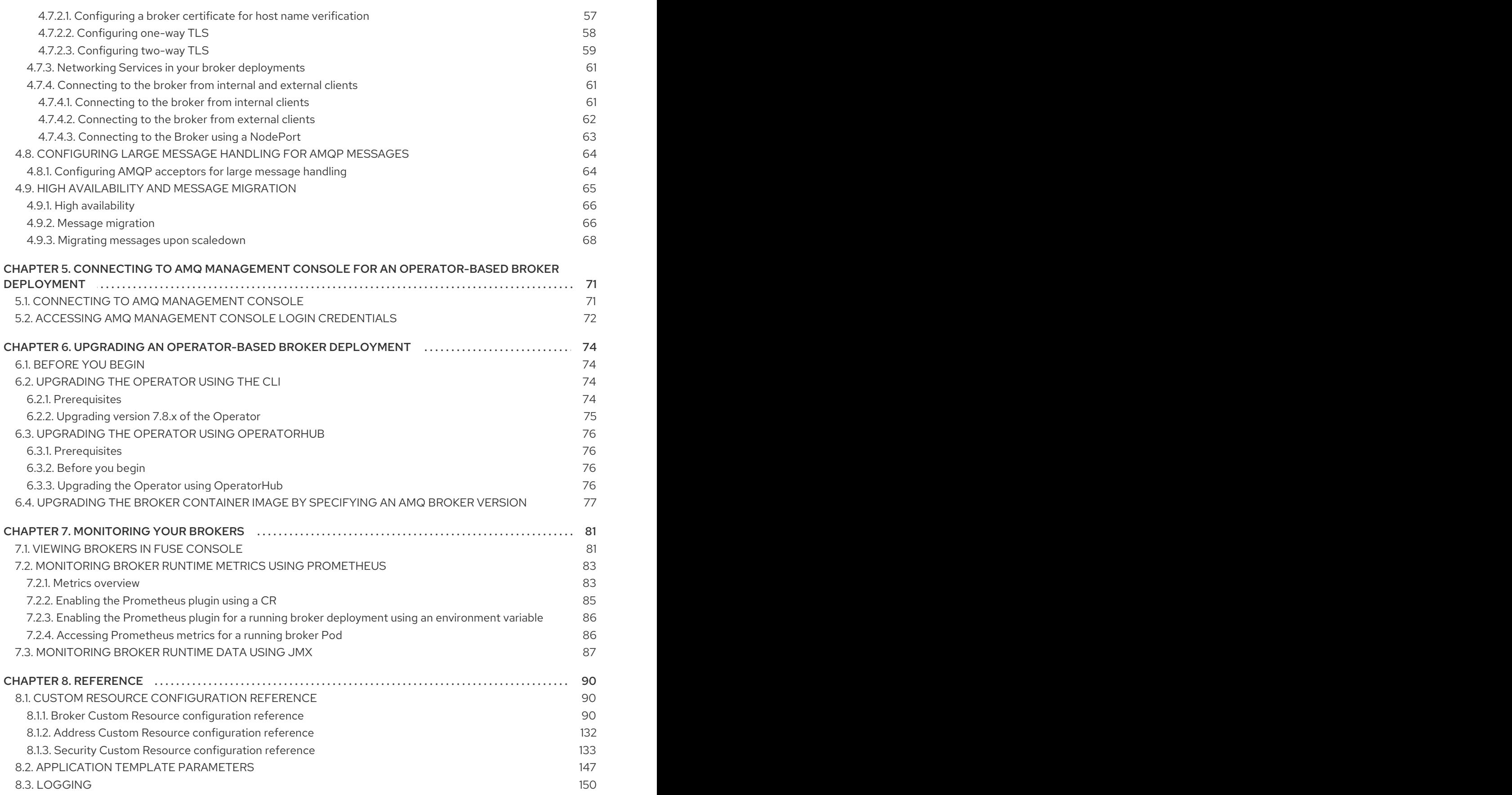

# MAKING OPEN SOURCE MORE INCLUSIVE

<span id="page-7-0"></span>Red Hat is committed to replacing problematic language in our code, documentation, and web properties. We are beginning with these four terms: master, slave, blacklist, and whitelist. Because of the enormity of this endeavor, these changes will be implemented gradually over several upcoming releases. For more details, see our CTO Chris Wright's [message](https://www.redhat.com/en/blog/making-open-source-more-inclusive-eradicating-problematic-language) .

# <span id="page-8-0"></span>CHAPTER 1. INTRODUCTION TO AMQ BROKER ON OPENSHIFT CONTAINER PLATFORM

Red Hat AMQ Broker 7.9 is available as a containerized image for use with OpenShift Container Platform (OCP) 4.6, 4.7 or 4.8.

AMQ Broker is based on Apache ActiveMQ Artemis. It provides a message broker that is JMScompliant. After you have set up the initial broker pod, you can quickly deploy duplicates by using OpenShift Container Platform features.

# <span id="page-8-1"></span>1.1. VERSION COMPATIBILITY AND SUPPORT

For details about OpenShift Container Platform image version compatibility, see:

OpenShift Container Platform 4.x Tested [Integrations](https://access.redhat.com/articles/4128421)

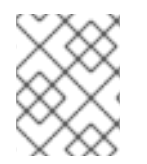

# **NOTE**

All deployments of AMQ Broker on OpenShift Container Platform now use RHEL 8 based images.

# <span id="page-8-2"></span>1.2. UNSUPPORTED FEATURES

Master-slave-based high availability High availability (HA) achieved by configuring master and slave pairs is not supported. Instead, when pods are scaled down, HA is provided in OpenShift by using the scaledown controller, which enables message migration.

External Clients that connect to a cluster of brokers, either through the OpenShift proxy or by using bind ports, may need to be configured for HA accordingly. In a clustered scenario, a broker will inform certain clients of the addresses of all the broker's host and port information. Since these are only accessible internally, certain client features either will not work or will need to be disabled.

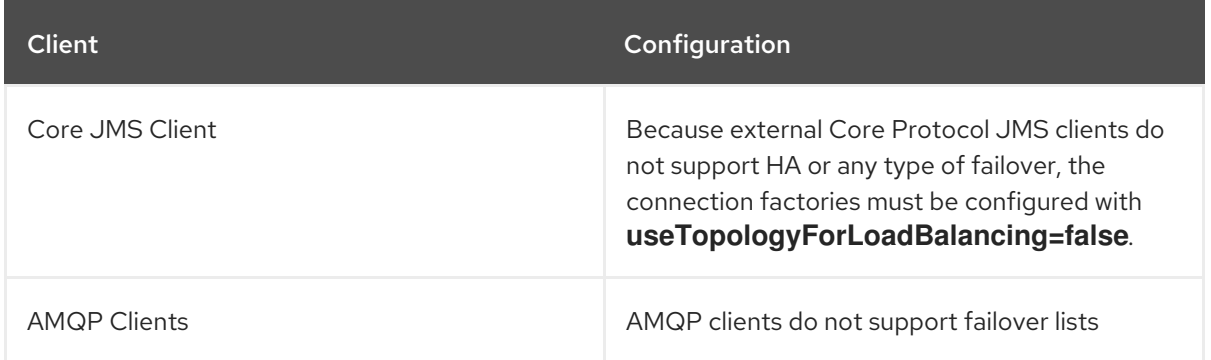

# Durable subscriptions in a cluster

When a durable subscription is created, this is represented as a durable queue on the broker to which a client has connected. When a cluster is running within OpenShift the client does not know on which broker the durable subscription queue has been created. If the subscription is durable and the client reconnects there is currently no method for the load balancer to reconnect it to the same node. When this happens, it is possible that the client will connect to a different broker and create a duplicate subscription queue. For this reason, using durable subscriptions with a cluster of brokers is not recommended.

# <span id="page-9-0"></span>1.3. DOCUMENT CONVENTIONS

This document uses the following conventions for the **sudo** command, file paths, and replaceable values.

# <span id="page-9-1"></span>The **sudo** command

In this document, **sudo** is used for any command that requires root privileges. You should always exercise caution when using **sudo**, as any changes can affect the entire system.

For more information about using **sudo**, see The **sudo** [Command](https://access.redhat.com/documentation/en-US/Red_Hat_Enterprise_Linux/7/html/System_Administrators_Guide/sect-Gaining_Privileges-The_sudo_Command.html).

# <span id="page-9-2"></span>About the use of file paths in this document

In this document, all file paths are valid for Linux, UNIX, and similar operating systems (for example, **/home/...**). If you are using Microsoft Windows, you should use the equivalent Microsoft Windows paths (for example, **C:\Users\...**).

# <span id="page-9-3"></span>Replaceable values

This document sometimes uses replaceable values that you must replace with values specific to your environment. Replaceable values are lowercase, enclosed by angle brackets (**< >**), and are styled using italics and **monospace** font. Multiple words are separated by underscores ( **\_**) .

For example, in the following command, replace *<project\_name>* with your own project name.

\$ oc new-project *<project\_name>*

# <span id="page-10-0"></span>CHAPTER 2. PLANNING A DEPLOYMENT OF AMQ BROKER ON OPENSHIFT CONTAINER PLATFORM

This section describes how to plan an Operator-based deployment.

*Operators* are programs that enable you to package, deploy, and manage OpenShift applications. Often, Operators automate common or complex tasks. Commonly, Operators are intended to provide:

- Consistent, repeatable installations
- Health checks of system components
- Over-the-air (OTA) updates
- Managed upgrades

Operators enable you to make changes while your broker instances are running, because they are always listening for changes to the Custom Resource (CR) instances that you used to configure your deployment. When you make changes to a CR, the Operator reconciles the changes with the existing broker deployment and updates the deployment to reflect the changes. In addition, the Operator provides a message migration capability, which ensures the integrity of messaging data. When a broker in a clustered deployment shuts down due to failure or intentional scaledown of the deployment, this capability migrates messages to a broker Pod that is still running in the same broker cluster.

# <span id="page-10-1"></span>2.1. OVERVIEW OF THE AMQ BROKER OPERATOR CUSTOM RESOURCE DEFINITIONS

In general, a Custom Resource Definition (CRD) is a schema of configuration items that you can modify for a custom OpenShift object deployed with an Operator. By creating a corresponding Custom Resource (CR) instance, you can specify values for configuration items in the CRD. If you are an Operator developer, what you expose through a CRD essentially becomes the API for how a deployed object is configured and used. You can directly access the CRD through regular HTTP **curl** commands, because the CRD gets exposed automatically through Kubernetes.

You can install the AMQ Broker Operator using either the OpenShift command-line interface (CLI), or the Operator Lifecycle Manager, through the OperatorHub graphical interface. In either case, the AMQ Broker Operator includes the CRDs described below.

#### Main broker CRD

You deploy a CR instance based on this CRD to create and configure a broker deployment. Based on how you install the Operator, this CRD is:

- **•** The **broker activemgartemis crd** file in the **crds** directory of the Operator installation archive (OpenShift CLI installation method)
- The **ActiveMQArtemis** CRD in the **Custom Resource Definitions** section of the OpenShift Container Platform web console (OperatorHub installation method)

#### Address CRD

You deploy a CR instance based on this CRD to create addresses and queues for a broker deployment.

Based on how you install the Operator, this CRD is:

- **•** The **broker activemqartemisaddress crd** file in the **crds** directory of the Operator installation archive (OpenShift CLI installation method)
- The **ActiveMQArtemisAddresss** CRD in the **Custom Resource Definitions** section of the OpenShift Container Platform web console (OperatorHub installation method)

#### Security CRD

You deploy a CR instance based on this CRD to create users and associate those users with security contexts.

Based on how you install the Operator, this CRD is:

- **•** The **broker activemqartemissecurity crd** file in the **crds** directory of the Operator installation archive (OpenShift CLI installation method)
- The **ActiveMQArtemisSecurity** CRD in the **Custom Resource Definitions** section of the OpenShift Container Platform web console (OperatorHub installation method).

#### Scaledown CRD

The Operator automatically creates a CR instance based on this CRD when instantiating a scaledown controller for message migration.

Based on how you install the Operator, this CRD is:

- **•** The **broker activemgartemisscaledown crd** file in the **crds** directory of the Operator installation archive (OpenShift CLI installation method)
- The **ActiveMQArtemisScaledown** CRD in the **Custom Resource Definitions** section of the OpenShift Container Platform web console (OperatorHub installation method).

#### Additional resources

- To learn how to install the AMQ Broker Operator (and all included CRDs) using:
	- The OpenShift CLI, see Section 3.2, ["Installing](#page-21-1) the Operator using the CLI"
	- The Operator Lifecycle Manager and OperatorHub graphical interface, see Section 3.3, "Installing the Operator using [OperatorHub".](#page-25-1)
- For complete configuration references to use when creating CR instances based on the main broker and address CRDs, see:
	- **o** Section 8.1.1, "Broker Custom Resource [configuration](#page-114-0) reference"
	- Section 8.1.2, "Address Custom Resource [configuration](#page-136-1) reference"

# <span id="page-11-0"></span>2.2. OVERVIEW OF THE AMQ BROKER OPERATOR SAMPLE CUSTOM RESOURCES

The AMQ Broker Operator archive that you download and extract during installation includes sample Custom Resource (CR) files in the **deploy/crs** directory. These sample CR files enable you to:

- Deploy a minimal broker without SSL or clustering.
- Define addresses

The broker Operator archive that you download and extract also includes CRs for example deployments in the **deploy/examples** directory, as listed below.

#### **artemis-basic-deployment.yaml**

Basic broker deployment.

#### **artemis-persistence-deployment.yaml**

Broker deployment with persistent storage.

#### **artemis-cluster-deployment.yaml**

Deployment of clustered brokers.

#### **artemis-persistence-cluster-deployment.yaml**

Deployment of clustered brokers with persistent storage.

#### **artemis-ssl-deployment.yaml**

Broker deployment with SSL security.

#### **artemis-ssl-persistence-deployment.yaml**

Broker deployment with SSL security and persistent storage.

#### **artemis-aio-journal.yaml**

Use of asynchronous I/O (AIO) with the broker journal.

## **address-queue-create.yaml**

Address and queue creation.

# <span id="page-12-0"></span>2.3. WATCH OPTIONS FOR A CLUSTER OPERATOR DEPLOYMENT

When the Cluster Operator is running, it starts to *watch* for updates of AMQ Broker custom resources (CRs).

You can choose to deploy the Cluster Operator to watch CRs from:

- A single namespace (the same namespace containing the Operator)
- All namespaces

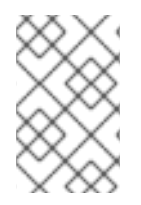

# **NOTE**

If you have already installed a previous version of the AMQ Broker Operator in a namespace on your cluster, Red Hat recommends that you do not install the AMQ Broker Operator 7.9 version to watch that namespace to avoid potential conflicts.

# <span id="page-12-1"></span>2.4. HOW THE OPERATOR CHOOSES CONTAINER IMAGES

When you create a Custom Resource (CR) instance for a broker deployment based on *at least* version 7.9.0-opr-1 of the Operator, you do not need to explicitly specify broker or Init Container image names in the CR. By default, if you deploy a CR and do not explicitly specify container image values, the Operator automatically chooses the appropriate container images to use.

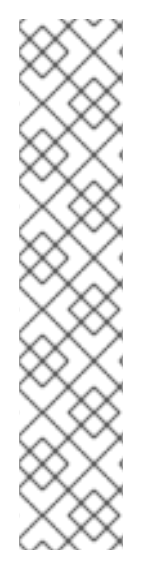

# **NOTE**

If you install the Operator using the OpenShift command-line interface, the Operator installation archive includes a sample CR file called **broker activemqartemis cr.yaml**. In the sample CR, the **spec.deploymentPlan.image** property is included and set to its default value of **placeholder**. This value indicates that the Operator does not choose a broker container image until you deploy the CR.

The **spec.deploymentPlan.initImage** property, which specifies the Init Container image, is not included in the **broker\_activemqartemis\_cr.yaml** sample CR file. If you do not explicitly include the **spec.deploymentPlan.initImage** property in your CR and specify a value, the Operator chooses an appropriate built-in Init Container image to use when you deploy the CR.

How the Operator chooses these images is described in this section.

To choose broker and Init Container images, the Operator first determines an AMQ Broker version to which the images should correspond. The Operator determines the version as follows:

- If the **spec.upgrades.enabled** property in the main CR is already set to **true** and the **spec.version** property specifies **7.7.0**, **7.8.0**, **7.8.1**, or **7.8.2**, the Operator uses that specified version.
- If **spec.upgrades.enabled** is not set to **true**, or **spec.version** is set to an AMQ Broker version earlier than **7.7.0**, the Operator uses the latest version of AMQ Broker (that is, **7.9.0**).

The Operator then detects your container platform. The AMQ Broker Operator can run on the following container platforms:

- OpenShift Container Platform (x86\_64)
- OpenShift Container Platform on IBM Z (s390x)
- OpenShift Container Platform on IBM Power Systems (ppc64le)

Based on the version of AMQ Broker and your container platform, the Operator then references two sets of environment variables in the **operator.yaml** configuration file. These sets of environment variables specify broker and Init Container images for various versions of AMQ Broker, as described in the following sub-sections.

# <span id="page-13-0"></span>2.4.1. Environment variables for broker container images

The environment variables included in the **operator.yaml** configuration file for broker container images have the following naming convention:

# OpenShift Container Platform

**RELATED\_IMAGE\_ActiveMQ\_Artemis\_Broker\_Kubernetes\_***<AMQ\_Broker\_version\_identifier>* OpenShift Container Platform on IBM Z

**RELATED\_IMAGE\_ActiveMQ\_Artemis\_Broker\_Kubernetes\_***<AMQ\_Broker\_version\_identifier>* **\_s390x**

OpenShift Container Platform on IBM Power Systems

**RELATED\_IMAGE\_ActiveMQ\_Artemis\_Broker\_Kubernetes\_***<AMQ\_Broker\_version\_identifier>* **\_ppc64le**

<span id="page-14-1"></span>Environment variable names for each supported container platform and specific AMQ Broker versions are shown in the table.

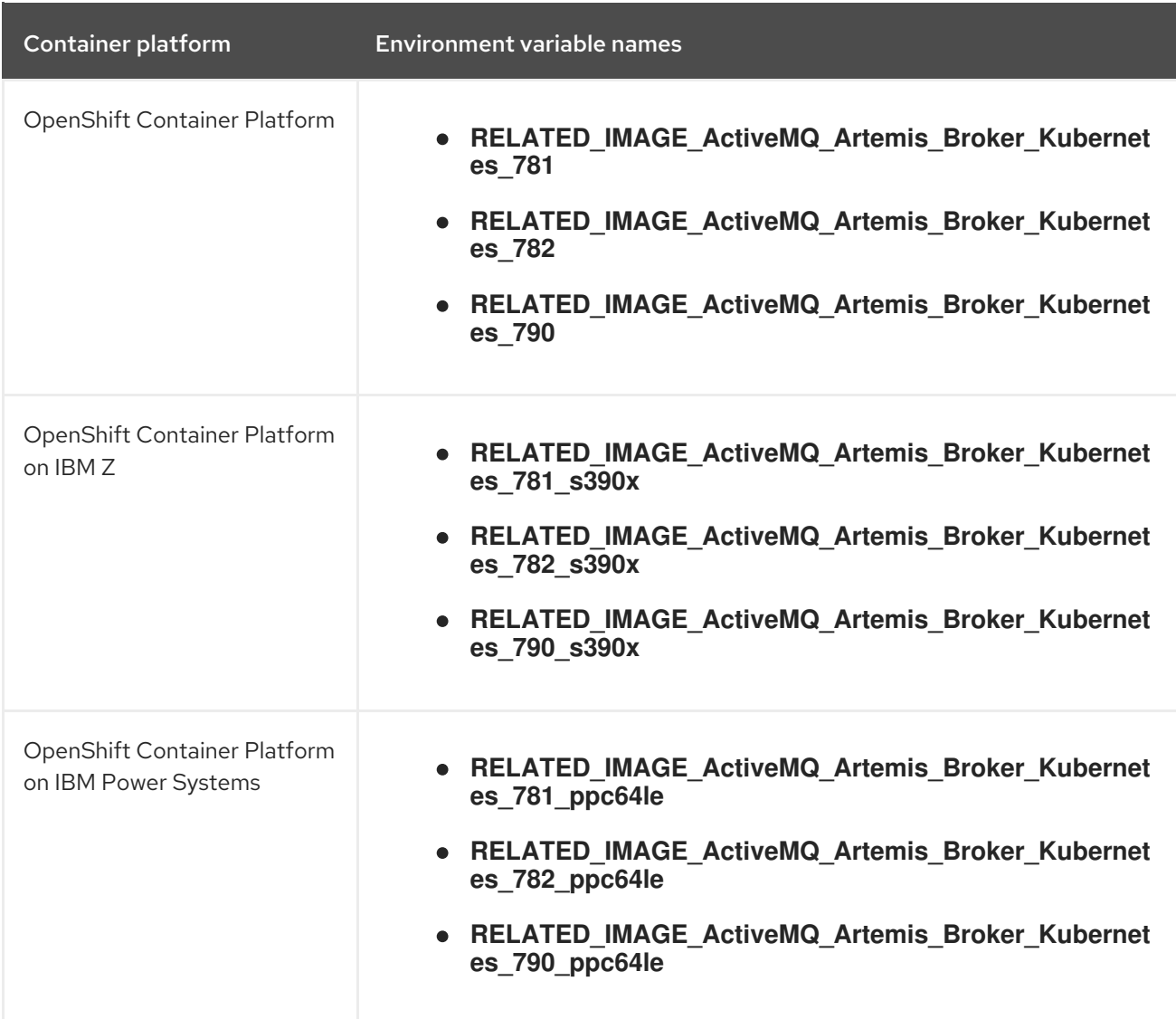

The value of each environment variable specifies a broker container image that is available from Red Hat. For example:

- name: RELATED\_IMAGE\_ActiveMQ\_Artemis\_Broker\_Kubernetes\_790 *#value: registry.redhat.io/amq7/amq-broker-rhel8:7.9* value: registry.redhat.io/amq7/amq-brokerrhel8@sha256:c1a1a3f5294834d1030f8184426693a2338f03d573860e38c03246380c436abd

Therefore, based on an AMQ Broker version and your container platform, the Operator determines the applicable environment variable name. The Operator uses the corresponding image value when starting the broker container.

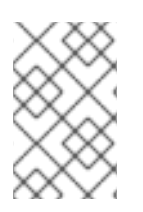

# **NOTE**

In the **operator.yaml** file, the Operator uses an image that is represented by a *Secure Hash Algorithm* (SHA) value. The comment line, which begins with a number sign ( **#**) symbol, denotes that the SHA value corresponds to a specific container image tag.

# <span id="page-14-0"></span>2.4.2. Environment variables for Init Container images

The environment variables included in the **operator.yaml** configuration file for Init Container images have the following naming convention:

# **RELATED\_IMAGE\_ActiveMQ\_Artemis\_Broker\_Init\_***<AMQ\_Broker\_version\_identifier>*

Environment variable names for specific AMQ Broker versions are listed below.

- **RELATED\_IMAGE\_ActiveMQ\_Artemis\_Broker\_Init\_781**
- **RELATED\_IMAGE\_ActiveMQ\_Artemis\_Broker\_Init\_782**
- **RELATED\_IMAGE\_ActiveMQ\_Artemis\_Broker\_Init\_790**

The value of each environment variable specifies an Init Container image that is available from Red Hat. For example:

- name: RELATED\_IMAGE\_ActiveMQ\_Artemis\_Broker\_Init\_790 *#value: registry.redhat.io/amq7/amq-broker-init-rhel8:0.4-8* value: registry.redhat.io/amq7/amq-broker-initrhel8@sha256:624f5c69599239936faa7efe33ac14430caeb5b8772981b84ae6efc258a57805

Therefore, based on an AMQ Broker version, the Operator determines the applicable environment variable name. The Operator uses the corresponding image value when starting the Init Container.

# **NOTE**

As shown in the example, the Operator uses an image that is represented by a *Secure Hash Algorithm* (SHA) value. The comment line, which begins with a number sign ( **#**) symbol, denotes that the SHA value corresponds to a specific container image tag. Observe that the corresponding container image tag is not a floating tag in the form of **0.4-8**. This means that the container image used by the Operator remains fixed. The Operator does not automatically pull and use a new *micro* image version (that is, **0.4-8-n**, where *n* is the latest micro version) when it becomes available from Red Hat.

The environment variables included in the **operator.yaml** configuration file for Init Container images have the following naming convention:

# OpenShift Container Platform

#### **RELATED\_IMAGE\_ActiveMQ\_Artemis\_Broker\_Init\_***<AMQ\_Broker\_version\_identifier>*

OpenShift Container Platform on IBM Z

**RELATED\_IMAGE\_ActiveMQ\_Artemis\_Broker\_Init\_s390x\_***<AMQ\_Broker\_version\_identifier>* OpenShift Container Platform on IBM Power Systems

# **RELATED\_IMAGE\_ActiveMQ\_Artemis\_Broker\_Init\_ppc64le\_***<AMQ\_Broker\_version\_identifier>*

Environment variable names for each supported container platform and specific AMQ Broker versions are shown in the table.

Container platform Environment variable names

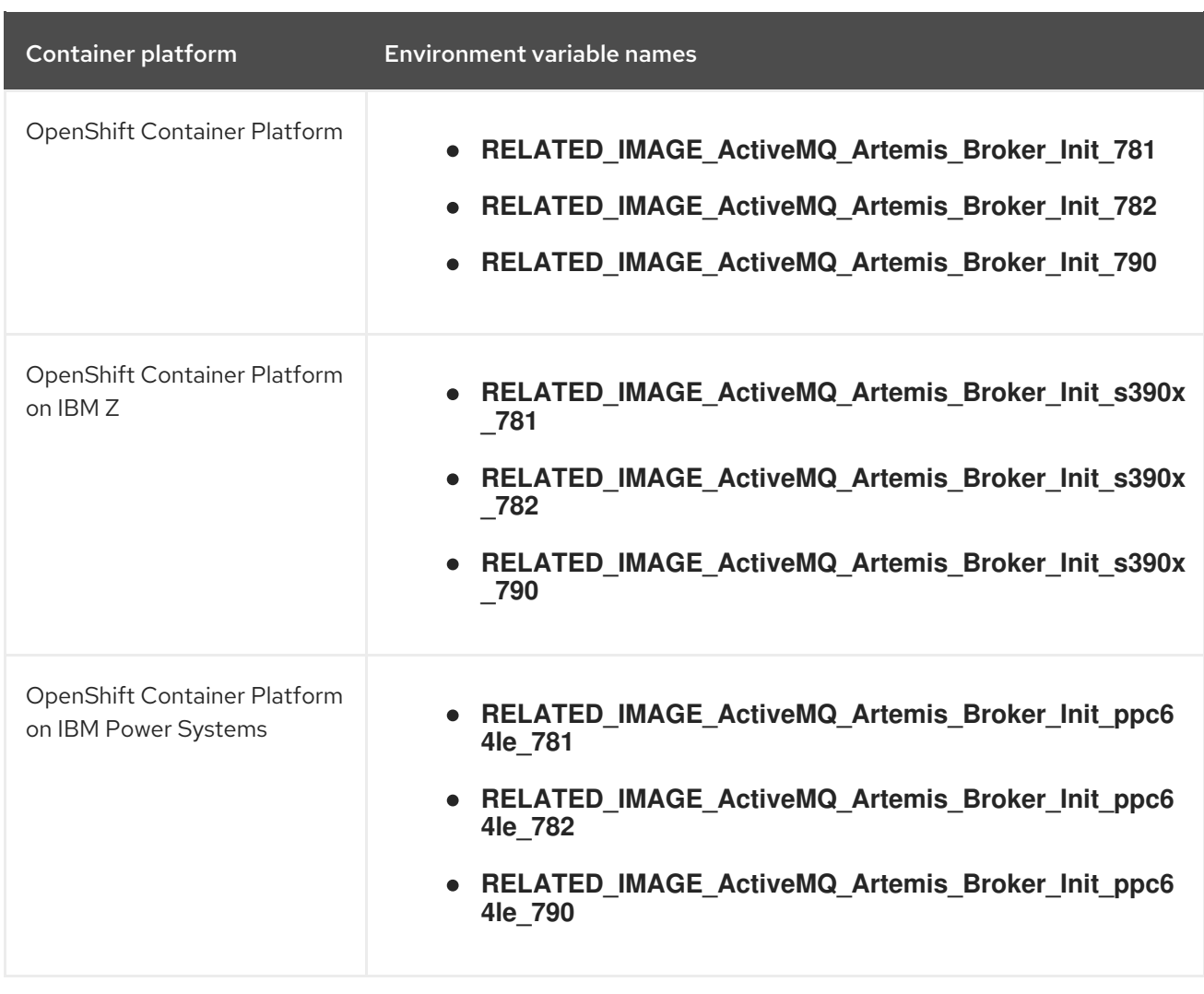

The value of each environment variable specifies an Init Container image that is available from Red Hat. For example:

- name: RELATED\_IMAGE\_ActiveMQ\_Artemis\_Broker\_Init\_790 *#value: registry.redhat.io/amq7/amq-broker-init-rhel8:0.4-8-1* value: registry.redhat.io/amq7/amq-broker-initrhel8@sha256:624f5c69599239936faa7efe33ac14430caeb5b8772981b84ae6efc258a57805

Therefore, based on an AMQ Broker version and your container platform, the Operator determines the applicable environment variable name. The Operator uses the corresponding image value when starting the Init Container.

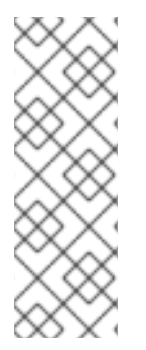

# **NOTE**

As shown in the example, the Operator uses an image that is represented by a *Secure Hash Algorithm* (SHA) value. The comment line, which begins with a number sign ( **#**) symbol, denotes that the SHA value corresponds to a specific container image tag. Observe that the corresponding container image tag is not a floating tag in the form of **0.4-8**. This means that the container image used by the Operator remains fixed. The Operator does not automatically pull and use a new *micro* image version (that is, **0.4-8-n**, where *n* is the latest micro version) when it becomes available from Red Hat.

# Additional resources

- To learn how to use the AMQ Broker Operator to create a broker [deployment,](#page-25-2) see Chapter 3, *Deploying AMQ Broker on OpenShift Container Platform using the AMQ Broker Operator* .
- For more information about how the Operator uses an Init Container to generate the broker configuration, see Section 4.1, "How the Operator generates the broker [configuration".](#page-34-1)
- To learn how to build and specify a *custom* Init Container image, see Section 4.6, ["Specifying](#page-55-0) a custom Init Container image".

# <span id="page-17-0"></span>2.5. OPERATOR DEPLOYMENT NOTES

This section describes some important considerations when planning an Operator-based deployment

- Deploying the Custom Resource Definitions (CRDs) that accompany the AMQ Broker Operator requires cluster administrator privileges for your OpenShift cluster. When the Operator is deployed, non-administrator users can create broker instances via corresponding Custom Resources (CRs). To enable regular users to deploy CRs, the cluster administrator must first assign roles and permissions to the CRDs. For more information, see Creating cluster roles for Custom Resource Definitions in the OpenShift Container Platform [documentation.](https://docs.openshift.com/container-platform/4.5/operators/understanding/crds/crd-extending-api-with-crds.html#crd-creating-aggregated-cluster-role_crd-extending-api-with-crds)
- When you update your cluster with the CRDs for the latest Operator version, this update affects all projects in the cluster. Any broker Pods deployed from previous versions of the Operator might become unable to update their status. When you click the Logs tab of a running broker Pod in the OpenShift Container Platform web console, you see messages indicating that 'UpdatePodStatus' has failed. However, the broker Pods and Operator in that project continue to work as expected. To fix this issue for an affected project, you must also upgrade that project to use the latest version of the Operator.
- You cannot create more than one broker deployment in a given OpenShift project by deploying multiple broker Custom Resource (CR) instances. However, when you have created a broker deployment in a project, you can deploy multiple CR instances for addresses.
- If you intend to deploy brokers with persistent storage and do not have container-native storage in your OpenShift cluster, you need to manually provision Persistent Volumes (PVs) and ensure that these are available to be claimed by the Operator. For example, if you want to create a cluster of two brokers with persistent storage (that is, by setting **persistenceEnabled=true** in your CR), you need to have two persistent volumes available. By default, each broker instance requires storage of 2 GiB.

If you specify **persistenceEnabled=false** in your CR, the deployed brokers uses *ephemeral* storage. Ephemeral storage means that that every time you restart the broker Pods, any existing data is lost.

For more information about provisioning persistent storage in OpenShift Container Platform, see:

- [Understanding](https://docs.openshift.com/container-platform/4.5/storage/understanding-persistent-storage.html) persistent storage (OpenShift Container Platform 4.5)
- You must add configuration for the items listed below to the main broker CR instance before deploying the CR for the first time. You cannot add configuration for these items to a broker deployment that is already running.
	- The size of the Persistent Volume Claim (PVC) required by each broker in a [deployment](#page-49-0) for persistent storage
	- Limits and requests for memory and CPU for each broker in a [deployment](#page-52-0)

The procedures in the next section show you how to install the Operator and use Custom Resources

(CRs) to create broker deployments on OpenShift Container Platform. When you have successfully completed the procedures, you will have the Operator running in an individual Pod. Each broker instance that you create will run as an individual Pod in a StatefulSet in the same project as the Operator. Later, you will you will see how to use a dedicated addressing CR to define addresses in your broker deployment.

# <span id="page-19-0"></span>CHAPTER 3. DEPLOYING AMQ BROKER ON OPENSHIFT CONTAINER PLATFORM USING THE AMQ BROKER **OPERATOR**

# <span id="page-19-1"></span>3.1. PREREQUISITES

Before you install the Operator and use it to create a broker deployment, you should consult the Operator deployment notes in Section 2.5, "Operator [deployment](#page-17-0) notes".

# <span id="page-19-2"></span>3.2. INSTALLING THE OPERATOR USING THE CLI

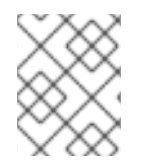

# **NOTE**

Each Operator release requires that you download the latest AMQ Broker 7.9.0 .3 Operator Installation and Example Files as described below.

The procedures in this section show how to use the OpenShift command-line interface (CLI) to install and deploy the latest version of the Operator for AMQ Broker 7.9 in a given OpenShift project. In subsequent procedures, you use this Operator to deploy some broker instances.

- For an alternative method of installing the AMQ Broker Operator that uses the OperatorHub graphical interface, see Section 3.3, "Installing the Operator using [OperatorHub".](#page-25-1)
- To learn about *upgrading* existing [Operator-based](#page-80-1) broker deployments, see Chapter 6, *Upgrading an Operator-based broker deployment*.

# <span id="page-19-3"></span>3.2.1. Getting the Operator code

This procedure shows how to access and prepare the code you need to install the latest version of the Operator for AMQ Broker 7.9.

# Procedure

- 1. In your web browser, navigate to the **Software Downloads** page for AMQ Broker 7.9.0 [releases](https://access.redhat.com/jbossnetwork/restricted/listSoftware.html?product=jboss.amq.broker&downloadType=distributions&version=7.9.0).
- 2. Ensure that the value of the Version drop-down list is set to **7.9.0** and the Releases tab is selected.
- 3. Next to AMQ Broker 7.9.0 Operator Installation and Example Files click Download. Download of the **amq-broker-operator-7.9.0-ocp-install-examples.zip** compressed archive automatically begins.
- 4. When the download has completed, move the archive to your chosen installation directory. The following example moves the archive to a directory called **~/broker/operator**.

\$ mkdir ~/broker/operator \$ mv amq-broker-operator-7.9.0-ocp-install-examples.zip ~/broker/operator

5. In your chosen installation directory, extract the contents of the archive. For example:

<span id="page-20-0"></span>\$ cd ~/broker/operator \$ unzip amq-broker-operator-7.9.0-ocp-install-examples.zip

6. Switch to the directory that was created when you extracted the archive. For example:

\$ cd amq-broker-operator-7.9.0-ocp-install-examples

7. Log in to OpenShift Container Platform as a cluster administrator. For example:

\$ oc login -u system:admin

- 8. Specify the project in which you want to install the Operator. You can create a new project or switch to an existing one.
	- a. Create a new project:

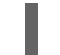

\$ oc new-project *<project name>* 

b. Or, switch to an existing project:

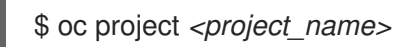

- 9. Specify a service account to use with the Operator.
	- a. In the **deploy** directory of the Operator archive that you extracted, open the **service\_account.yaml** file.
	- b. Ensure that the **kind** element is set to **ServiceAccount**.
	- c. In the **metadata** section, assign a custom name to the service account, or use the default name. The default name is **amq-broker-operator**.
	- d. Create the service account in your project.

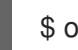

\$ oc create -f deploy/service\_account.yaml

- 10. Specify a role name for the Operator.
	- a. Open the **role.yaml** file. This file specifies the resources that the Operator can use and modify.
	- b. Ensure that the **kind** element is set to **Role**.
	- c. In the **metadata** section, assign a custom name to the role, or use the default name. The default name is **amq-broker-operator**.
	- d. Create the role in your project.

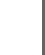

\$ oc create -f deploy/role.yaml

11. Specify a role binding for the Operator. The role binding binds the previously-created service account to the Operator role, based on the names you specified.

- <span id="page-21-1"></span>a. Open the **role\_binding.yaml** file. Ensure that the **name** values for **ServiceAccount** and **Role** match those specified in the **service\_account.yaml** and **role.yaml** files. For example:
	- metadata: name: amq-broker-operator subjects: kind: ServiceAccount name: amq-broker-operator roleRef: kind: Role name: amq-broker-operator
- b. Create the role binding in your project.

\$ oc create -f deploy/role\_binding.yaml

In the procedure that follows, you deploy the Operator in your project.

# <span id="page-21-0"></span>3.2.2. Deploying the Operator using the CLI

The procedure in this section shows how to use the OpenShift command-line interface (CLI) to deploy the latest version of the Operator for AMQ Broker 7.9 in your OpenShift project.

## Prerequisites

- You must have already prepared your OpenShift project for the Operator deployment. See Section 3.2.1, "Getting the [Operator](#page-20-0) code".
- Starting in AMQ Broker 7.3, you use a new version of the Red Hat Ecosystem Catalog to access container images. This new version of the registry requires you to become an authenticated user before you can access images. Before you can follow the procedure in this section, you must first complete the steps described in Red Hat Container Registry [Authentication](https://access.redhat.com/RegistryAuthentication) .
- If you intend to deploy brokers with persistent storage and do not have container-native storage in your OpenShift cluster, you need to manually provision Persistent Volumes (PVs) and ensure that they are available to be claimed by the Operator. For example, if you want to create a cluster of two brokers with persistent storage (that is, by setting **persistenceEnabled=true** in your Custom Resource), you need to have two PVs available. By default, each broker instance requires storage of 2 GiB.

If you specify **persistenceEnabled=false** in your Custom Resource, the deployed brokers uses *ephemeral* storage. Ephemeral storage means that that every time you restart the broker Pods, any existing data is lost.

For more information about provisioning persistent storage, see:

[Understanding](https://docs.openshift.com/container-platform/4.5/storage/understanding-persistent-storage.html) persistent storage (OpenShift Container Platform 4.5)

#### Procedure

1. In the OpenShift command-line interface (CLI), log in to OpenShift as a cluster administrator. For example:

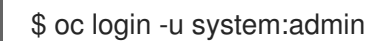

<span id="page-22-0"></span>2. Switch to the project that you previously prepared for the Operator deployment. For example:

\$ oc project *<project\_name>*

3. Switch to the directory that was created when you previously extracted the Operator installation archive. For example:

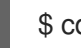

\$ cd ~/broker/operator/amq-broker-operator-7.9.0-ocp-install-examples

- 4. Deploy the CRDs that are included with the Operator. You must install the CRDs in your OpenShift cluster before deploying and starting the Operator.
	- a. Deploy the main broker CRD.

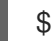

\$ oc create -f deploy/crds/broker\_activemqartemis\_crd.yaml

b. Deploy the address CRD.

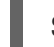

\$ oc create -f deploy/crds/broker\_activemqartemisaddress\_crd.yaml

c. Deploy the scaledown controller CRD.

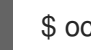

\$ oc create -f deploy/crds/broker\_activemqartemisscaledown\_crd.yaml

5. Link the pull secret associated with the account used for authentication in the Red Hat Ecosystem Catalog with the **default**, **deployer**, and **builder** service accounts for your OpenShift project.

\$ oc secrets link --for=pull default *<secret\_name>* \$ oc secrets link --for=pull deployer *<secret\_name>* \$ oc secrets link --for=pull builder *<secret\_name>*

6. In the **deploy** directory of the Operator archive that you downloaded and extracted, open the **operator.yaml** file. Ensure that the value of the **spec.containers.image** property corresponds to version 7.9.0-opr-1 of the Operator, as shown below.

spec: template: spec: containers: *#image: registry.redhat.io/amq7/amq-broker-rhel8-operator:7.9* image: registry.redhat.io/amq7/amq-broker-rhel8 operator@sha256:a1d9a1b8df5426efe34d3e99429199ff8ca6636ebd33f83ff70e9593f31b9ec4

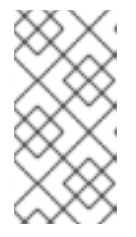

# **NOTE**

In the **operator.yaml** file, the Operator uses an image that is represented by a *Secure Hash Algorithm* (SHA) value. The comment line, which begins with a number sign (**#**) symbol, denotes that the SHA value corresponds to a specific container image tag.

- 7. Determine which namespaces are watched by the Operator by optionally editing the **WATCH\_NAMESPACE** section of the **operator.yaml** file.
	- To deploy the Operator to watch the active namespace, do not edit the section:
		- name: WATCH\_NAMESPACE valueFrom: fieldRef: fieldPath: metadata.namespace
	- To deploy the Operator to watch all namespaces:
		- name: WATCH\_NAMESPACE value: '\*'

value: 'namespace1,namespace2'

- To deploy the Operator to watch multiple namespaces, for example **namespace1** and **namespace2**:
	- name: WATCH\_NAMESPACE

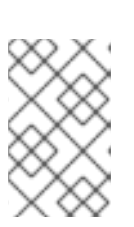

# **NOTE**

If you previously deployed brokers using an earlier version of the Operator, and you want deploy the Operator to watch many [namespaces,](#page-77-1) see Before you upgrade.

8. Deploy the Operator.

\$ oc create -f deploy/operator.yaml

In your OpenShift project, the Operator starts in a new Pod.

In the OpenShift Container Platform web console, the information on the Events tab of the Operator Pod confirms that OpenShift has deployed the Operator image that you specified, has assigned a new container to a node in your OpenShift cluster, and has started the new container.

In addition, if you click the Logs tab within the Pod, the output should include lines resembling the following:

... {"level":"info","ts":1553619035.8302743,"logger":"kubebuilder.controller","msg":"Starting Controller","controller":"activemqartemisaddress-controller"} {"level":"info","ts":1553619035.830541,"logger":"kubebuilder.controller","msg":"Starting Controller","controller":"activemqartemis-controller"}

{"level":"info","ts":1553619035.9306898,"logger":"kubebuilder.controller","msg":"Starting workers","controller":"activemqartemisaddress-controller","worker count":1} {"level":"info","ts":1553619035.9311671,"logger":"kubebuilder.controller","msg":"Starting workers","controller":"activemqartemis-controller","worker count":1}

The preceding output confirms that the newly-deployed Operator is communicating with Kubernetes, that the controllers for the broker and addressing are running, and that these controllers have started some workers.

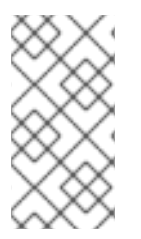

# **NOTE**

It is recommended that you deploy only a **single instance** of the AMQ Broker Operator in a given OpenShift project. Setting the **spec.replicas** property of your Operator deployment to a value greater than **1**, or deploying the Operator more than once in the same project is **not** recommended.

## Additional resources

For an alternative method of installing the AMQ Broker Operator that uses the OperatorHub graphical interface, see Section 3.3, "Installing the Operator using [OperatorHub".](#page-25-1)

# <span id="page-24-0"></span>3.3. INSTALLING THE OPERATOR USING OPERATORHUB

# <span id="page-24-1"></span>3.3.1. Overview of the Operator Lifecycle Manager

In OpenShift Container Platform 4.5 and later, the *Operator Lifecycle Manager* (OLM) helps users install, update, and generally manage the lifecycle of all Operators and their associated services running across their clusters. It is part of the Operator Framework, an open source toolkit designed to manage Kubernetes-native applications (Operators) in an effective, automated, and scalable way.

The OLM runs by default in OpenShift Container Platform 4.5 and later, which aids cluster administrators in installing, upgrading, and granting access to Operators running on their cluster. The OpenShift Container Platform web console provides management screens for cluster administrators to install Operators, as well as grant specific projects access to use the catalog of Operators available on the cluster.

*OperatorHub* is the graphical interface that OpenShift cluster administrators use to discover, install, and upgrade Operators using the OLM. With one click, these Operators can be pulled from OperatorHub, installed on the cluster, and managed by the OLM, ready for engineering teams to self-service manage the software in development, test, and production environments.

When you have deployed the Operator, you can use Custom Resource (CR) instances to create broker deployments such as standalone and clustered brokers.

# <span id="page-24-2"></span>3.3.2. Installing the Operator in OperatorHub

In OperatorHub, the name of the Operator for AMQ Broker 7.9 is **Red Hat Integration - AMQ Broker for RHEL 8 (Multiarch)**. You should see the Operator automatically available in OperatorHub. However, if you do not see it, follow this procedure to manually install the Operator in OperatorHub.

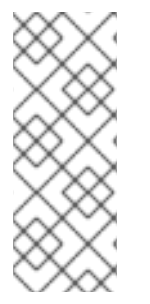

# **NOTE**

There is also an Operator for RHEL 8 that provides RHEL 8 images.

However, this section describes how to install the RHEL 7 Operator.

To determine which Operator to choose, see the Red Hat Enterprise Linux Container [Compatibility](https://access.redhat.com/support/policy/rhel-container-compatibility) Matrix.

# Procedure

1. In your web browser, navigate to the Software Downloads page for AMQ Broker 7.9.0 [releases](https://access.redhat.com/jbossnetwork/restricted/listSoftware.html?product=jboss.amq.broker&downloadType=distributions&version=7.9.0).

- <span id="page-25-3"></span><span id="page-25-2"></span><span id="page-25-1"></span>2. Ensure that the value of the Version drop-down list is set to **7.9.0** and the Releases tab is selected.
- 3. Next to AMQ Broker 7.9.0 .3 Operator Installation and Example Filesclick Download. Download of the **amq-broker-operator-7.9.0-ocp-install-examples.zip** compressed archive automatically begins.
- 4. When the download has completed, move the archive to your chosen installation directory. The following example moves the archive to a directory called **~/broker/operator**.

mkdir ~/broker/operator mv amq-broker-operator-7.9.0-ocp-install-examples.zip ~/broker/operator

5. In your chosen installation directory, extract the contents of the archive. For example:

cd ~/broker/operator unzip amq-broker-operator-7.9.0-ocp-install-examples.zip

6. Switch to the directory for the Operator archive that you extracted. For example:

cd amq-broker-operator-7.9.0-ocp-install-examples

7. Log in to OpenShift Container Platform as a cluster administrator. For example:

\$ oc login -u system:admin

8. Install the Operator in OperatorHub.

\$ oc create -f deploy/catalog\_resources/activemq-artemis-operatorsource.yaml

After a few minutes, the Operator for AMQ Broker 7.9 is available in the OperatorHub section of the OpenShift Container Platform web console. The name of the Operator is **Red Hat Integration - AMQ Broker for RHEL 8 (Multiarch)**.

# <span id="page-25-0"></span>3.3.3. Deploying the Operator from OperatorHub

This procedure shows how to use OperatorHub to deploy the latest version of the Operator for AMQ Broker to a specified OpenShift project.

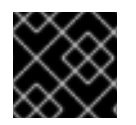

# IMPORTANT

Deploying the Operator using OperatorHub requires cluster administrator privileges.

# **Prerequisites**

The **Red Hat Integration - AMQ Broker for RHEL 8 (Multiarch)** Operator must be available in OperatorHub. If you do not see the Operator automatically available, see Section 3.3.2, "Installing the Operator in [OperatorHub"](#page-25-3) for instructions on manually installing the Operator in OperatorHub.

#### Procedure

1. Log in to the OpenShift Container Platform web console as a cluster administrator.

- 2. In left navigation menu, click Operators → OperatorHub.
- 3. On the Project drop-down menu at the top of the OperatorHub page, select the project in which you want to deploy the Operator.
- 4. On the OperatorHub page, use the Filter by keyword… box to find the **Red Hat Integration - AMQ Broker for RHEL 8 (Multiarch)** Operator.

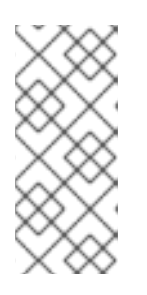

# **NOTE**

In OperatorHub, you might find more than one Operator than includes **AMQ Broker** in its name. Ensure that you click the **Red Hat Integration - AMQ Broker for RHEL 8 (Multiarch)** Operator. When you click this Operator, review the information pane that opens. For AMQ Broker 7.9, the latest minor version tag of this Operator is **7.9.0-opr-1**.

- 5. Click the **Red Hat Integration - AMQ Broker for RHEL 8 (Multiarch)** Operator. On the dialog box that appears, click Install.
- 6. On the Install Operator page:
	- a. Under Update Channel, specify the channel used to track and receive updates for the Operator by selecting **7.x** from the following radio buttons:
		- **7.x** This channel will update to **7.10** when available.
		- **7.8.x** This is the Long Term Support (LTS) channel.
	- b. Under Installation Mode, choose which namespaces the Operator watches:
		- A specific namespace on the cluster The Operator is installed in that namespace and only monitors that namespace for CR changes.
		- All namespaces The Operator monitors all namespaces for CR changes.

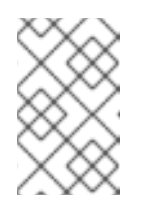

# **NOTE**

If you previously deployed brokers using an earlier version of the Operator, and you want deploy the Operator to watch many [namespaces,](#page-77-1) see Before you upgrade.

- 7. From the Installed Namespace drop-down menu, select the project in which you want to install the Operator.
- 8. Under Approval Strategy, ensure that the radio button entitled **Automatic** is selected. This option specifies that updates to the Operator do not require manual approval for installation to take place.
- 9. Click Install.

When the Operator installation is complete, the Installed Operators page opens. You should see that the **Red Hat Integration - AMQ Broker for RHEL 8 (Multiarch)** Operator is installed in the project namespace that you specified.

#### Additional resources

To learn how to create a broker deployment in a project that has the Operator for AMQ Broker installed, see Section 3.4.1, ["Deploying](#page-28-0) a basic broker instance".

# <span id="page-27-0"></span>3.4. CREATING OPERATOR-BASED BROKER DEPLOYMENTS

# <span id="page-27-1"></span>3.4.1. Deploying a basic broker instance

The following procedure shows how to use a Custom Resource (CR) instance to create a basic broker deployment.

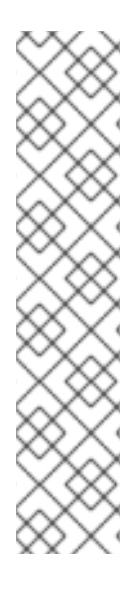

## **NOTE**

- You cannot create more than one broker deployment in a given OpenShift project by deploying multiple Custom Resource (CR) instances. However, when you have created a broker deployment in a project, you can deploy multiple CR instances for addresses.
- In AMQ Broker 7.9, if you want to configure the following items, you must add the appropriate configuration to the main broker CR instance before deploying the CR for the first time.
	- The size of the Persistent Volume Claim (PVC) required by each broker in a [deployment](#page-49-0) for persistent storage
	- Limits and requests for memory and CPU for each broker in a [deployment](#page-52-0)

#### **Prerequisites**

- You must have already installed the AMQ Broker Operator.
	- To use the OpenShift command-line interface (CLI) to install the AMQ Broker Operator, see Section 3.2, ["Installing](#page-21-1) the Operator using the CLI".
	- To use the OperatorHub graphical interface to install the AMQ Broker Operator, see Section 3.3, "Installing the Operator using [OperatorHub".](#page-25-1)
- You should understand how the Operator chooses a broker container image to use for your broker [deployment.](#page-14-1) For more information, see Section 2.4, "How the Operator chooses container images".
- Starting in AMQ Broker 7.3, you use a new version of the Red Hat Ecosystem Catalog to access container images. This new version of the registry requires you to become an authenticated user before you can access images. Before you can follow the procedure in this section, you must first complete the steps described in Red Hat Container Registry [Authentication](https://access.redhat.com/RegistryAuthentication) .

# Procedure

When you have successfully installed the Operator, the Operator is running and listening for changes related to your CRs. This example procedure shows how to use a CR instance to deploy a basic broker in your project.

- 1. Start configuring a Custom Resource (CR) instance for the broker deployment.
	- a. Using the OpenShift command-line interface:

<span id="page-28-0"></span>i. Log in to OpenShift as a user that has privileges to deploy CRs in the project in which you are creating the deployment.

oc login -u *<user>* -p *<password>* --server=*<host:port>*

- ii. Open the sample CR file called **broker\_activemqartemis\_cr.yaml** that was included in the **deploy/crs** directory of the Operator installation archive that you downloaded and extracted.
- b. Using the OpenShift Container Platform web console:
	- i. Log in to the console as a user that has privileges to deploy CRs in the project in which you are creating the deployment.
	- ii. Start a new CR instance based on the main broker CRD. In the left pane, click Administration → Custom Resource Definitions.
	- iii. Click the ActiveMQArtemis CRD.
	- iv. Click the Instances tab.
	- v. Click Create ActiveMQArtemis. Within the console, a YAML editor opens, enabling you to configure a CR instance.

For a basic broker deployment, a configuration might resemble that shown below. This configuration is the default content of the **broker activemgartemis cr.yaml** sample CR file.

apiVersion: broker.amq.io/v2alpha4 kind: ActiveMQArtemis metadata: name: ex-aao application: ex-aao-app spec: version: 7.9.0 deploymentPlan: size: 1 image: placeholder requireLogin: false persistenceEnabled: true journalType: nio messageMigration: true

Observe that in the **broker\_activemqartemis\_cr.yaml** sample CR file, the **image** property is set to a default value of **placeholder**. This value indicates that, by default, the **image** property does not specify a broker container image to use for the deployment. To learn how the Operator determines the [appropriate](#page-14-1) broker container image to use, see Section 2.4, "How the Operator chooses container images".

# **NOTE**

The **broker activemqartemis cr.yaml** sample CR uses a naming convention of **ex-aao**. This naming convention denotes that the CR is an example resource for the AMQ Broker Operator. AMQ Broker is based on the ActiveMQ Artemis project. When you deploy this sample CR, the resulting StatefulSet uses the name **ex-aao-ss**. Furthermore, broker Pods in the deployment are directly based on the StatefulSet name, for example, **ex-aao-ss-0**, **ex-aao-ss-1**, and so on. The application name in the CR appears in the deployment as a label on the StatefulSet. You might use this label in a Pod selector, for example.

- 2. The **size** property specifies the number of brokers to deploy. A value of **2** or greater specifies a clustered broker deployment. However, to deploy a single broker instance, ensure that the value is set to **1**.
- 3. Deploy the CR instance.
	- a. Using the OpenShift command-line interface:
		- i. Save the CR file.
		- ii. Switch to the project in which you are creating the broker deployment.

\$ oc project *<project\_name>*

iii. Create the CR instance.

\$ oc create -f *<path/to/custom\_resource\_instance>*.yaml

- b. Using the OpenShift web console:
	- i. When you have finished configuring the CR, click Create.
- 4. In the OpenShift Container Platform web console, click Workloads → StatefulSets. You see a new StatefulSet called **ex-aao-ss**.
	- a. Click the ex-aao-ss StatefulSet. You see that there is one Pod, corresponding to the single broker that you defined in the CR.
	- b. Within the StatefulSet, click the Pods tab. Click the ex-aao-ss Pod. On the Events tab of the running Pod, you see that the broker container has started. The Logs tab shows that the broker itself is running.
- 5. To test that the broker is running normally, access a shell on the broker Pod to send some test messages.
	- a. Using the OpenShift Container Platform web console:
		- i. Click Workloads → Pods.
		- ii. Click the ex-aao-ss Pod.
		- iii. Click the Terminal tab.
	- b. Using the OpenShift command-line interface:
		- i. Get the Pod names and internal IP addresses for your project.

\$ oc get pods -o wide

NAME STATUS IP amq-broker-operator-54d996c Running 10.129.2.14 ex-aao-ss-0 Running 10.129.2.15

ii. Access the shell for the broker Pod.

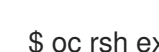

\$ oc rsh ex-aao-ss-0

6. From the shell, use the **artemis** command to send some test messages. Specify the internal IP address of the broker Pod in the URL. For example:

sh-4.2\$ ./amq-broker/bin/artemis producer --url tcp://10.129.2.15:61616 --destination queue://demoQueue

The preceding command automatically creates a queue called **demoQueue** on the broker and sends a default quantity of 1000 messages to the queue.

You should see output that resembles the following:

Connection brokerURL = tcp://10.129.2.15:61616 Producer ActiveMQQueue[demoQueue], thread=0 Started to calculate elapsed time ...

Producer ActiveMQQueue[demoQueue], thread=0 Produced: 1000 messages Producer ActiveMQQueue[demoQueue], thread=0 Elapsed time in second : 3 s Producer ActiveMQQueue[demoQueue], thread=0 Elapsed time in milli second : 3492 milli seconds

#### Additional resources

- For a complete configuration reference for the main broker Custom Resource (CR), see Section 8.1, "Custom Resource [configuration](#page-121-0) reference".
- To learn how to connect a running broker to AMQ Management Console, see Chapter 5, *Connecting to AMQ Management Console for an [Operator-based](#page-75-1) broker deployment* .

# <span id="page-30-0"></span>3.4.2. Deploying clustered brokers

If there are two or more broker Pods running in your project, the Pods automatically form a broker cluster. A clustered configuration enables brokers to connect to each other and redistribute messages as needed, for load balancing.

The following procedure shows you how to deploy clustered brokers. By default, the brokers in this deployment use *on demand* load balancing, meaning that brokers will forward messages only to other brokers that have matching consumers.

#### Prerequisites

A basic broker instance is already deployed. See Section 3.4.1, ["Deploying](#page-28-0) a basic broker instance".

#### Procedure

- 1. Open the CR file that you used for your basic broker deployment.
- 2. For a clustered deployment, ensure that the value of **deploymentPlan.size** is **2** or greater. For example:

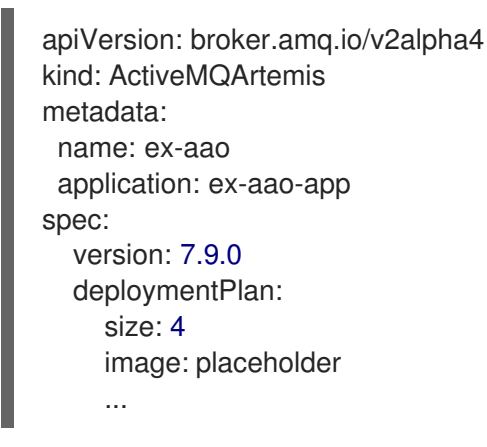

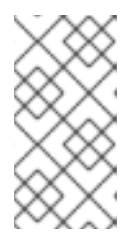

# **NOTE**

In the **metadata** section, you need to include the **namespace** property and specify a value only if you are using the OpenShift Container Platform web console to create your CR instance. The value that you should specify is the name of the OpenShift project for your broker deployment.

- 3. Save the modified CR file.
- 4. Log in to OpenShift as a user that has privileges to deploy CRs in the project in which you previously created your basic broker deployment.

\$ oc login -u *<user>* -p *<password>* --server=*<host:port>*

5. Switch to the project in which you previously created your basic broker deployment.

\$ oc project *<project\_name>*

6. At the command line, apply the change:

\$ oc apply -f *<path/to/custom\_resource\_instance>*.yaml

In the OpenShift Container Platform web console, additional broker Pods starts in your project, according to the number specified in your CR. By default, the brokers running in the project are clustered.

7. Open the Logs tab of each Pod. The logs show that OpenShift has established a cluster connection bridge on each broker. Specifically, the log output includes a line like the following:

targetConnector=ServerLocatorImpl (identity=(Cluster-connectionbridge::ClusterConnectionBridge@6f13fb88

# <span id="page-31-0"></span>3.4.3. Applying Custom Resource changes to running broker deployments

The following are some important things to note about applying Custom Resource (CR) changes to running broker deployments:

- You cannot dynamically update the **persistenceEnabled** attribute in your CR. To change this attribute, scale your cluster down to zero brokers. Delete the existing CR. Then, recreate and redeploy the CR with your changes, also specifying a deployment size.
- The value of the **deploymentPlan.size** attribute in your CR overrides any change you make to size of your broker deployment via the **oc scale** command. For example, suppose you use **oc scale** to change the size of a deployment from three brokers to two, but the value of **deploymentPlan.size** in your CR is still **3**. In this case, OpenShift initially scales the deployment down to two brokers. However, when the scaledown operation is complete, the Operator restores the deployment to three brokers, as specified in the CR.
- As described in Section 3.2.2, ["Deploying](#page-22-0) the Operator using the CLI" , if you create a broker deployment with persistent storage (that is, by setting **persistenceEnabled=true** in your CR), you might need to provision Persistent Volumes (PVs) for the AMQ Broker Operator to claim for your broker Pods. If you scale down the size of your broker deployment, the Operator releases any PVs that it previously claimed for the broker Pods that are now shut down. However, if you *remove* your broker deployment by deleting your CR, AMQ Broker Operator does not release Persistent Volume Claims (PVCs) for any broker Pods that are still in the deployment when you remove it. In addition, these unreleased PVs are unavailable to any new deployment. In this case, you need to manually release the volumes. For more information, see Release a [persistent](https://docs.openshift.com/container-platform/4.5/storage/understanding-persistent-storage.html#releasing_understanding-persistent-storage) volume in the OpenShift documentation.
- In AMQ Broker 7.9, if you want to configure the following items, you must add the appropriate configuration to the main CR instance **before** deploying the CR for the first time.
	- The size of the Persistent Volume Claim (PVC) required by each broker in a [deployment](#page-49-0) for persistent storage
	- Limits and requests for memory and CPU for each broker in a [deployment](#page-52-0)
- During an active scaling event, any further changes that you apply are queued by the Operator and executed only when scaling is complete. For example, suppose that you scale the size of your deployment down from four brokers to one. Then, while scaledown is taking place, you also change the values of the broker administrator user name and password. In this case, the Operator queues the user name and password changes until the deployment is running with one active broker.
- All CR changes apart from changing the size of your deployment, or changing the value of the **expose** attribute for acceptors, connectors, or the console – cause existing brokers to be restarted. If you have multiple brokers in your deployment, only one broker restarts at a time.

# <span id="page-33-0"></span>CHAPTER 4. CONFIGURING OPERATOR-BASED BROKER DEPLOYMENTS

# <span id="page-33-1"></span>4.1. HOW THE OPERATOR GENERATES THE BROKER CONFIGURATION

Before you use Custom Resource (CR) instances to configure your broker deployment, you should understand how the Operator generates the broker configuration.

When you create an Operator-based broker deployment, a Pod for each broker runs in a StatefulSet in your OpenShift project. An application container for the broker runs within each Pod.

The Operator runs a type of container called an *Init Container* when initializing each Pod. In OpenShift Container Platform, Init Containers are specialized containers that run before application containers. Init Containers can include utilities or setup scripts that are not present in the application image.

By default, the AMQ Broker Operator uses a built-in Init Container. The Init Container uses the main CR instance for your deployment to generate the configuration used by each broker application container.

If you have specified address settings in the CR, the Operator generates a default configuration and then merges or replaces that configuration with the configuration specified in the CR. This process is described in the section that follows.

# <span id="page-33-2"></span>4.1.1. How the Operator generates the address settings configuration

If you have included an address settings configuration in the main Custom Resource (CR) instance for your deployment, the Operator generates the address settings configuration for each broker as described below.

1. The Operator runs the Init Container before the broker application container. The Init Container generates a default address settings configuration. The default address settings configuration is shown below.

```
<address-settings>
<!--
if you define auto-create on certain queues, management has to be auto-create
-->
<address-setting match="activemq.management#">
  <dead-letter-address>DLQ</dead-letter-address>
  <expiry-address>ExpiryQueue</expiry-address>
  <redelivery-delay>0</redelivery-delay>
   <!--
   with -1 only the global-max-size is in use for limiting
  -->
  <max-size-bytes>-1</max-size-bytes>
  <message-counter-history-day-limit>10</message-counter-history-day-limit>
  <address-full-policy>PAGE</address-full-policy>
  <auto-create-queues>true</auto-create-queues>
  <auto-create-addresses>true</auto-create-addresses>
  <auto-create-jms-queues>true</auto-create-jms-queues>
  <auto-create-jms-topics>true</auto-create-jms-topics>
</address-setting>
```

```
<!-- default for catch all -->
```
<span id="page-34-1"></span>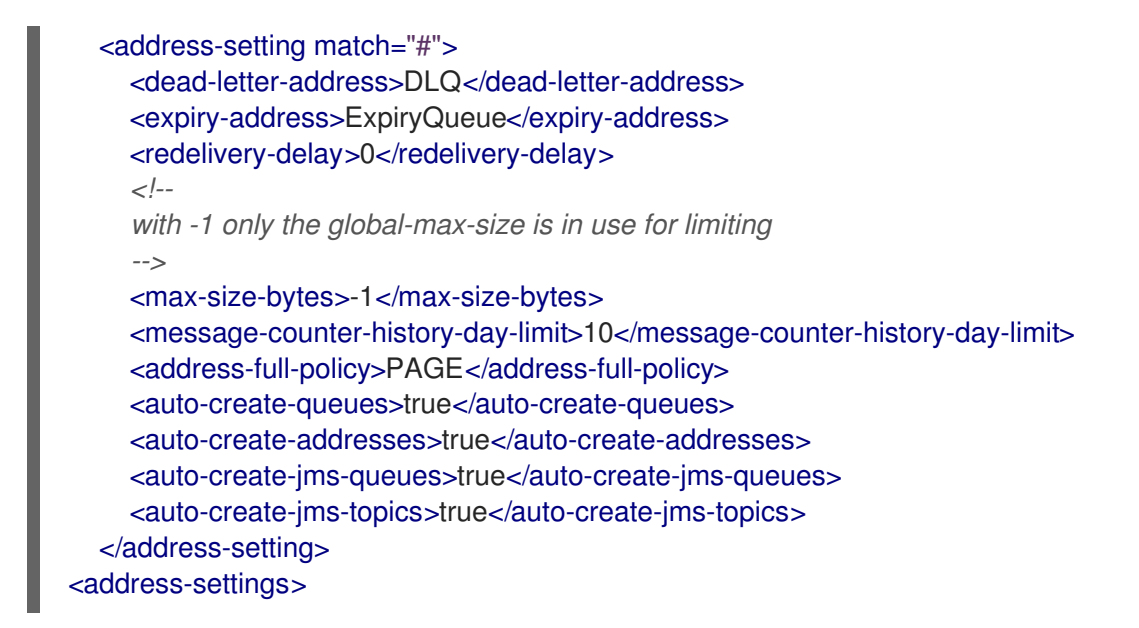

- 2. If you have also specified an address settings configuration in your Custom Resource (CR) instance, the Init Container processes that configuration and converts it to XML.
- 3. Based on the value of the **applyRule** property in the CR, the Init Container *merges* or *replaces* the default address settings configuration shown above with the configuration that you have specified in the CR. The result of this merge or replacement is the final address settings configuration that the broker will use.
- 4. When the Init Container has finished generating the broker configuration (including address settings), the broker application container starts. When starting, the broker container copies its configuration from the installation directory previously used by the Init Container. You can inspect the address settings configuration in the **broker.xml** configuration file. For a running broker, this file is located in the **/home/jboss/amq-broker/etc** directory.

# Additional resources

For an example of using the **applyRule** property in a CR, see Section 4.2.3, "Matching address settings to configured addresses in an [Operator-based](#page-42-0) broker deployment".

# <span id="page-34-0"></span>4.1.2. Directory structure of a broker Pod

When you create an Operator-based broker deployment, a Pod for each broker runs in a StatefulSet in your OpenShift project. An application container for the broker runs within each Pod.

The Operator runs a type of container called an *Init Container* when initializing each Pod. In OpenShift Container Platform, Init Containers are specialized containers that run before application containers. Init Containers can include utilities or setup scripts that are not present in the application image.

When generating the configuration for a broker instance, the Init Container uses files contained in a default installation directory. This installation directory is on a volume that the Operator mounts to the broker Pod and which the Init Container and broker container share. The path that the Init Container uses to mount the shared volume is defined in an environment variable called

**CONFIG\_INSTANCE\_DIR**. The default value of **CONFIG\_INSTANCE\_DIR** is **/amq/init/config**. In the documentation, this directory is referred to as *<install\_dir>*.

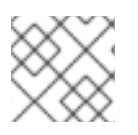

# **NOTE**

You cannot change the value of the **CONFIG\_INSTANCE\_DIR** environment variable.

By default, the installation directory has the following sub-directories:

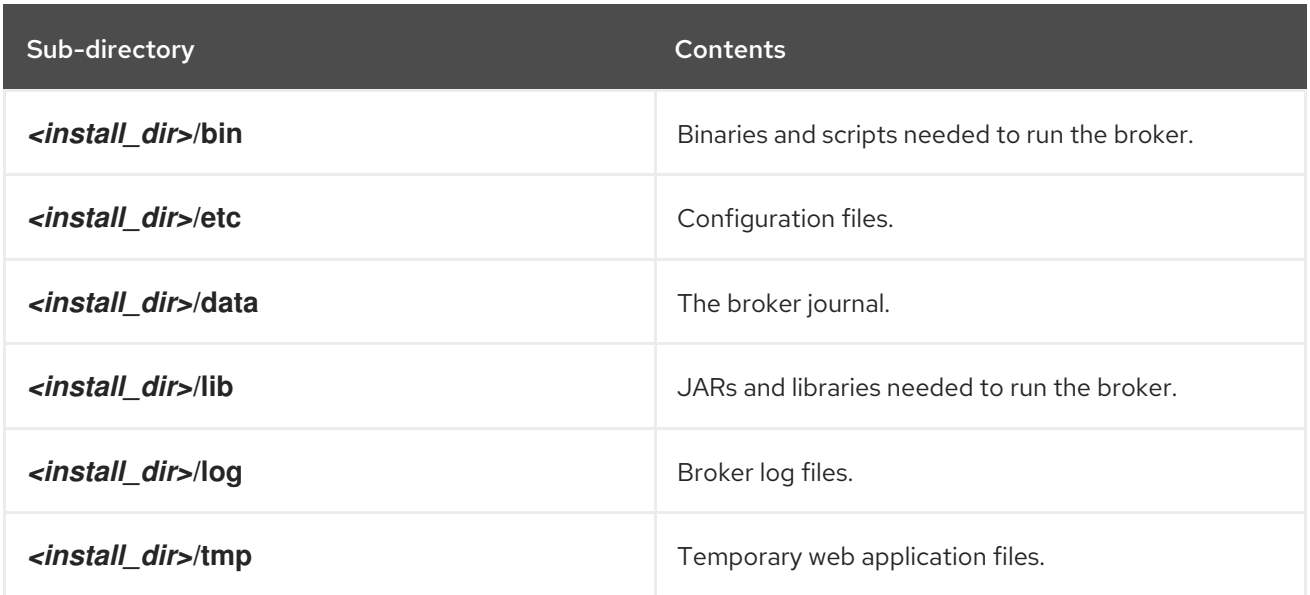

When the Init Container has finished generating the broker configuration, the broker application container starts. When starting, the broker container copies its configuration from the installation directory previously used by the Init Container. When the broker Pod is initialized and running, the broker configuration is located in the **/home/jboss/amq-broker** directory (and subdirectories) of the broker.

#### Additional resources

- For more information about how the Operator chooses a container image for the built-in Init Container, see Section 2.4, "How the Operator chooses [container](#page-14-1) images".
- To learn how to build and specify a custom Init Container image, see Section 4.6, ["Specifying](#page-55-0) a custom Init Container image".

# <span id="page-35-0"></span>4.2. CONFIGURING ADDRESSES AND QUEUES FOR OPERATOR-BASED BROKER DEPLOYMENTS

For an Operator-based broker deployment, you use two separate Custom Resource (CR) instances to configure address and queues and their associated settings.

- To create address and queues on your brokers, you deploy a CR instance based on the address Custom Resource Definition (CRD).
	- If you used the OpenShift command-line interface (CLI) to install the Operator, the address CRD is the **broker activemqartemisaddress crd.yaml** file that was included in the **deploy/crds** of the Operator installation archive that you downloaded and extracted.
	- If you used OperatorHub to install the Operator, the address CRD is the **ActiveMQAretmisAddress** CRD listed under Administration → Custom Resource Definitions in the OpenShift Container Platform web console.
- To configure address and queue settings that you then match to specific addresses, you include configuration in the main Custom Resource (CR) instance used to create your broker deployment .
- If you used the OpenShift CLI to install the Operator, the main broker CRD is the **broker\_activemqartemis\_crd.yaml** file that was included in the **deploy/crds** of the Operator installation archive that you downloaded and extracted.
- If you used OperatorHub to install the Operator, the main broker CRD is the **ActiveMQAretmis** CRD listed under Administration → Custom Resource Definitionsin the OpenShift Container Platform web console.

In general, the address and queue settings that you can configure for a broker deployment on OpenShift Container Platform are fully equivalent to those of standalone broker deployments on Linux or Windows. However, you should be aware of some differences in *how* those settings are configured. Those differences are described in the following sub-section.

# 4.2.1. Differences in configuration of address and queue settings between OpenShift and standalone broker deployments

- To configure address and queue settings for broker deployments on OpenShift Container Platform, you add configuration to an **addressSettings** section of the main Custom Resource (CR) instance for the broker deployment. This contrasts with standalone deployments on Linux or Windows, for which you add configuration to an **address-settings** element in the **broker.xml** configuration file.
- The format used for the names of configuration items differs between OpenShift Container Platform and standalone broker deployments. For OpenShift Container Platform deployments, configuration item names are in *camel case*, for example, **defaultQueueRoutingType**. By contrast, configuration item names for standalone deployments are in lower case and use a dash (**-**) separator, for example, **default-queue-routing-type**.

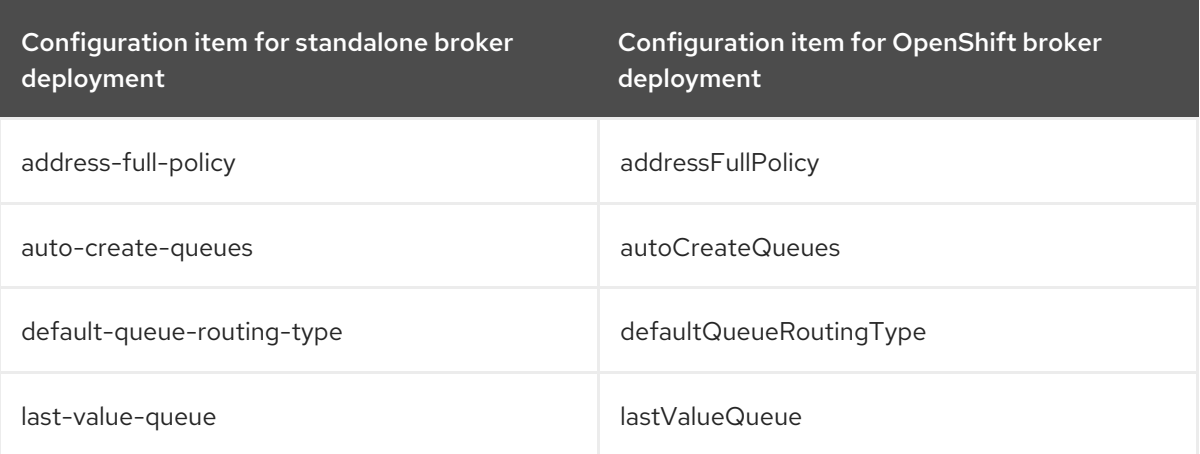

The following table shows some further examples of this naming difference.

### Additional resources

- For examples of creating addresses and queues and matching settings for OpenShift Container Platform broker deployments, see:
	- Creating addresses and queues for a broker [deployment](#page-38-0) on OpenShift Container Platform
	- Matching address settings to configured addresses for a broker [deployment](#page-42-0) on OpenShift Container Platform
- To learn about all of the configuration options for addresses, queues, and address settings for OpenShift Container Platform broker [deployments,](#page-121-0) see Section 8.1, "Custom Resource configuration reference".

For comprehensive information about configuring addresses, queues, and associated address settings for standalone broker deployments, see [Addresses,](https://access.redhat.com/documentation/en-us/red_hat_amq/2020.q4/html-single/configuring_amq_broker//index#addresses) Queues, and Topics in *Configuring AMQ Broker*. You can use this information to create equivalent configurations for broker deployments on OpenShift Container Platform.

# 4.2.2. Creating addresses and queues for an Operator-based broker deployment

The following procedure shows how to use a Custom Resource (CR) instance to add an address and associated queue to an Operator-based broker deployment.

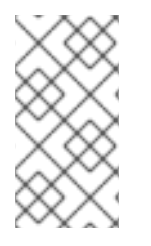

# **NOTE**

To create multiple addresses and/or queues in your broker deployment, you need to create separate CR files and deploy them individually, specifying new address and/or queue names in each case. In addition, the **name** attribute of each CR instance must be unique.

## **Prerequisites**

- You must have already installed the AMQ Broker Operator, including the dedicated Custom Resource Definition (CRD) required to create addresses and queues on your brokers. For information on two alternative ways to install the Operator, see:
	- o Section 3.2, ["Installing](#page-21-0) the Operator using the CLI".
	- o Section 3.3, "Installing the Operator using [OperatorHub".](#page-25-0)
- You should be familiar with how to use a CR instance to create a basic broker deployment. For more information, see Section 3.4.1, ["Deploying](#page-28-0) a basic broker instance".

### Procedure

- 1. Start configuring a Custom Resource (CR) instance to define addresses and queues for the broker deployment.
	- a. Using the OpenShift command-line interface:
		- i. Log in to OpenShift as a user that has privileges to deploy CRs in the project for the broker deployment.

oc login -u *<user>* -p *<password>* --server=*<host:port>*

- ii. Open the sample CR file called **broker\_activemgartemisaddress\_cr.yaml** that was included in the **deploy/crs** directory of the Operator installation archive that you downloaded and extracted.
- b. Using the OpenShift Container Platform web console:
	- i. Log in to the console as a user that has privileges to deploy CRs in the project for the broker deployment.
	- ii. Start a new CR instance based on the address CRD. In the left pane, click Administration → Custom Resource Definitions.
	- iii. Click the ActiveMQArtemisAddresss CRD.
- <span id="page-38-0"></span>iv. Click the Instances tab.
- v. Click Create ActiveMQArtemisAddress. Within the console, a YAML editor opens, enabling you to configure a CR instance.
- 2. In the **spec** section of the CR, add lines to define an address, queue, and routing type. For example:

apiVersion: broker.amq.io/v2alpha2 kind: ActiveMQArtemisAddress metadata: name: myAddressDeployment0 namespace: myProject spec: ... addressName: myAddress0 queueName: myQueue0 routingType: anycast ...

The preceding configuration defines an address named **myAddress0** with a queue named **myQueue0** and an **anycast** routing type.

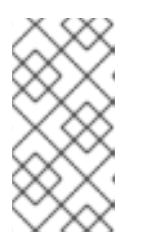

# **NOTE**

In the **metadata** section, you need to include the **namespace** property and specify a value only if you are using the OpenShift Container Platform web console to create your CR instance. The value that you should specify is the name of the OpenShift project for your broker deployment.

- 3. Deploy the CR instance.
	- a. Using the OpenShift command-line interface:
		- i. Save the CR file.
		- ii. Switch to the project for the broker deployment.

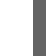

\$ oc project *<project\_name>*

iii. Create the CR instance.

\$ oc create -f *<path/to/address\_custom\_resource\_instance>*.yaml

- b. Using the OpenShift web console:
	- i. When you have finished configuring the CR, click Create.
- 4. (Optional) To delete an address and queue previously added to your deployment using a CR instance, use the following command:

\$ oc delete -f *<path/to/address\_custom\_resource\_instance>*.yaml

# 4.2.3. Matching address settings to configured addresses in an Operator-based broker deployment

If delivery of a message to a client is unsuccessful, you might not want the broker to make ongoing attempts to deliver the message. To prevent infinite delivery attempts, you can define a *dead letter address* and an associated *dead letter queue*. After a specified number of delivery attempts, the broker removes an undelivered message from its original queue and sends the message to the configured dead letter address. A system administrator can later consume undelivered messages from a dead letter queue to inspect the messages.

The following example shows how to configure a dead letter address and queue for an Operator-based broker deployment. The example demonstrates how to:

- Use the **addressSetting** section of the main broker Custom Resource (CR) instance to configure address settings.
- Match those address settings to addresses in your broker deployment.

## **Prerequisites**

- You must be using the latest version of the Operator for AMQ Broker 7.9 (that is, version 7.9.0 opr-1). To learn how to upgrade the Operator to the latest version, see Chapter 6, *Upgrading an [Operator-based](#page-80-0) broker deployment*.
- You should be familiar with how to use a CR instance to create a basic broker deployment. For more information, see Section 3.4.1, ["Deploying](#page-28-0) a basic broker instance".
- You should be familiar with the default address settings configuration that the Operator merges or replaces with the configuration specified in your CR instance. For more information, see Section 4.1.1, "How the Operator generates the address settings [configuration"](#page-34-0).

### Procedure

- 1. Start configuring a CR instance to add a dead letter address and queue to receive undelivered messages for each broker in the deployment.
	- a. Using the OpenShift command-line interface:
		- i. Log in to OpenShift as a user that has privileges to deploy CRs in the project for the broker deployment.

oc login -u *<user>* -p *<password>* --server=*<host:port>*

- ii. Open the sample CR file called **broker activemqartemisaddress cr.yaml** that was included in the **deploy/crs** directory of the Operator installation archive that you downloaded and extracted.
- b. Using the OpenShift Container Platform web console:
	- i. Log in to the console as a user that has privileges to deploy CRs in the project for the broker deployment.
	- ii. Start a new CR instance based on the address CRD. In the left pane, click Administration → Custom Resource Definitions.
	- iii. Click the ActiveMQArtemisAddresss CRD.
- iv. Click the Instances tab.
- v. Click Create ActiveMQArtemisAddress.

Within the console, a YAML editor opens, enabling you to configure a CR instance.

2. In the **spec** section of the CR, add lines to specify a dead letter address and queue to receive undelivered messages. For example:

apiVersion: broker.amq.io/v2alpha2 kind: ActiveMQArtemisAddress metadata: name: ex-aaoaddress spec: ...

addressName: myDeadLetterAddress queueName: myDeadLetterQueue routingType: anycast

The preceding configuration defines a dead letter address named **myDeadLetterAddress** with a dead letter queue named **myDeadLetterQueue** and an **anycast** routing type.

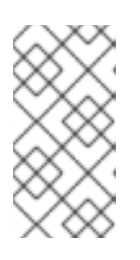

...

# **NOTE**

In the **metadata** section, you need to include the **namespace** property and specify a value only if you are using the OpenShift Container Platform web console to create your CR instance. The value that you should specify is the name of the OpenShift project for your broker deployment.

- 3. Deploy the address CR instance.
	- a. Using the OpenShift command-line interface:
		- i. Save the CR file.
		- ii. Switch to the project for the broker deployment.

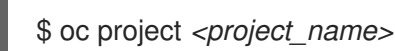

iii. Create the address CR.

\$ oc create -f *<path/to/address\_custom\_resource\_instance>*.yaml

- b. Using the OpenShift web console:
	- i. When you have finished configuring the CR, click Create.
- 4. Start configuring a Custom Resource (CR) instance for a broker deployment.
	- a. From a sample CR file:
		- i. Open the sample CR file called **broker activemqartemis cr.yaml** that was included in the **deploy/crs** directory of the Operator installation archive that you downloaded and extracted.
	- b. Using the OpenShift Container Platform web console:
- i. Start a new CR instance based on the main broker CRD. In the left pane, click Administration → Custom Resource Definitions.
- ii. Click the ActiveMQArtemis CRD.
- iii. Click the Instances tab.
- iv. Click Create ActiveMQArtemis.

Within the console, a YAML editor opens, enabling you to configure a CR instance.

For a basic broker deployment, a configuration might resemble that shown below. This configuration is the default content of the **broker\_activemqartemis\_cr.yaml** sample CR file.

apiVersion: broker.amq.io/v2alpha4 kind: ActiveMQArtemis metadata: name: ex-aao application: ex-aao-app spec: version: 7.9.0 deploymentPlan: size: 1 image: placeholder requireLogin: false persistenceEnabled: true journalType: nio messageMigration: true

Observe that in the **broker\_activemqartemis\_cr.yaml** sample CR file, the **image** property is set to a default value of **placeholder**. This value indicates that, by default, the **image** property does not specify a broker container image to use for the deployment. To learn how the Operator determines the [appropriate](#page-14-0) broker container image to use, see Section 2.4, "How the Operator chooses container images".

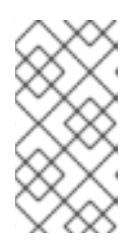

# **NOTE**

In the **metadata** section, you need to include the **namespace** property and specify a value only if you are using the OpenShift Container Platform web console to create your CR instance. The value that you should specify is the name of the OpenShift project for your broker deployment.

5. In the **deploymentPlan** section of the CR, add a new **addressSettings** section that contains a single **addressSetting** section, as shown below.

```
spec:
  version: 7.9.0
  deploymentPlan:
    size: 1
    image: placeholder
    requireLogin: false
    persistenceEnabled: true
    journalType: nio
    messageMigration: true
    addressSettings:
       addressSetting:
```
<span id="page-42-0"></span>6. Add a single instance of the **match** property to the **addressSetting** block. Specify an addressmatching expression. For example:

```
spec:
  version: 7.9.0
  deploymentPlan:
    size: 1
    image: placeholder
    requireLogin: false
    persistenceEnabled: true
    journalType: nio
    messageMigration: true
    addressSettings:
       addressSetting:
       - match: myAddress
```
#### **match**

Specifies the address, or *set* of address to which the broker applies the configuration that follows. In this example, the value of the **match** property corresponds to a single address called **myAddress**.

7. Add properties related to undelivered messages and specify values. For example:

```
spec:
  version: 7.9.0
  deploymentPlan:
    size: 1
    image: placeholder
    requireLogin: false
    persistenceEnabled: true
    journalType: nio
    messageMigration: true
    addressSettings:
       addressSetting:
       - match: myAddress
         deadLetterAddress: myDeadLetterAddress
         maxDeliveryAttempts: 5
```
### **deadLetterAddress**

Address to which the broker sends undelivered messages.

### **maxDeliveryAttempts**

Maximum number of delivery attempts that a broker makes before moving a message to the configured dead letter address.

In the preceding example, if the broker makes five unsuccessful attempts to deliver a message to an address that begins with **myAddress**, the broker moves the message to the specified dead letter address, **myDeadLetterAddress**.

8. (Optional) Apply similar configuration to another address or set of addresses. For example:

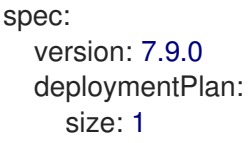

image: placeholder requireLogin: false persistenceEnabled: true journalType: nio messageMigration: true addressSettings: addressSetting: - match: myAddress deadLetterAddress: myDeadLetterAddress maxDeliveryAttempts: 5 - match: 'myOtherAddresses\*'

deadLetterAddress: myDeadLetterAddress maxDeliveryAttempts: 3

In this example, the value of the second **match** property includes an asterisk wildcard character. The wildcard character means that the preceding configuration is applied to any address that begins with the string **myOtherAddresses**.

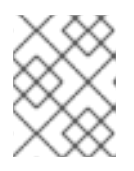

# **NOTE**

If you use a wildcard expression as a value for the **match** property, you must enclose the value in single quotation marks, for example, **'myOtherAddresses\*'**.

9. At the beginning of the **addressSettings** section, add the **applyRule** property and specify a value. For example:

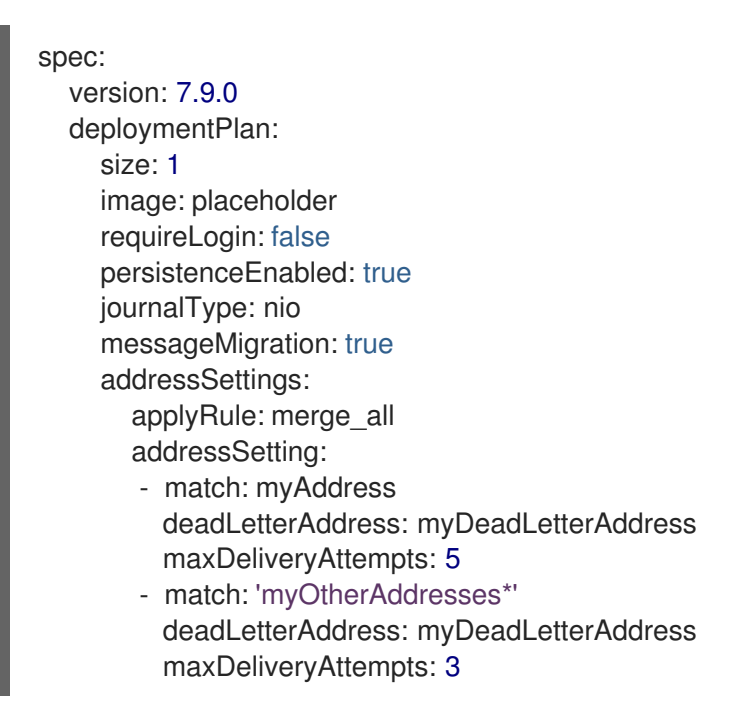

The **applyRule** property specifies how the Operator applies the configuration that you add to the CR for each matching address or set of addresses. The values that you can specify are:

### **merge\_all**

- For address settings specified in both the CR and the default configuration that match the same address or set of addresses:
	- Replace any property values specified in the default configuration with those specified in the CR.
- Keep any property values that are specified uniquely in the CR or the default configuration. Include each of these in the final, merged configuration.
- For address settings specified in either the CR or the default configuration that uniquely match a particular address or set of addresses, include these in the final, merged configuration.

## **merge\_replace**

- For address settings specified in both the CR and the default configuration that match the same address or set of addresses, include the settings specified in the CR in the final, merged configuration. Do not include any properties specified in the default configuration, even if these are not specified in the CR.
- For address settings specified in either the CR or the default configuration that uniquely match a particular address or set of addresses, include these in the final, merged configuration.

## **replace\_all**

Replace all address settings specified in the default configuration with those specified in the CR. The final, merged configuration corresponds exactly to that specified in the CR.

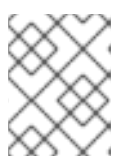

# **NOTE**

If you do not explicitly include the **applyRule** property in your CR, the Operator uses a default value of **merge\_all**.

- 10. Deploy the broker CR instance.
	- a. Using the OpenShift command-line interface:
		- i. Save the CR file.
		- ii. Create the CR instance.

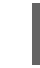

\$ oc create -f *<path/to/broker\_custom\_resource\_instance>*.yaml

- b. Using the OpenShift web console:
	- i. When you have finished configuring the CR, click Create.

### Additional resources

- To learn about all of the configuration options for addresses, queues, and address settings for OpenShift Container Platform broker [deployments,](#page-121-0) see Section 8.1, "Custom Resource configuration reference".
- If you installed the AMQ Broker Operator using the OpenShift command-line interface (CLI), the installation archive that you downloaded and extracted contains some additional examples of configuring address settings. In the **deploy/examples** folder of the installation archive, see:
	- **artemis-basic-address-settings-deployment.yaml**
	- **artemis-merge-replace-address-settings-deployment.yaml**
- **artemis-replace-address-settings-deployment.yaml**
- For comprehensive information about configuring addresses, queues, and associated address settings for standalone broker deployments, see [Addresses,](https://access.redhat.com/documentation/en-us/red_hat_amq/2020.q4/html-single/configuring_amq_broker//index#addresses) Queues, and Topics in *Configuring AMQ Broker*. You can use this information to create equivalent configurations for broker deployments on OpenShift Container Platform.
- For more [information](https://docs.openshift.com/container-platform/4.5/nodes/containers/nodes-containers-init.html) about Init Containers in OpenShift Container Platform, see Using Init Containers to perform tasks before a pod is deployed.

# 4.3. CREATING A SECURITY CONFIGURATION FOR AN OPERATOR-BASED BROKER DEPLOYMENT

The following procedure shows how to use a Custom Resource (CR) instance to add users and associated security configuration to an Operator-based broker deployment.

## Prerequisites

- You must have already installed the AMQ Broker Operator. For information on two alternative ways to install the Operator, see:
	- o Section 3.2, ["Installing](#page-21-0) the Operator using the CLI".
	- o Section 3.3, "Installing the Operator using [OperatorHub".](#page-25-0)
- You should be familiar with broker security as described in [Securing](https://access.redhat.com/documentation/en-us/red_hat_amq/2020.q4/html-single/configuring_amq_broker/#assembly-br-securing-brokers_configuring) brokers
- You should be familiar with how to use a CR instance to create a basic broker deployment. For more information, see Section 3.4.1, ["Deploying](#page-28-0) a basic broker instance".

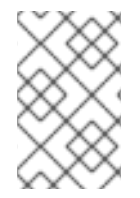

## PROCEDURE

You can deploy the security CR before or after you create a broker deployment. However, if you deploy the security CR after creating the broker deployment, the broker pod is restarted to accept the new configuration.

- 1. Start configuring a Custom Resource (CR) instance to define users and associated security configuration for the broker deployment.
	- a. Using the OpenShift command-line interface:
		- i. Log in to OpenShift as a user that has privileges to deploy CRs in the project for the broker deployment.

oc login -u *<user>* -p *<password>* --server=*<host:port>*

- ii. Open the sample CR file called **broker\_activemgartemissecurity\_cr.yaml** that was included in the **deploy/crs** directory of the Operator installation archive that you downloaded and extracted.
- b. Using the OpenShift Container Platform web console:
	- i. Log in to the console as a user that has privileges to deploy CRs in the project for the broker deployment.
- ii. Start a new CR instance based on the address CRD. In the left pane, click Administration → Custom Resource Definitions.
- iii. Click the ActiveMQArtemisSecurity CRD.
- iv. Click the Instances tab.
- v. Click Create ActiveMQArtemisSecurity. Within the console, a YAML editor opens, enabling you to configure a CR instance.
- 2. In the **spec** section of the CR, add lines to define users and roles. For example:

```
apiVersion: broker.amq.io/v1alpha1
kind: ActiveMQArtemisSecurity
metadata:
 name: ex-prop
spec:
 loginModules:
  propertiesLoginModules:
   - name: "prop-module"
    users:
      - name: "sam"
       password: "samsecret"
       roles:
        - "sender"
      - name: "rob"
       password: "robsecret"
       roles:
        - "receiver"
 securityDomains:
  brokerDomain:
   name: "activemq"
   loginModules:
    - name: "prop-module"
      flag: "sufficient"
 securitySettings:
  broker:
   - match: "#"
     permissions:
      - operationType: "send"
       roles:
        - "sender"
      - operationType: "createAddress"
       roles:
        - "sender"
      - operationType: "createDurableQueue"
       roles:
        - "sender"
      - operationType: "consume"
       roles:
        - "receiver"
        ...
```
The preceding configuration defines two users:

- a **propertiesLoginModule** named **prop-module** that defines a user named **sam** with a role named **sender**.
- a **propertiesLoginModule** named **prop-module** that defines a user named **rob** with a role named **receiver**.

The properties of these roles are defined in the **brokerDomain** and **broker** sections of the **securityDomains** section. For example, the **send** role is defined to allow users with that role to create a durable queue on any address. By default, the configuration applies to all deployed brokers defined by CRs in the current namespace. To limit the configuration to particular broker deployments, use the **[applyToCrNames](#page-143-0)** option described in Section 8.1.3, "Security Custom Resource configuration reference".

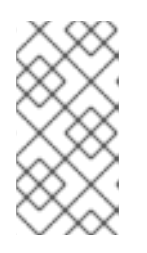

# **NOTE**

In the **metadata** section, you need to include the **namespace** property and specify a value only if you are using the OpenShift Container Platform web console to create your CR instance. The value that you should specify is the name of the OpenShift project for your broker deployment.

- 3. Deploy the CR instance.
	- a. Using the OpenShift command-line interface:
		- i. Save the CR file.
		- ii. Switch to the project for the broker deployment.

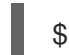

\$ oc project *<project\_name>*

iii. Create the CR instance.

\$ oc create -f *<path/to/address\_custom\_resource\_instance>*.yaml

- b. Using the OpenShift web console:
	- i. When you have finished configuring the CR, click Create.

## Additional resources

- **•** Section 8.1.3, "Security Custom Resource [configuration](#page-143-0) reference"
- Section 3.4.1, ["Deploying](#page-28-0) a basic broker instance"

# 4.4. CONFIGURING BROKER STORAGE REQUIREMENTS

To use persistent storage in an Operator-based broker deployment, you set **persistenceEnabled** to **true** in the Custom Resource (CR) instance used to create the deployment. If you do not have container-native storage in your OpenShift cluster, you need to manually provision Persistent Volumes (PVs) and ensure that these are available to be claimed by the Operator using a Persistent Volume Claim (PVC). If you want to create a cluster of two brokers with persistent storage, for example, then you need to have two PVs available. By default, each broker in your deployment requires storage of 2 GiB. However, you can configure the CR for your broker deployment to specify the size of PVC required by each broker.

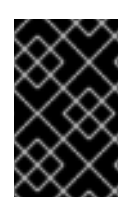

# IMPORTANT

You must add the configuration for broker storage size to the main CR for your broker deployment before deploying the CR for the first time. You cannot add the configuration to a broker deployment that is already running.

# 4.4.1. Configuring broker storage size

The following procedure shows how to configure the Custom Resource (CR) instance for your broker deployment to specify the size of the Persistent Volume Claim (PVC) required by each broker for persistent message storage.

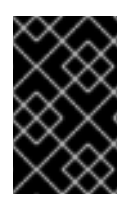

# IMPORTANT

You must add the configuration for broker storage size to the main CR for your broker deployment before deploying the CR for the first time. You cannot add the configuration to a broker deployment that is already running.

## **Prerequisites**

- You must be using *at least* the latest version of the Operator for AMQ Broker 7.7 (that is, version 0.17). To learn how to upgrade the Operator to the latest version for AMQ Broker 7.9, see Chapter 6, *Upgrading an [Operator-based](#page-80-0) broker deployment*.
- You should be familiar with how to use a CR instance to create a basic broker deployment. See Section 3.4.1, ["Deploying](#page-28-0) a basic broker instance".
- You must have already provisioned Persistent Volumes (PVs) and made these available to be claimed by the Operator. For example, if you want to create a cluster of two brokers with persistent storage, you need to have two PVs available. For more information about provisioning persistent storage, see:
	- [Understanding](https://docs.openshift.com/container-platform/4.5/storage/understanding-persistent-storage.html) persistent storage (OpenShift Container Platform 4.5)

## Procedure

- 1. Start configuring a Custom Resource (CR) instance for the broker deployment.
	- a. Using the OpenShift command-line interface:
		- i. Log in to OpenShift as a user that has privileges to deploy CRs in the project in which you are creating the deployment.

oc login -u *<user>* -p *<password>* --server=*<host:port>*

- ii. Open the sample CR file called **broker activemqartemis\_cr.yaml** that was included in the **deploy/crs** directory of the Operator installation archive that you downloaded and extracted.
- b. Using the OpenShift Container Platform web console:
	- i. Log in to the console as a user that has privileges to deploy CRs in the project in which you are creating the deployment.
	- ii. Start a new CR instance based on the main broker CRD. In the left pane, click Administration → Custom Resource Definitions.
- iii. Click the ActiveMQArtemis CRD.
- iv. Click the Instances tab.
- v. Click Create ActiveMQArtemis.

Within the console, a YAML editor opens, enabling you to configure a CR instance.

For a basic broker deployment, a configuration might resemble that shown below. This configuration is the default content of the **broker activemgartemis cr.yaml** sample CR file.

apiVersion: broker.amq.io/v2alpha4 kind: ActiveMQArtemis metadata: name: ex-aao application: ex-aao-app spec: version: 7.9.0 deploymentPlan: size: 1 image: placeholder requireLogin: false persistenceEnabled: true journalType: nio messageMigration: true

Observe that in the **broker\_activemqartemis\_cr.yaml** sample CR file, the **image** property is set to a default value of **placeholder**. This value indicates that, by default, the **image** property does not specify a broker container image to use for the deployment. To learn how the Operator determines the [appropriate](#page-14-0) broker container image to use, see Section 2.4, "How the Operator chooses container images".

2. To specify broker storage requirements, in the **deploymentPlan** section of the CR, add a **storage** section. Add a **size** property and specify a value. For example:

```
spec:
  version: 7.9.0
  deploymentPlan:
    size: 1
    image: placeholder
    requireLogin: false
    persistenceEnabled: true
    journalType: nio
    messageMigration: true
    storage:
       size: 4Gi
```
#### **storage.size**

Size, in bytes, of the Persistent Volume Claim (PVC) that each broker Pod requires for persistent storage. This property applies only when **persistenceEnabled** is set to **true**. The value that you specify must include a unit. Supports byte notation (for example, K, M, G), or the binary equivalents (Ki, Mi, Gi).

- 3. Deploy the CR instance.
	- a. Using the OpenShift command-line interface:

i. Save the CR file.

- i. Save the CR file.
- ii. Switch to the project in which you are creating the broker deployment.

\$ oc project *<project\_name>*

iii. Create the CR instance.

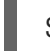

\$ oc create -f *<path/to/custom\_resource\_instance>*.yaml

- b. Using the OpenShift web console:
	- i. When you have finished configuring the CR, click Create.

# 4.5. CONFIGURING RESOURCE LIMITS AND REQUESTS FOR OPERATOR-BASED BROKER DEPLOYMENTS

When you create an Operator-based broker deployment, the broker Pods in the deployment run in a StatefulSet on a node in your OpenShift cluster. You can configure the Custom Resource (CR) instance for the deployment to specify the host-node compute resources used by the broker container that runs in each Pod. By specifying limit and request values for CPU and memory (RAM), you can ensure satisfactory performance of the broker Pods.

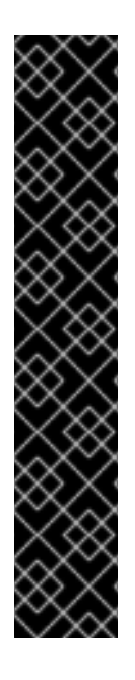

# IMPORTANT

- You must add configuration for limits and requests to the CR instance for your broker deployment before deploying the CR for the first time. You cannot add the configuration to a broker deployment that is already running.
- It is not possible for Red Hat to recommend values for limits and requests because these are based on your specific messaging system use-cases and the resulting architecture that you have implemented. However, it *is* recommended that you test and tune these values in a development environment before configuring them for your production environment.
- The Operator runs a type of container called an *Init Container* when initializing each broker Pod. Any resource limits and requests that you configure for each broker container also apply to each Init Container. For more information about the use of Init Containers in broker deployments, see Section 4.1, "How the Operator generates the broker [configuration".](#page-34-1)

You can specify the following limit and request values:

### **CPU limit**

For each broker container running in a Pod, this value is the maximum amount of host-node CPU that the container can consume. If a broker container attempts to exceed the specified CPU limit, OpenShift throttles the container. This ensures that containers have consistent performance, regardless of the number of Pods running on a node.

### **Memory limit**

For each broker container running in a Pod, this value is the maximum amount of host-node memory that the container can consume. If a broker container attempts to exceed the specified memory limit, OpenShift terminates the container. The broker Pod restarts.

### **CPU request**

For each broker container running in a Pod, this value is the amount of host-node CPU that the container requests. The OpenShift scheduler considers the CPU request value during Pod placement, to bind the broker Pod to a node with sufficient compute resources. The CPU request value is the *minimum* amount of CPU that the broker container requires to run. However, if there is no contention for CPU on the node, the container can use all available CPU. If you have specified a CPU limit, the container cannot exceed that amount of CPU usage. If there is CPU contention on the node, CPU request values provide a way for OpenShift to weigh CPU usage across all containers.

#### **Memory request**

For each broker container running in a Pod, this value is the amount of host-node memory that the container requests. The OpenShift scheduler considers the memory request value during Pod placement, to bind the broker Pod to a node with sufficient compute resources. The memory request value is the *minimum* amount of memory that the broker container requires to run. However, the container can consume as much available memory as possible. If you have specified a memory limit, the broker container cannot exceed that amount of memory usage.

CPU is measured in units called millicores. Each node in an OpenShift cluster inspects the operating system to determine the number of CPU cores on the node. Then, the node multiplies that value by 1000 to express the total capacity. For example, if a node has two cores, the CPU capacity of the node is expressed as **2000m**. Therefore, if you want to use one-tenth of a single core, you specify a value of **100m**.

Memory is measured in bytes. You can specify the value using byte notation (E, P, T, G, M, K) or the binary equivalents (Ei, Pi, Ti, Gi, Mi, Ki). The value that you specify must include a unit.

# 4.5.1. Configuring broker resource limits and requests

The following example shows how to configure the main Custom Resource (CR) instance for your broker deployment to set limits and requests for CPU and memory for each broker container that runs in a Pod in the deployment.

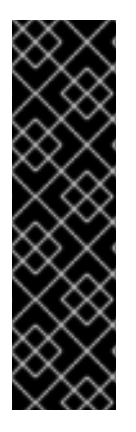

# IMPORTANT

- You must add configuration for limits and requests to the CR instance for your broker deployment before deploying the CR for the first time. You cannot add the configuration to a broker deployment that is already running.
- It is not possible for Red Hat to recommend values for limits and requests because these are based on your specific messaging system use-cases and the resulting architecture that you have implemented. However, it *is* recommended that you test and tune these values in a development environment before configuring them for your production environment.

### **Prerequisites**

You should be familiar with how to use a CR instance to create a basic broker deployment. See Section 3.4.1, ["Deploying](#page-28-0) a basic broker instance".

### Procedure

- 1. Start configuring a Custom Resource (CR) instance for the broker deployment.
	- a. Using the OpenShift command-line interface:

i. Log in to OpenShift as a user that has privileges to deploy CRs in the project in which you are creating the deployment.

oc login -u *<user>* -p *<password>* --server=*<host:port>*

- ii. Open the sample CR file called **broker activemqartemis cr.yaml** that was included in the **deploy/crs** directory of the Operator installation archive that you downloaded and extracted.
- b. Using the OpenShift Container Platform web console:
	- i. Log in to the console as a user that has privileges to deploy CRs in the project in which you are creating the deployment.
	- ii. Start a new CR instance based on the main broker CRD. In the left pane, click Administration → Custom Resource Definitions.
	- iii. Click the ActiveMQArtemis CRD.
	- iv. Click the Instances tab.
	- v. Click Create ActiveMQArtemis. Within the console, a YAML editor opens, enabling you to configure a CR instance.

For a basic broker deployment, a configuration might resemble that shown below. This configuration is the default content of the **broker activemgartemis cr.yaml** sample CR file.

apiVersion: broker.amq.io/v2alpha4 kind: ActiveMQArtemis metadata: name: ex-aao application: ex-aao-app spec: version: 7.9.0 deploymentPlan: size: 1 image: placeholder requireLogin: false persistenceEnabled: true journalType: nio messageMigration: true

Observe that in the **broker\_activemqartemis\_cr.yaml** sample CR file, the **image** property is set to a default value of **placeholder**. This value indicates that, by default, the **image** property does not specify a broker container image to use for the deployment. To learn how the Operator determines the [appropriate](#page-14-0) broker container image to use, see Section 2.4, "How the Operator chooses container images".

2. In the **deploymentPlan** section of the CR, add a **resources** section. Add **limits** and **requests** sub-sections. In each sub-section, add a **cpu** and **memory** property and specify values. For example:

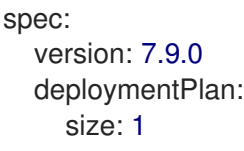

image: placeholder requireLogin: false persistenceEnabled: true journalType: nio messageMigration: true resources: limits: cpu: "500m" memory: "1024M" requests: cpu: "250m" memory: "512M"

## **limits.cpu**

Each broker container running in a Pod in the deployment cannot exceed this amount of host-node CPU usage.

### **limits.memory**

Each broker container running in a Pod in the deployment cannot exceed this amount of host-node memory usage.

#### **requests.cpu**

Each broker container running in a Pod in the deployment requests this amount of host-node CPU. This value is the *minimum* amount of CPU required for the broker container to run.

#### **requests.memory**

Each broker container running in a Pod in the deployment requests this amount of host-node memory. This value is the *minimum* amount of memory required for the broker container to run.

- 3. Deploy the CR instance.
	- a. Using the OpenShift command-line interface:
		- i. Save the CR file.
		- ii. Switch to the project in which you are creating the broker deployment.

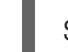

\$ oc project *<project\_name>*

iii. Create the CR instance.

\$ oc create -f *<path/to/custom\_resource\_instance>*.yaml

- b. Using the OpenShift web console:
	- i. When you have finished configuring the CR, click Create.

# 4.6. SPECIFYING A CUSTOM INIT CONTAINER IMAGE

As described in Section 4.1, "How the Operator generates the broker [configuration",](#page-34-1) the AMQ Broker Operator uses a default, built-in Init Container to generate the broker configuration. To generate the configuration, the Init Container uses the main Custom Resource (CR) instance for your deployment. The only items that you can specify in the CR are those that are exposed in the main broker Custom Resource Definition (CRD).

However, there might a case where you need to include configuration that is not exposed in the CRD. In this case, in your main CR instance, you can specify a *custom* Init Container. The custom Init Container can modify or add to the configuration that has already been created by the Operator. For example, you might use a custom Init Container to modify the broker logging settings. Or, you might use a custom Init Container to include extra runtime dependencies (that is, **.jar**files) in the broker installation directory.

When you build a custom Init Container image, you must follow these important guidelines:

In the build script (for example, a Docker Dockerfile or Podman Containerfile) that you create for the custom image, the **FROM** instruction must specify the latest version of the AMQ Broker Operator built-in Init Container as the base image. In your script, include the following line:

FROM registry.redhat.io/amq7/amq-broker-init-rhel8:0.4-8-1

- The custom image must include a script called **post-config.sh** that you include in a directory called **/amq/scripts**. The **post-config.sh** script is where you can modify or add to the initial configuration that the Operator generates. When you specify a custom Init Container, the Operator runs the **post-config.sh** script after it uses your CR instance to generate a configuration, but before it starts the broker application container.
- As described in Section 4.1.2, ["Directory](#page-35-0) structure of a broker Pod" , the path to the installation directory used by the Init Container is defined in an environment variable called **CONFIG\_INSTANCE\_DIR**. The **post-config.sh** script should use this environment variable name when referencing the installation directory (for example, **\${CONFIG\_INSTANCE\_DIR}/lib**) and not the actual value of this variable (for example, **/amq/init/config/lib**).
- If you want to include additional resources (for example, **.xml** or **.jar**files) in your custom broker configuration, you must ensure that these are included in the custom image and accessible to the **post-config.sh** script.

The following procedure describes how to specify a custom Init Container image.

### Prerequisites

- You must be using *at least* version 7.9.0-opr-1 of the Operator. To learn how to upgrade to the latest Operator version, see Chapter 6, *Upgrading an [Operator-based](#page-80-0) broker deployment*.
- You must have built a custom Init Container image that meets the guidelines described above. For a complete example of building and specifying a custom Init Container image for the ArtemisCloud Operator, see custom Init Container image for [JDBC-based](https://github.com/artemiscloud/artemiscloud-examples/tree/main/operator/init/jdbc) persistence .
- To provide a custom Init Container image for the AMQ Broker Operator, you need to be able to add the image to a repository in a container registry such as the Quay [container](http://quay.io) registry.
- You should understand how the Operator uses an Init Container to generate the broker configuration. For more information, see Section 4.1, "How the Operator generates the broker [configuration".](#page-34-1)
- You should be familiar with how to use a CR to create a broker deployment. For more information, see Section 3.4, "Creating [Operator-based](#page-29-0) broker deployments".

## Procedure

1. Start configuring a Custom Resource (CR) instance for the broker deployment.

- a. Using the OpenShift command-line interface:
	- i. Log in to OpenShift as a user that has privileges to deploy CRs in the project in which you are creating the deployment.

oc login -u *<user>* -p *<password>* --server=*<host:port>*

- ii. Open the sample CR file called **broker\_activemqartemis\_cr.yaml** that was included in the **deploy/crs** directory of the Operator installation archive that you downloaded and extracted.
- b. Using the OpenShift Container Platform web console:
	- i. Log in to the console as a user that has privileges to deploy CRs in the project in which you are creating the deployment.
	- ii. Start a new CR instance based on the main broker CRD. In the left pane, click Administration → Custom Resource Definitions.
	- iii. Click the ActiveMQArtemis CRD.
	- iv. Click the Instances tab.
	- v. Click Create ActiveMQArtemis. Within the console, a YAML editor opens, enabling you to configure a CR instance.

For a basic broker deployment, a configuration might resemble that shown below. This configuration is the default content of the **broker activem qartemis cr.yaml** sample CR file.

apiVersion: broker.amq.io/v2alpha4 kind: ActiveMQArtemis metadata: name: ex-aao application: ex-aao-app spec: version: 7.9.0 deploymentPlan: size: 1 image: placeholder requireLogin: false persistenceEnabled: true journalType: nio messageMigration: true

Observe that in the **broker\_activemqartemis\_cr.yaml** sample CR file, the **image** property is set to a default value of **placeholder**. This value indicates that, by default, the **image** property does not specify a broker container image to use for the deployment. To learn how the Operator determines the [appropriate](#page-14-0) broker container image to use, see Section 2.4, "How the Operator chooses container images".

2. In the **deploymentPlan** section of the CR, add the **initImage** property.

apiVersion: broker.amq.io/v2alpha4 kind: ActiveMQArtemis metadata: name: ex-aao

application: ex-aao-app spec: version: 7.9.0 deploymentPlan: size: 1 image: placeholder **initImage:** requireLogin: false persistenceEnabled: true journalType: nio messageMigration: true

3. Set the value of the **initImage** property to the URL of your custom Init Container image.

```
apiVersion: broker.amq.io/v2alpha4
kind: ActiveMQArtemis
metadata:
 name: ex-aao
 application: ex-aao-app
spec:
  version: 7.9.0
  deploymentPlan:
    size: 1
    image: placeholder
    initImage: <custom_init_container_image_url>
    requireLogin: false
    persistenceEnabled: true
    journalType: nio
    messageMigration: true
```
#### **initImage**

Specifies the full URL for your custom Init Container image, which you must have added to repository in a container registry.

- 4. Deploy the CR instance.
	- a. Using the OpenShift command-line interface:
		- i. Save the CR file.
		- ii. Switch to the project in which you are creating the broker deployment.

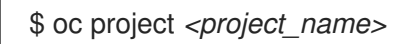

iii. Create the CR instance.

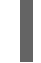

\$ oc create -f *<path/to/custom\_resource\_instance>*.yaml

For a complete example of building and specifying a custom Init Container image for the

- b. Using the OpenShift web console:
	- i. When you have finished configuring the CR, click Create.

### Additional resources

For a complete example of building and specifying a custom Init Container image for the ArtemisCloud Operator, see custom Init Container image for [JDBC-based](https://github.com/artemiscloud/artemiscloud-examples/tree/main/operator/init/jdbc) persistence .

# 4.7. CONFIGURING OPERATOR-BASED BROKER DEPLOYMENTS FOR CLIENT CONNECTIONS

# 4.7.1. Configuring acceptors

To enable client connections to broker Pods in your OpenShift deployment, you define *acceptors* for your deployment. Acceptors define how a broker Pod accepts connections. You define acceptors in the main Custom Resource (CR) used for your broker deployment. When you create an acceptor, you specify information such as the messaging protocols to enable on the acceptor, and the port on the broker Pod to use for these protocols.

The following procedure shows how to define a new acceptor in the CR for your broker deployment.

## **Prerequisites**

To configure acceptors, your broker deployment must be based on version 0.9 or greater of the AMQ Broker Operator. For more information about installing the latest version of the Operator, see Section 3.2, ["Installing](#page-21-0) the Operator using the CLI".

### Procedure

- 1. In the **deploy/crs** directory of the Operator archive that you downloaded and extracted during your initial installation, open the **broker\_activemqartemis\_cr.yaml** Custom Resource (CR) file.
- 2. In the **acceptors** element, add a named acceptor. Add the **protocols** and **port** parameters. Set values to specify the messaging protocols to be used by the acceptor and the port on each broker Pod to expose for those protocols. For example:

```
spec:
...
 acceptors:
 - name: my-acceptor
  protocols: amqp
  port: 5672
...
```
The configured acceptor exposes port 5672 to AMQP clients. The full set of values that you can specify for the **protocols** parameter is shown in the table.

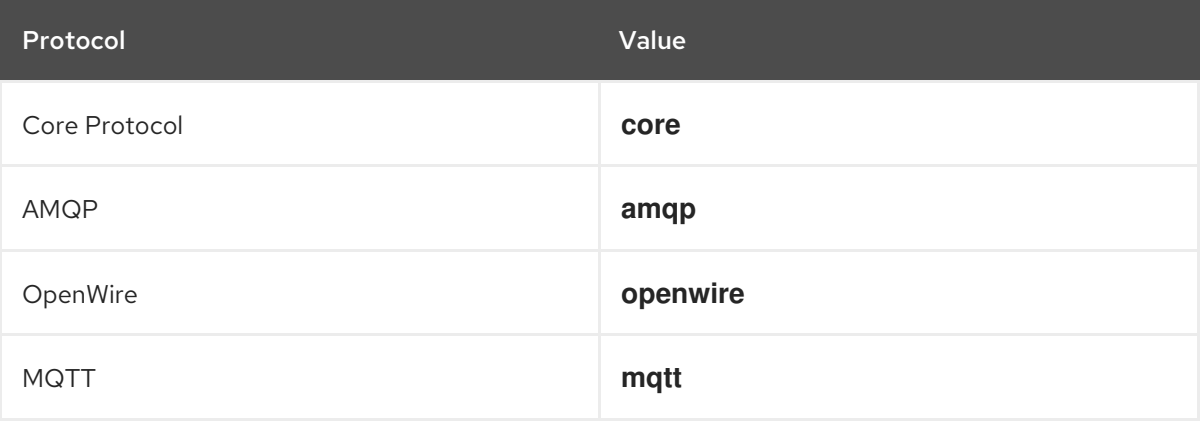

<span id="page-58-0"></span>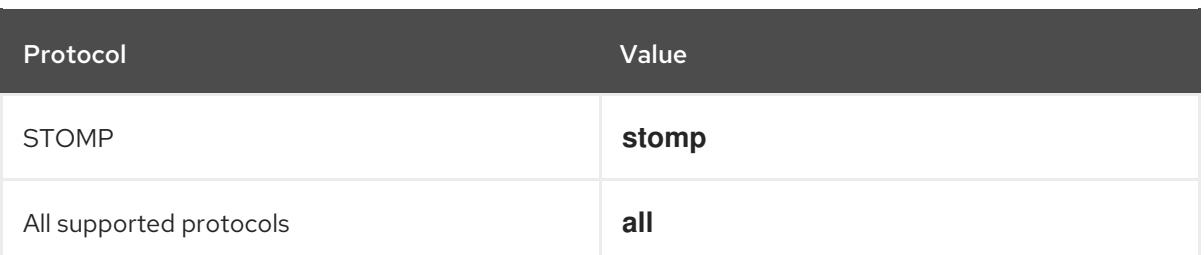

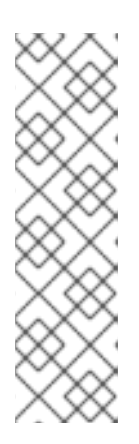

## **NOTE**

- For each broker Pod in your deployment, the Operator also creates a default acceptor that uses port 61616. This default acceptor is required for broker clustering and has Core Protocol enabled.
- By default, the AMQ Broker management console uses port 8161 on the broker Pod. Each broker Pod in your deployment has a dedicated Service that provides access to the console. For more information, see Chapter 5, *Connecting to AMQ Management Console for an [Operator-based](#page-75-0) broker deployment*.
- 3. To use another protocol on the same acceptor, modify the **protocols** parameter. Specify a comma-separated list of protocols. For example:

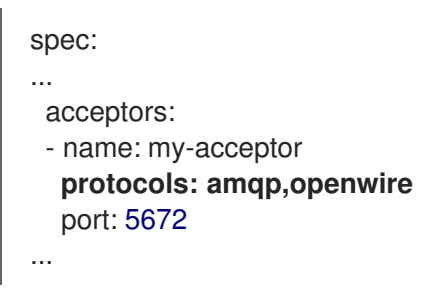

The configured acceptor now exposes port 5672 to AMQP and OpenWire clients.

4. To specify the number of concurrent client connections that the acceptor allows, add the **connectionsAllowed** parameter and set a value. For example:

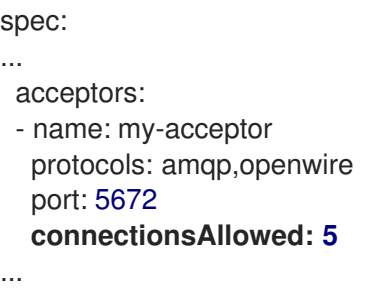

5. By default, an acceptor is exposed only to clients in the same OpenShift cluster as the broker deployment. To also expose the acceptor to clients outside OpenShift, add the **expose** parameter and set the value to **true**.

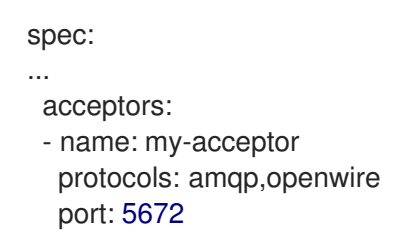

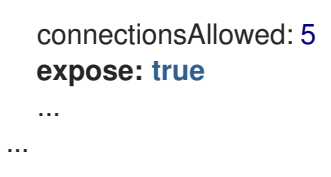

When you expose an acceptor to clients outside OpenShift, the Operator automatically creates a dedicated Service and Route for each broker Pod in the deployment.

6. To enable secure connections to the acceptor from clients outside OpenShift, add the **sslEnabled** parameter and set the value to **true**.

```
spec:
...
 acceptors:
- name: my-acceptor
  protocols: amqp,openwire
  port: 5672
  connectionsAllowed: 5
  expose: true
  sslEnabled: true
  ...
...
```
When you enable SSL (that is, Secure Sockets Layer) security on an acceptor (or connector), you can add related configuration, such as:

- The secret name used to store authentication credentials in your OpenShift cluster. A secret is required when you enable SSL on the acceptor. For more information on generating this secret, see Section 4.7.2, "Securing broker-client [connections"](#page-62-0).
- The Transport Layer Security (TLS) protocols to use for secure network communication. TLS is an updated, more secure version of SSL. You specify the TLS protocols in the **enabledProtocols** parameter.
- Whether the acceptor uses two-way TLS, also known as *mutual authentication*, between the broker and the client. You specify this by setting the value of the **needClientAuth** parameter to **true**.

### Additional resources

- To learn how to configure TLS to secure broker-client connections, including generating a secret to store [authentication](#page-62-0) credentials, see Section 4.7.2, "Securing broker-client connections".
- For a complete Custom Resource configuration reference, including configuration of acceptors and connectors, see Section 8.1, "Custom Resource [configuration](#page-121-0) reference".

# 4.7.2. Securing broker-client connections

If you have enabled security on your acceptor or connector (that is, by setting **sslEnabled** to **true**), you must configure Transport Layer Security (TLS) to allow certificate-based authentication between the broker and clients. TLS is an updated, more secure version of SSL. There are two primary TLS configurations:

## One-way TLS

Only the broker presents a certificate. The certificate is used by the client to authenticate the broker. This is the most common configuration.

## Two-way TLS

Both the broker and the client present certificates. This is sometimes called *mutual authentication*.

The sections that follow describe:

- [Configuration](#page-60-0) requirements for the broker certificate used by one-way and two-way TLS
- How to [configure](#page-62-1) one-way TLS
- How to [configure](#page-63-0) two-way TLS

For both one-way and two-way TLS, you complete the configuration by generating a secret that stores the credentials required for a successful TLS handshake between the broker and the client. This is the secret name that you must specify in the **sslSecret** parameter of your secured acceptor or connector. The secret must contain a Base64-encoded broker key store (both one-way and two-way TLS), a Base64-encoded broker trust store (two-way TLS only), and the corresponding passwords for these files, also Base64-encoded. The one-way and two-way TLS configuration procedures show how to generate this secret.

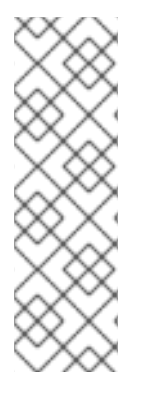

# **NOTE**

If you do not explicitly specify a secret name in the **sslSecret** parameter of a secured acceptor or connector, the acceptor or connector assumes a default secret name. The default secret name uses the format *<custom\_resource\_name>***-***<acceptor\_name>* **secret** or *<custom\_resource\_name>***-***<connector\_name>***-secret**. For example, **mybroker-deployment-my-acceptor-secret**.

Even if the acceptor or connector assumes a default secrete name, you must still generate this secret yourself. It is not automatically created.

# <span id="page-60-0"></span>4.7.2.1. Configuring a broker certificate for host name verification

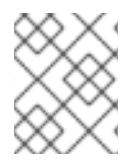

# **NOTE**

This section describes some requirements for the broker certificate that you must generate when configuring one-way or two-way TLS.

When a client tries to connect to a broker Pod in your deployment, the **verifyHost** option in the client connection URL determines whether the client compares the Common Name (CN) of the broker's certificate to its host name, to verify that they match. The client performs this verification if you specify **verifyHost=true** or similar in the client connection URL.

You might omit this verification in rare cases where you have no concerns about the security of the connection, for example, if the brokers are deployed on an OpenShift cluster in an isolated network. Otherwise, for a secure connection, it is advisable for a client to perform this verification. In this case, correct configuration of the broker key store certificate is essential to ensure successful client connections.

In general, when a client is using host verification, the CN that you specify when generating the broker certificate must match the full host name for the Route on the broker Pod that the client is connecting to. For example, if you have a deployment with a single broker Pod, the CN might look like the following: CN=my-broker-deployment-0-svc-rte-my-openshift-project.my-openshift-domain

To ensure that the CN can resolve to any broker Pod in a deployment with multiple brokers, you can specify an asterisk (**\***) wildcard character in place of the ordinal of the broker Pod. For example:

CN=my-broker-deployment-\*-svc-rte-my-openshift-project.my-openshift-domain

The CN shown in the preceding example successfully resolves to any broker Pod in the **my-brokerdeployment** deployment.

In addition, the Subject Alternative Name (SAN) that you specify when generating the broker certificate must individually list all broker Pods in the deployment, as a comma-separated list. For example:

"SAN=DNS:my-broker-deployment-0-svc-rte-my-openshift-project.my-openshift-domain,DNS:mybroker-deployment-1-svc-rte-my-openshift-project.my-openshift-domain,..."

## 4.7.2.2. Configuring one-way TLS

The procedure in this section shows how to configure one-way Transport Layer Security (TLS) to secure a broker-client connection.

In one-way TLS, only the broker presents a certificate. This certificate is used by the client to authenticate the broker.

### **Prerequisites**

You should understand the requirements for broker certificate generation when clients use host name verification. For more information, see Section 4.7.2.1, ["Configuring](#page-60-0) a broker certificate for host name verification".

#### Procedure

1. Generate a self-signed certificate for the broker key store.

\$ keytool -genkey -alias broker -keyalg RSA -keystore ~/broker.ks

2. Export the certificate from the broker key store, so that it can be shared with clients. Export the certificate in the Base64-encoded **.pem** format. For example:

\$ keytool -export -alias broker -keystore ~/broker.ks -file ~/broker\_cert.pem

3. On the client, create a client trust store that imports the broker certificate.

\$ keytool -import -alias broker -keystore ~/client.ts -file ~/broker\_cert.pem

4. Log in to OpenShift Container Platform as an administrator. For example:

\$ oc login -u system:admin

5. Switch to the project that contains your broker deployment. For example:

\$ oc project *<my\_openshift\_project>*

- <span id="page-62-1"></span><span id="page-62-0"></span>6. Create a secret to store the TLS credentials. For example:
	- \$ oc create secret generic my-tls-secret \
	- --from-file=broker.ks=~/broker.ks \
	- --from-file=client.ts=~/broker.ks \
	- --from-literal=keyStorePassword=*<password>* \
	- --from-literal=trustStorePassword=*<password>*

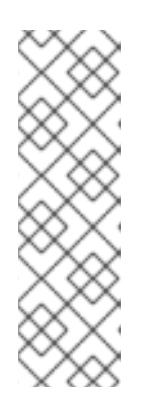

## **NOTE**

When generating a secret, OpenShift requires you to specify both a key store and a trust store. The trust store key is generically named **client.ts**. For one-way TLS between the broker and a client, a trust store is not actually required. However, to successfully generate the secret, you need to specify *some* valid store file as a value for **client.ts**. The preceding step provides a "dummy" value for **client.ts** by reusing the previously-generated broker key store file. This is sufficient to generate a secret with all of the credentials required for one-way TLS.

7. Link the secret to the service account that you created when installing the Operator. For example:

\$ oc secrets link sa/amq-broker-operator secret/my-tls-secret

8. Specify the secret name in the **sslSecret** parameter of your secured acceptor or connector. For example:

```
spec:
...
 acceptors:
 - name: my-acceptor
  protocols: amqp,openwire
  port: 5672
  sslEnabled: true
  sslSecret: my-tls-secret
  expose: true
  connectionsAllowed: 5
...
```
## 4.7.2.3. Configuring two-way TLS

The procedure in this section shows how to configure two-way Transport Layer Security (TLS) to secure a broker-client connection.

In two-way TLS, both the broker and client presents certificates. The broker and client use these certificates to authenticate each other in a process sometimes called *mutual authentication*.

## **Prerequisites**

You should understand the requirements for broker certificate generation when clients use host name verification. For more information, see Section 4.7.2.1, ["Configuring](#page-60-0) a broker certificate for host name verification".

## <span id="page-63-0"></span>Procedure

1. Generate a self-signed certificate for the broker key store.

\$ keytool -genkey -alias broker -keyalg RSA -keystore ~/broker.ks

2. Export the certificate from the broker key store, so that it can be shared with clients. Export the certificate in the Base64-encoded **.pem** format. For example:

\$ keytool -export -alias broker -keystore ~/broker.ks -file ~/broker\_cert.pem

3. On the client, create a client trust store that imports the broker certificate.

\$ keytool -import -alias broker -keystore ~/client.ts -file ~/broker\_cert.pem

4. On the client, generate a self-signed certificate for the client key store.

\$ keytool -genkey -alias broker -keyalg RSA -keystore ~/client.ks

5. On the client, export the certificate from the client key store, so that it can be shared with the broker. Export the certificate in the Base64-encoded **.pem** format. For example:

\$ keytool -export -alias broker -keystore ~/client.ks -file ~/client\_cert.pem

6. Create a broker trust store that imports the client certificate.

\$ keytool -import -alias broker -keystore ~/broker.ts -file ~/client\_cert.pem

7. Log in to OpenShift Container Platform as an administrator. For example:

\$ oc login -u system:admin

8. Switch to the project that contains your broker deployment. For example:

\$ oc project *<my\_openshift\_project>*

- 9. Create a secret to store the TLS credentials. For example:
	- \$ oc create secret generic my-tls-secret \
	- --from-file=broker.ks=~/broker.ks \
	- --from-file=client.ts=~/broker.ts \
	- --from-literal=keyStorePassword=*<password>* \
	- --from-literal=trustStorePassword=*<password>*

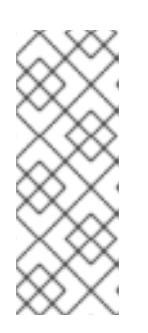

# **NOTE**

When generating a secret, OpenShift requires you to specify both a key store and a trust store. The trust store key is generically named **client.ts**. For two-way TLS between the broker and a client, you must generate a secret that includes the broker trust store, because this holds the client certificate. Therefore, in the preceding step, the value that you specify for the **client.ts** key is actually the broker trust store file.

10. Link the secret to the service account that you created when installing the Operator. For example:

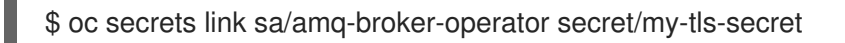

11. Specify the secret name in the **sslSecret** parameter of your secured acceptor or connector. For example:

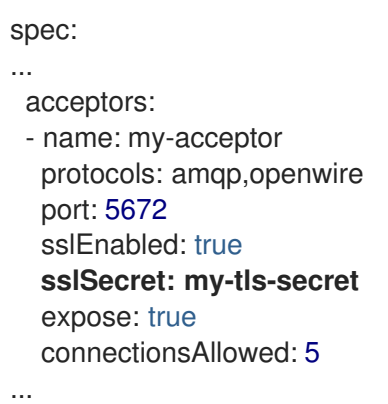

# <span id="page-64-0"></span>4.7.3. Networking Services in your broker deployments

On the Networking pane of the OpenShift Container Platform web console for your broker deployment, there are two running Services; a *headless* Service and a *ping* Service. The default name of the headless Service uses the format *<custom\_resource\_name>***-hdls-svc**, for example, **my-brokerdeployment-hdls-svc**. The default name of the ping Service uses a format of *<custom\_resource\_name>***-ping-svc**, for example, **`my-broker-deployment-ping-svc**.

The headless Service provides access to ports 8161 and 61616 on each broker Pod. Port 8161 is used by the broker management console, and port 61616 is used for broker clustering. You can also use the headless Service to connect to a broker Pod from an internal client (that is, a client inside the same OpenShift cluster as the broker deployment).

The ping Service is used by the brokers for discovery, and enables brokers to form a cluster within the OpenShift environment. Internally, this Service exposes port 8888.

## Additional resources

To learn about using the headless Service to connect to a broker Pod from an internal client, see Section 4.7.4.1, ["Connecting](#page-65-0) to the broker from internal clients" .

# 4.7.4. Connecting to the broker from internal and external clients

The examples in this section show how to connect to the broker from internal clients (that is, clients in the same OpenShift cluster as the broker deployment) and external clients (that is, clients outside the OpenShift cluster).

## 4.7.4.1. Connecting to the broker from internal clients

An internal client can connect to the broker Pod using the *headless* Service that is running for the broker deployment.

To connect to a broker Pod using the headless Service, specify an address in the format **<Protocol>://<PodName>.<HeadlessServiceName>.<ProjectName>.svc.cluster.local**. For example: <span id="page-65-0"></span>\$ tcp://my-broker-deployment-0.my-broker-deployment-hdls-svc.my-openshift-project.svc.cluster.local

OpenShift DNS successfully resolves addresses in this format because the StatefulSets created by Operator-based broker deployments provide stable Pod names.

#### Additional resources

For more information about the headless Service that runs by a default in a broker deployment, see Section 4.7.3, "Networking Services in your broker [deployments"](#page-64-0) .

## 4.7.4.2. Connecting to the broker from external clients

When you expose an acceptor to external clients (that is, by setting the value of the **expose** parameter to **true**), the Operator automatically creates a dedicated Service and Route for each broker Pod in the deployment. To see the Routes configured on a given broker Pod, select the Pod in the OpenShift Container Platform web console and click the Routes tab.

An external client can connect to the broker by specifying the full host name of the Route created for the the broker Pod. You can use a basic **curl** command to test external access to this full host name. For example:

\$ curl https://my-broker-deployment-0-svc-rte-my-openshift-project.my-openshift-domain

The full host name for the Route must resolve to the node that's hosting the OpenShift router. The OpenShift router uses the host name to determine where to send the traffic inside the OpenShift internal network.

By default, the OpenShift router listens to port 80 for non-secured (that is, non-SSL) traffic and port 443 for secured (that is, SSL-encrypted) traffic. For an HTTP connection, the router automatically directs traffic to port 443 if you specify a secure connection URL (that is, **https**), or to port 80 if you specify a non-secure connection URL (that is, **http**).

For non-HTTP connections:

- Clients must explicitly specify the port number (for example, port 443) as part of the connection URL.
- For one-way TLS, the client must specify the path to its trust store and the corresponding password, as part of the connection URL.
- For two-way TLS, the client must also specify the path to its key store and the corresponding password, as part of the connection URL.

Some example client connection URLs, for supported messaging protcols, are shown below.

### External Core client, using one-way TLS

tcp://my-broker-deployment-0-svc-rte-my-openshift-project.my-openshift-domain:443? useTopologyForLoadBalancing=false&sslEnabled=true \ &trustStorePath=~/client.ts&trustStorePassword=*<password>*

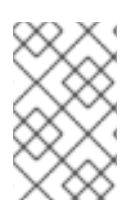

# **NOTE**

The **useTopologyForLoadBalancing** key is explicitly set to **false** in the connection URL because an external Core client cannot use topology information returned by the broker. If this key is set to **true** or you do not specify a value, it results in a DEBUG log message.

## External Core client, using two-way TLS

tcp://my-broker-deployment-0-svc-rte-my-openshift-project.my-openshift-domain:443? useTopologyForLoadBalancing=false&sslEnabled=true \ &keyStorePath=~/client.ks&keyStorePassword=*<password>* \ &trustStorePath=~/client.ts&trustStorePassword=*<password>*

## External OpenWire client, using one-way TLS

ssl://my-broker-deployment-0-svc-rte-my-openshift-project.my-openshift-domain:443"

# Also, specify the following JVM flags -Djavax.net.ssl.trustStore=~/client.ts -Djavax.net.ssl.trustStorePassword=*<password>*

# External OpenWire client, using two-way TLS

ssl://my-broker-deployment-0-svc-rte-my-openshift-project.my-openshift-domain:443"

# Also, specify the following JVM flags -Djavax.net.ssl.keyStore=~/client.ks -Djavax.net.ssl.keyStorePassword=*<password>* \ -Djavax.net.ssl.trustStore=~/client.ts -Djavax.net.ssl.trustStorePassword=*<password>*

# External AMQP client, using one-way TLS

amqps://my-broker-deployment-0-svc-rte-my-openshift-project.my-openshift-domain:443? transport.verifyHost=true \ &transport.trustStoreLocation=~/client.ts&transport.trustStorePassword=*<password>*

# External AMQP client, using two-way TLS

amqps://my-broker-deployment-0-svc-rte-my-openshift-project.my-openshift-domain:443? transport.verifyHost=true \

&transport.keyStoreLocation=~/client.ks&transport.keyStorePassword=*<password>* \ &transport.trustStoreLocation=~/client.ts&transport.trustStorePassword=*<password>*

# 4.7.4.3. Connecting to the Broker using a NodePort

As an alternative to using a Route, an OpenShift administrator can configure a NodePort to connect to a broker Pod from a client outside OpenShift. The NodePort should map to one of the protocol-specifc ports specified by the acceptors configured for the broker.

By default, NodePorts are in the range 30000 to 32767, which means that a NodePort typically does not match the intended port on the broker Pod.

To connect from a client outside OpenShift to the broker via a NodePort, you specify a URL in the format *<protocol>***://***<ocp\_node\_ip>***:***<node\_port\_number>*.

### Additional resources

- For more information about using methods such as Routes and NodePorts for communicating from outside an OpenShift cluster with services running in the cluster, see:
	- [Configuring](https://docs.openshift.com/container-platform/4.5/networking/configuring_ingress_cluster_traffic/overview-traffic.html) ingress cluster traffic overview (OpenShift Container Platform 4.5)

# 4.8. CONFIGURING LARGE MESSAGE HANDLING FOR AMQP MESSAGES

Clients might send large AMQP messages that can exceed the size of the broker's internal buffer, causing unexpected errors. To prevent this situation, you can configure the broker to store messages as files when the messages are larger than a specified minimum value. Handling large messages in this way means that the broker does not hold the messages in memory. Instead, the broker stores the messages in a dedicated directory used for storing large message files.

For a broker deployment on OpenShift Container Platform, the large messages directory is **/opt/***<custom\_resource\_name>***/data/large-messages** on the Persistent Volume (PV) used by the broker for message storage. When the broker stores a message as a large message, the queue retains a reference to the file in the large messages directory.

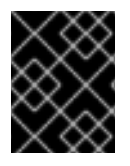

## IMPORTANT

For Operator-based broker deployments in AMQ Broker 7.9, large message handling is available only for the AMQP protocol.

## 4.8.1. Configuring AMQP acceptors for large message handling

The following procedure shows how to configure an acceptor to handle an AMQP message larger than a specified size as a large message.

### **Prerequisites**

- You should be familiar with how to configure acceptors for Operator-based broker deployments. See Section 4.7.1, ["Configuring](#page-58-0) acceptors".
- To store large AMQP messages in a dedicated large messages directory, your broker deployment must be using persistent storage (that is, **persistenceEnabled** is set to **true** in the Custom Resource (CR) instance used to create the deployment). For more information about configuring persistent storage, see:
	- **o** Section 2.5, "Operator [deployment](#page-17-0) notes"
	- <sup>o</sup> Section 8.1, "Custom Resource [configuration](#page-121-0) reference"

#### Procedure

- 1. Open the Custom Resource (CR) instance in which you previously defined an AMQP acceptor.
	- a. Using the OpenShift command-line interface:

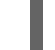

\$ oc edit -f *<path/to/custom\_resource\_instance>*.yaml

b. Using the OpenShift Container Platform web console:

- i. In the left navigation menu, click Administration  $→$  Custom Resource Definitions
- ii. Click the **ActiveMQArtemis** CRD.
- iii. Click the **Instances** tab.
- iv. Locate the CR instance that corresponds to your project namespace.

A previously-configured AMQP acceptor might resemble the following:

```
spec:
...
 acceptors:
- name: my-acceptor
  protocols: amqp
  port: 5672
  connectionsAllowed: 5
  expose: true
  sslEnabled: true
...
```
2. Specify the minimum size, in bytes, of an AMQP message that the broker handles as a large message. For example:

```
spec:
...
 acceptors:
 - name: my-acceptor
  protocols: amqp
  port: 5672
  connectionsAllowed: 5
  expose: true
  sslEnabled: true
  amqpMinLargeMessageSize: 204800
  ...
...
```
In the preceding example, the broker is configured to accept AMQP messages on port 5672. Based on the value of **amqpMinLargeMessageSize**, if the acceptor receives an AMQP message with a body larger than or equal to 204800 bytes (that is, 200 kilobytes), the broker stores the message as a large message.

The broker stores the message in the large messages directory (**/opt/***<custom\_resource\_name>***/data/large-messages**, by default) on the persistent volume (PV) used by the broker for message storage.

If you do not explicitly specify a value for the **amqpMinLargeMessageSize** property, the broker uses a default value of 102400 (that is, 100 kilobytes).

If you set **amqpMinLargeMessageSize** to a value of **-1**, large message handling for AMQP messages is disabled.

# 4.9. HIGH AVAILABILITY AND MESSAGE MIGRATION

# 4.9.1. High availability

The term *high availability* refers to a system that can remain operational even when part of that system fails or is shut down. For AMQ Broker on OpenShift Container Platform, this means ensuring the integrity and availability of messaging data if a broker Pod fails, or shuts down due to intentional scaledown of your deployment.

To allow high availability for AMQ Broker on OpenShift Container Platform, you run multiple broker Pods in a broker cluster. Each broker Pod writes its message data to an available Persistent Volume (PV) that you have claimed for use with a Persistent Volume Claim (PVC). If a broker Pod fails or is shut down, the message data stored in the PV is migrated to another available broker Pod in the broker cluster. The other broker Pod stores the message data in its own PV.

The following figure shows a StatefulSet-based broker deployment. In this case, the two broker Pods in the broker cluster are still running.

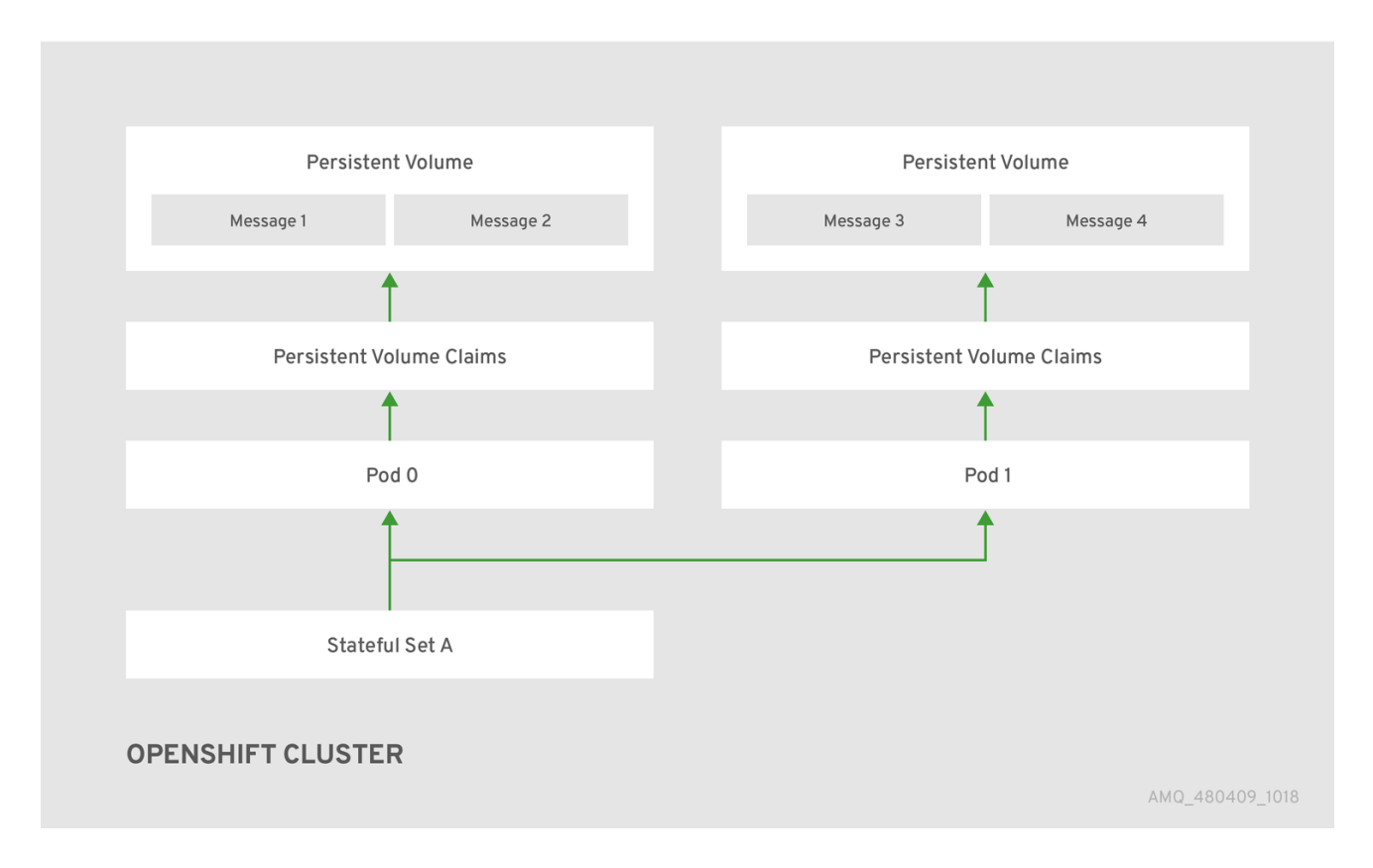

When a broker Pod shuts down, the AMQ Broker Operator automatically starts a *scaledown controller* that performs the migration of messages to an another broker Pod that is still running in the broker cluster. This message migration process is also known as *Pod draining*. The section that follows describes message migration.

# 4.9.2. Message migration

Message migration is how you ensure the integrity of messaging data when a broker in a clustered deployment shuts down due to failure or intentional scaledown of the deployment. Also known as *Pod draining*, this process refers to removal and redistribution of messages from a broker Pod that has shut down.

# **NOTE**

- The scaledown controller that performs message migration can operate only within a single OpenShift project. The controller cannot migrate messages between brokers in separate projects.
- To use message migration, you must have a minimum of two brokers in your deployment. A broker with two or more brokers is clustered by default.

For an Operator-based broker deployment, you enable message migration by setting **messageMigration** to **true** in the main broker Custom Resource for your deployment.

The message migration process follows these steps:

- 1. When a broker Pod in the deployment shuts down due to failure or intentional scaledown of the deployment, the Operator automatically starts a scaledown controller to prepare for message migration. The scaledown controller runs in the same OpenShift project name as the broker cluster.
- 2. The scaledown controller registers itself and listens for Kubernetes events that are related to Persistent Volume Claims (PVCs) in the project.
- 3. To check for Persistent Volumes (PVs) that have been orphaned, the scaledown controller looks at the ordinal on the volume claim. The controller compares the ordinal on the volume claim to that of the broker Pods that are still running in the StatefulSet (that is, the broker cluster) in the project.

If the ordinal on the volume claim is higher than the ordinal on any of the broker Pods still running in the broker cluster, the scaledown controller determines that the broker Pod at that ordinal has been shut down and that messaging data must be migrated to another broker Pod.

4. The scaledown controller starts a drainer Pod. The drainer Pod runs the broker and executes the message migration. Then, the drainer Pod identifies an alternative broker Pod to which the orphaned messages can be migrated.

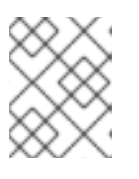

# **NOTE**

There must be at least one broker Pod still running in your deployment for message migration to occur.

The following figure illustrates how the scaledown controller (also known as a *drain controller*) migrates messages to a running broker Pod.

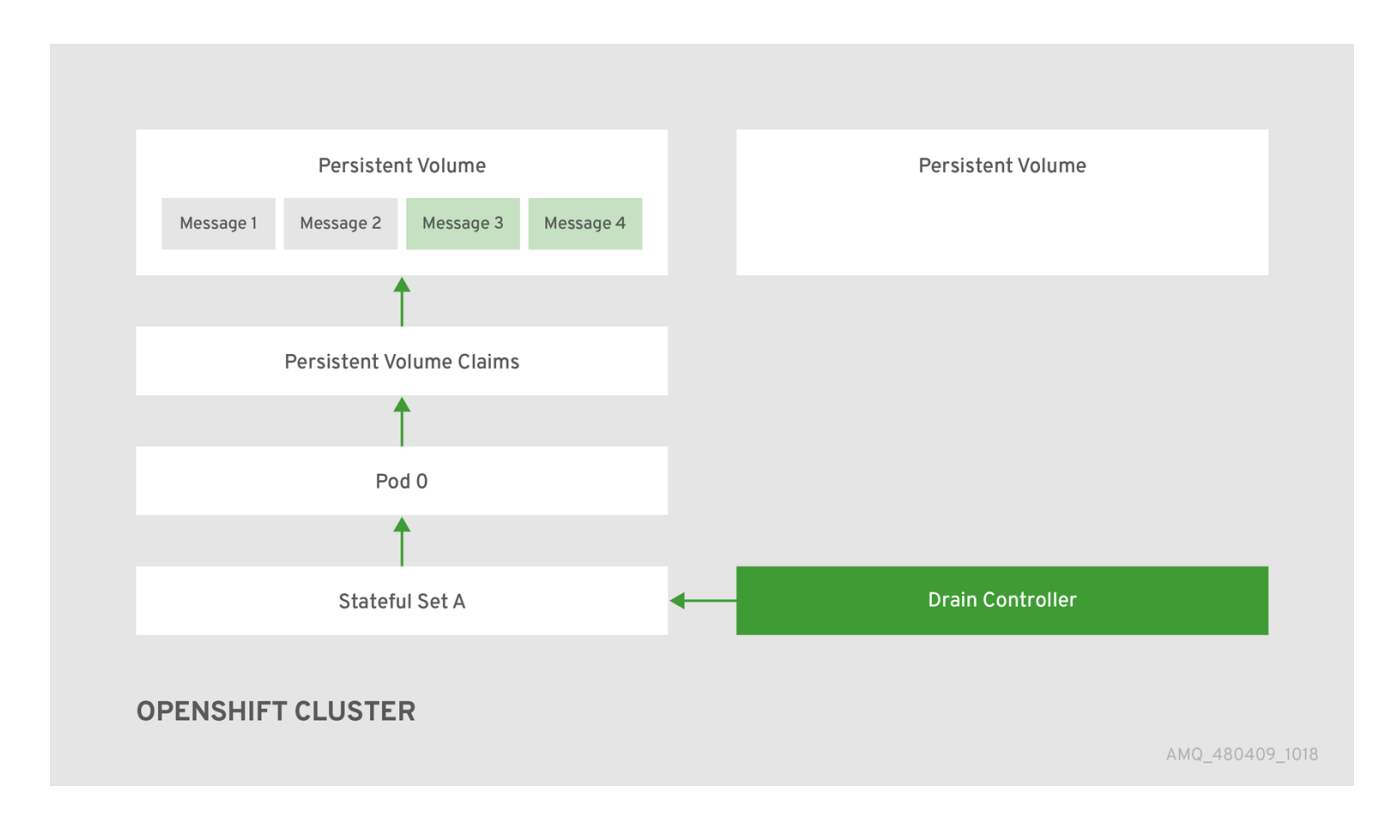

After the messages are successfully migrated to an operational broker Pod, the drainer Pod shuts down and the scaledown controller removes the PVC for the orphaned PV. The PV is returned to a "Released" state.

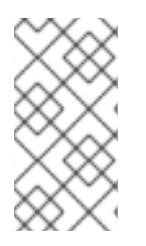

## **NOTE**

If you scale a broker deployment down to 0 (zero), message migration does not occur, since there is no running broker Pod to which messaging data can be migrated. However, if you scale a deployment down to zero and then back up to a size that is smaller than the original deployment, drainer Pods are started for the brokers that remain shut down.

### Additional resources

For an example of message migration when you scale down a broker [deployment,](#page-72-0) see Migrating messages upon scaledown.

# 4.9.3. Migrating messages upon scaledown

To migrate messages upon scaledown of your broker deployment, use the main broker Custom Resource (CR) to enable message migration. The AMQ Broker Operator automatically runs a dedicated scaledown controller to execute message migration when you scale down a clustered broker deployment.

With message migration enabled, the scaledown controller within the Operator detects shutdown of a broker Pod and starts a drainer Pod to execute message migration. The drainer Pod connects to one of the other live broker Pods in the cluster and migrates messages to that live broker Pod. After migration is complete, the scaledown controller shuts down.
## **NOTE**

- A scaledown controller operates only within a single OpenShift project. The controller cannot migrate messages between brokers in separate projects.
- If you scale a broker deployment down to 0 (zero), message migration does not occur, since there is no running broker Pod to which the messaging data can be migrated. However, if you scale a deployment down to zero brokers and then back up to only some of the brokers that were in the original deployment, drainer Pods are started for the brokers that remain shut down.

The following example procedure shows the behavior of the scaledown controller.

#### **Prerequisites**

- You already have a basic broker [deployment.](#page-28-0) See Section 3.4.1, "Deploying a basic broker instance".
- You should understand how message migration works. For more [information,](#page-70-0) see Section 4.9.2, "Message migration".

#### Procedure

- 1. In the **deploy/crs** directory of the Operator repository that you originally downloaded and extracted, open the main broker CR, **broker\_activemqartemis\_cr.yaml**.
- 2. In the main broker CR set **messageMigration** and **persistenceEnabled** to **true**. These settings mean that when you later scale down the size of your clustered broker deployment, the Operator automatically starts a scaledown controller and migrates messages to a broker Pod that is still running.
- 3. In your existing broker deployment, verify which Pods are running.

### \$ oc get pods

You see output that looks like the following.

activemq-artemis-operator-8566d9bf58-9g25l 1/1 Running 0 3m38s ex-aao-ss-0 1/1 Running 0 112s ex-aao-ss-1 1/1 Running 0 8s

The preceding output shows that there are three Pods running; one for the broker Operator itself, and a separate Pod for each broker in the deployment.

- 4. Log into each Pod and send some messages to each broker.
	- a. Supposing that Pod **ex-aao-ss-0** has a cluster IP address of **172.17.0.6**, run the following command:

\$ /opt/amq-broker/bin/artemis producer --url tcp://172.17.0.6:61616 --user admin - password admin

b. Supposing that Pod **ex-aao-ss-1** has a cluster IP address of **172.17.0.7**, run the following command:

\$ /opt/amq-broker/bin/artemis producer --url tcp://172.17.0.7:61616 --user admin - password admin

The preceding commands create a queue called **TEST** on each broker and add 1000 messages to each queue.

- 5. Scale the cluster down from two brokers to one.
	- a. Open the main broker CR, **broker activemqartemis cr.yaml**.
	- b. In the CR, set **deploymentPlan.size** to **1**.
	- c. At the command line, apply the change:

\$ oc apply -f deploy/crs/broker\_activemqartemis\_cr.yaml

You see that the Pod **ex-aao-ss-1** starts to shut down. The scaledown controller starts a new drainer Pod of the same name. This drainer Pod also shuts down after it migrates all messages from broker Pod **ex-aao-ss-1** to the other broker Pod in the cluster, **ex-aao-ss-0**.

6. When the drainer Pod is shut down, check the message count on the **TEST** queue of broker Pod **ex-aao-ss-0**. You see that the number of messages in the queue is 2000, indicating that the drainer Pod successfully migrated 1000 messages from the broker Pod that shut down.

# CHAPTER 5. CONNECTING TO AMQ MANAGEMENT CONSOLE FOR AN OPERATOR-BASED BROKER DEPLOYMENT

Each broker Pod in an Operator-based deployment hosts its own instance of AMQ Management Console at port 8161. To provide access to the console for each broker, you can configure the Custom Resource (CR) instance for the broker deployment to instruct the Operator to automatically create a dedicated Service and Route for each broker Pod.

The following procedures describe how to connect to AMQ Management Console for a deployed broker.

#### **Prerequisites**

- You must have created a broker deployment using the AMQ Broker Operator. For example, to learn how to use a sample CR to create a basic broker [deployment,](#page-28-0) see Section 3.4.1, "Deploying a basic broker instance".
- To instruct the Operator to automatically create a Service and Route for each broker Pod in a deployment for console access, you must set the value of the **console.expose** property to **true** in the Custom Resource (CR) instance used to create the deployment. The default value of this property is **false**. For a complete Custom Resource configuration reference, including [configuration](#page-121-0) of the **console** section of the CR, see Section 8.1, "Custom Resource configuration reference".

## 5.1. CONNECTING TO AMQ MANAGEMENT CONSOLE

When you set the value of the **console.expose** property to **true** in the Custom Resource (CR) instance used to create a broker deployment, the Operator automatically creates a dedicated Service and Route for each broker Pod, to provide access to AMQ Management Console.

The default name of the automatically-created Service is in the form *<custom-resource-name>* **wconsj-***<broker-pod-ordinal>***-svc**. For example, **my-broker-deployment-wconsj-0-svc**. The default hame of the automatically-created Route is in the form **<custom-resource-name>-wconsj-<br/>***chrokerpod-ordinal>***-svc-rte**. For example, **my-broker-deployment-wconsj-0-svc-rte**.

This procedure shows you how to access the console for a running broker Pod.

### Procedure

- 1. In the OpenShift Container Platform web console, click Networking → Routes. On the Routes page, identify the **wconsj** Route for the given broker Pod. For example, **mybroker-deployment-wconsj-0-svc-rte**.
- 2. Under Location, click the link that corresponds to the Route. A new tab opens in your web browser.
- 3. Click the Management Console link. The AMQ Management Console login page opens.
- 4. To log in to the console, enter the values specified for the **adminUser** and **adminPassword** properties in the Custom Resource (CR) instance used to create your broker deployment. If there are no values explicitly specified for **adminUser** and **adminPassword** in the CR, follow the instructions in Section 5.2, "Accessing AMQ [Management](#page-75-0) Console login credentials" to retrieve the credentials required to log in to the console.

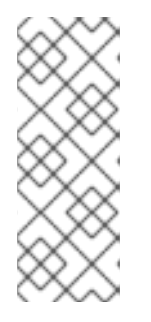

## **NOTE**

Values for **adminUser** and **adminPassword** are required to log in to the console only if the **requireLogin** property of the CR is set to **true**. This property specifies whether login credentials are required to log in to the broker and the console. If **requireLogin** is set to **false**, you can log in to the console without supplying a valid username password by entering any text when prompted for username and password.

## <span id="page-75-0"></span>5.2. ACCESSING AMQ MANAGEMENT CONSOLE LOGIN CREDENTIALS

If you do not specify a value for **adminUser** and **adminPassword** in the Custom Resource (CR) instance used for your broker deployment, the Operator automatically generates these credentials and stores them in a secret. The default secret name is in the form *<custom-resource-name>***-credentialssecret**, for example, **my-broker-deployment-credentials-secret**.

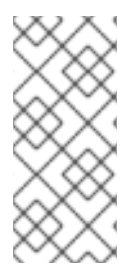

## **NOTE**

Values for **adminUser** and **adminPassword** are required to log in to the management console only if the **requireLogin** parameter of the CR is set to **true**.

If **requireLogin** is set to **false**, you can log in to the console without supplying a valid username password by entering any text when prompted for username and password.

This procedure shows how to access the login credentials.

## Procedure

- 1. See the complete list of secrets in your OpenShift project.
	- a. From the OpenShift Container Platform web console, click Workload → Secrets.
	- b. From the command line:

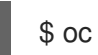

\$ oc get secrets

- 2. Open the appropriate secret to reveal the Base64-encoded console login credentials.
	- a. From the OpenShift Container Platform web console, click the secret that includes your broker Custom Resource instance in its name. Click the YAML tab.
	- b. From the command line:

\$ oc edit secret <my-broker-deployment-credentials-secret>

3. To decode a value in the secret, use a command such as the following:

\$ echo 'dXNlcl9uYW1l' | base64 --decode console\_admin

#### Additional resources

To learn more about using AMQ Management Console to view and manage brokers, see Managing brokers using AMQ [Management](https://access.redhat.com/documentation/en-us/red_hat_amq/2020.q4/html-single/managing_amq_broker/index#assembly-br-managing-broker_managing) Console in Managing AMQ Broker

# CHAPTER 6. UPGRADING AN OPERATOR-BASED BROKER DEPLOYMENT

The procedures in this section show how to upgrade:

- The AMQ Broker Operator version, using both the OpenShift command-line interface (CLI) and **OperatorHub**
- The broker container image for an Operator-based broker deployment

## 6.1. BEFORE YOU BEGIN

This section describes some important considerations before you upgrade the Operator and broker container images for an Operator-based broker deployment.

- To upgrade an Operator-based broker deployment running on OpenShift Container Platform 3.11 to run on OpenShift Container Platform 4.5 or later, you must first upgrade your OpenShift Container Platform installation. Then, you must create a new Operator-based broker deployment that matches your existing deployment. To learn how to create a new Operatorbased broker [deployment,](#page-25-0) see Chapter 3, *Deploying AMQ Broker on OpenShift Container Platform using the AMQ Broker Operator*.
- Upgrading the Operator using either the OpenShift command-line interface (CLI) or OperatorHub requires cluster administrator privileges for your OpenShift cluster.
- If you originally used the CLI to *install* the Operator, you should also use the CLI to *upgrade* the Operator. If you originally used OperatorHub to install the Operator (that is, it appears under Operators → Installed Operators for your project in the OpenShift Container Platform web console), you should also use OperatorHub to upgrade the Operator. For more information about these upgrade methods, see:
	- o Section 6.2, ["Upgrading](#page-78-0) the Operator using the CLI"
	- **o** Section 6.3.3, "Upgrading the Operator using [OperatorHub"](#page-80-0)
- If you want to deploy the Operator to watch many namespaces, for example to watch all namespaces, you must:
	- 1. Make sure you have backed up all the CRs relating to broker deployments in your cluster.
	- 2. Uninstall the existing Operator.
	- 3. Deploy the 7.9 Operator to watch the namespaces you require.
	- 4. Check all your deployments and recreate if necessary.

## 6.2. UPGRADING THE OPERATOR USING THE CLI

The procedures in this section show how to use the OpenShift command-line interface (CLI) to upgrade different versions of the Operator to the latest version available for AMQ Broker 7.9.

## 6.2.1. Prerequisites

You should use the CLI to upgrade the Operator only if you originally used the CLI to *install* the Operator. If you originally used OperatorHub to install the Operator (that is, the Operator

<span id="page-78-0"></span>appears under Operators → Installed Operators for your project in the OpenShift Container Platform web console), you should use OperatorHub to upgrade the Operator. To learn how to upgrade the Operator using OperatorHub, see Section 6.3, "Upgrading the Operator using [OperatorHub".](#page-79-0)

## 6.2.2. Upgrading version 7.8.x of the Operator

This procedure shows to how to use the OpenShift command-line interface (CLI) to upgrade version 7.8.x of the Operator to the latest version for AMQ Broker 7.9.

### Procedure

- 1. In your web browser, navigate to the **Software Downloads** page for AMQ Broker 7.9.0 [patches](https://access.redhat.com/jbossnetwork/restricted/listSoftware.html?downloadType=patches&product=jboss.amq.broker&version=7.9.0).
- 2. Ensure that the value of the Version drop-down list is set to **7.9.0** and the Patches tab is selected.
- 3. Next to AMQ Broker 7.9.0 Operator Installation and Example Files click Download. Download of the **amq-broker-operator-7.9.0-ocp-install-examples.zip** compressed archive automatically begins.
- 4. When the download has completed, move the archive to your chosen installation directory. The following example moves the archive to a directory called **~/broker/operator**.

mkdir ~/broker/operator mv amq-broker-operator-7.9.0-ocp-install-examples.zip ~/broker/operator

5. In your chosen installation directory, extract the contents of the archive. For example:

cd ~/broker/operator unzip amq-broker-operator-7.9.0-ocp-install-examples.zip

6. Log in to OpenShift Container Platform as an administrator for the project that contains your existing Operator deployment.

\$ oc login -u *<user>*

7. Switch to the OpenShift project in which you want to upgrade your Operator version.

\$ oc project *<project-name>*

8. In the **deploy** directory of the latest Operator archive that you downloaded and extracted, open the **operator.yaml** file.

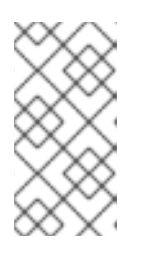

### **NOTE**

In the **operator.yaml** file, the Operator uses an image that is represented by a *Secure Hash Algorithm* (SHA) value. The comment line, which begins with a number sign (**#**) symbol, denotes that the SHA value corresponds to a specific container image tag.

- 9. Open the **operator.yaml** file for your previous Operator deployment. Check that any nondefault values that you specified in your previous configuration are replicated in the new **operator.yaml** configuration file.
- 10. If you have made any updates to the new **operator.yaml** file, save the file.
- 11. Apply the updated Operator configuration.

\$ oc apply -f deploy/operator.yaml

OpenShift updates your project to use the latest Operator version.

12. To recreate your previous broker deployment, create a new CR yaml file to match the purpose of your original CR and apply it. Section 3.4.1, ["Deploying](#page-28-0) a basic broker instance". describes how to apply the **deploy/crs/broker\_activemqartemis\_cr.yaml** file in the Operator installation archive, you can use that file as a basis for your new CR yaml file.

## <span id="page-79-0"></span>6.3. UPGRADING THE OPERATOR USING OPERATORHUB

This section describes how to use OperatorHub to upgrade different versions of the Operator to the latest version available for AMQ Broker 7.9.

## 6.3.1. Prerequisites

- You should use OperatorHub to upgrade the Operator only if you originally used OperatorHub to *install* the Operator (that is, the Operator appears under Operators → Installed Operators for your project in the OpenShift Container Platform web console). By contrast, if you originally used the OpenShift command-line interface (CLI) to install the Operator, you should also use the CLI to upgrade the Operator. To learn how to upgrade the Operator using the CLI, see Section 6.2, ["Upgrading](#page-78-0) the Operator using the CLI" .
- Upgrading the AMQ Broker Operator using OperatorHub requires cluster administrator privileges for your OpenShift cluster.

## 6.3.2. Before you begin

This section describes some important considerations before you use OperatorHub to upgrade an instance of the AMQ Broker Operator.

- The Operator Lifecycle Manager automatically updates the CRDs in your OpenShift cluster when you install the latest Operator version from OperatorHub. You do not need to remove existing CRDs.
- When you update your cluster with the CRDs for the latest Operator version, this update affects all projects in the cluster. Any broker Pods deployed from previous versions of the Operator might become unable to update their status in the OpenShift Container Platform web console. When you click the Logs tab of a running broker Pod, you see messages indicating that 'UpdatePodStatus' has failed. However, the broker Pods and Operator in that project continue to work as expected. To fix this issue for an affected project, you must also upgrade that project to use the latest version of the Operator.

## 6.3.3. Upgrading the Operator using OperatorHub

This procedure shows how to use OperatorHub to upgrade an instance of the AMQ Broker Operator.

#### <span id="page-80-0"></span>Procedure

- 1. Log in to the OpenShift Container Platform web console as a cluster administrator.
- 2. Delete the main Custom Resource (CR) instance for the broker deployment in your project. This action deletes the broker deployment.
	- a. In the left navigation menu, click Administration  $\rightarrow$  Custom Resource Definitions.
	- b. On the Custom Resource Definitionspage, click the ActiveMQArtemis CRD.
	- c. Click the Instances tab.
	- d. Locate the CR instance that corresponds to your project namespace.
	- e. For your CR instance, click the More Options icon (three vertical dots) on the right-hand side. Select Delete ActiveMQArtemis.
- 3. Uninstall the existing AMQ Broker Operator from your project.
	- a. In the left navigation menu, click Operators → Installed Operators.
	- b. From the Project drop-down menu at the top of the page, select the project in which you want to uninstall the Operator.
	- c. Locate the Red Hat Integration AMQ Brokerinstance that you want to uninstall.
	- d. For your Operator instance, click the More Options icon (three vertical dots) on the righthand side. Select Uninstall Operator.
	- e. On the confirmation dialog box, click Uninstall.
- 4. Use OperatorHub to install the latest version of the Operator for AMQ Broker 7.9. For more information, see Section 3.3.3, "Deploying the Operator from [OperatorHub".](#page-26-0)
- 5. To recreate your previous broker deployment, create a new CR yaml file to match the purpose of your original CR and apply it. Section 3.4.1, ["Deploying](#page-28-0) a basic broker instance". describes how to apply the **deploy/crs/broker** activemqartemis cr.yaml file in the Operator installation archive, you can use that file as a basis for your new CR yaml file.

## 6.4. UPGRADING THE BROKER CONTAINER IMAGE BY SPECIFYING AN AMQ BROKER VERSION

The following procedure shows how to upgrade the broker container image for an Operator-based broker deployment by specifying an AMQ Broker version. You might do this, for example, if you upgrade the Operator to the latest version for AMQ Broker 7.9.0 but the **spec.upgrades.enabled** property in your CR is already set to **true** and the **spec.version** property specifies **7.8.0**. To *upgrade* the broker container image, you need to manually specify a new AMQ Broker version (for example, **7.9.0**). When you specify a new version of AMQ Broker, the Operator automatically chooses the broker container image that corresponds to this version.

### **Prerequisites**

- You must be using the latest version of the Operator for 7.9.0. To learn how to upgrade the Operator to the latest version, see:
	- o Section 6.2, ["Upgrading](#page-78-0) the Operator using the CLI"
- o Section 6.3.3, "Upgrading the Operator using [OperatorHub".](#page-80-0)
- As described in Section 2.4, "How the Operator chooses [container](#page-14-0) images", if you deploy a CR and do not explicitly specify a broker container image, the Operator automatically chooses the appropriate container image to use. To use the upgrade process described in this section, you must use this default behavior. If you override the default behavior by directly specifying a broker container image in your CR, the Operator cannot automatically upgrade the broker container image to correspond to an AMQ Broker version as described below.

#### Procedure

- 1. Edit the main broker CR instance for the broker deployment.
	- a. Using the OpenShift command-line interface:
		- i. Log in to OpenShift as a user that has privileges to edit and deploy CRs in the project for the broker deployment.

\$ oc login -u *<user>* -p *<password>* --server=*<host:port>*

- ii. In a text editor, open the CR file that you used for your broker deployment. For example, this might be the **broker activemgartemis cr.yaml** file that was included in the **deploy/crs** directory of the Operator installation archive that you previously downloaded and extracted.
- b. Using the OpenShift Container Platform web console:
	- i. Log in to the console as a user that has privileges to edit and deploy CRs in the project for the broker deployment.
	- ii. In the left pane, click Administration  $\rightarrow$  Custom Resource Definitions.
	- iii. Click the ActiveMQArtemis CRD.
	- iv. Click the Instances tab.
	- v. Locate the CR instance that corresponds to your project namespace.
	- vi. For your CR instance, click the More Options icon (three vertical dots) on the righthand side. Select Edit ActiveMQArtemis. Within the console, a YAML editor opens, enabling you to edit the CR instance.
- 2. To specify a version of AMQ Broker to which to upgrade the broker container image, set a value for the **spec.version** property of the CR. For example:

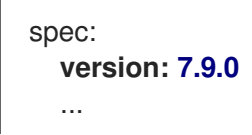

3. In the **spec** section of the CR, locate the **upgrades** section. If this section is not already included in the CR, add it.

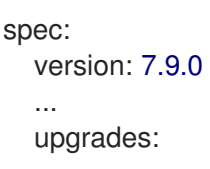

4. Ensure that the **upgrades** section includes the **enabled** and **minor** properties.

```
spec:
  version: 7.9.0
  ...
  upgrades:
    enabled:
     minor:
```
5. To enable an upgrade of the broker container image based on a specified version of AMQ Broker, set the value of the **enabled** property to **true**.

```
spec:
  version: 7.9.0
  ...
  upgrades:
    enabled: true
     minor:
```
- 6. To define the upgrade behavior of the broker, set a value for the **minor** property.
	- a. To allow upgrades between minor AMQ Broker versions, set the value of **minor** to **true**.

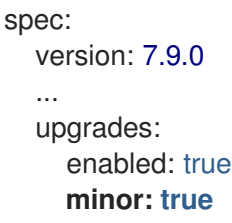

For example, suppose that the current broker container image corresponds to **7.8.0**, and a new image, corresponding to the **7.9.0** version specified for **spec.version**, is available. In this case, the Operator determines that there is an available upgrade between the **7.8** and **7.9** minor versions. Based on the preceding settings, which allow upgrades between minor versions, the Operator upgrades the broker container image.

By contrast, suppose that the current broker container image corresponds to **7.9.0**, and you specify a new value of **7.9.1** for **spec.version**. If an image corresponding to **7.9.1** exists, the Operator determines that there is an available upgrade between **7.9.0** and **7.9.1** micro versions. Based on the preceding settings, which allow upgrades only between minor versions, the Operator does not upgrade the broker container image.

b. To allow upgrades between micro AMQ Broker versions, set the value of **minor** to **false**.

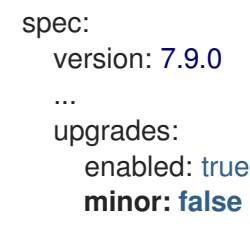

For example, suppose that the current broker container image corresponds to **7.8.0**, and a new image, corresponding to the **7.9.0** version specified for **spec.version**, is available. In this case, the Operator determines that there is an available upgrade between the **7.8** and

**7.9** minor versions. Based on the preceding settings, which do not allow upgrades between minor versions (that is, only between micro versions), the Operator **does not** upgrade the broker container image.

By contrast, suppose that the current broker container image corresponds to **7.9.0**, and you specify a new value of **7.9.1** for **spec.version**. If an image corresponding to **7.9.1** exists, the Operator determines that there is an available upgrade between **7.9.0** and **7.9.1** micro versions. Based on the preceding settings, which allow upgrades between micro versions, the Operator upgrades the broker container image.

- 7. Apply the changes to the CR.
	- a. Using the OpenShift command-line interface:
		- i. Save the CR file.
		- ii. Switch to the project for the broker deployment.

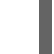

\$ oc project *<project\_name>*

iii. Apply the CR.

\$ oc apply -f *<path/to/broker\_custom\_resource\_instance>*.yaml

- b. Using the OpenShift web console:
	- i. When you have finished editing the CR, click Save.

When you apply the CR change, the Operator first validates that an upgrade to the AMQ Broker version specified for **spec.version** is available for your existing deployment. If you have specified an invalid version of AMQ Broker to which to upgrade (for example, a version that is not yet available), the Operator logs a warning message, and takes no further action.

However, if an upgrade to the specified version is available, and the values specified for **upgrades.enabled** and **upgrades.minor** allow the upgrade, then the Operator upgrades each broker in the deployment to use the broker container image that corresponds to the new AMQ Broker version.

The broker container image that the Operator uses is defined in an environment variable in the **operator.yaml** configuration file of the Operator deployment. The environment variable name includes an identifier for the AMQ Broker version. For example, the environment variable **RELATED\_IMAGE\_ActiveMQ\_Artemis\_Broker\_Kubernetes\_781** corrsponds to AMQ Broker 7.9.0.

When the Operator has applied the CR change, it restarts each broker Pod in your deployment so that each Pod uses the specified image version. If you have multiple brokers in your deployment, only one broker Pod shuts down and restarts at a time.

#### Additional resources

To learn how the Operator uses environment variables to choose a broker container image, see Section 2.4, "How the Operator chooses [container](#page-14-0) images".

# CHAPTER 7. MONITORING YOUR BROKERS

## 7.1. VIEWING BROKERS IN FUSE CONSOLE

You can configure an Operator-based broker deployment to use Fuse Console for OpenShift instead of the AMQ Management Console. When you have configured your broker deployment appropriately, Fuse Console discovers the brokers and displays them on a dedicated **Artemis** tab. You can view the same broker runtime data that you do in the AMQ Management Console. You can also perform the same basic management operations, such as creating addresses and queues.

The following procedure describes how to configure the Custom Resource (CR) instance for a broker deployment to enable Fuse Console for OpenShift to discover and display brokers in the deployment.

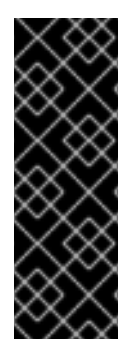

## IMPORTANT

Viewing brokers from Fuse Console is a Technology Preview feature only. Technology Preview features are not supported with Red Hat production service level agreements (SLAs) and might not be functionally complete. Red Hat does not recommend using them in production. These features provide early access to upcoming product features, enabling customers to test functionality and provide feedback during the development process. For more information about the support scope of Red Hat Technology Preview features, see [Technology](https://access.redhat.com/support/offerings/techpreview) Preview Features Support Scope .

### **Prerequisites**

- Fuse Console for OpenShift must be deployed to an OCP cluster, or to a specific namespace on that cluster. If you have deployed the console to a specific namespace, your broker deployment must be in the same namespace, to enable the console to discover the brokers. Otherwise, it is sufficient for Fuse Console and the brokers to be deployed on the same OCP cluster. For more [information](https://access.redhat.com/documentation/en-us/red_hat_fuse/7.8/html/installing_and_operating_fuse_online_on_openshift_container_platform/index) on installing Fuse Online on OCP, see Installing and Operating Fuse Online on OpenShift Container Platform.
- You must have already created a broker deployment. For example, to learn how to use a Custom Resource (CR) instance to create a basic Operator-based deployment, see Section 3.4.1, ["Deploying](#page-28-0) a basic broker instance".

### Procedure

1. Open the CR instance that you used for your broker deployment. For example, the CR for a basic deployment might resemble the following:

```
apiVersion: broker.amq.io/v2alpha4
kind: ActiveMQArtemis
metadata:
 name: ex-aao
 application: ex-aao-app
spec:
  version: 7.9.0
  deploymentPlan:
     size: 4
     image: registry.redhat.io/amq7/amq-broker-rhel8:7.9
     ...
```
2. In the **deploymentPlan** section, add the **jolokiaAgentEnabled** and **managementRBACEnabled** properties and specify values, as shown below.

```
apiVersion: broker.amq.io/v2alpha4
kind: ActiveMQArtemis
metadata:
 name: ex-aao
 application: ex-aao-app
spec:
  version: 7.9.0
  deploymentPlan:
    size: 4
    image: registry.redhat.io/amq7/amq-broker-rhel8:7.9
     ...
    jolokiaAgentEnabled: true
    managementRBACEnabled: false
```
#### jolokiaAgentEnabled

Specifies whether Fuse Console can discover and display runtime data for the brokers in the deployment. To use Fuse Console, set the value to **true**.

#### managementRBACEnabled

Specifies whether role-based access control (RBAC) is enabled for the brokers in the deployment. You must set the value to **false** to use Fuse Console because Fuse Console uses its own role-based access control.

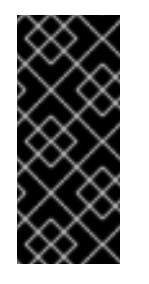

#### IMPORTANT

If you set the value of **managementRBACEnabled** to **false** to enable use of Fuse Console, management MBeans for the brokers no longer require authorization. You should not use the AMQ management console while **managementRBACEnabled** is set to **false** because this potentially exposes all management operations on the brokers to unauthorized use.

- 3. Save the CR instance.
- 4. Switch to the project in which you previously created your broker deployment.

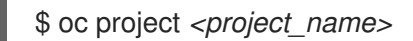

5. At the command line, apply the change.

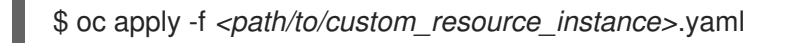

6. In Fuse Console, to view Fuse applications, click the Online tab. To view running brokers, in the left navigation menu, click Artemis.

#### Additional resources

For more information about using Fuse Console for OpenShift, see Monitoring and managing Red Hat Fuse [applications](https://access.redhat.com/documentation/en-us/red_hat_fuse/7.8/html/managing_fuse/manage-monitor-fuse-openshift) on OpenShift.

To learn about using AMQ Management Console to view and manage brokers in the same way that you can in Fuse Console, see Managing brokers using AMQ [Management](https://access.redhat.com/documentation/en-us/red_hat_amq/2020.q4/html-single/managing_amq_broker/index#assembly-br-managing-broker_managing) Console .

## 7.2. MONITORING BROKER RUNTIME METRICS USING PROMETHEUS

The sections that follow describe how to configure the Prometheus metrics plugin for AMQ Broker on OpenShift Container Platform. You can use the plugin to monitor and store broker runtime metrics. You might also use a graphical tool such as Grafana to configure more advanced visualizations and dashboards of the data that the Prometheus plugin collects.

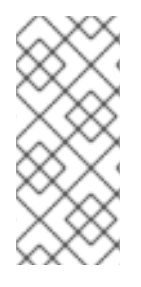

## **NOTE**

The Prometheus metrics plugin enables you to collect and export broker metrics in Prometheus format. However, Red Hat does not provide support for installation or configuration of Prometheus itself, nor of visualization tools such as Grafana. If you require support with installing, configuring, or running Prometheus or Grafana, visit the product websites for resources such as community support and documentation.

## 7.2.1. Metrics overview

To monitor the health and performance of your broker instances, you can use the Prometheus plugin for AMQ Broker to monitor and store broker runtime metrics. The AMQ Broker Prometheus plugin exports the broker runtime metrics to Prometheus format, enabling you to use Prometheus itself to visualize and run queries on the data.

You can also use a graphical tool, such as Grafana, to configure more advanced visualizations and dashboards for the metrics that the Prometheus plugin collects.

The metrics that the plugin exports to Prometheus format are described below.

#### Broker metrics

#### **artemis\_address\_memory\_usage**

Number of bytes used by all addresses on this broker for in-memory messages.

#### **artemis\_address\_memory\_usage\_percentage**

Memory used by all the addresses on this broker as a percentage of the **global-max-size** parameter.

#### **artemis\_connection\_count**

Number of clients connected to this broker.

#### **artemis\_total\_connection\_count**

Number of clients that have connected to this broker since it was started.

#### Address metrics

#### **artemis\_routed\_message\_count**

Number of messages routed to one or more queue bindings.

#### **artemis\_unrouted\_message\_count**

Number of messages *not* routed to any queue bindings.

#### Queue metrics

#### **artemis\_consumer\_count**

Number of clients consuming messages from a given queue.

#### **artemis\_delivering\_durable\_message\_count**

Number of durable messages that a given queue is currently delivering to consumers.

#### **artemis\_delivering\_durable\_persistent\_size**

Persistent size of durable messages that a given queue is currently delivering to consumers.

#### **artemis\_delivering\_message\_count**

Number of messages that a given queue is currently delivering to consumers.

#### **artemis\_delivering\_persistent\_size**

Persistent size of messages that a given queue is currently delivering to consumers.

#### **artemis\_durable\_message\_count**

Number of durable messages currently in a given queue. This includes scheduled, paged, and indelivery messages.

#### **artemis\_durable\_persistent\_size**

Persistent size of durable messages currently in a given queue. This includes scheduled, paged, and in-delivery messages.

#### **artemis\_messages\_acknowledged**

Number of messages acknowledged from a given queue since the queue was created.

#### **artemis\_messages\_added**

Number of messages added to a given queue since the queue was created.

#### **artemis\_message\_count**

Number of messages currently in a given queue. This includes scheduled, paged, and in-delivery messages.

#### **artemis\_messages\_killed**

Number of messages removed from a given queue since the queue was created. The broker kills a message when the message exceeds the configured maximum number of delivery attempts.

#### **artemis\_messages\_expired**

Number of messages expired from a given queue since the queue was created.

#### **artemis\_persistent\_size**

Persistent size of all messages (both durable and non-durable) currently in a given queue. This includes scheduled, paged, and in-delivery messages.

#### **artemis\_scheduled\_durable\_message\_count**

Number of durable, scheduled messages in a given queue.

#### **artemis\_scheduled\_durable\_persistent\_size**

Persistent size of durable, scheduled messages in a given queue.

#### **artemis\_scheduled\_message\_count**

Number of scheduled messages in a given queue.

#### **artemis\_scheduled\_persistent\_size**

Persistent size of scheduled messages in a given queue.

For higher-level broker metrics that are not listed above, you can calculate these by aggregating lowerlevel metrics. For example, to calculate total message count, you can aggregate the artemis message count metrics from all queues in your broker deployment.

For an on-premise deployment of AMQ Broker, metrics for the Java Virtual Machine (JVM) hosting the broker are also exported to Prometheus format. This does not apply to a deployment of AMQ Broker on OpenShift Container Platform.

## <span id="page-88-0"></span>7.2.2. Enabling the Prometheus plugin using a CR

When you install AMQ Broker, a Prometheus metrics plugin is included in your installation. When enabled, the plugin collects runtime metrics for the broker and exports these to Prometheus format.

The following procedure shows how to enable the Prometheus plugin for AMQ Broker using a CR. This procedure supports new and existing deployments of AMQ Broker 7.9 or later.

See Section 7.2.3, "Enabling the Prometheus plugin for a running broker deployment using an [environment](#page-89-0) variable" for an alternative procedure with running brokers.

#### Procedure

1. Open the CR instance that you use for your broker deployment. For example, the CR for a basic deployment might resemble the following:

```
apiVersion: broker.amq.io/v2alpha5
kind: ActiveMQArtemis
metadata:
 name: ex-aao
 application: ex-aao-app
spec:
  version: 7.9.0
  deploymentPlan:
     size: 4
    image: registry.redhat.io/amq7/amq-broker-rhel8:7.9
     ...
```
2. In the **deploymentPlan** section, add the **enableMetricsPlugin** property and set the value to **true**, as shown below.

```
apiVersion: broker.amq.io/v2alpha5
kind: ActiveMQArtemis
metadata:
 name: ex-aao
 application: ex-aao-app
spec:
  version: 7.9.0
  deploymentPlan:
     size: 4
    image: registry.redhat.io/amq7/amq-broker-rhel8:7.9
     ...
     enableMetricsPlugin: true
```
#### enableMetricsPlugin

Specifies whether the Prometheus plugin is enabled for the brokers in the deployment.

- 3. Save the CR instance.
- 4. Switch to the project in which you previously created your broker deployment.

\$ oc project *<project\_name>*

5. At the command line, apply the change.

\$ oc apply -f *<path/to/custom\_resource\_instance>*.yaml

The metrics plugin starts to gather broker runtime metrics in Prometheus format.

#### Additional resources

• For information about updating a running broker, see Section 3.4.3, "Applying Custom Resource changes to running broker [deployments".](#page-32-0)

## <span id="page-89-0"></span>7.2.3. Enabling the Prometheus plugin for a running broker deployment using an environment variable

The following procedure shows how to enable the Prometheus plugin for AMQ Broker using an environment variable. See Section 7.2.2, "Enabling the [Prometheus](#page-88-0) plugin using a CR" for an alternative procedure.

#### Prerequisites

You can enable the Prometheus plugin for a broker Pod created with the AMQ Broker Operator. However, your deployed broker must use the broker container image for AMQ Broker 7.7 or later.

#### Procedure

- 1. Log in to the OpenShift Container Platform web console with administrator privileges for the project that contains your broker deployment.
- 2. In the web console, click **Home**  $\rightarrow$  **Projects**. Choose the project that contains your broker deployment.
- 3. To see the StatefulSets or DeploymentConfigs in your project, click Workloads → StatefulSets or Workloads → DeploymentConfigs.
- 4. Click the StatefulSet or DeploymentConfig that corresponds to your broker deployment.
- 5. To access the environment variables for your broker deployment, click the **Environment** tab.
- 6. Add a new environment variable, **AMQ\_ENABLE\_METRICS\_PLUGIN**. Set the value of the variable to **true**. When you set the **AMQ\_ENABLE\_METRICS\_PLUGIN** environment variable, OpenShift restarts each broker Pod in the StatefulSet or DeploymentConfig. When there are multiple Pods in the deployment, OpenShift restarts each Pod in turn. When each broker Pod restarts, the Prometheus plugin for that broker starts to gather broker runtime metrics.

### 7.2.4. Accessing Prometheus metrics for a running broker Pod

This procedure shows how to access Prometheus metrics for a running broker Pod.

#### Prerequisites

You must have already enabled the Prometheus plugin for your broker Pod. See Section 7.2.3, "Enabling the Prometheus plugin for a running broker deployment using an [environment](#page-89-0) variable".

### Procedure

- 1. For the broker Pod whose metrics you want to access, you need to identify the Route you previously created to connect the Pod to the AMQ Broker management console. The Route name forms part of the URL needed to access the metrics.
	- a. Click Networking → Routes.
	- b. For your chosen broker Pod, identify the Route created to connect the Pod to the AMQ Broker management console. Under Hostname, note the complete URL that is shown. For example:

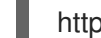

http://rte-console-access-pod1.openshiftdomain

2. To access Prometheus metrics, in a web browser, enter the previously noted Route name appended with **"/metrics"**. For example:

http://rte-console-access-pod1.openshiftdomain/metrics

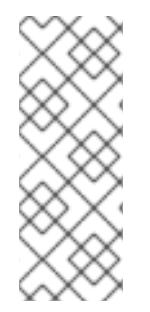

#### **NOTE**

If your console configuration does not use SSL, specify **http** in the URL. In this case, DNS resolution of the host name directs traffic to port 80 of the OpenShift router. If your console configuration uses SSL, specify **https** in the URL. In this case, your browser defaults to port 443 of the OpenShift router. This enables a successful connection to the console if the OpenShift router also uses port 443 for SSL traffic, which the router does by default.

## 7.3. MONITORING BROKER RUNTIME DATA USING JMX

This example shows how to monitor a broker using the Jolokia REST interface to JMX.

#### **Prerequisites**

**•** Completion of [Deploying](#page-28-0) a basic broker is recommended.

#### Procedure

1. Get the list of running pods:

\$ oc get pods

NAME READY STATUS RESTARTS AGE ex-aao-ss-1 1/1 Running 0 14d

2. Run the **oc logs** command:

\$ oc logs -f ex-aao-ss-1

... Running Broker in /home/jboss/amq-broker

... 2021-09-17 09:35:10,813 INFO [org.apache.activemq.artemis.integration.bootstrap] AMQ101000: Starting ActiveMQ Artemis Server

2021-09-17 09:35:10,882 INFO [org.apache.activemq.artemis.core.server] AMQ221000: live Message Broker is starting with configuration Broker Configuration

(clustered=true,journalDirectory=data/journal,bindingsDirectory=data/bindings,largeMessagesDi rectory=data/large-messages,pagingDirectory=data/paging)

2021-09-17 09:35:10,971 INFO [org.apache.activemq.artemis.core.server] AMQ221013: Using NIO Journal

2021-09-17 09:35:11,114 INFO [org.apache.activemq.artemis.core.server] AMQ221057: Global Max Size is being adjusted to 1/2 of the JVM max size (-Xmx). being defined as 2,566,914,048

2021-09-17 09:35:11,369 WARNING [org.jgroups.stack.Configurator] JGRP000014: BasicTCP.use send queues has been deprecated: will be removed in 4.0

2021-09-17 09:35:11,385 WARNING [org.jgroups.stack.Configurator] JGRP000014: Discovery.timeout has been deprecated: GMS.join\_timeout should be used instead 2021-09-17 09:35:11,480 INFO [org.jgroups.protocols.openshift.DNS\_PING] serviceName [ex-aao-ping-svc] set; clustering enabled

2021-09-17 09:35:24,540 INFO [org.openshift.ping.common.Utils] 3 attempt(s) with a 1000ms sleep to execute [GetServicePort] failed. Last failure was [javax.naming.CommunicationException: DNS error]

... 2021-09-17 09:35:25,044 INFO [org.apache.activemq.artemis.core.server] AMQ221034: Waiting indefinitely to obtain live lock

2021-09-17 09:35:25,045 INFO [org.apache.activemq.artemis.core.server] AMQ221035: Live Server Obtained live lock

2021-09-17 09:35:25,206 INFO [org.apache.activemq.artemis.core.server] AMQ221080: Deploying address DLQ supporting [ANYCAST]

2021-09-17 09:35:25,240 INFO [org.apache.activemq.artemis.core.server] AMQ221003: Deploying ANYCAST queue DLQ on address DLQ

2021-09-17 09:35:25,360 INFO [org.apache.activemq.artemis.core.server] AMQ221080: Deploying address ExpiryQueue supporting [ANYCAST]

2021-09-17 09:35:25,362 INFO [org.apache.activemq.artemis.core.server] AMQ221003: Deploying ANYCAST queue ExpiryQueue on address ExpiryQueue

2021-09-17 09:35:25,656 INFO [org.apache.activemq.artemis.core.server] AMQ221020: Started EPOLL Acceptor at ex-aao-ss-1.ex-aao-hdls-svc.broker.svc.cluster.local:61616 for protocols [CORE]

2021-09-17 09:35:25,660 INFO [org.apache.activemq.artemis.core.server] AMQ221007: Server is now live

2021-09-17 09:35:25,660 INFO [org.apache.activemq.artemis.core.server] AMQ221001: Apache ActiveMQ Artemis Message Broker version 2.16.0.redhat-00022 [amq-broker, nodeID=8d886031-179a-11ec-9e02-0a580ad9008b]

2021-09-17 09:35:26,470 INFO [org.apache.amq.hawtio.branding.PluginContextListener] Initialized amq-broker-redhat-branding plugin

2021-09-17 09:35:26,656 INFO [org.apache.activemq.hawtio.plugin.PluginContextListener] Initialized artemis-plugin plugin

...

3. Run your query to monitor your broker for **MaxConsumers**:

\$ curl -k -u admin:admin http://console-broker.amq-

demo.apps.example.com/console/jolokia/read/org.apache.activemq.artemis:broker=%22broker %22,component=addresses,address=%22TESTQUEUE%22,subcomponent=queues,routingtype=%22anycast%22,queue=%22TESTQUEUE%22/MaxConsumers

{"request":

{"mbean":"org.apache.activemq.artemis:address=\"TESTQUEUE\",broker=\"broker\",compone nt=addresses,queue=\"TESTQUEUE\",routing-

type=\"anycast\",subcomponent=queues","attribute":"MaxConsumers","type":"read"},"value":- 1,"timestamp":1528297825,"status":200}

# CHAPTER 8. REFERENCE

## 8.1. CUSTOM RESOURCE CONFIGURATION REFERENCE

A Custom Resource Definition (CRD) is a schema of configuration items for a custom OpenShift object deployed with an Operator. By deploying a corresponding Custom Resource (CR) instance, you specify values for configuration items shown in the CRD.

The following sub-sections detail the configuration items that you can set in Custom Resource instances based on the main broker CRD.

## 8.1.1. Broker Custom Resource configuration reference

A CR instance based on the main broker CRD enables you to configure brokers for deployment in an OpenShift project. The following table describes the items that you can configure in the CR instance.

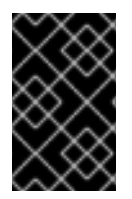

## IMPORTANT

Configuration items marked with an asterisk (\*) are required in any corresponding Custom Resource (CR) that you deploy. If you do not explicitly specify a value for a nonrequired item, the configuration uses the default value.

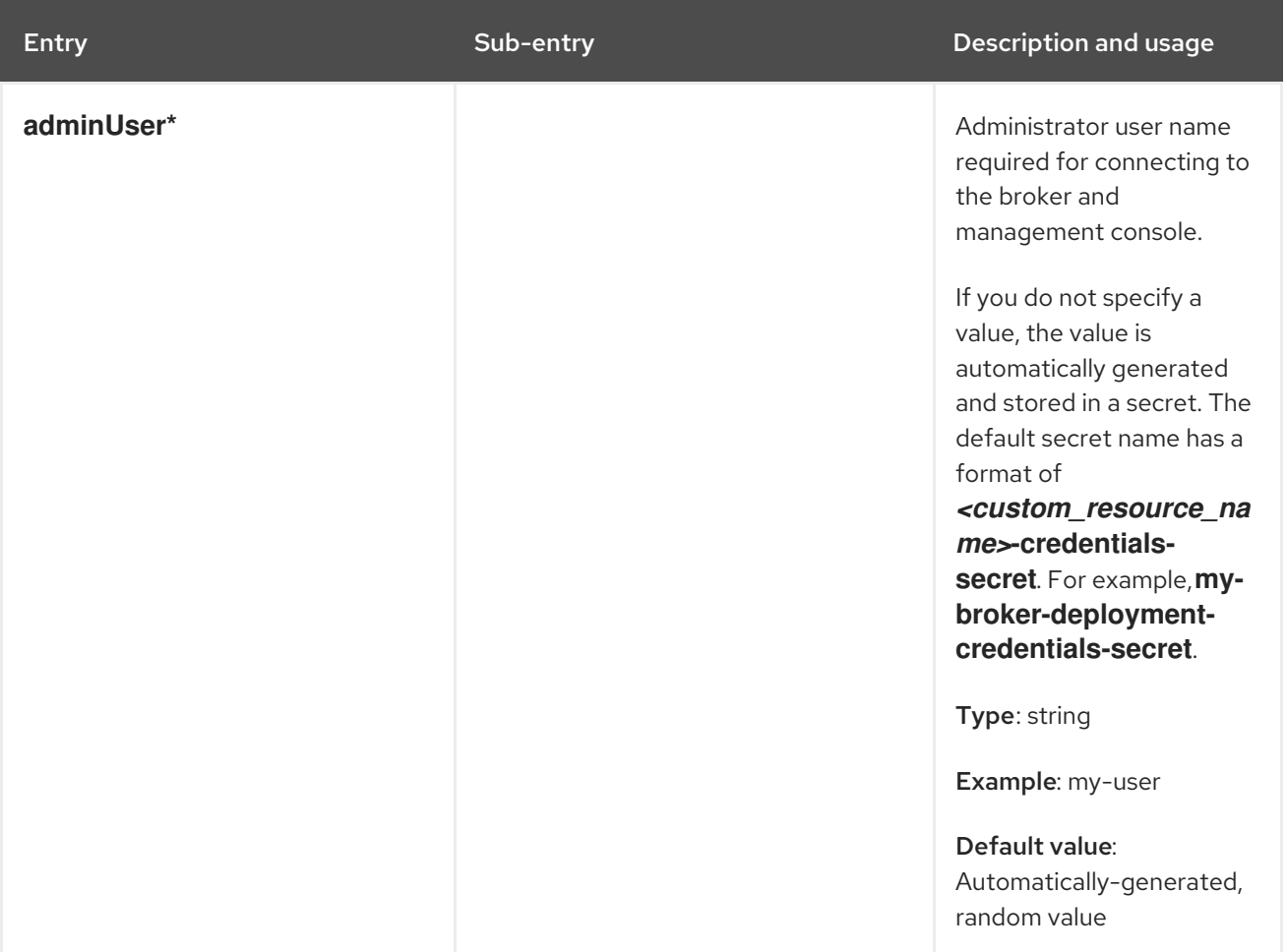

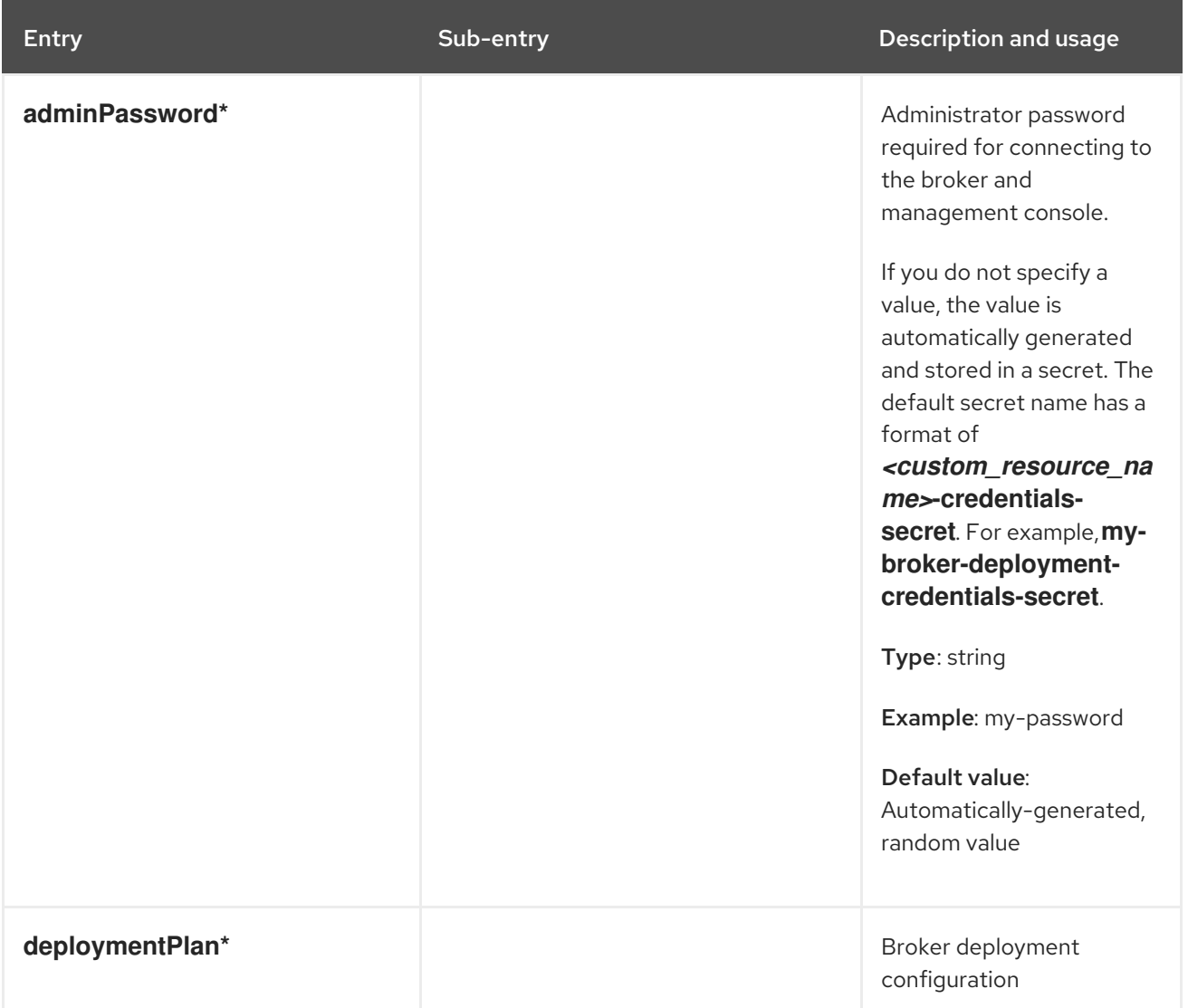

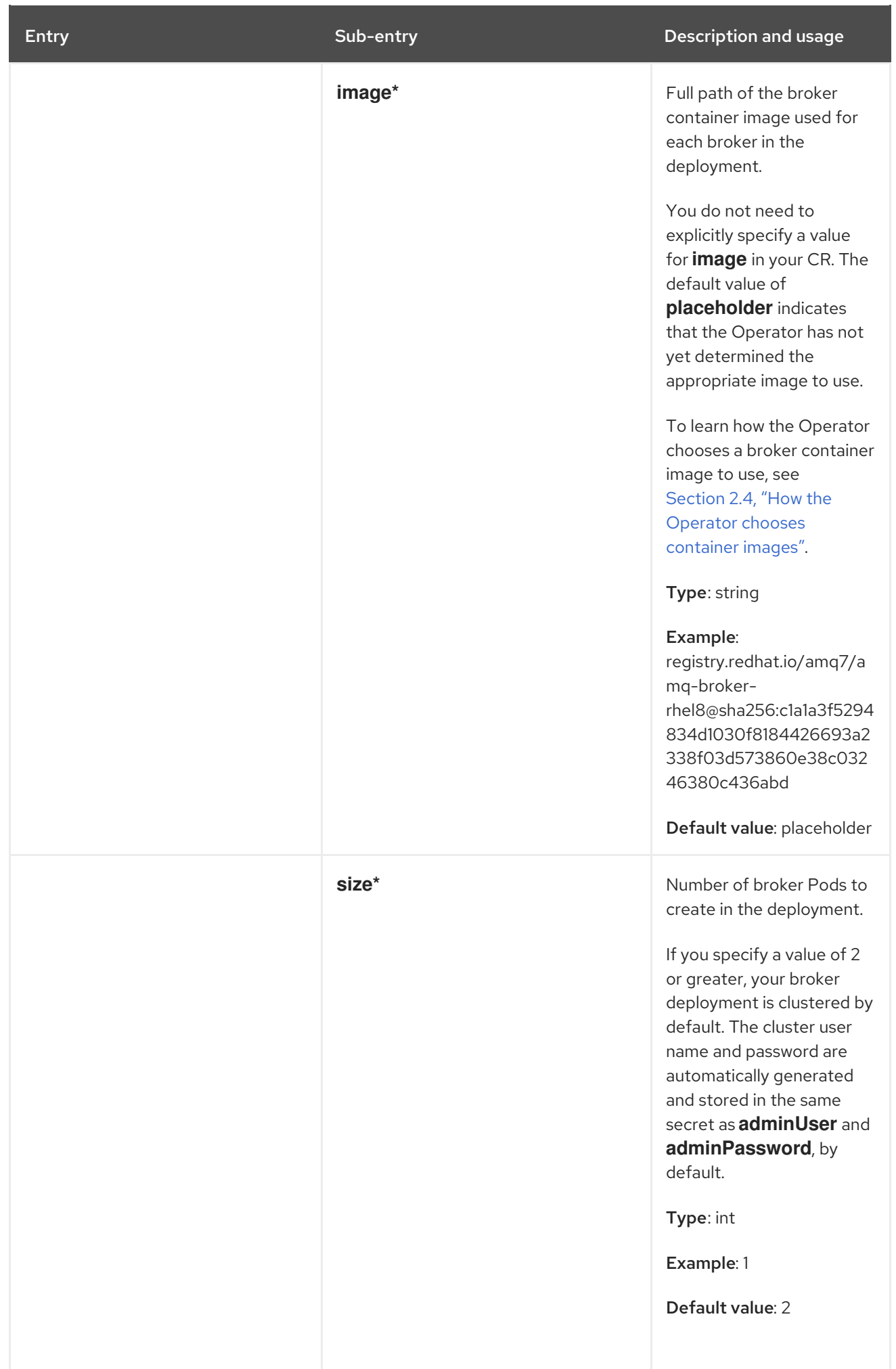

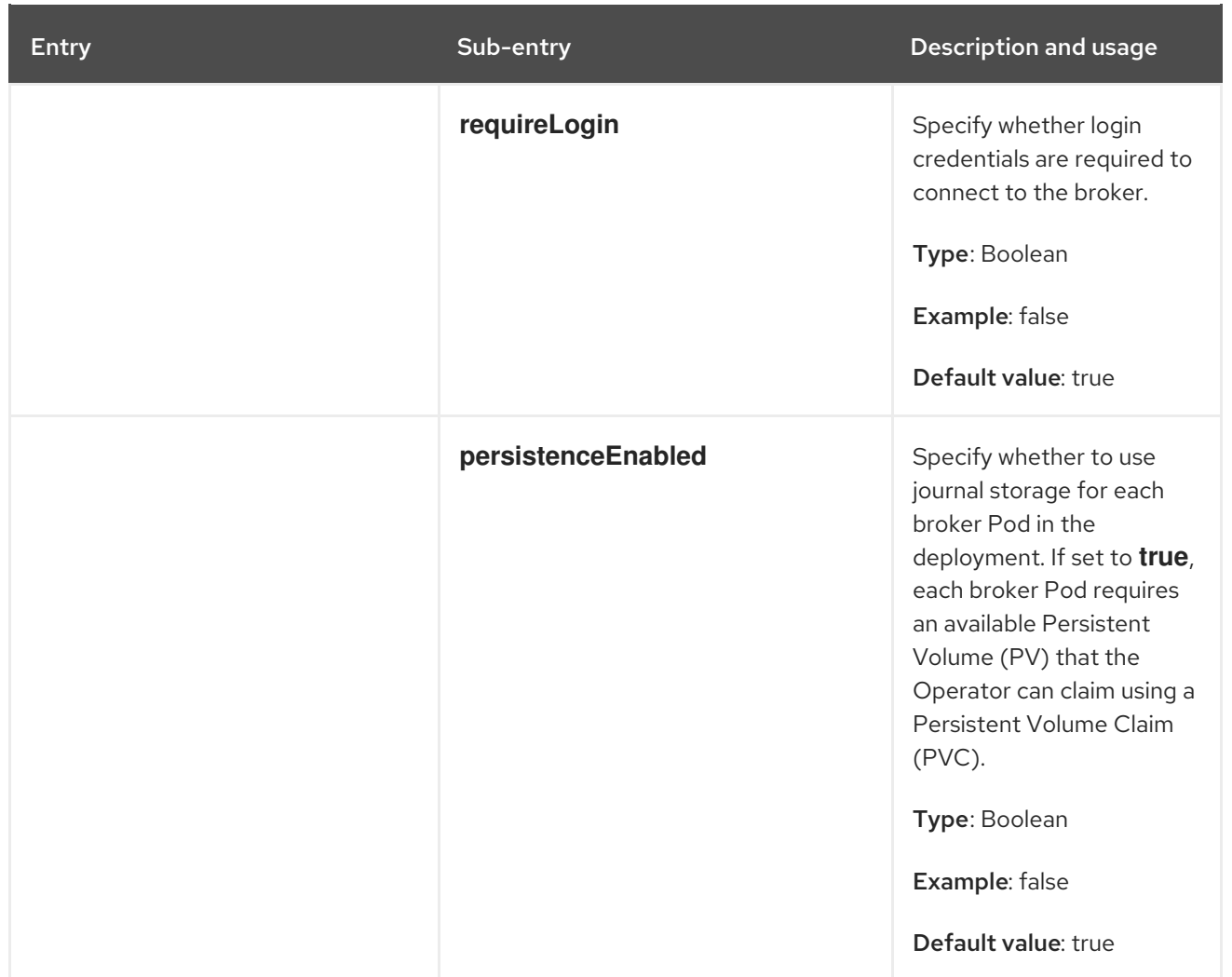

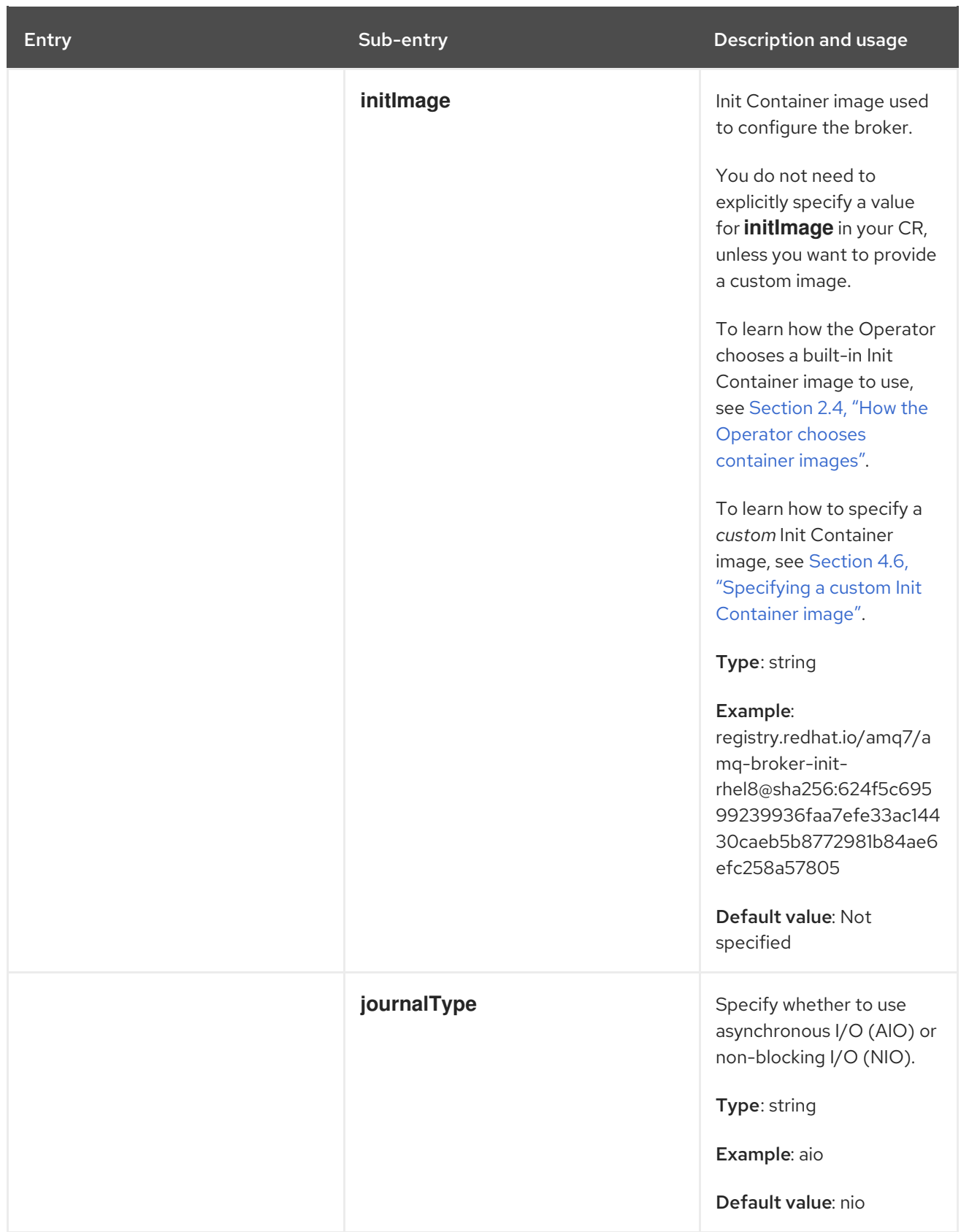

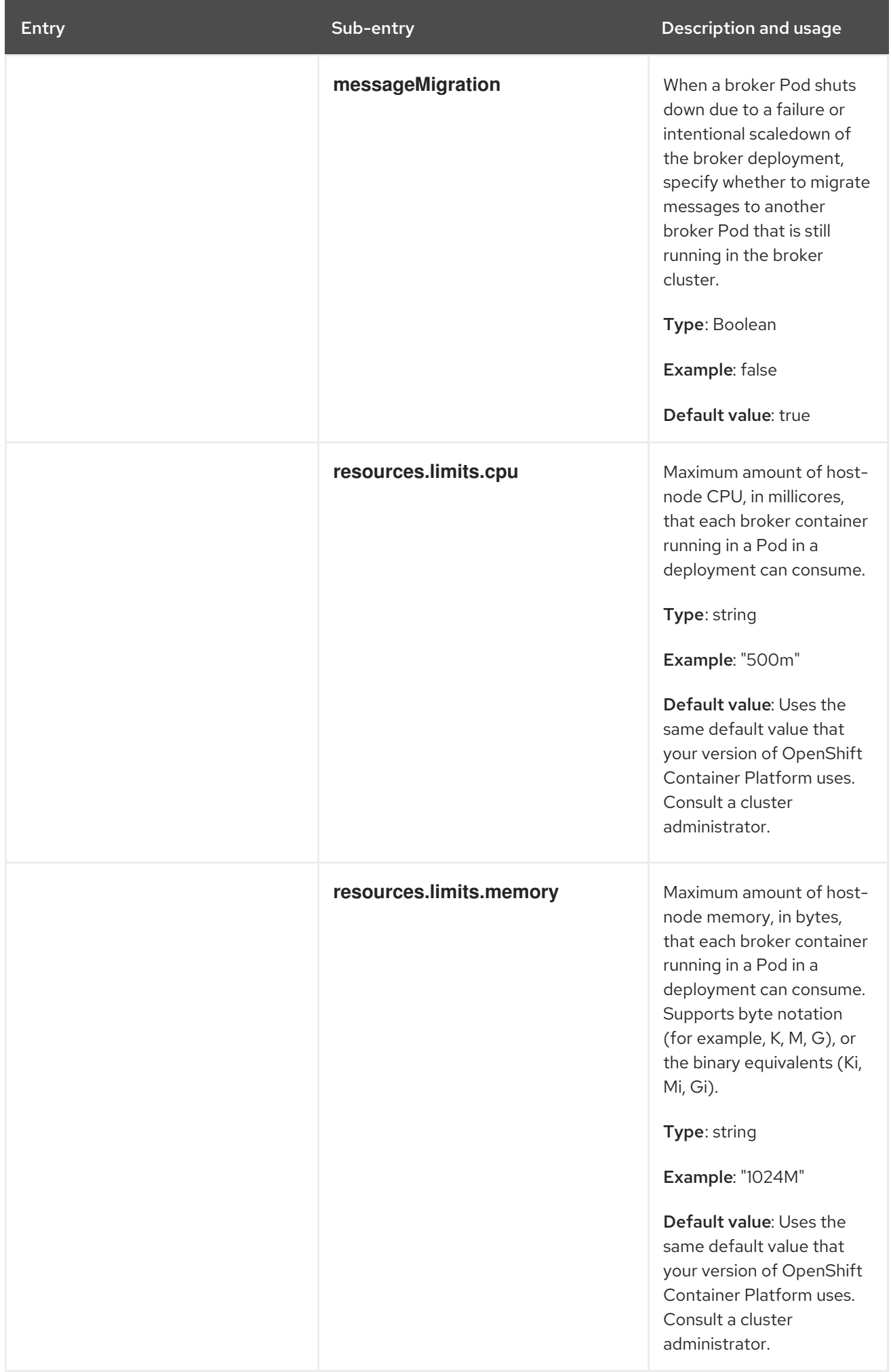

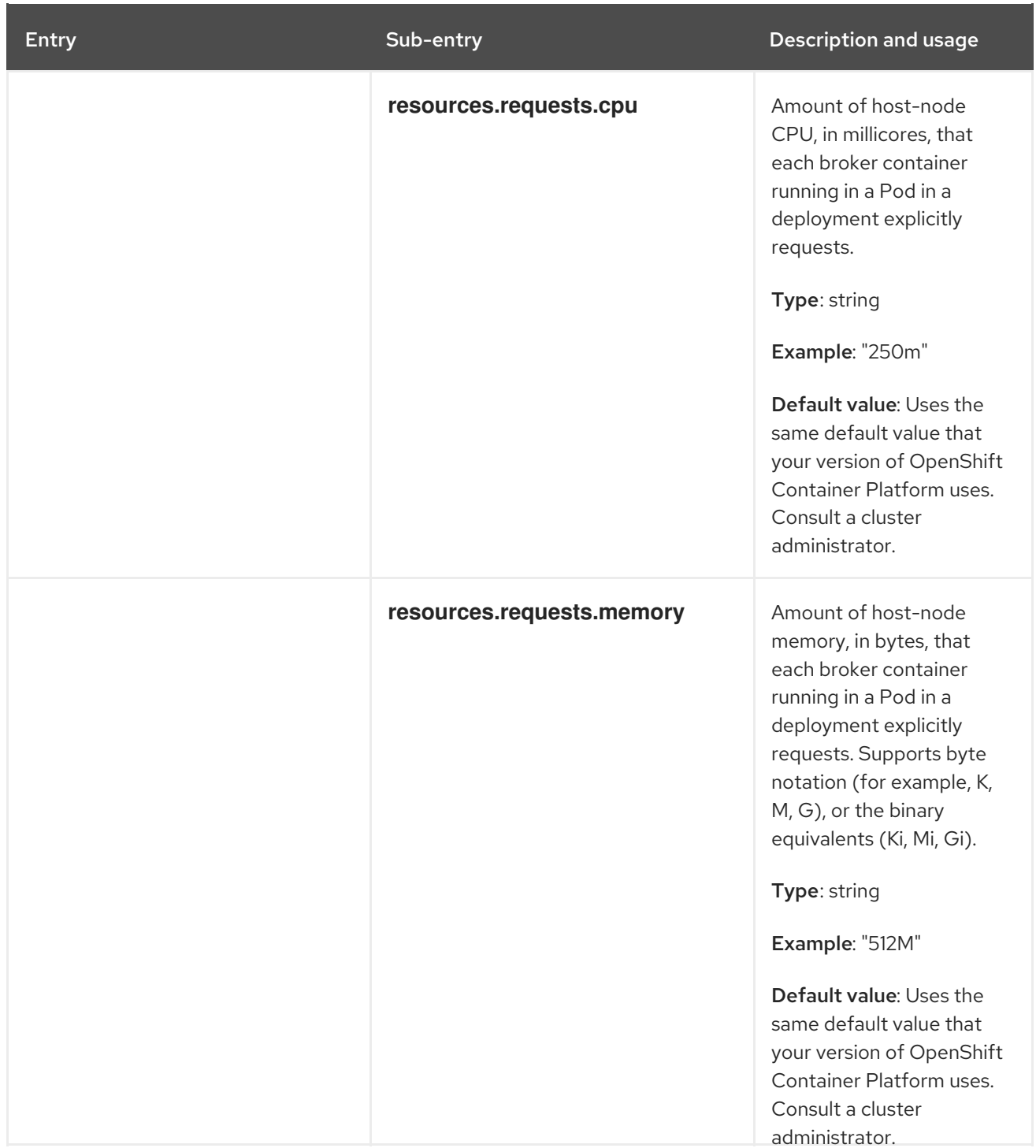

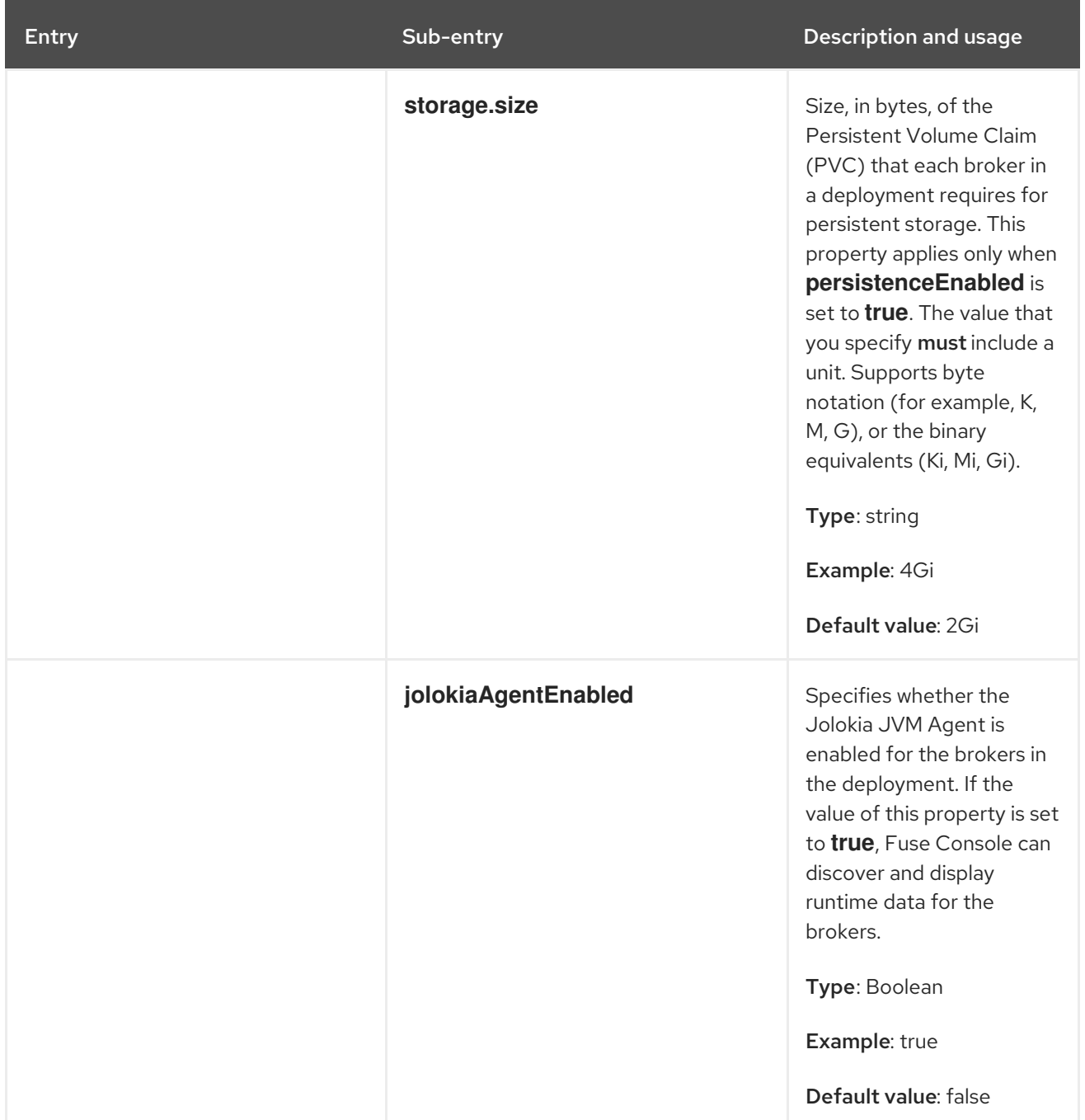

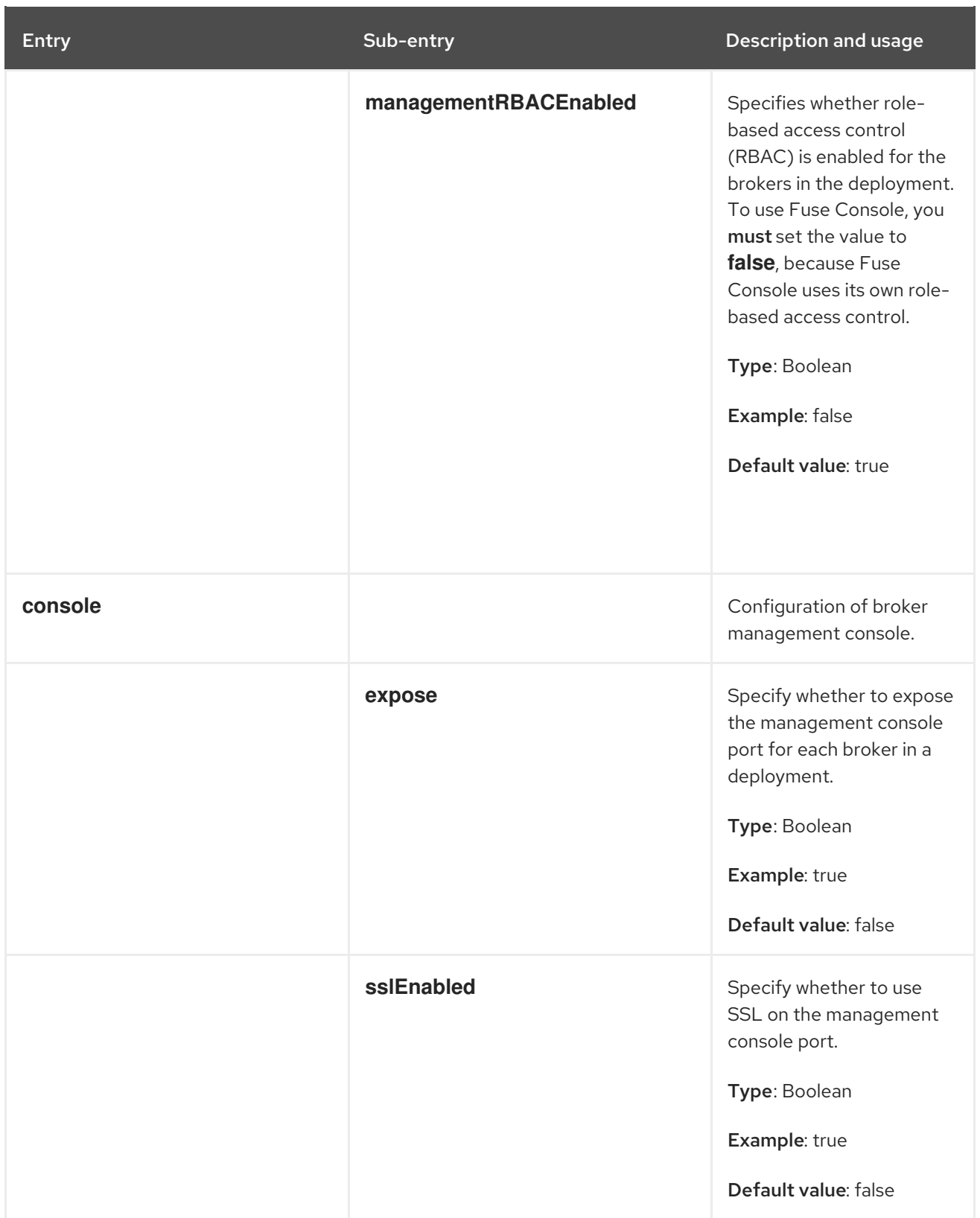

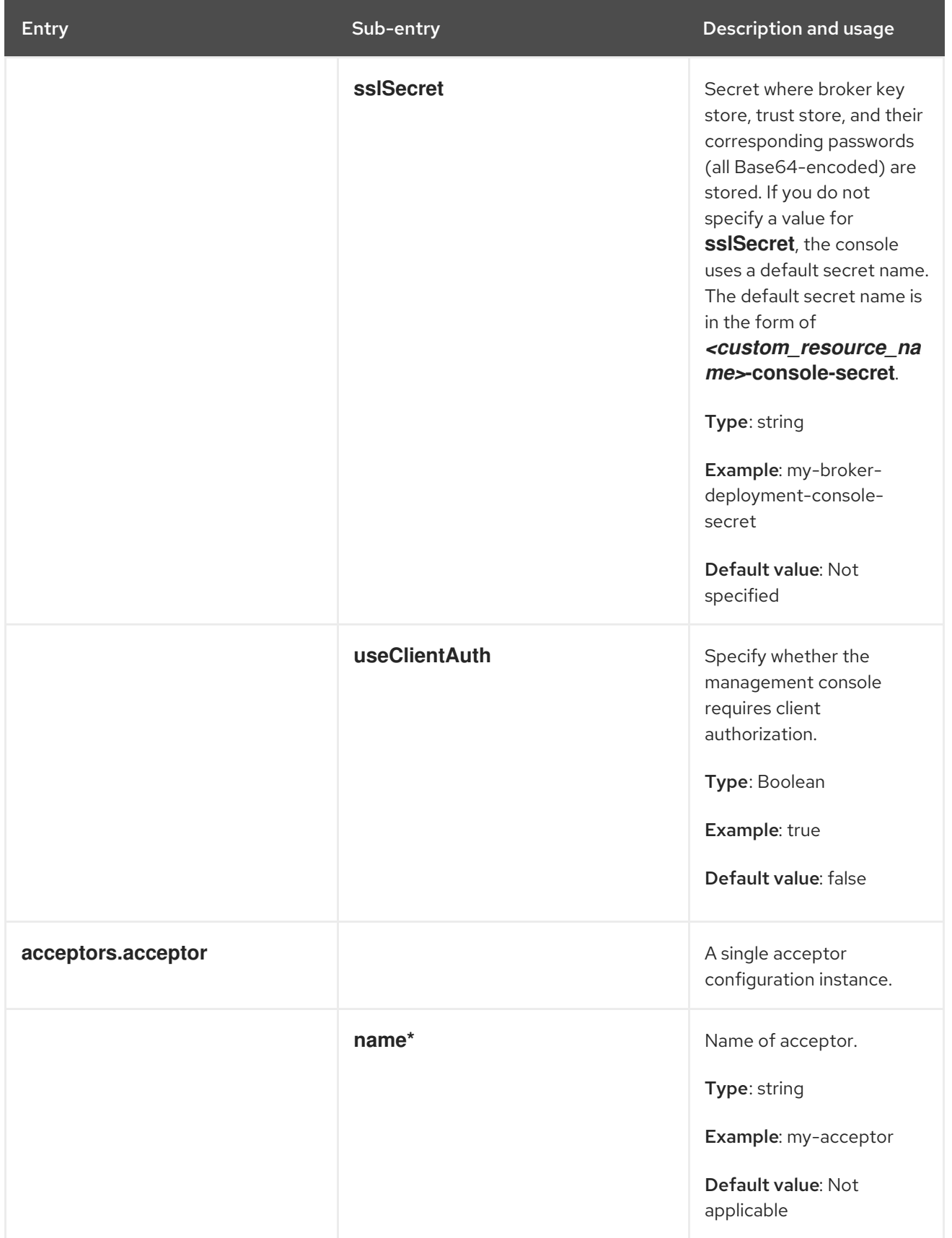

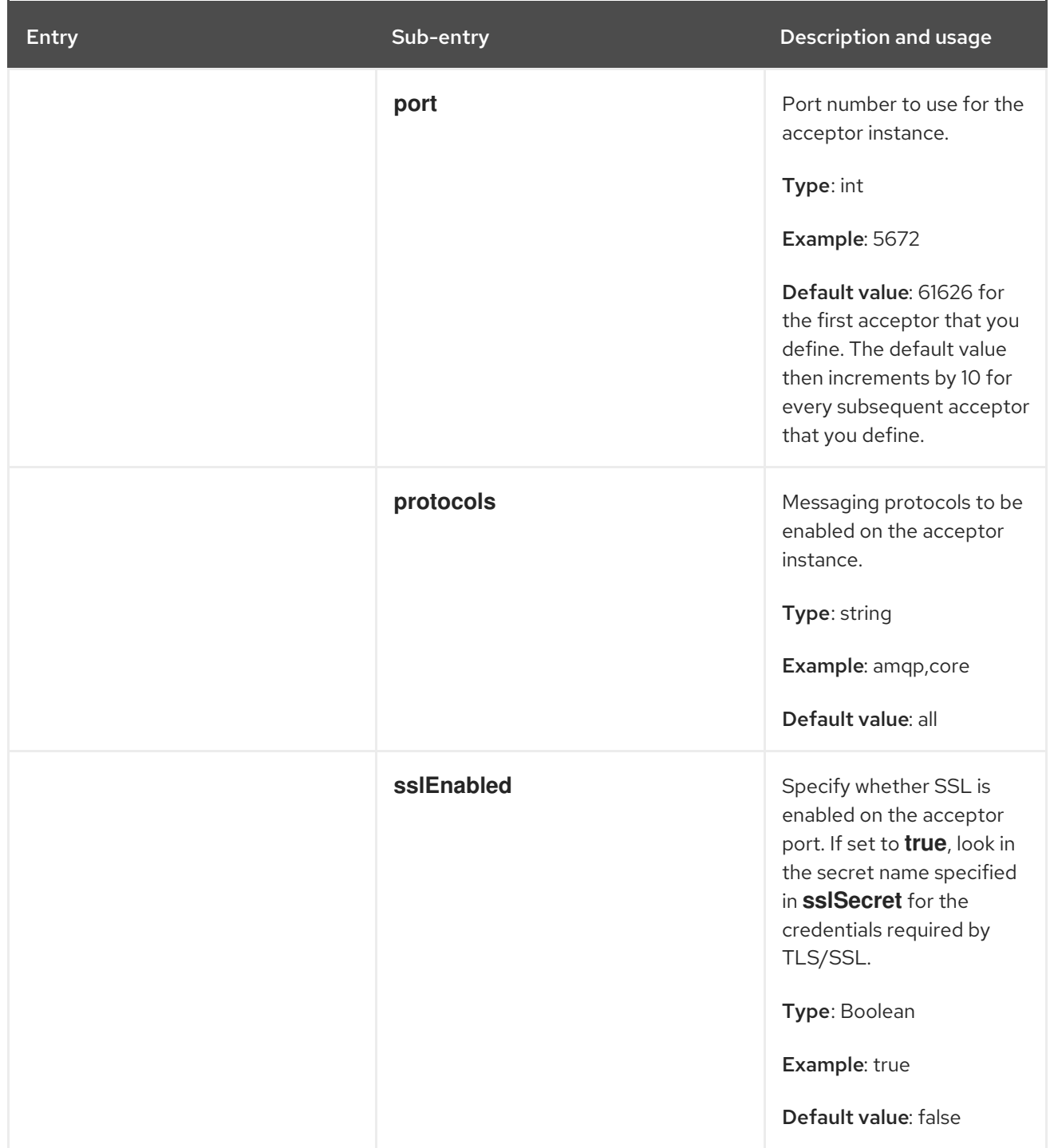

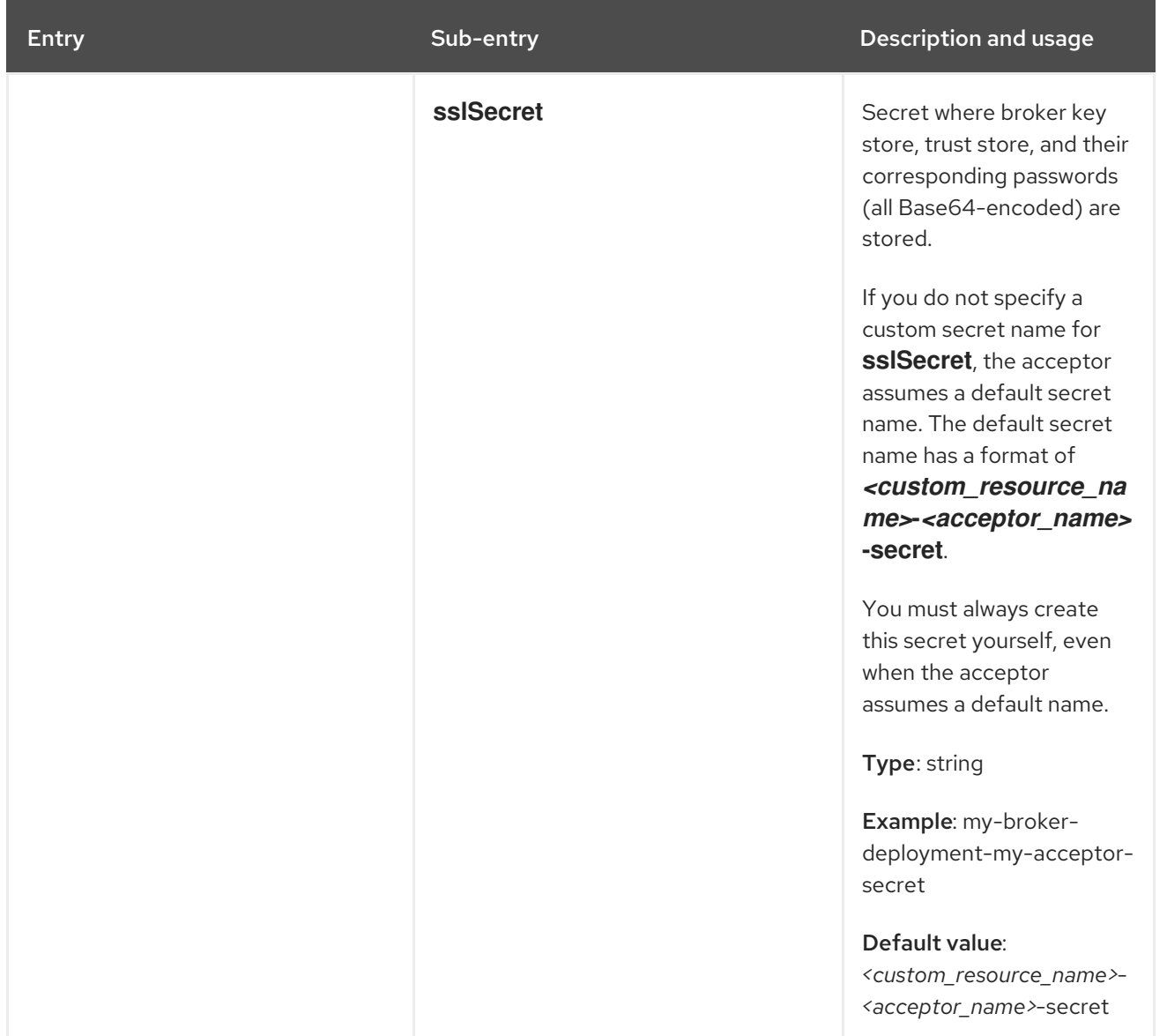

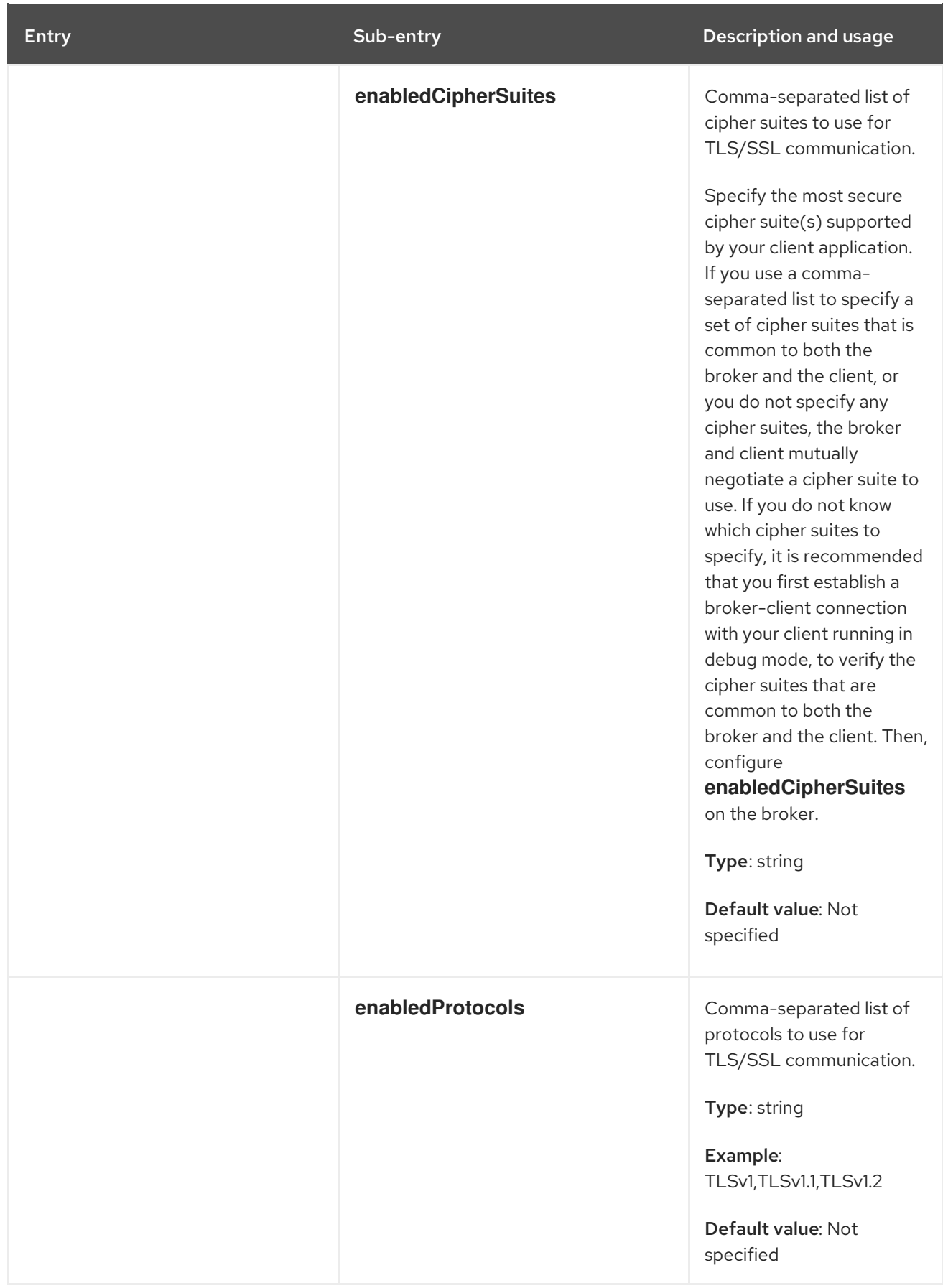

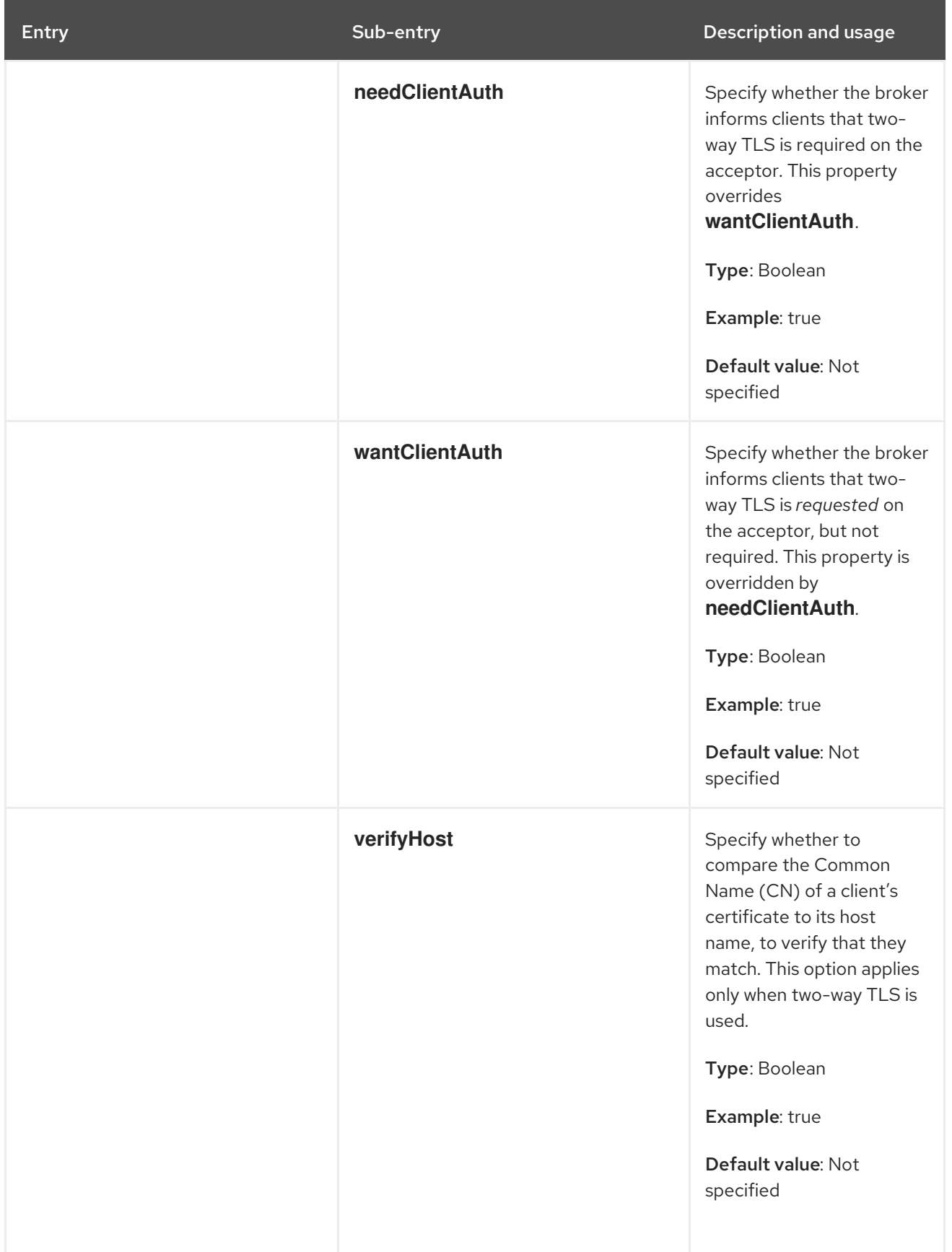

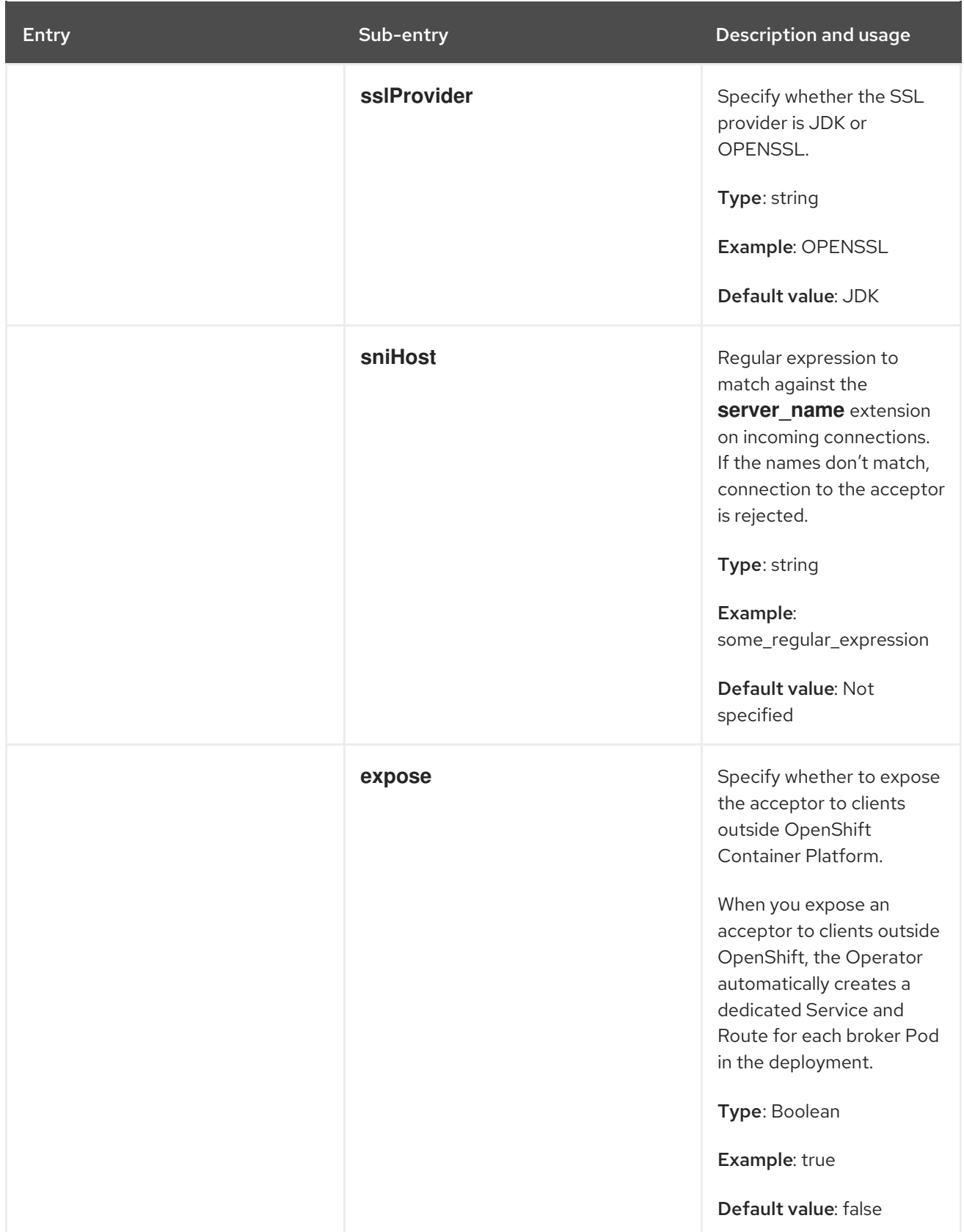
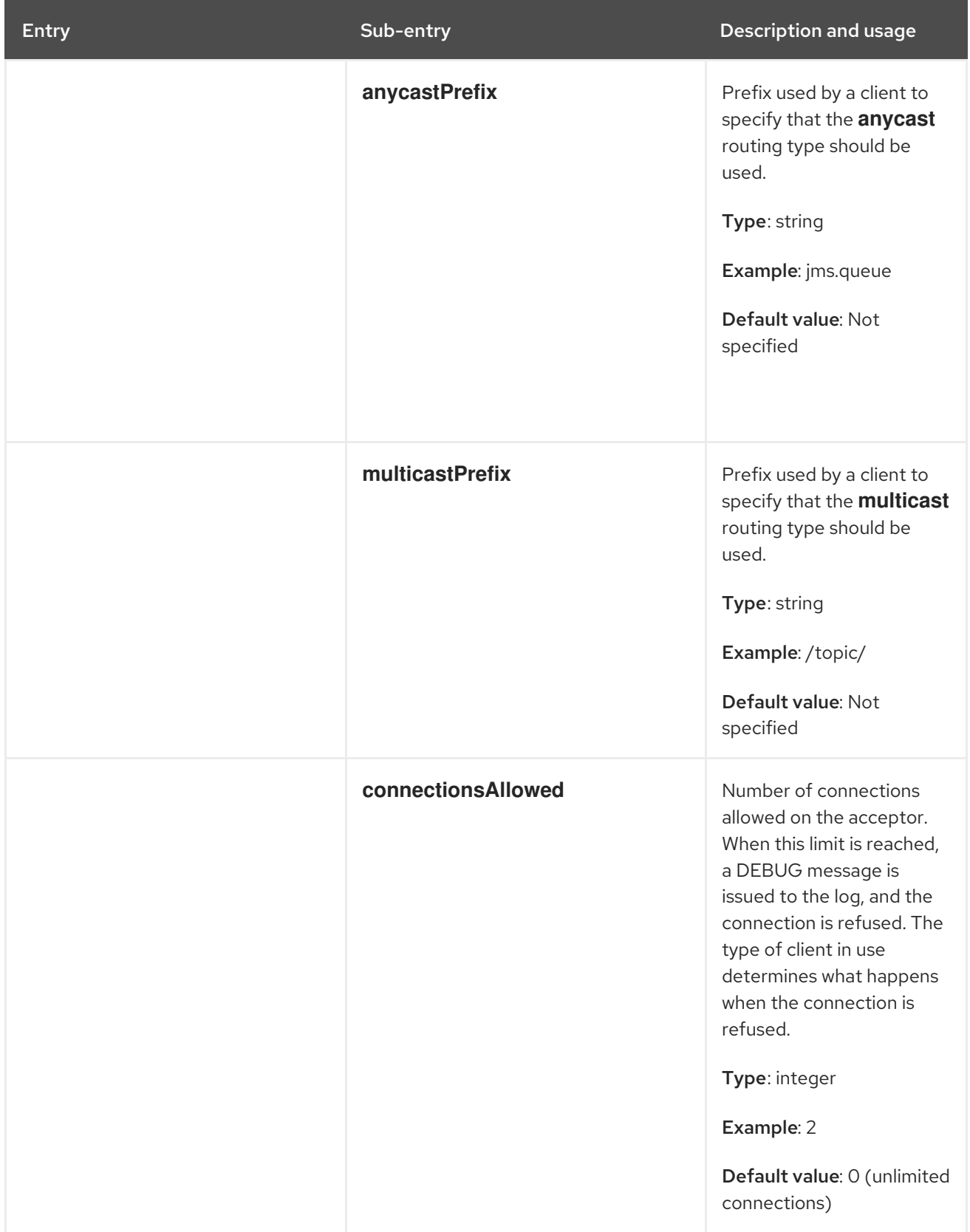

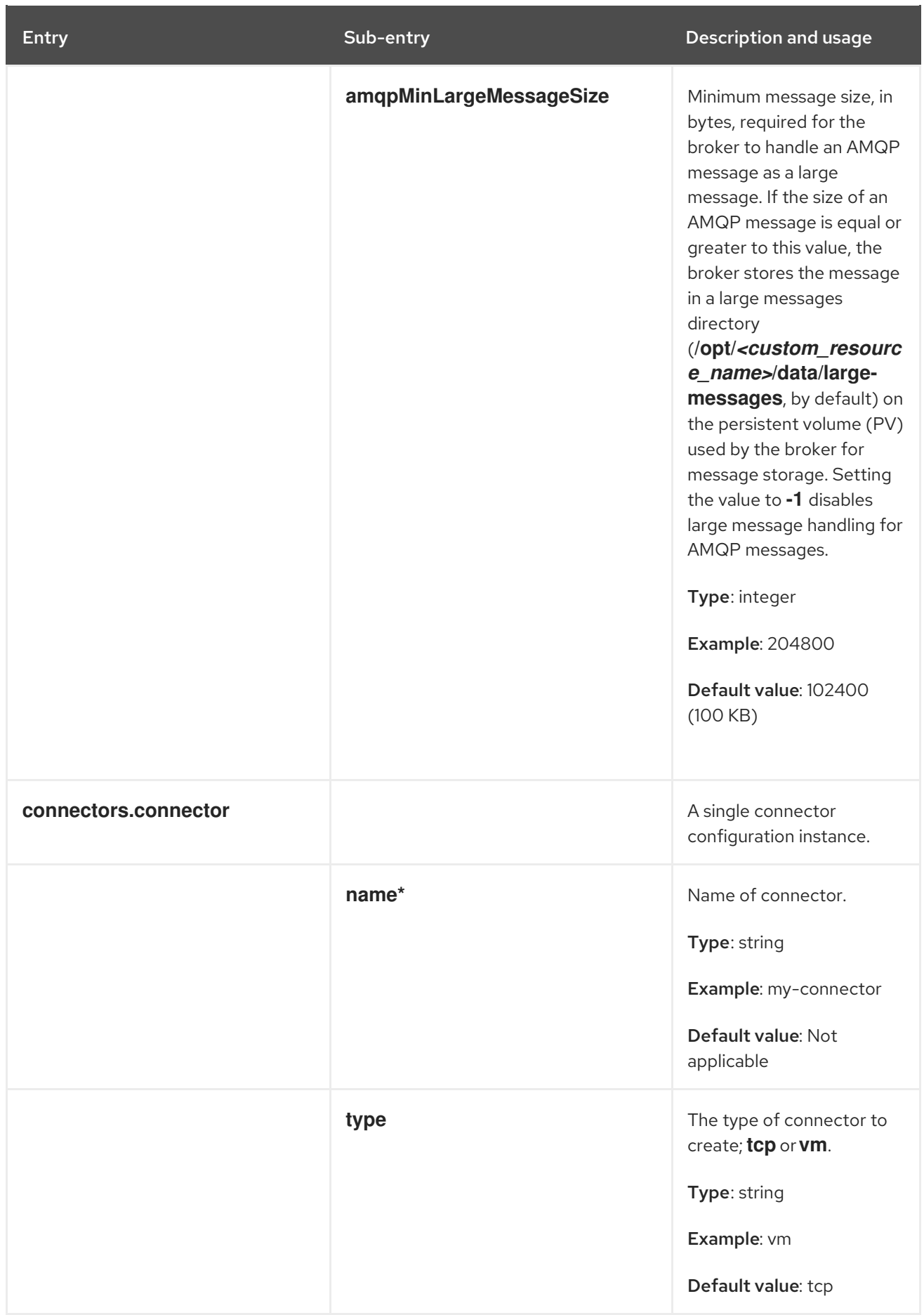

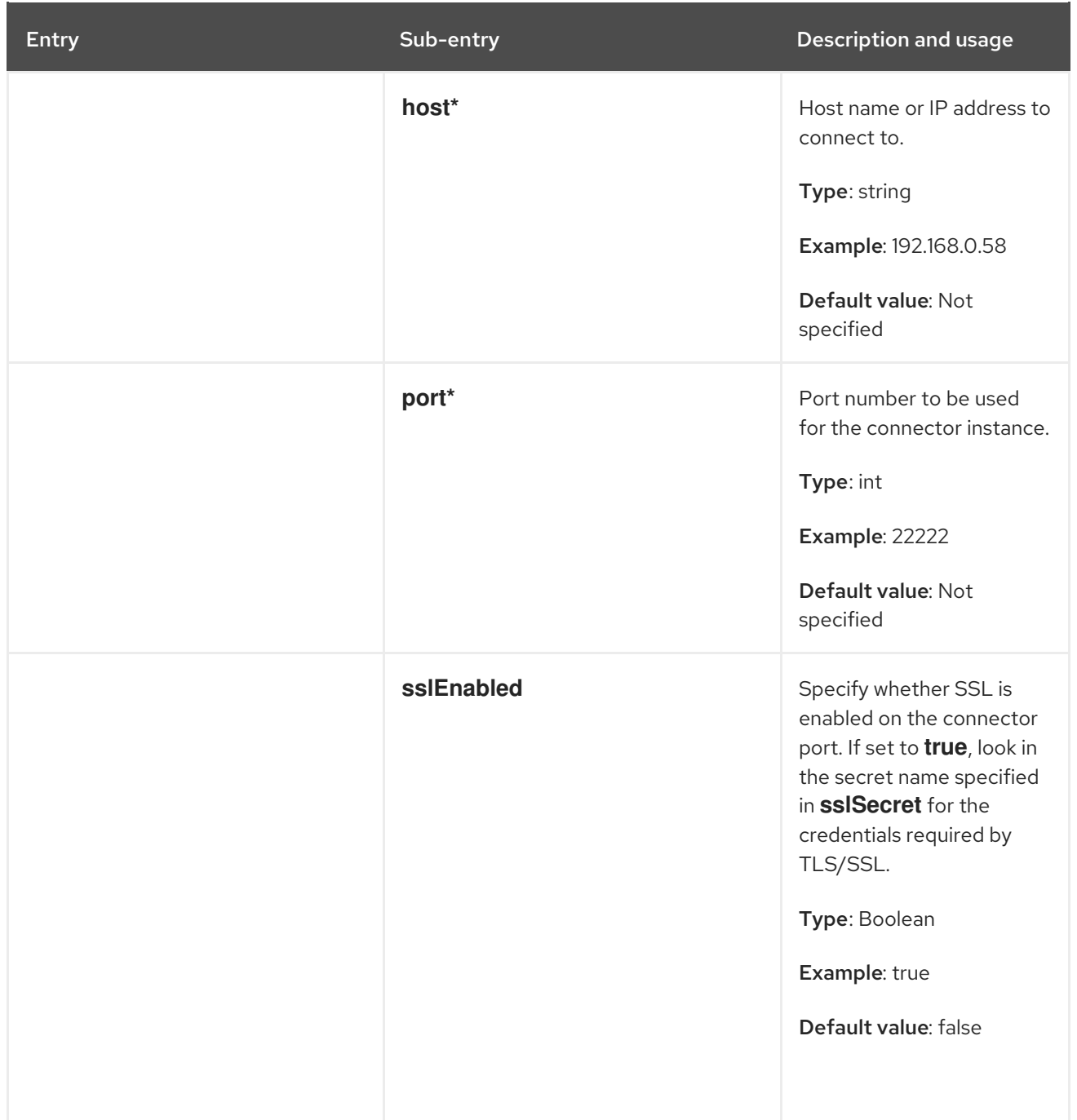

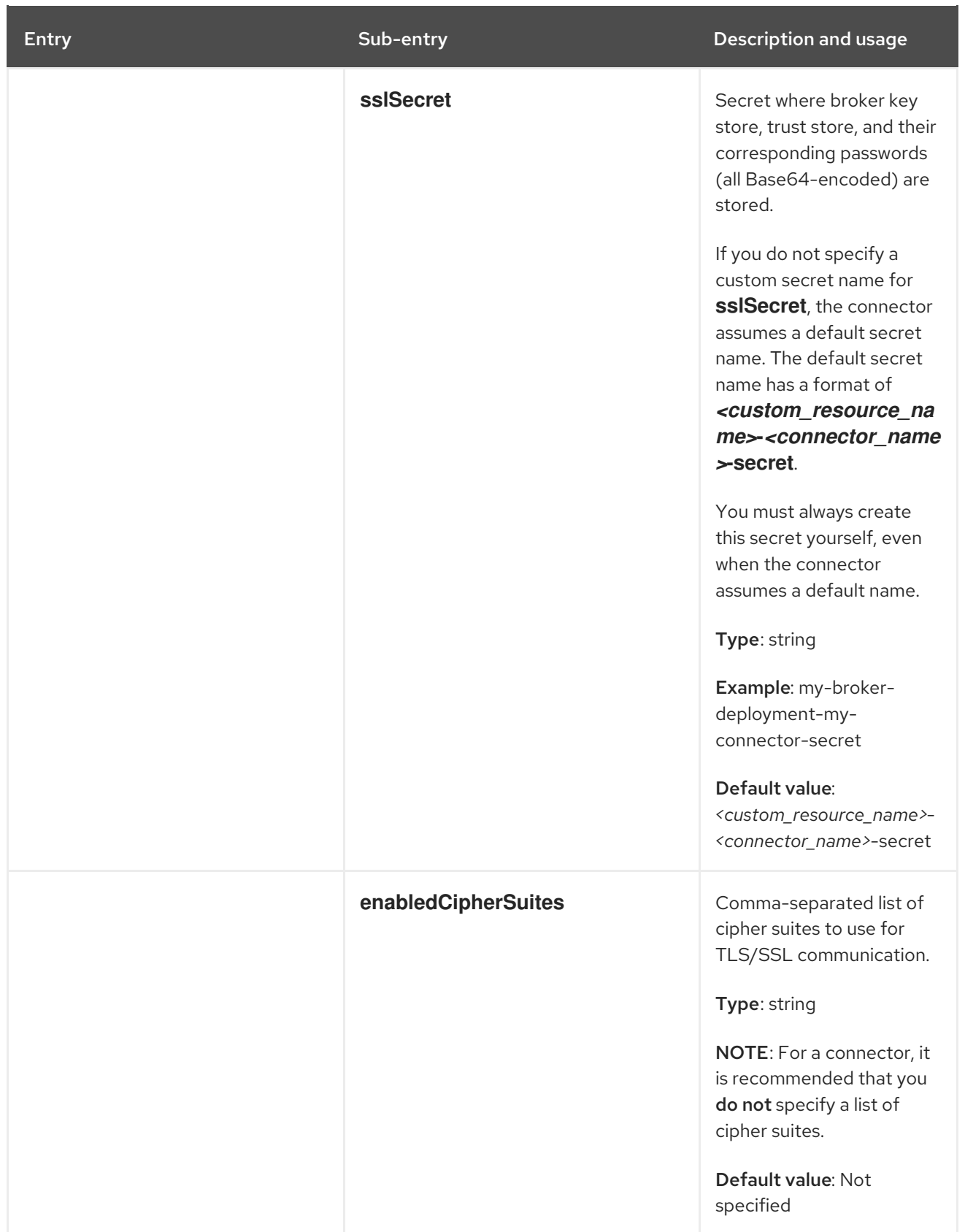

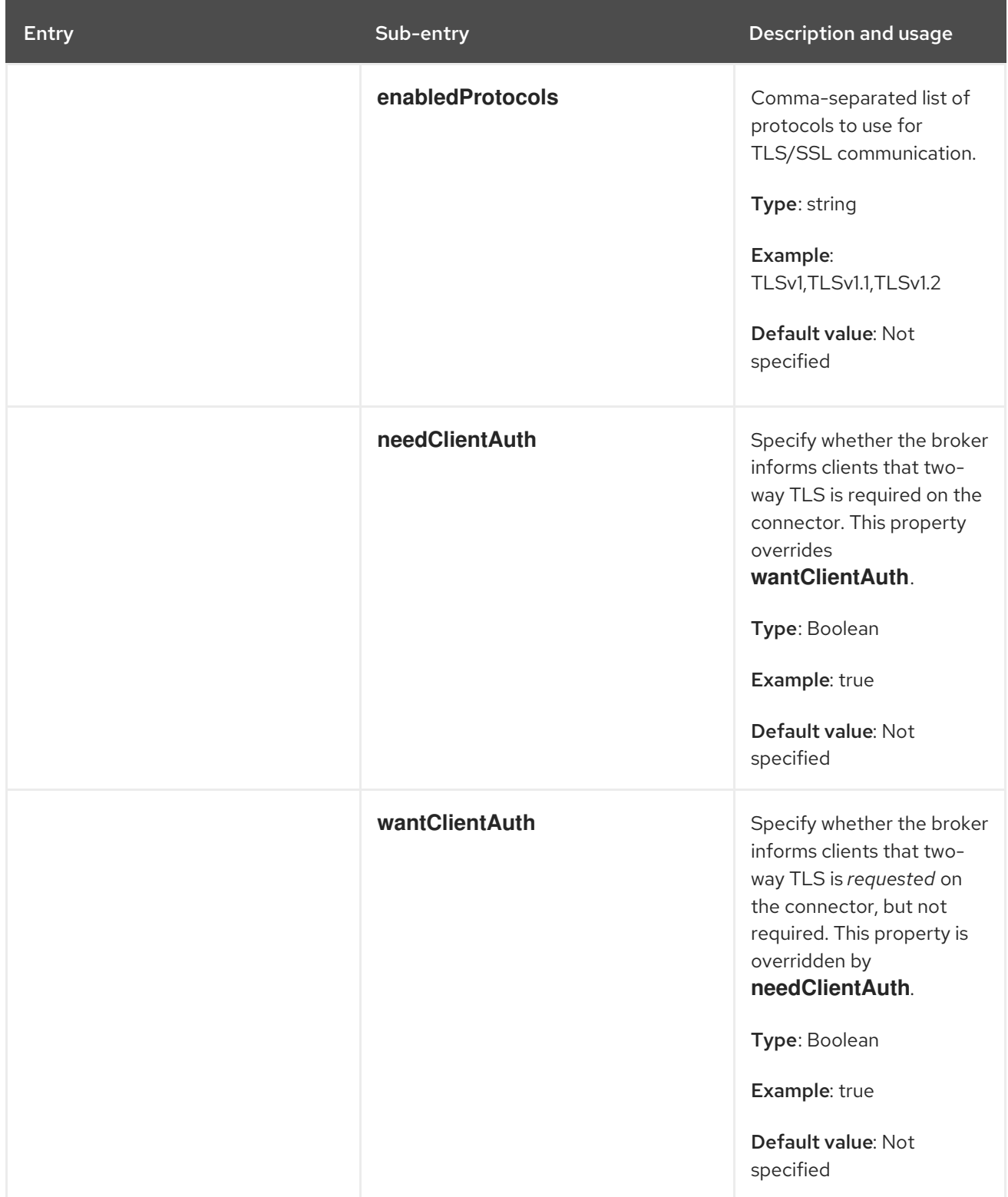

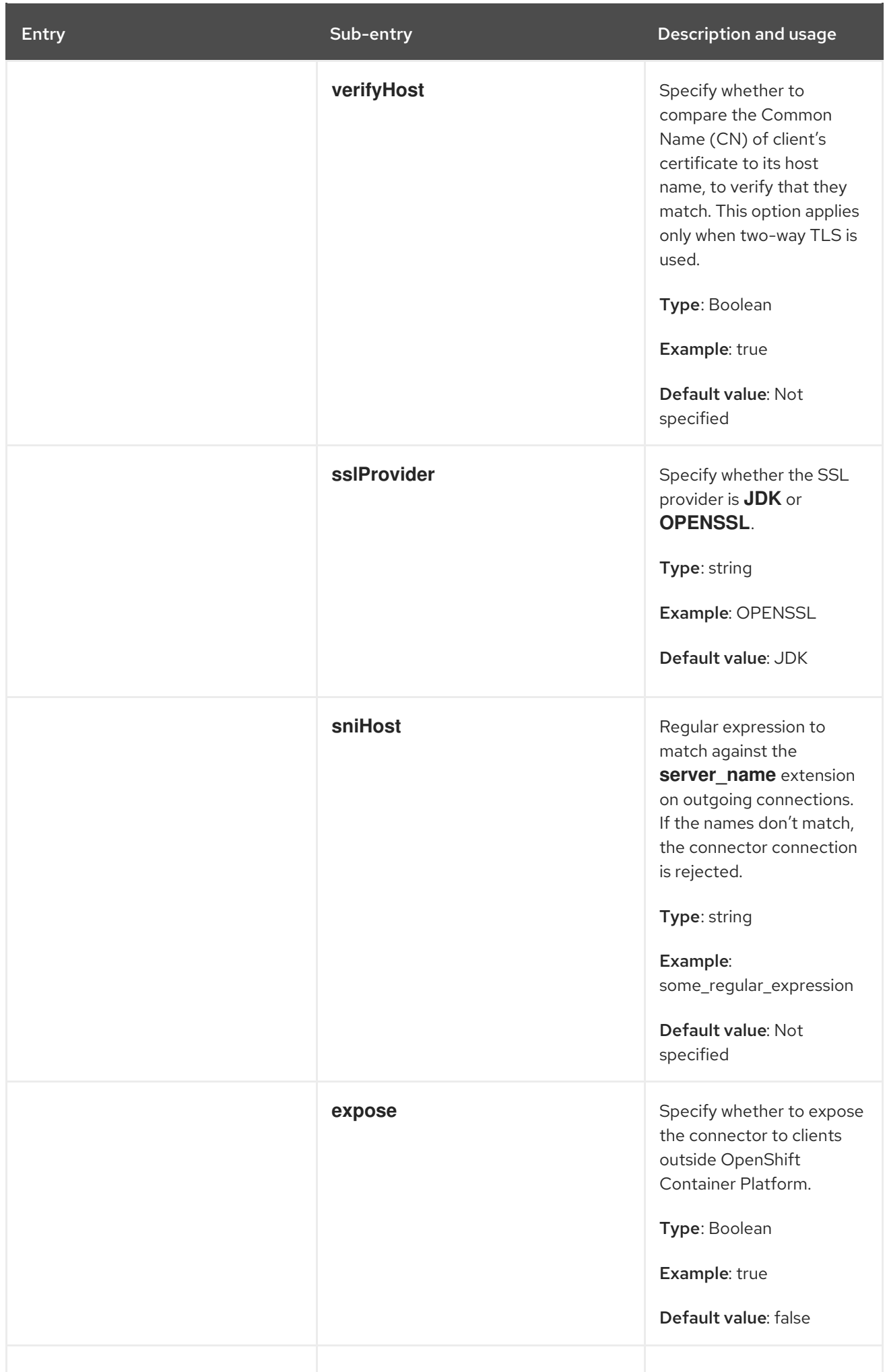

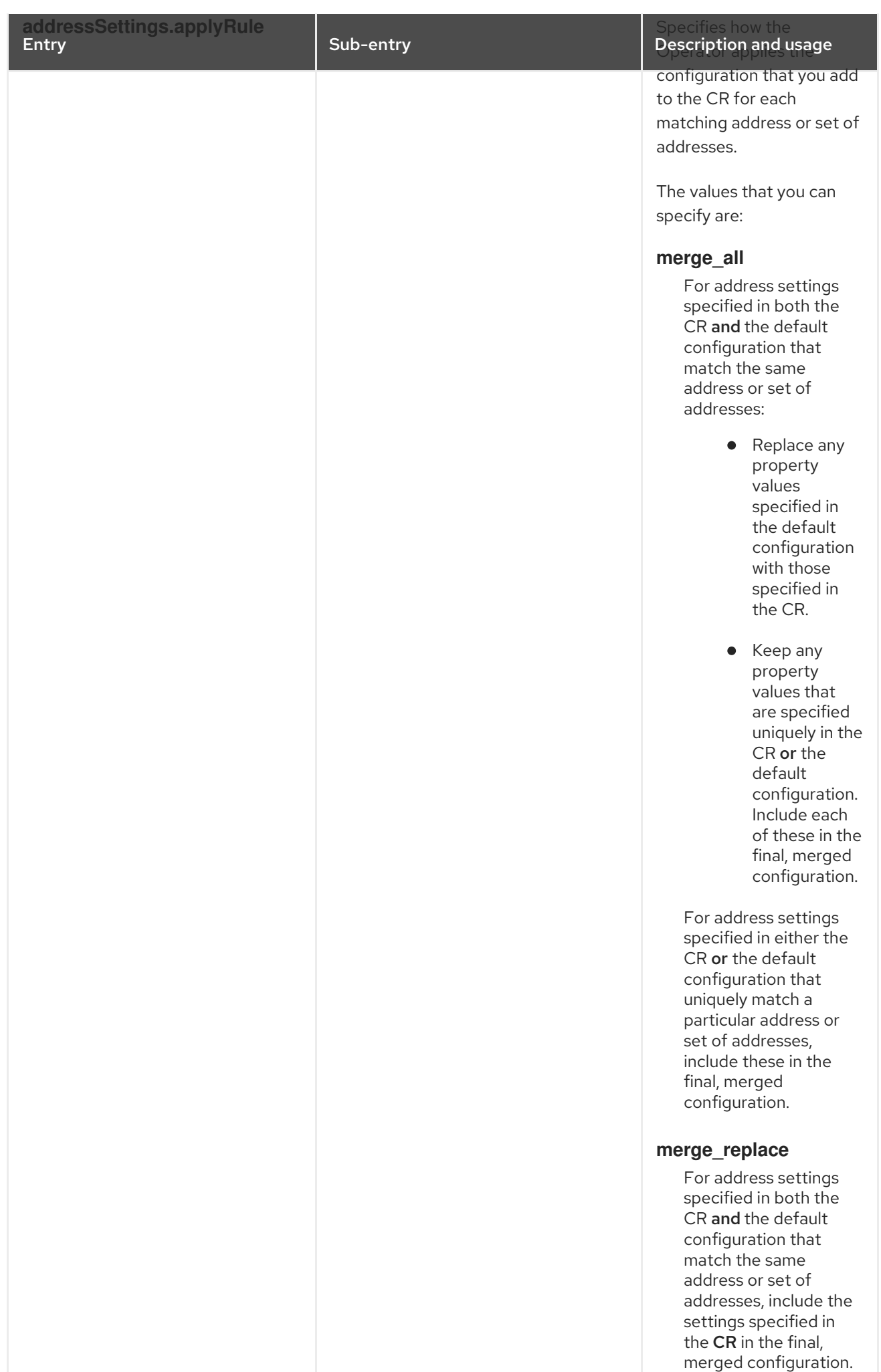

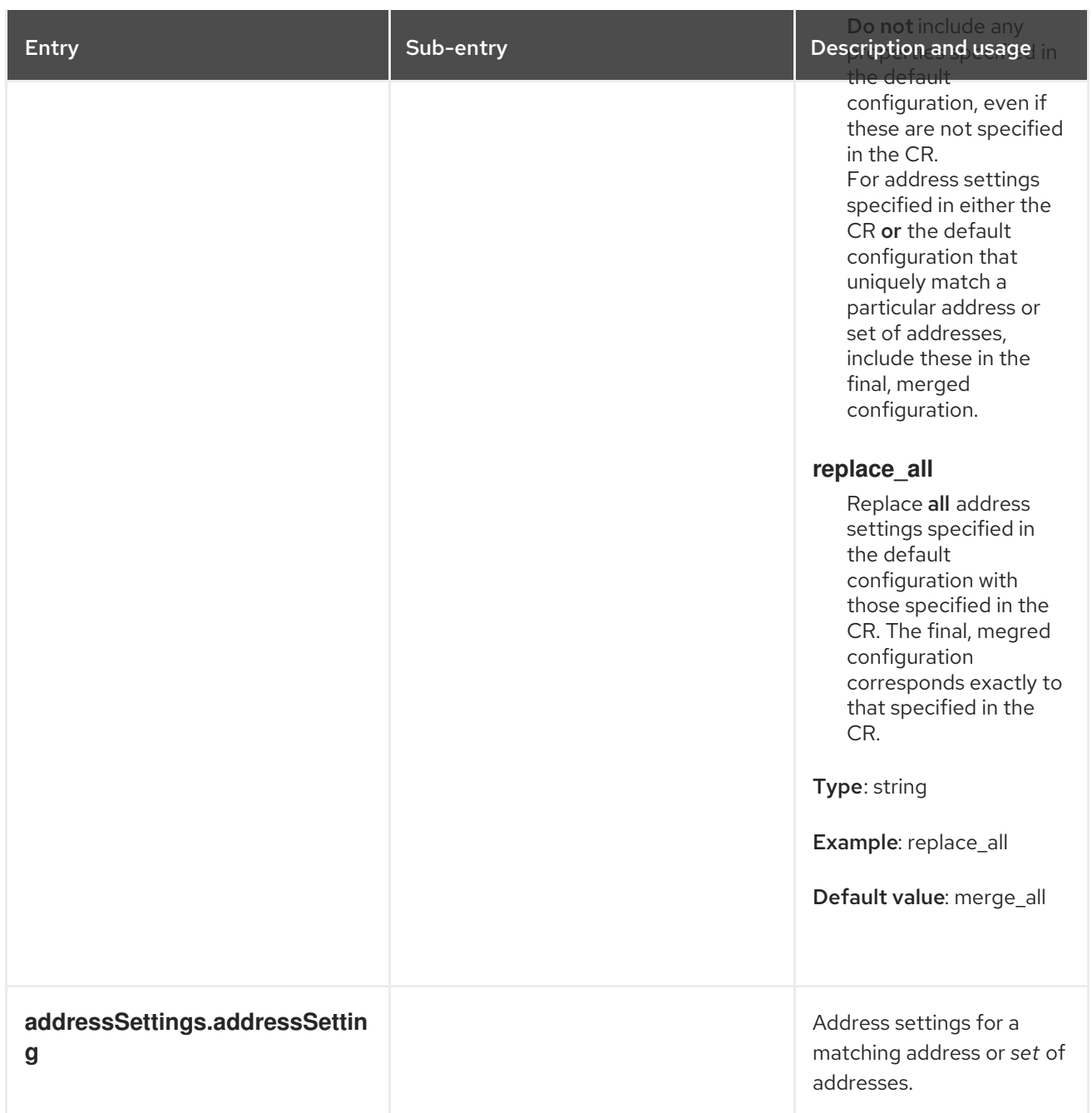

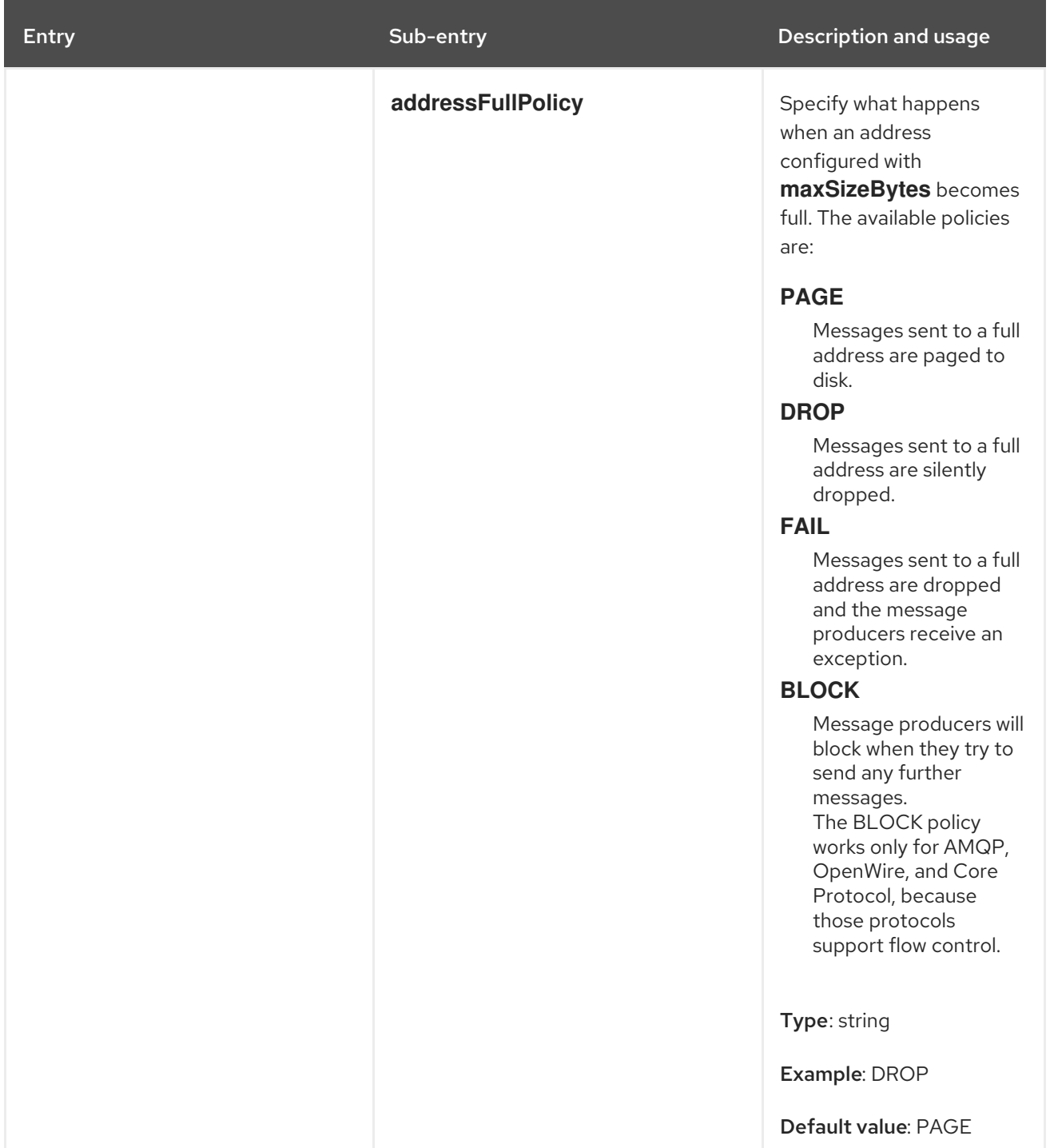

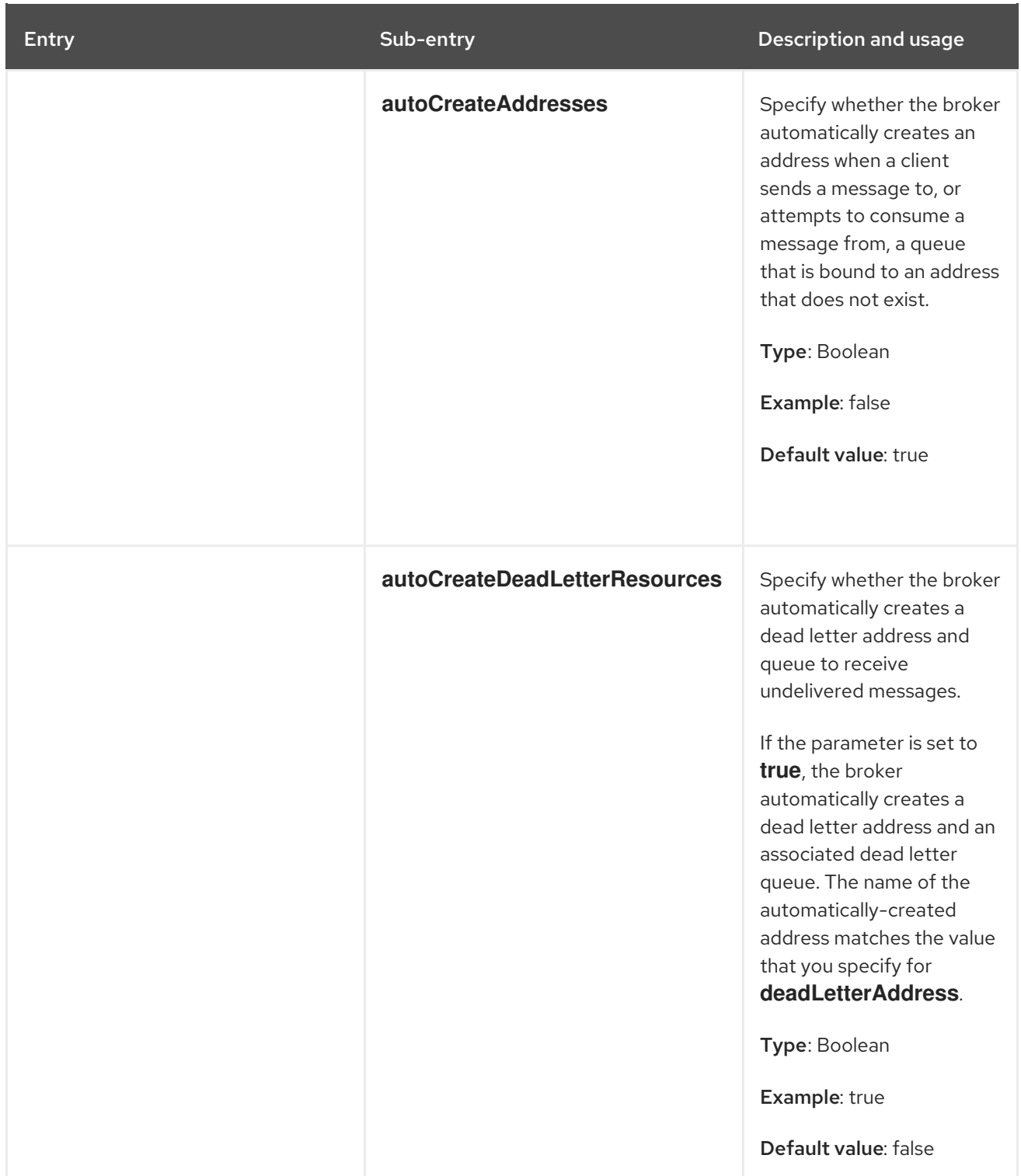

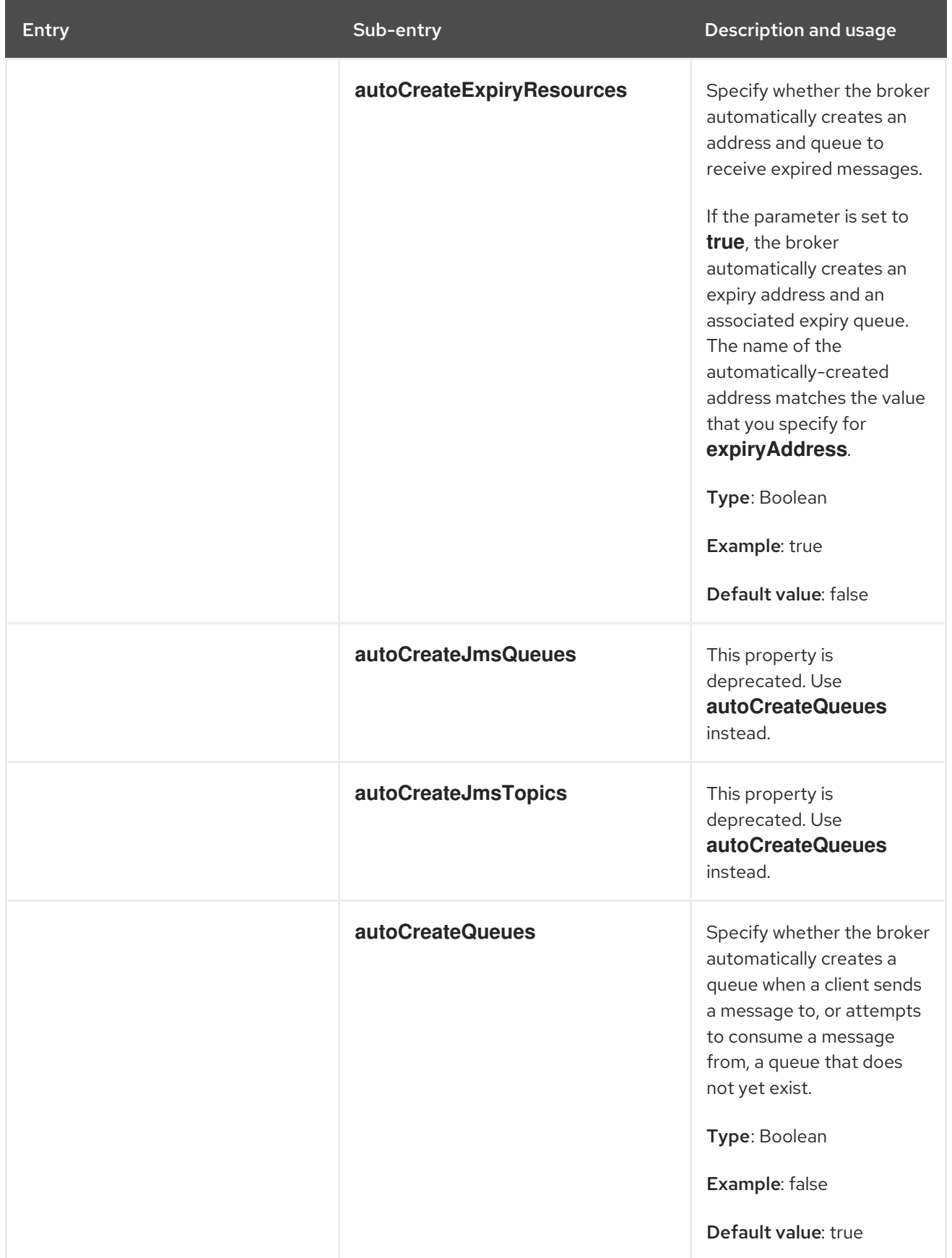

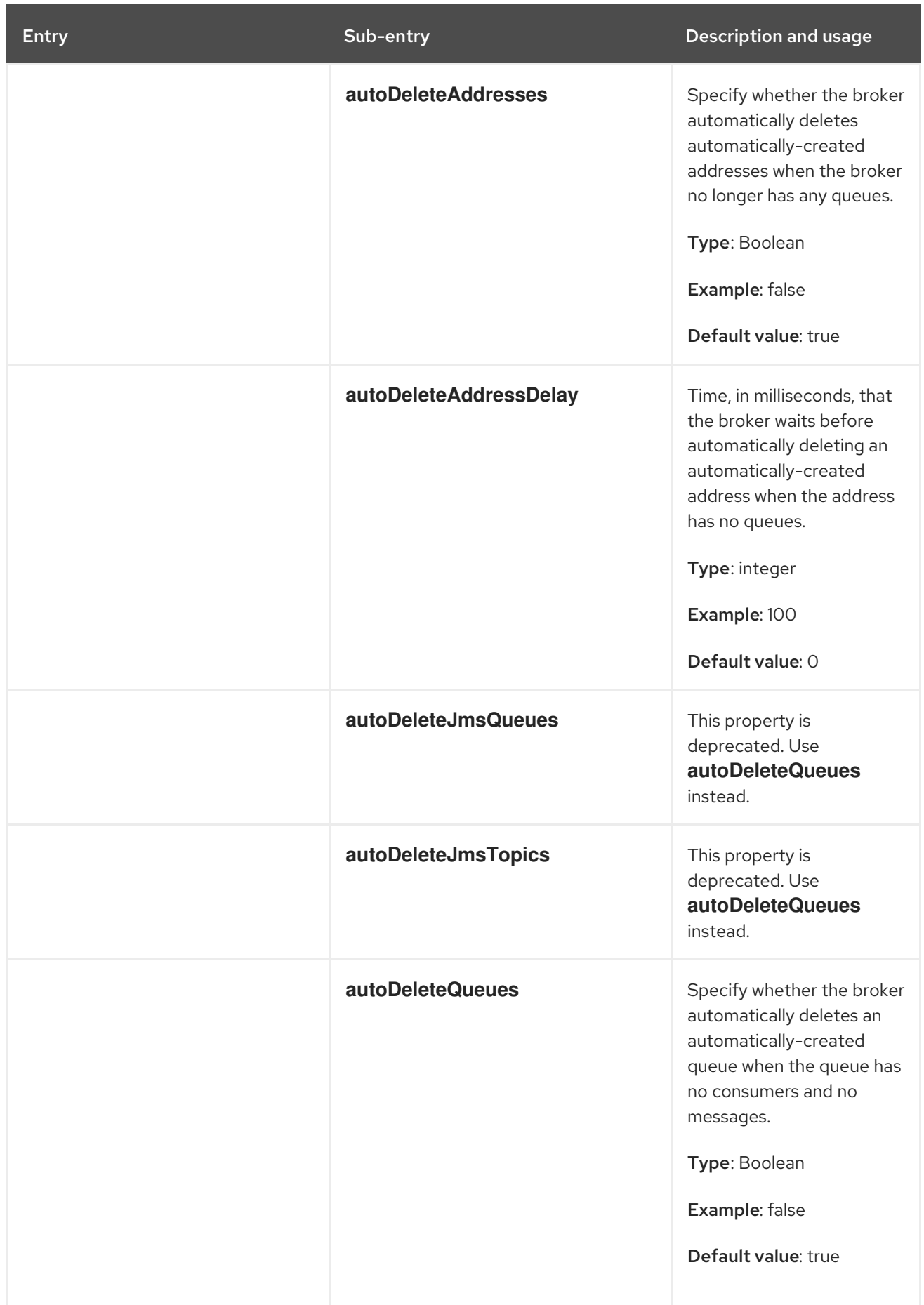

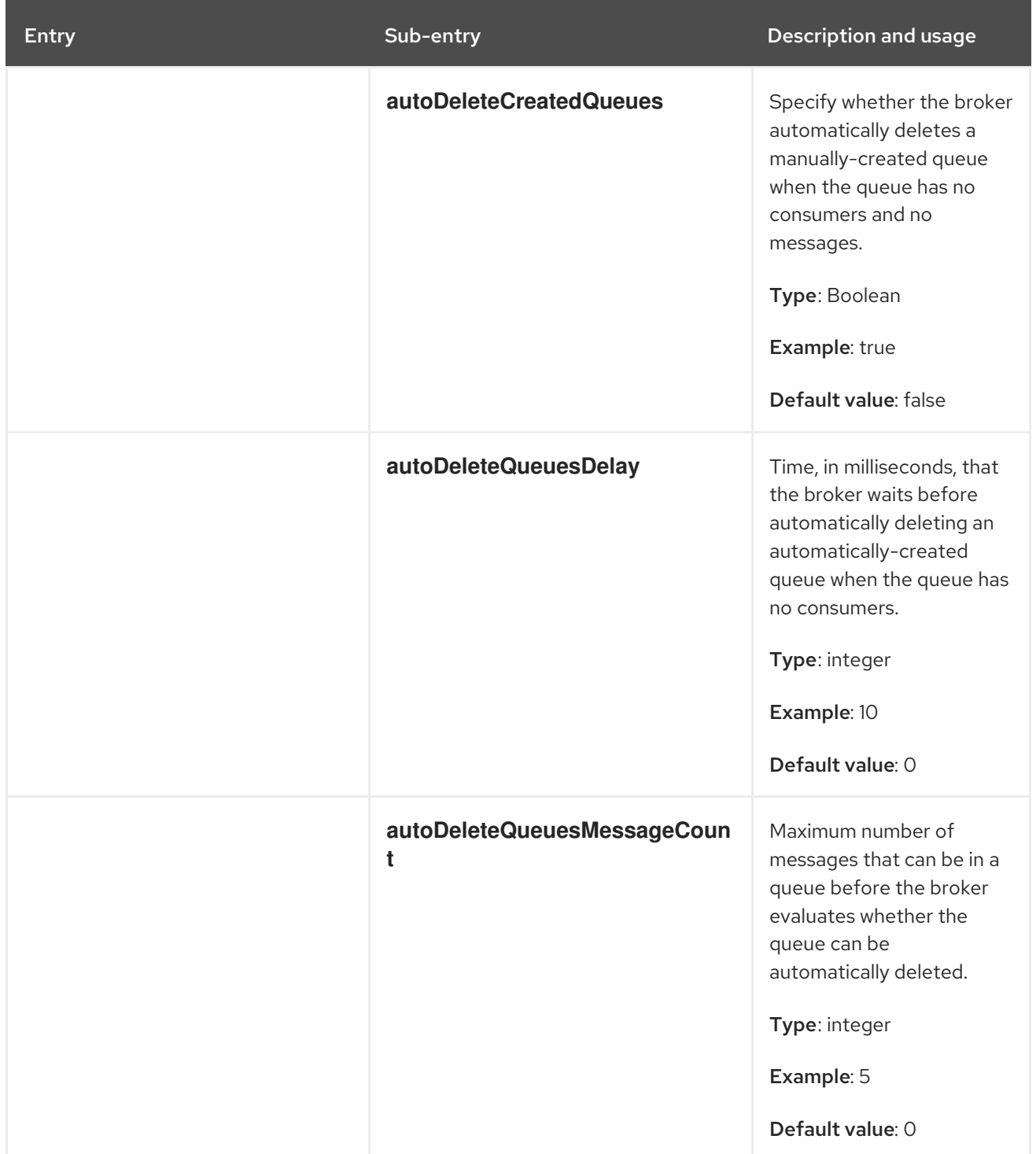

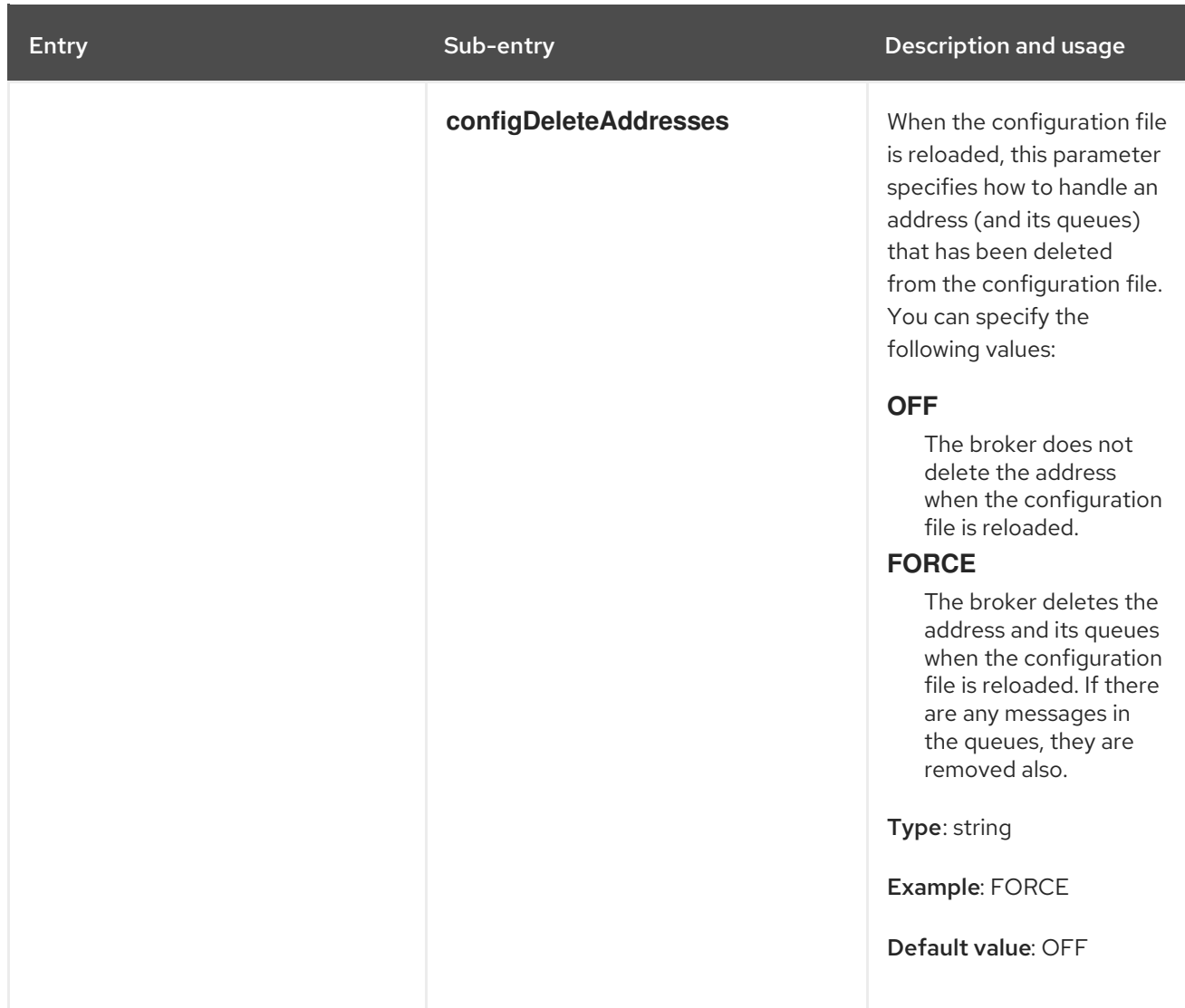

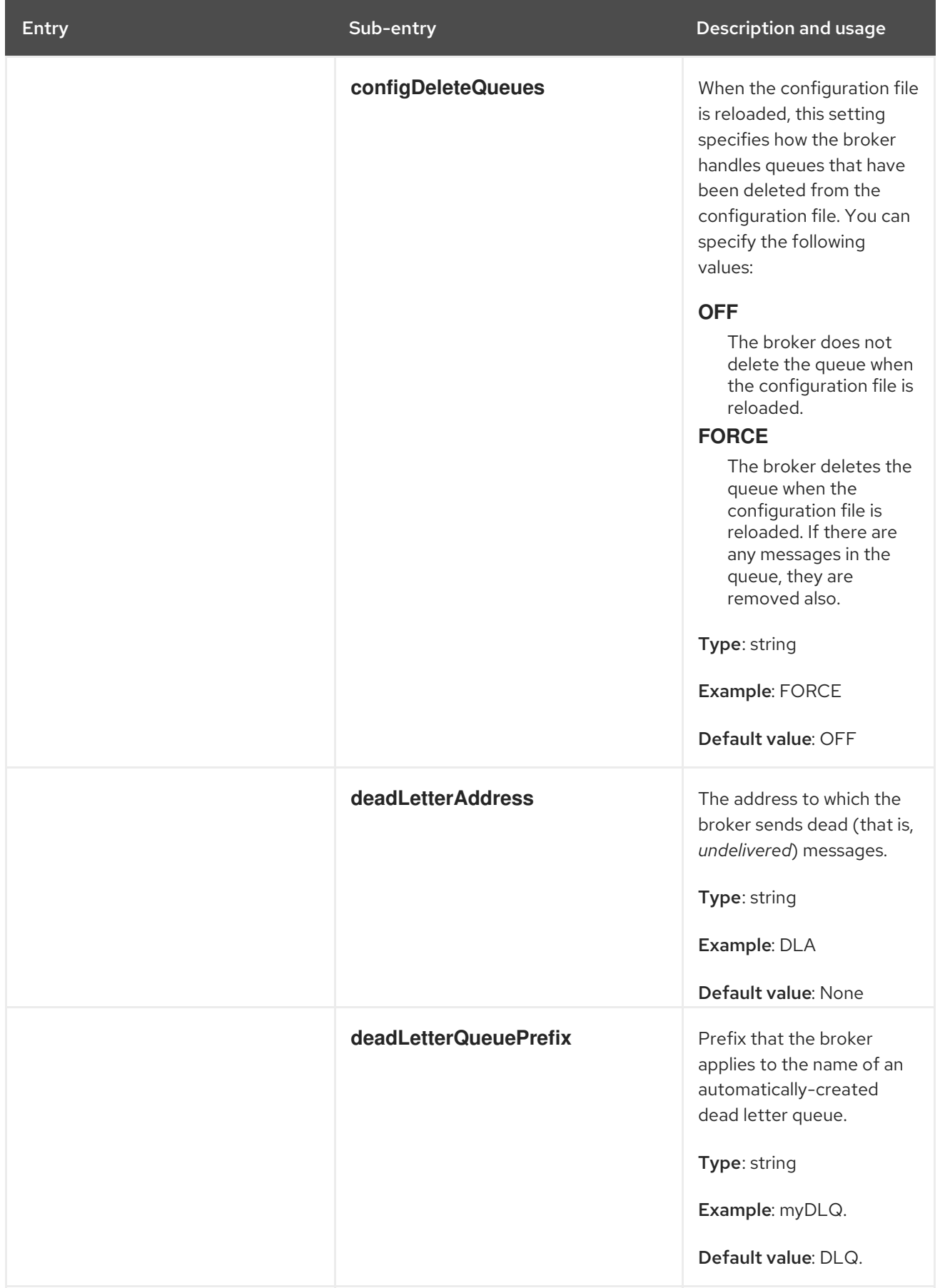

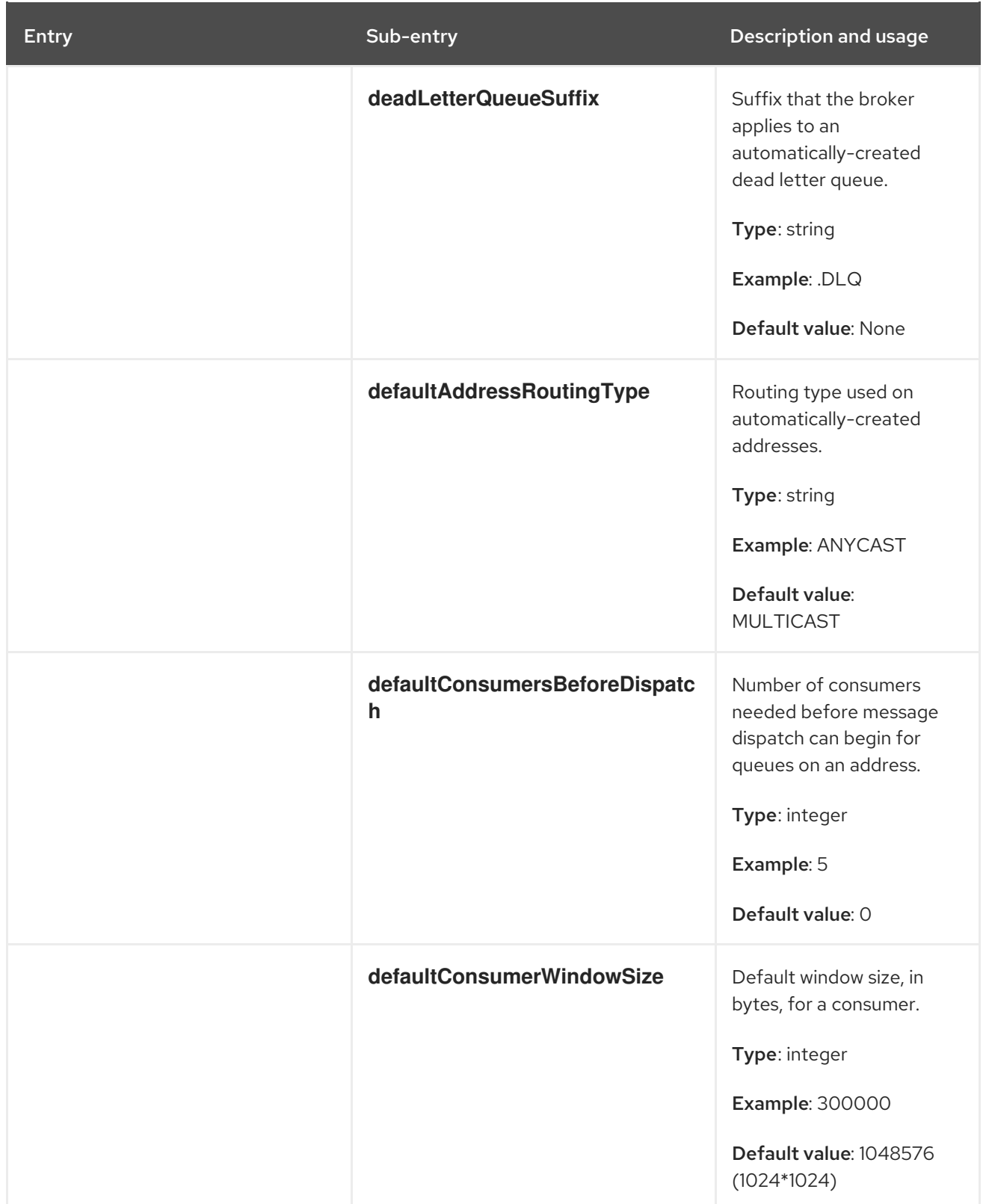

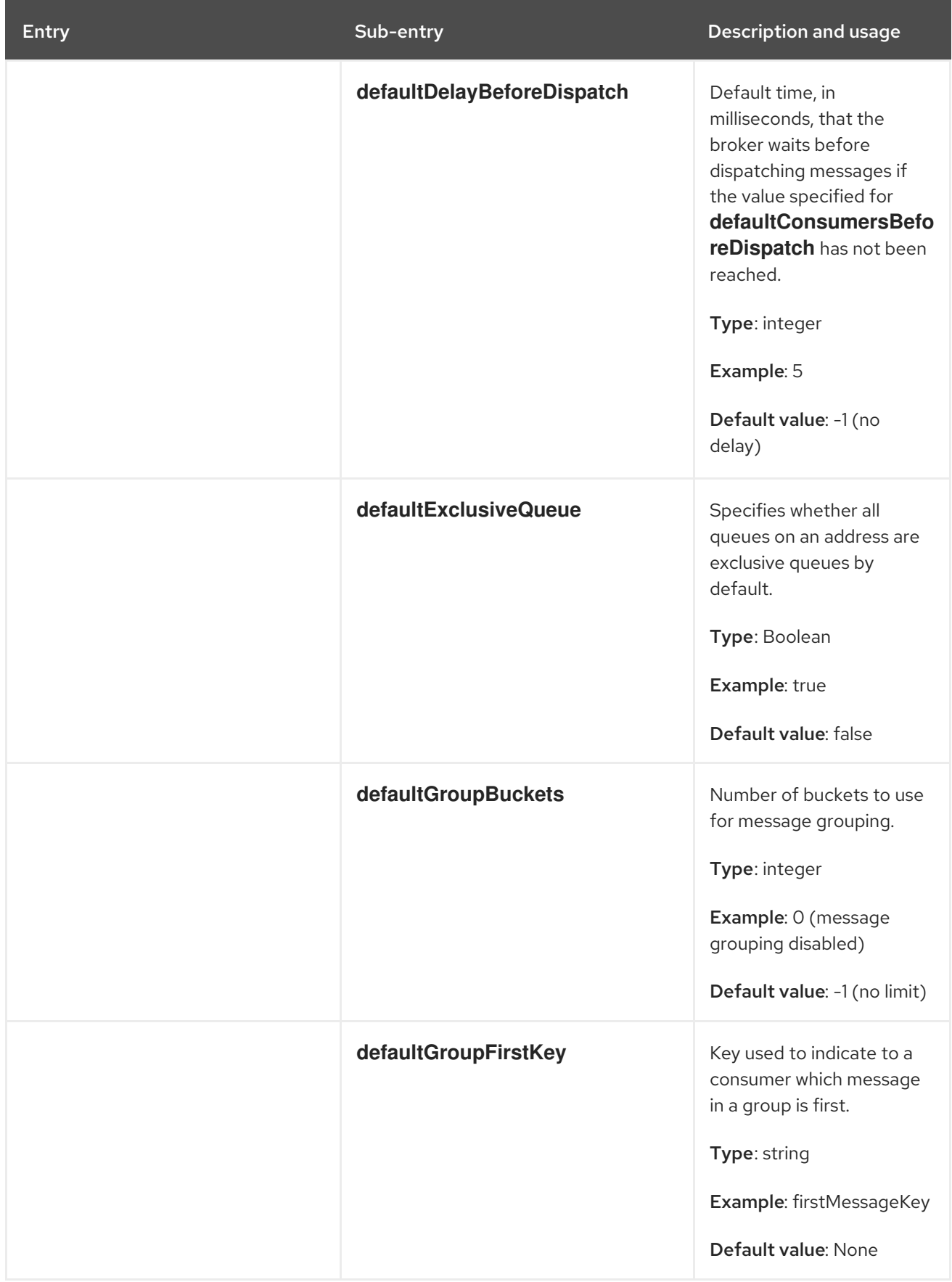

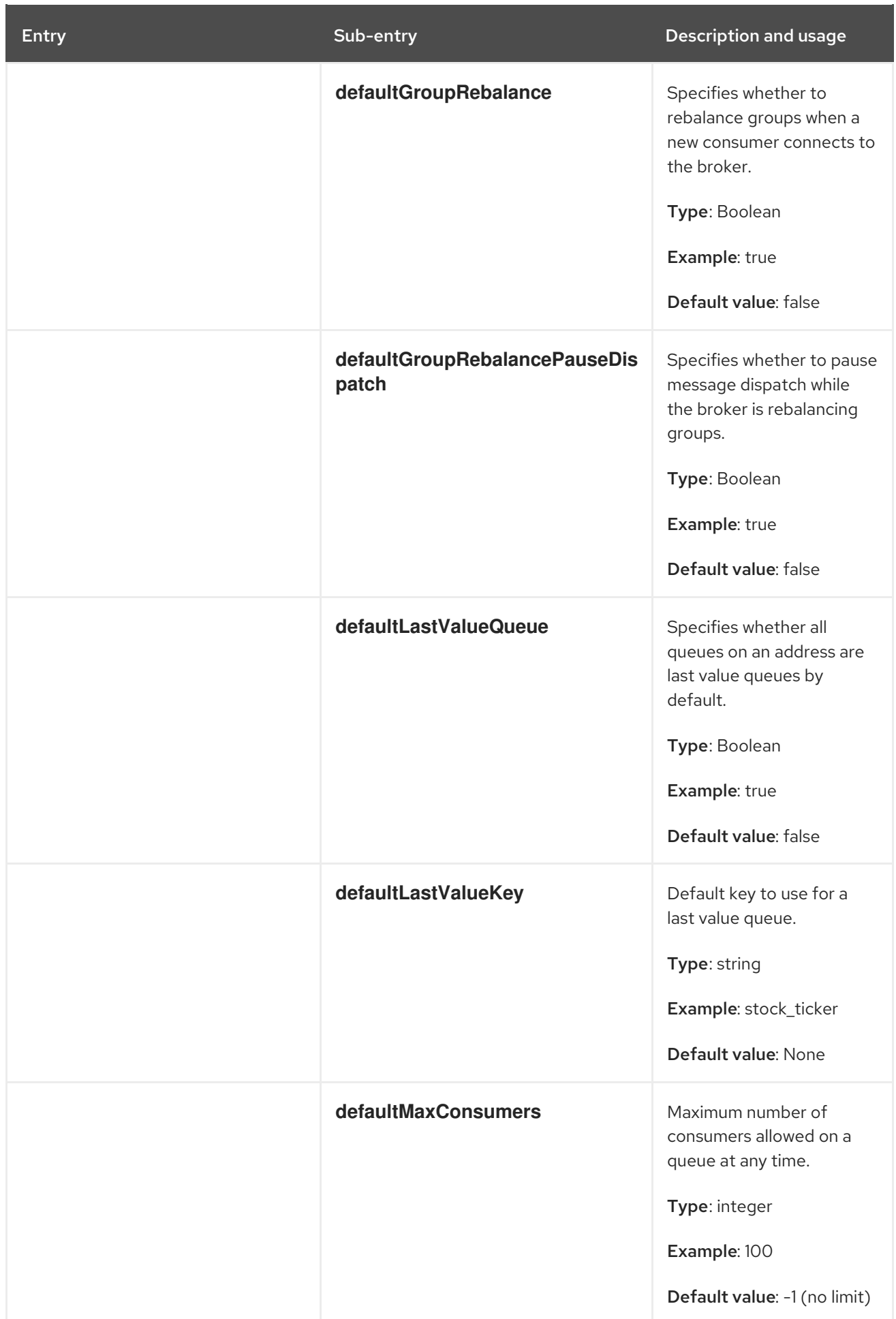

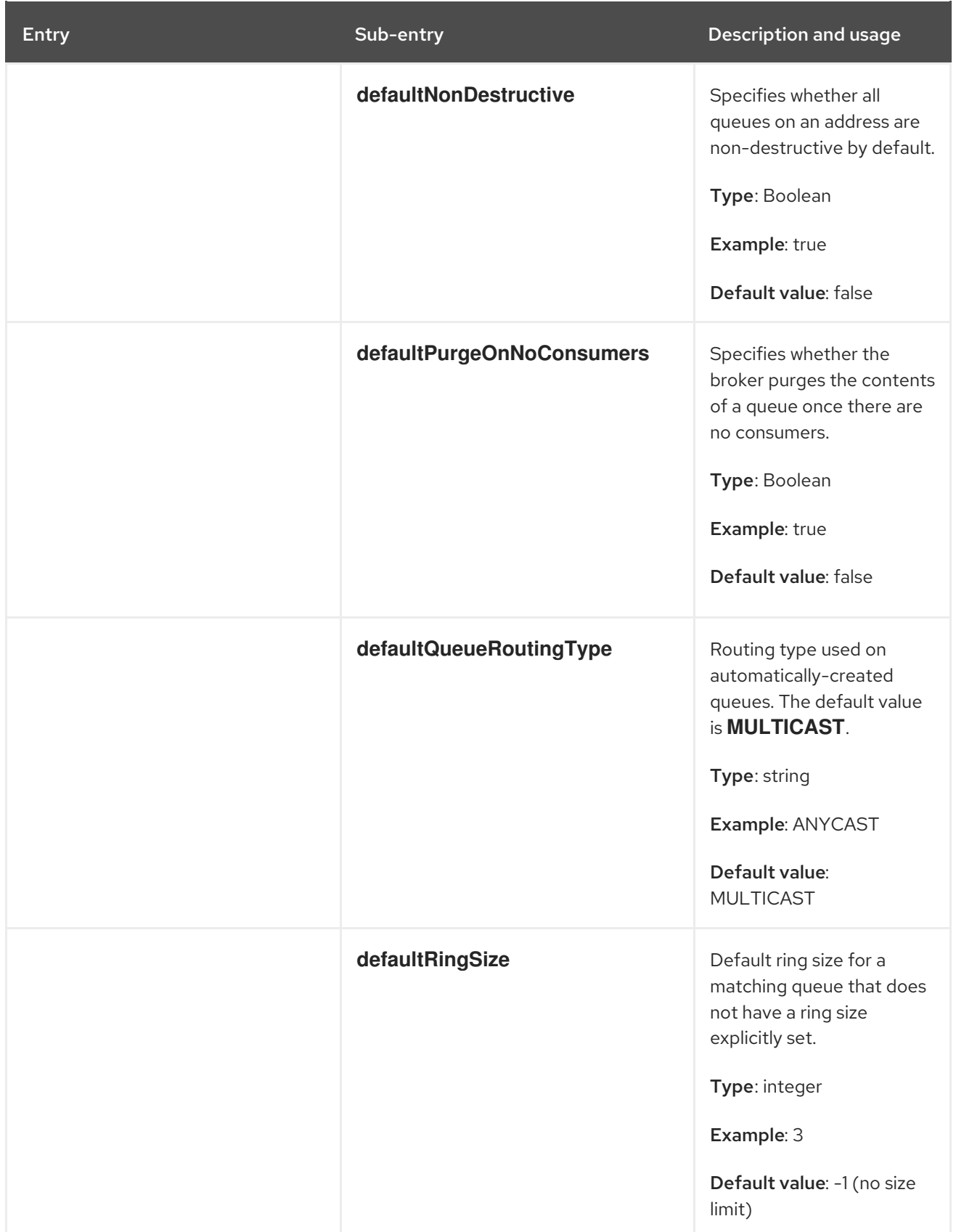

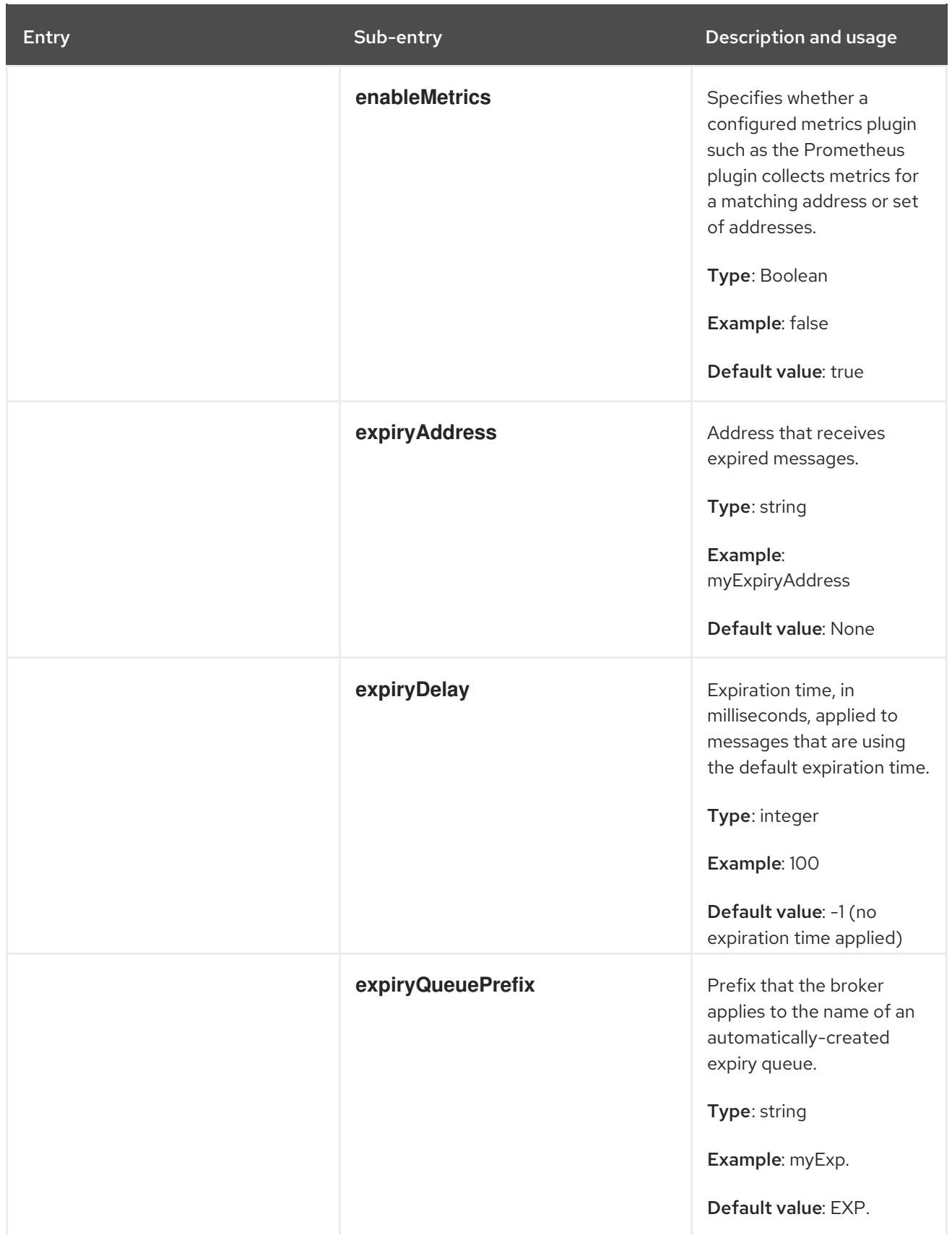

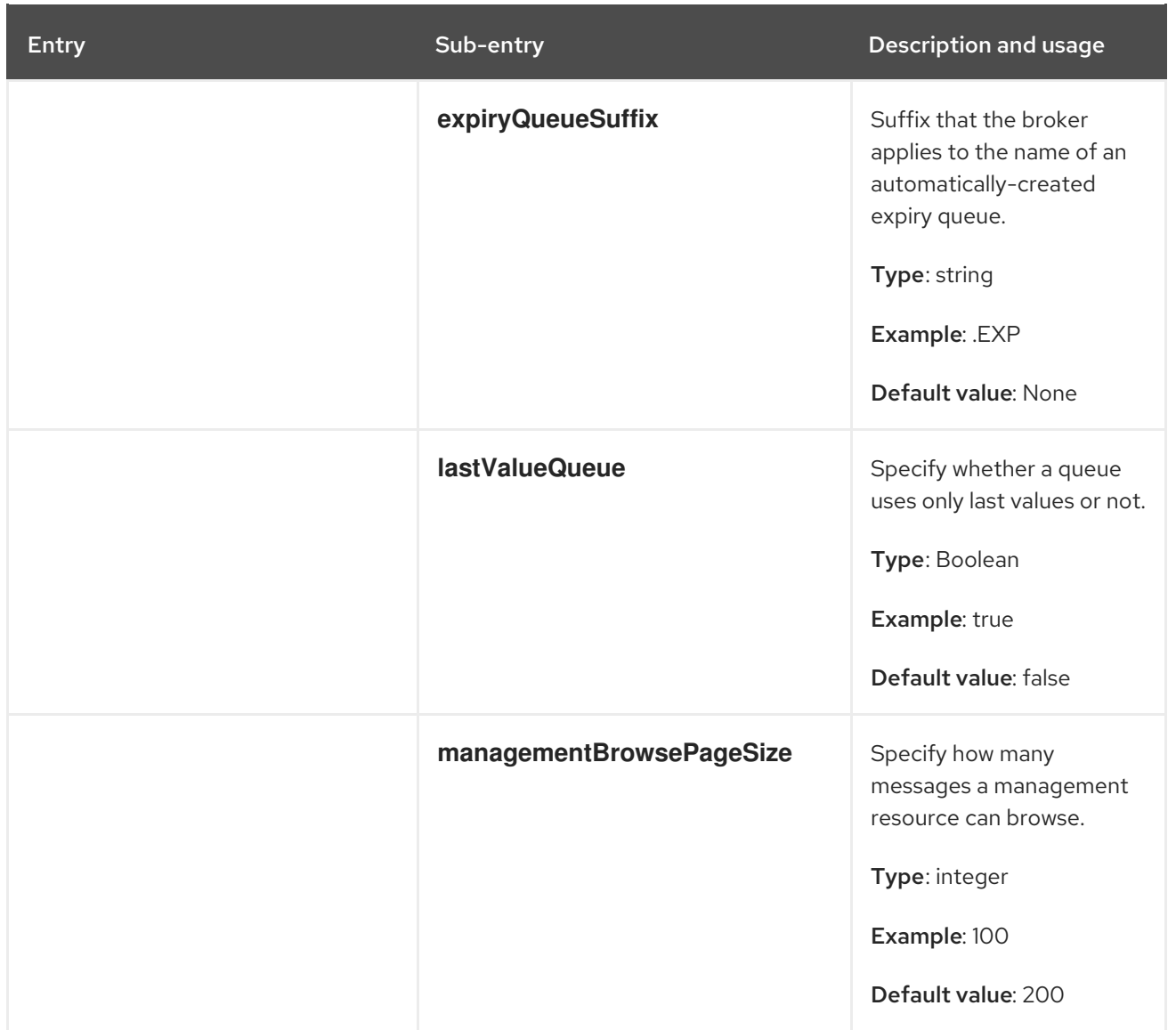

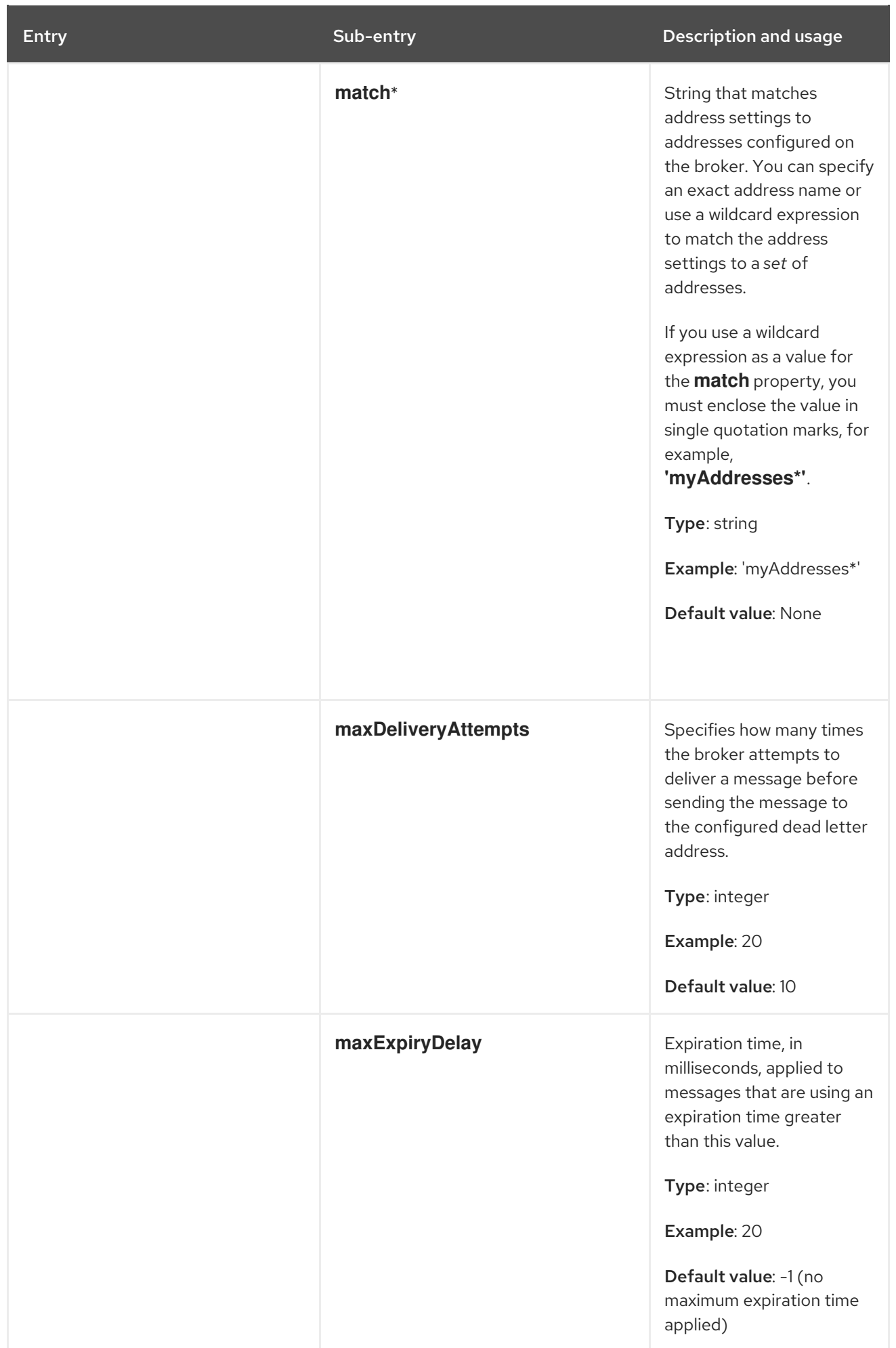

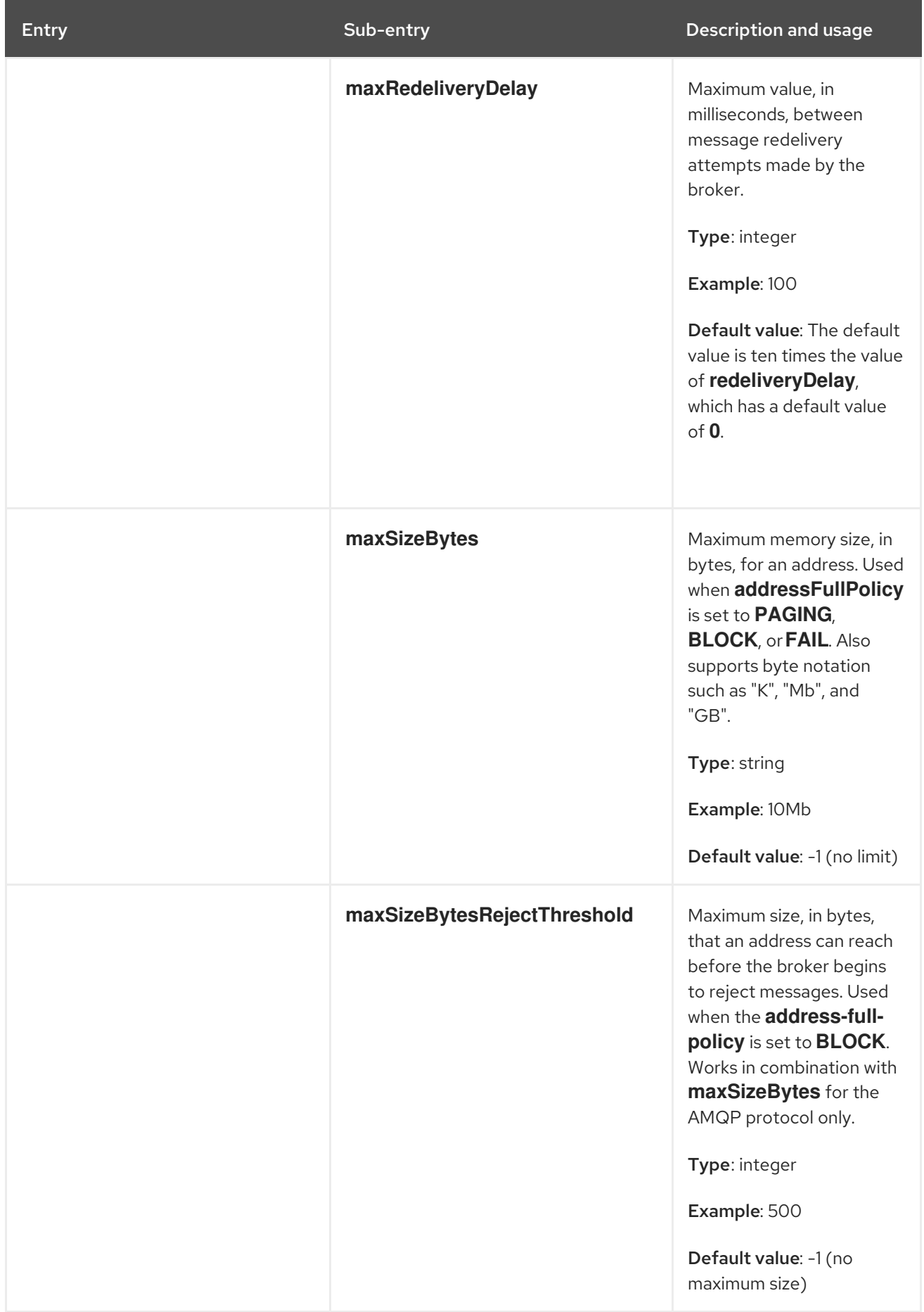

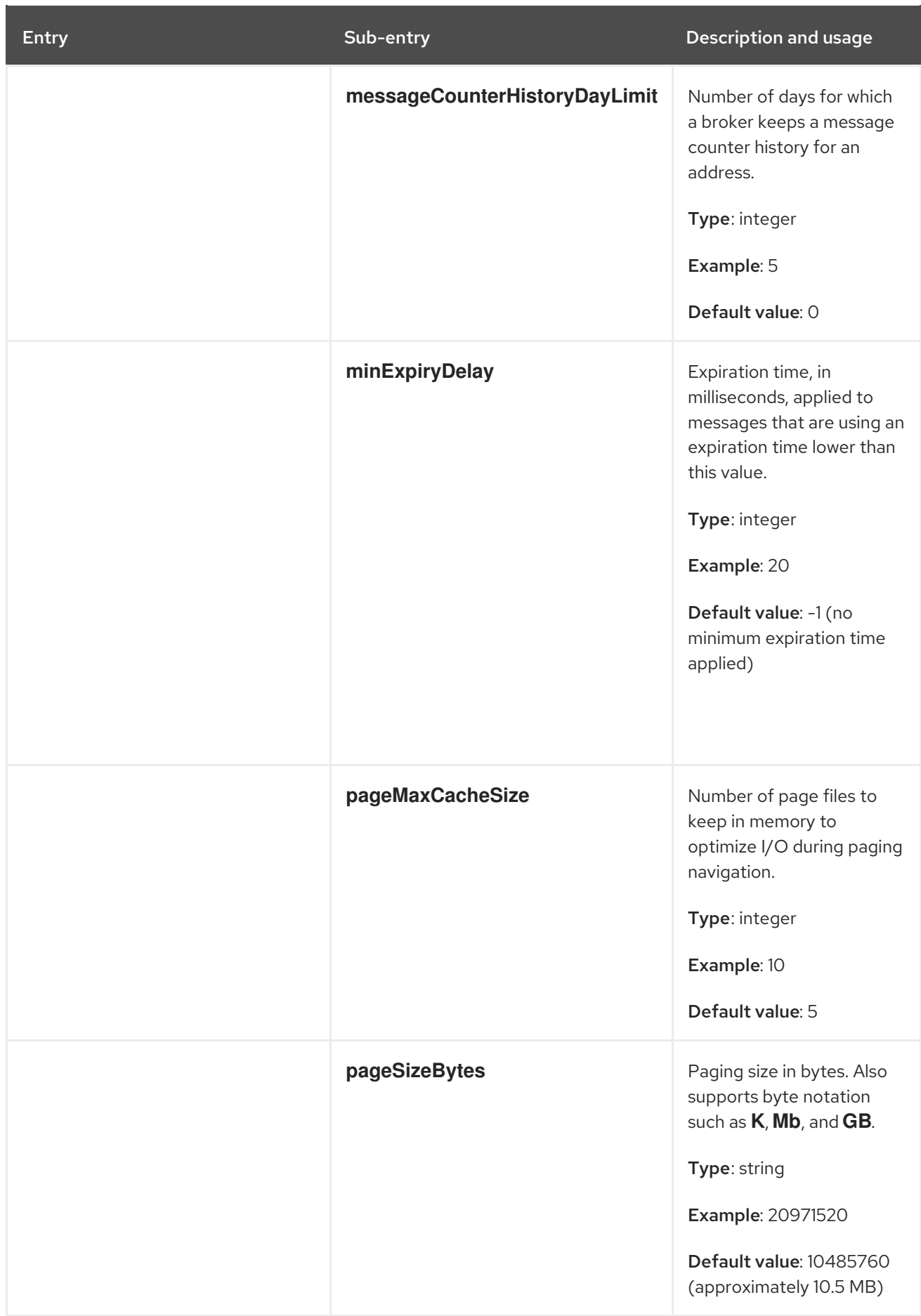

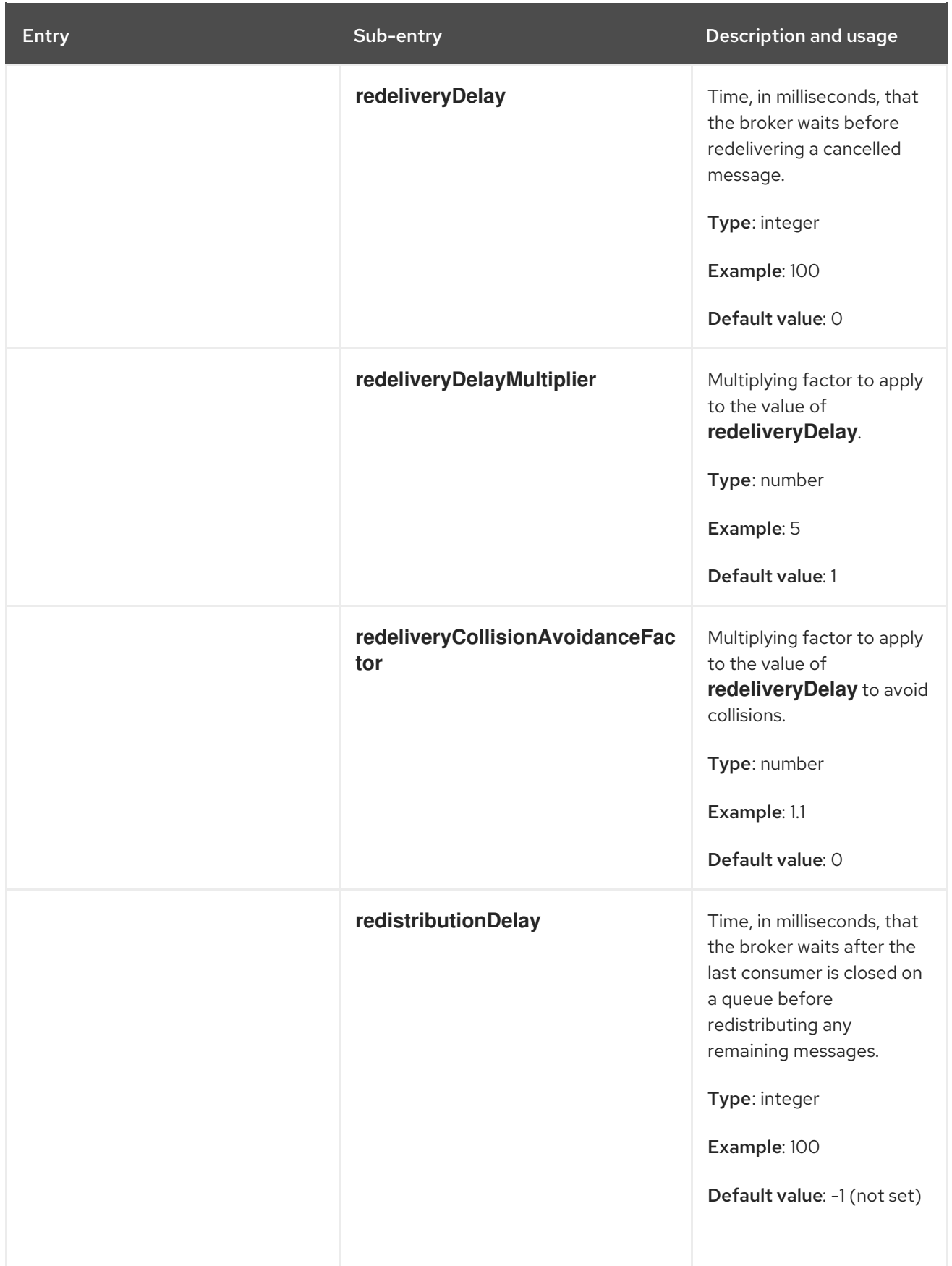

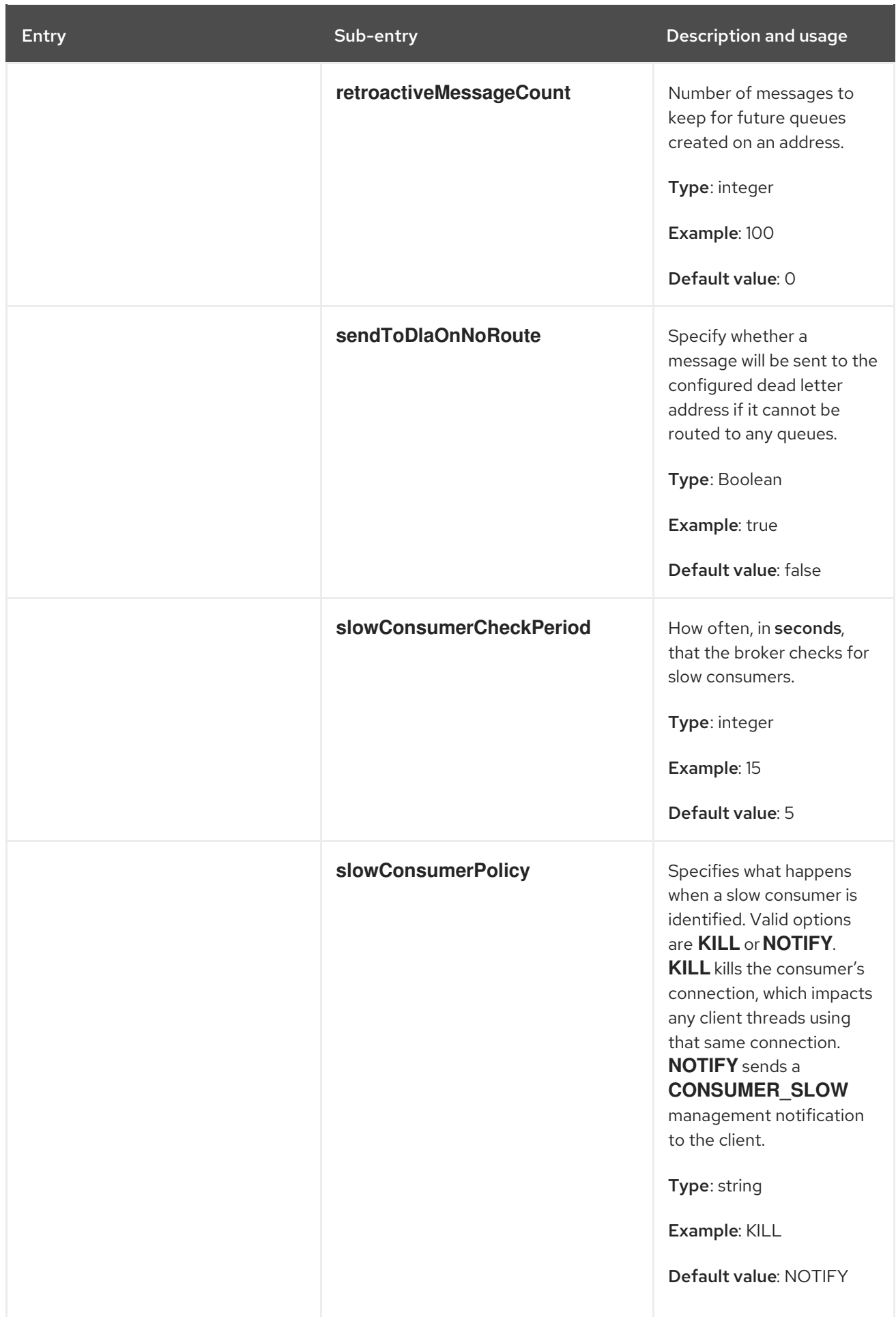

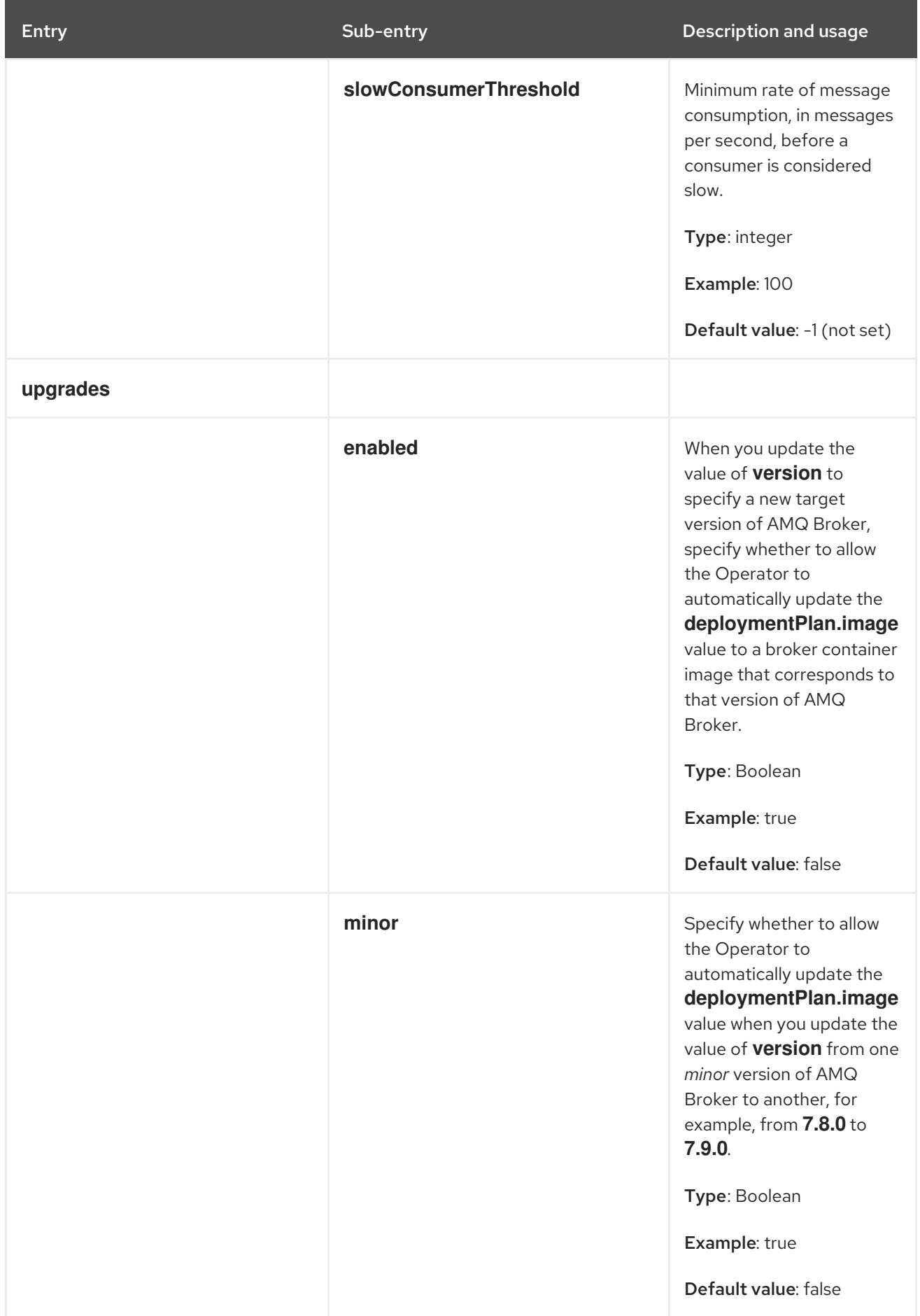

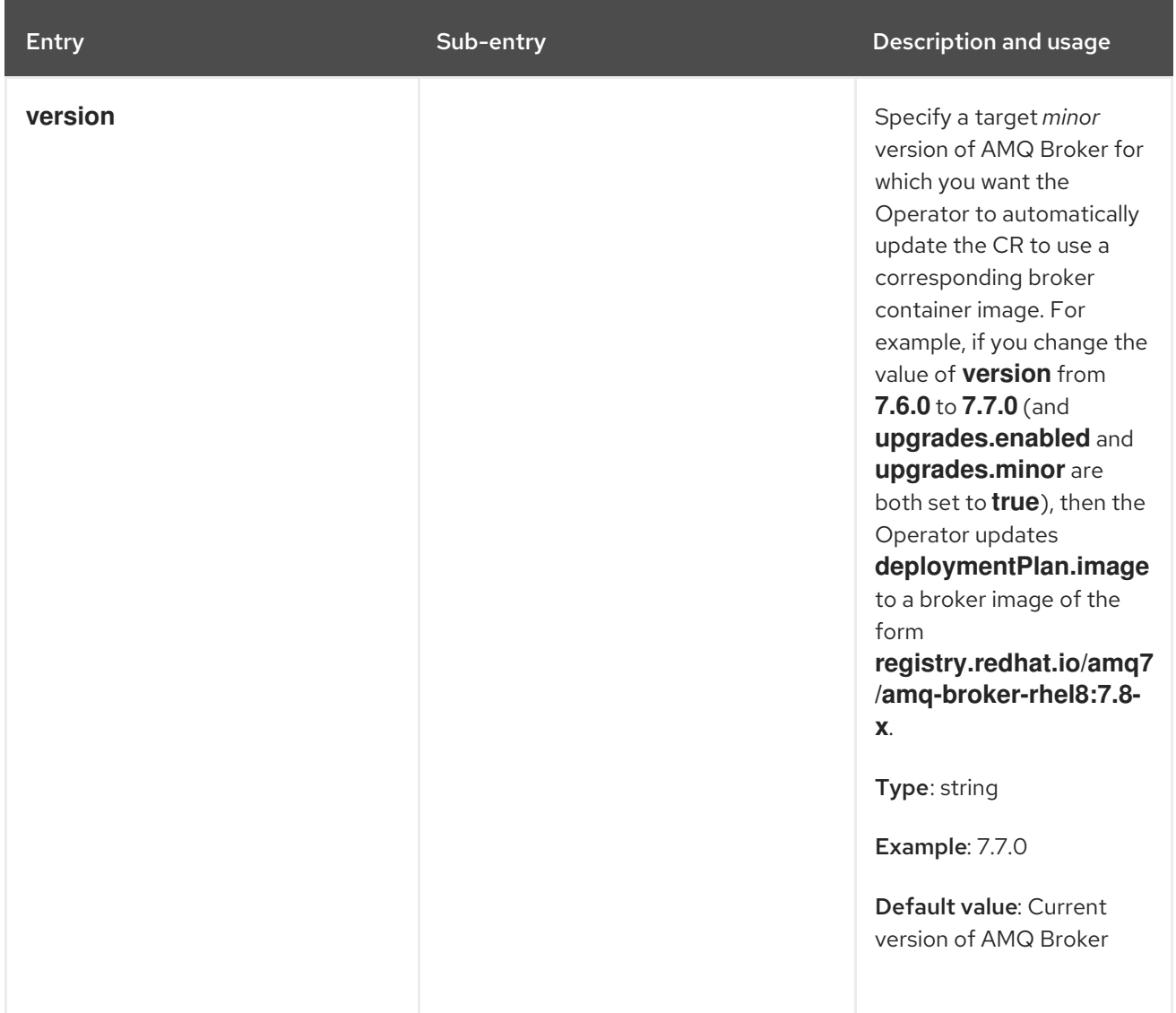

# 8.1.2. Address Custom Resource configuration reference

A CR instance based on the address CRD enables you to define addresses and queues for the brokers in your deployment. The following table details the items that you can configure.

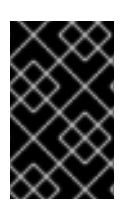

#### IMPORTANT

Configuration items marked with an asterisk (\*) are required in any corresponding Custom Resource (CR) that you deploy. If you do not explicitly specify a value for a nonrequired item, the configuration uses the default value.

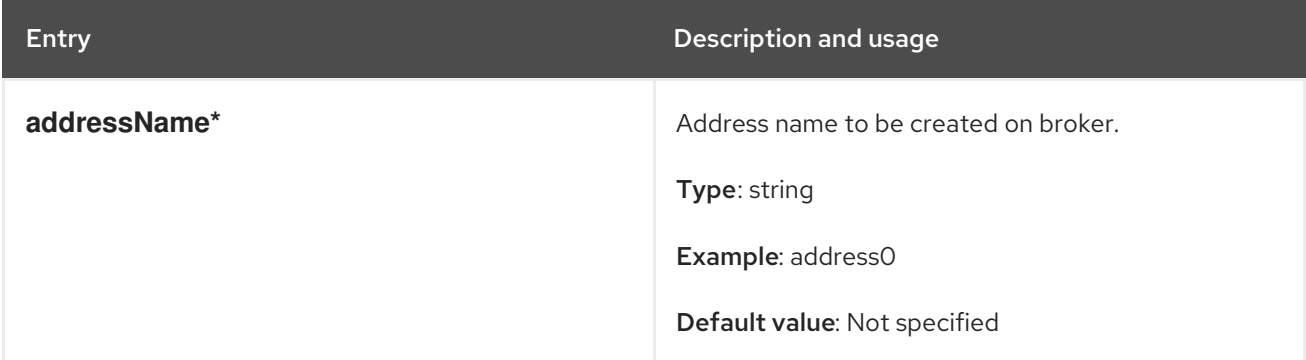

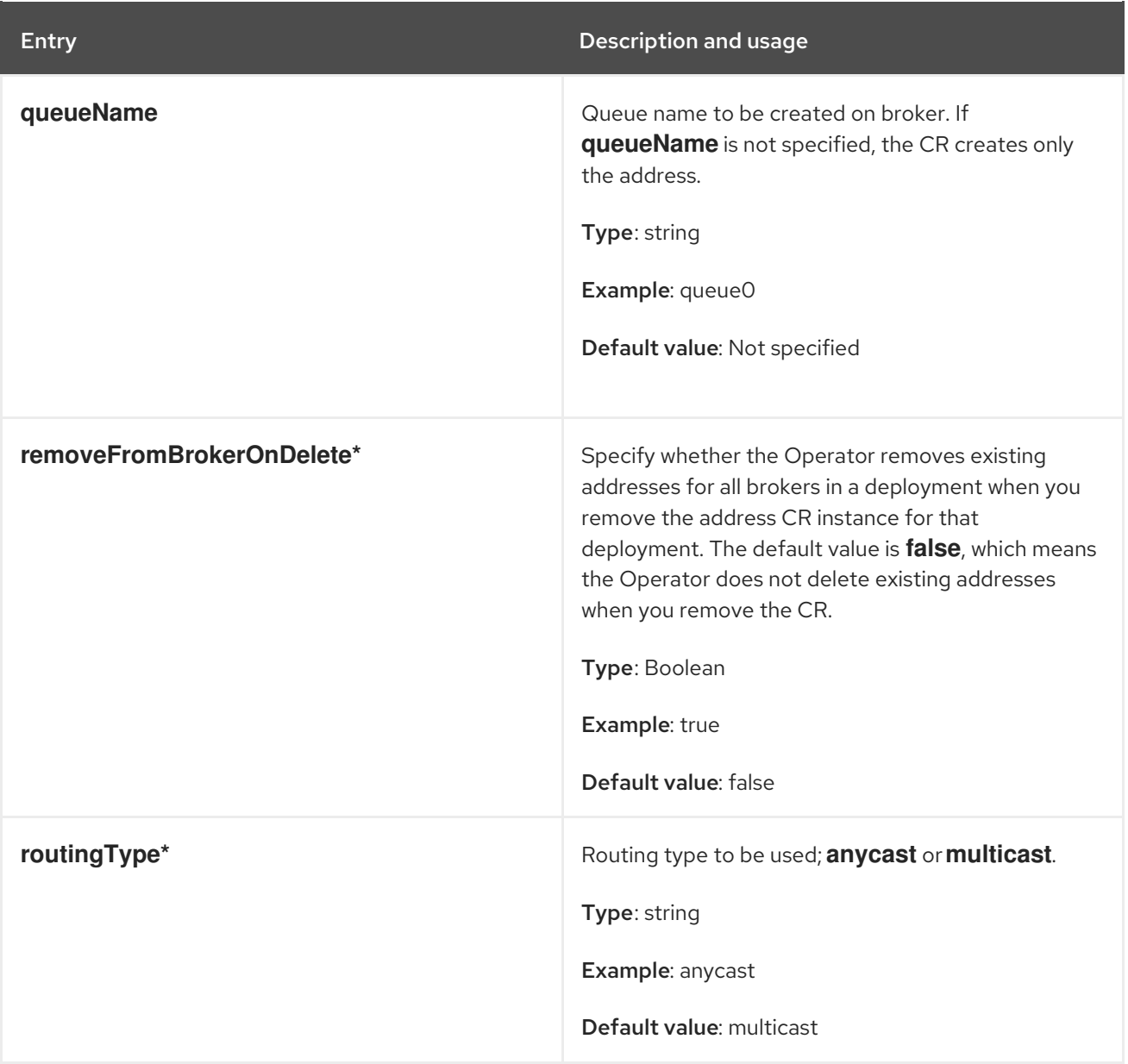

# 8.1.3. Security Custom Resource configuration reference

A CR instance based on the security CRD enables you to define the security configuration for the brokers in your deployment, including:

- users and roles
- login modules, including **propertiesLoginModule**, **guestLoginModule** and **keycloakLoginModule**
- role based access control
- console access control

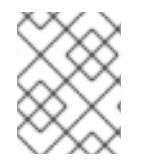

#### **NOTE**

Many of the options require you understand the broker security concepts described in [Securing](https://access.redhat.com/documentation/en-us/red_hat_amq/2020.q4/html-single/configuring_amq_broker/#assembly-br-securing-brokers_configuring) brokers

The following table details the items that you can configure.

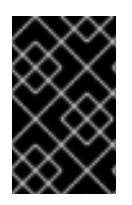

# IMPORTANT

Configuration items marked with an asterisk (\*) are required in any corresponding Custom Resource (CR) that you deploy. If you do not explicitly specify a value for a nonrequired item, the configuration uses the default value.

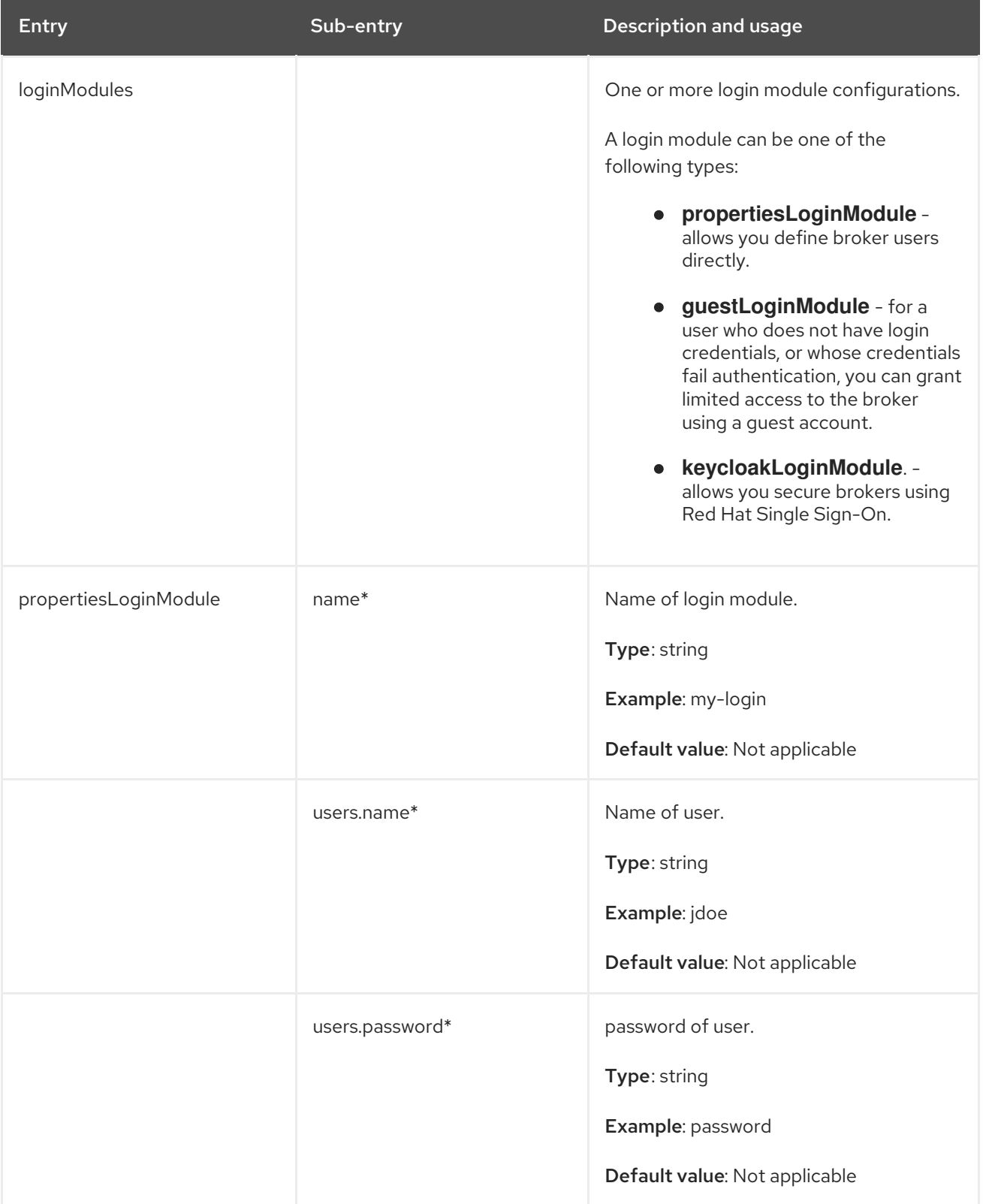

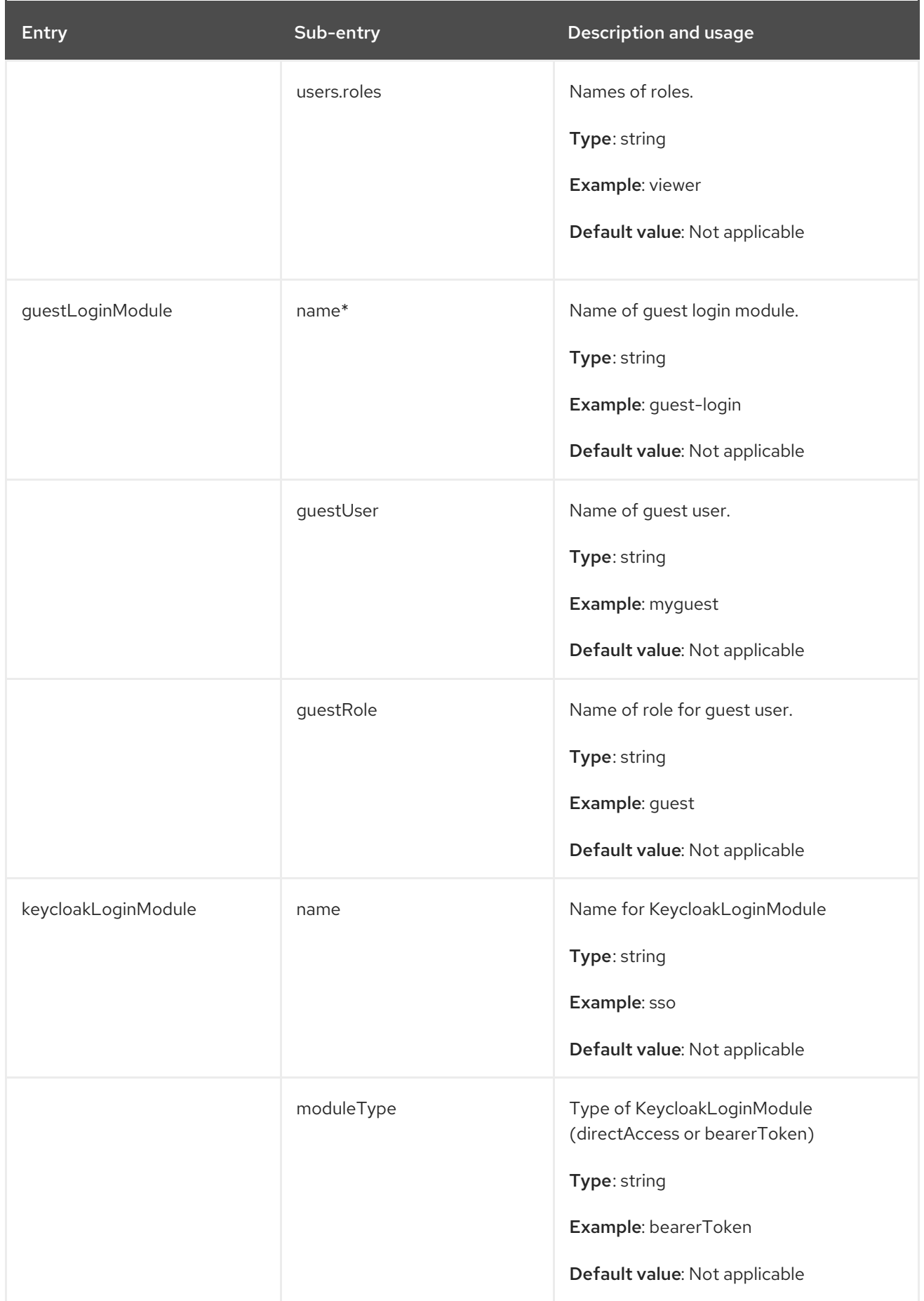

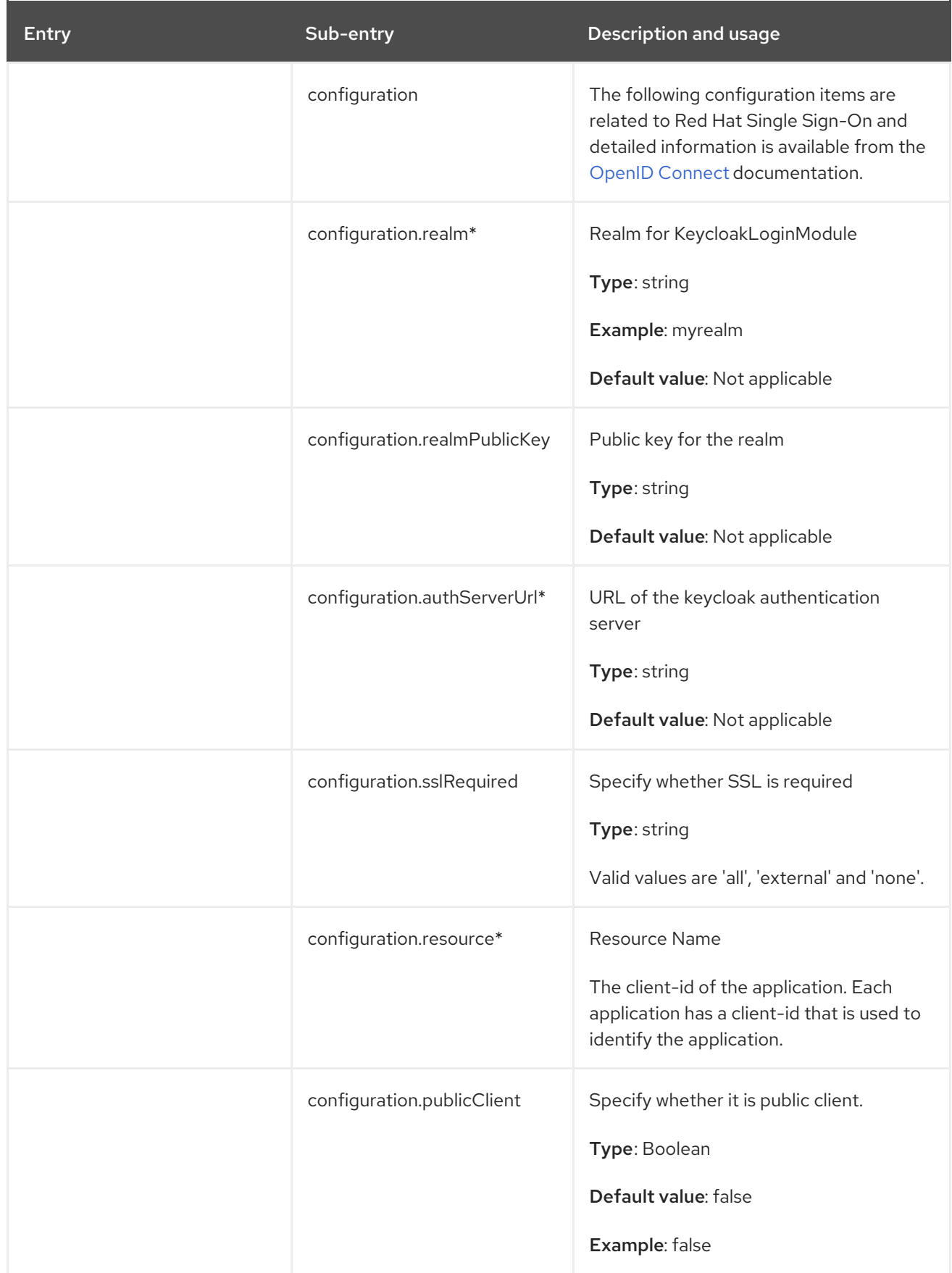

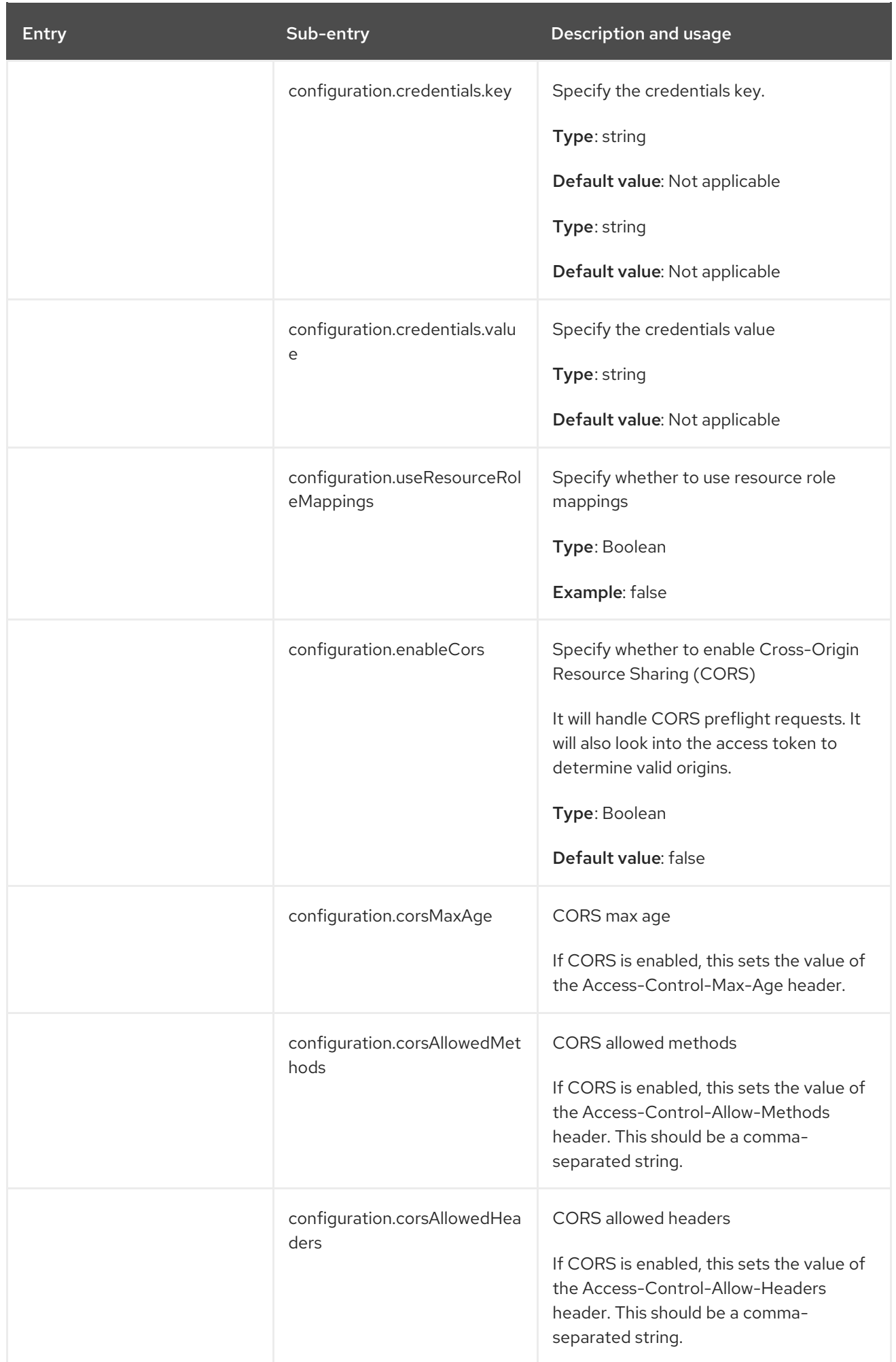

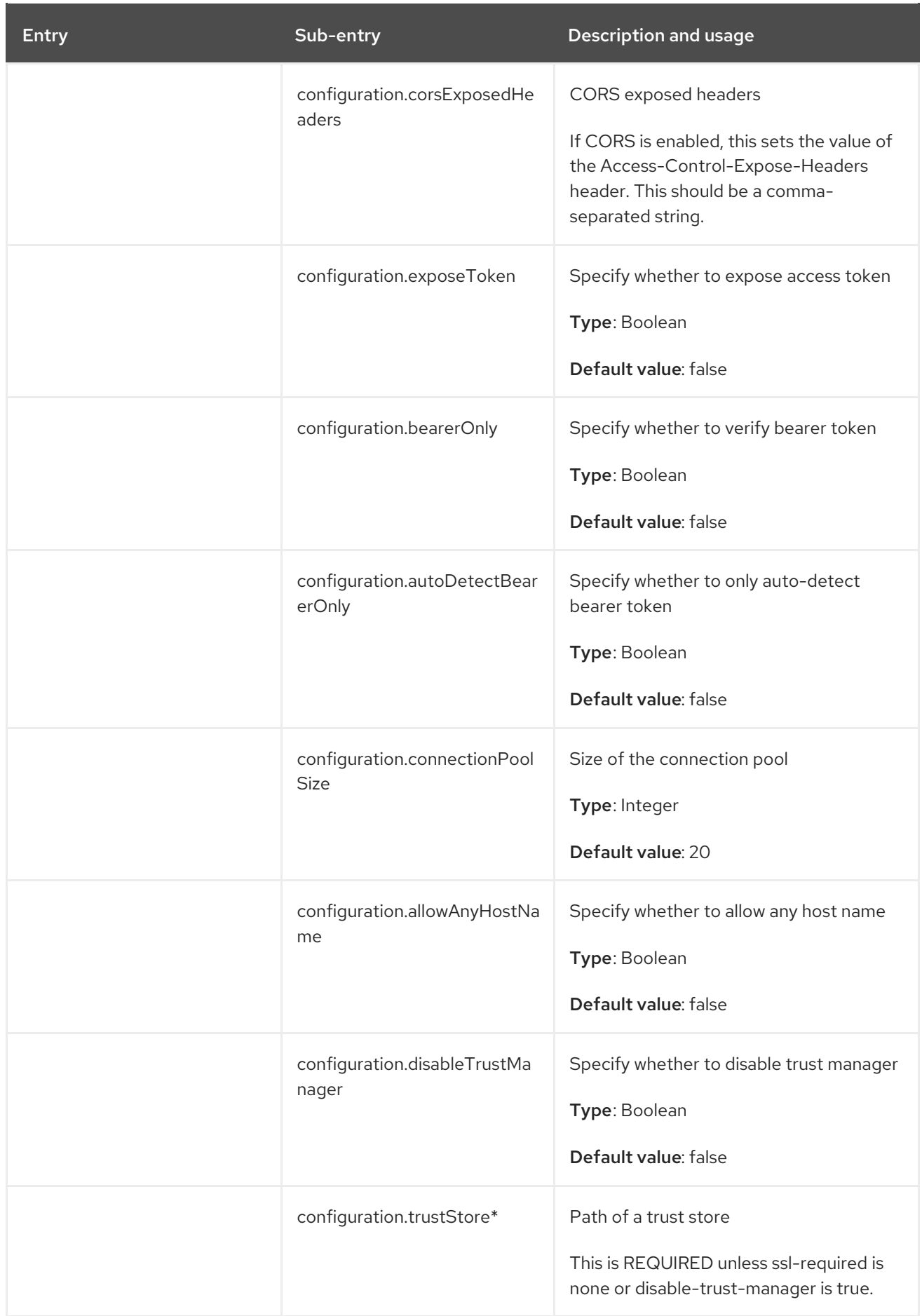

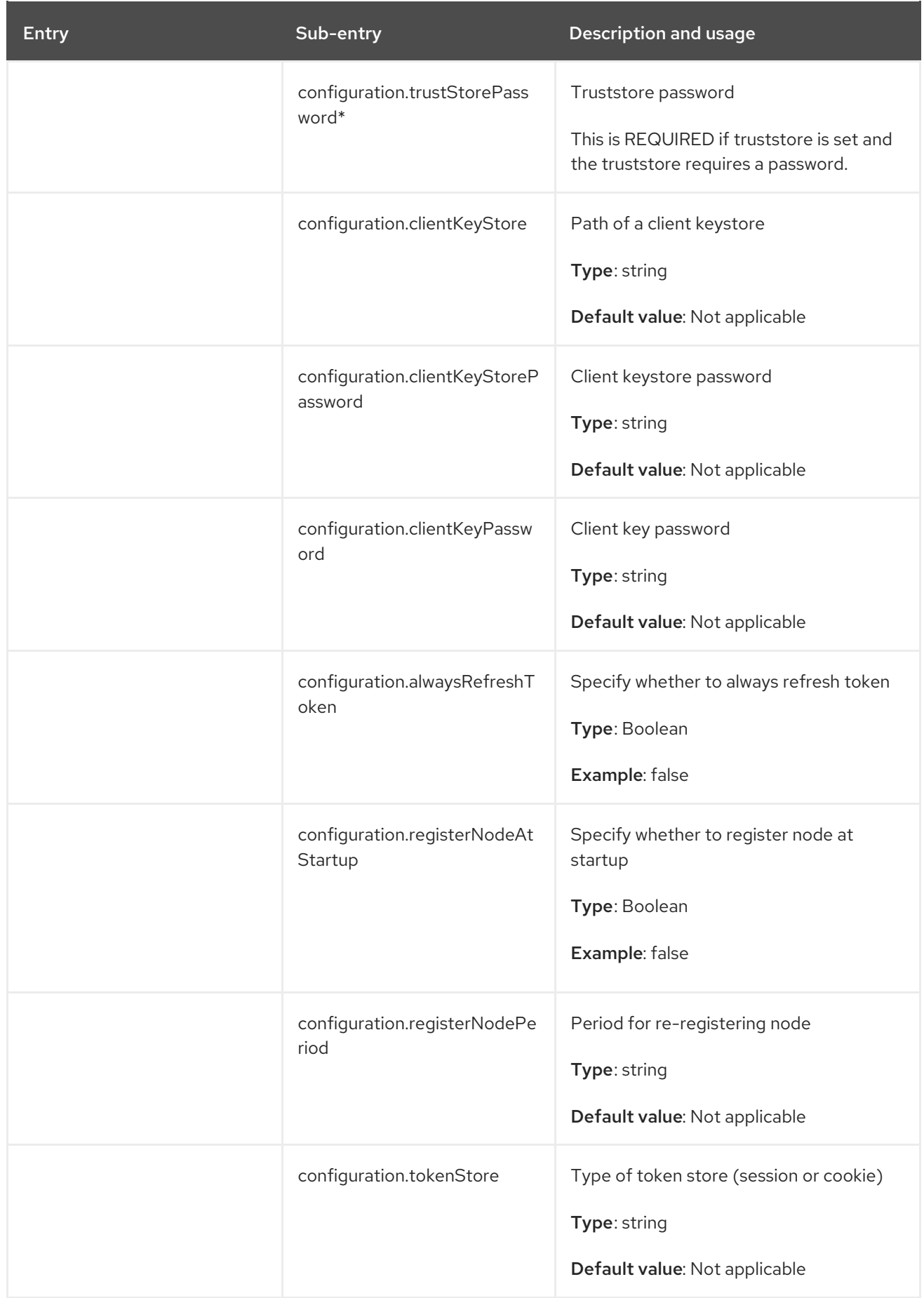

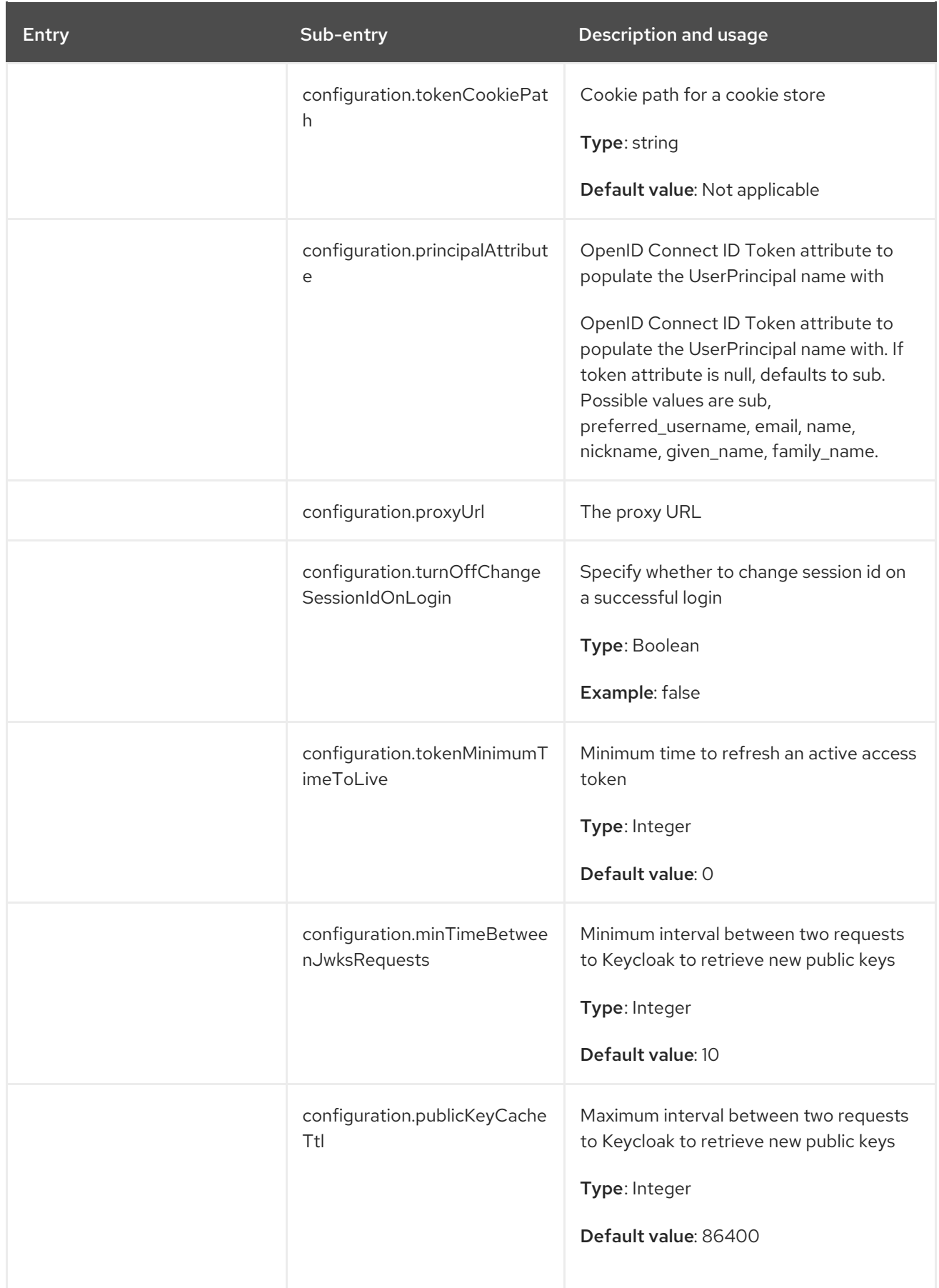
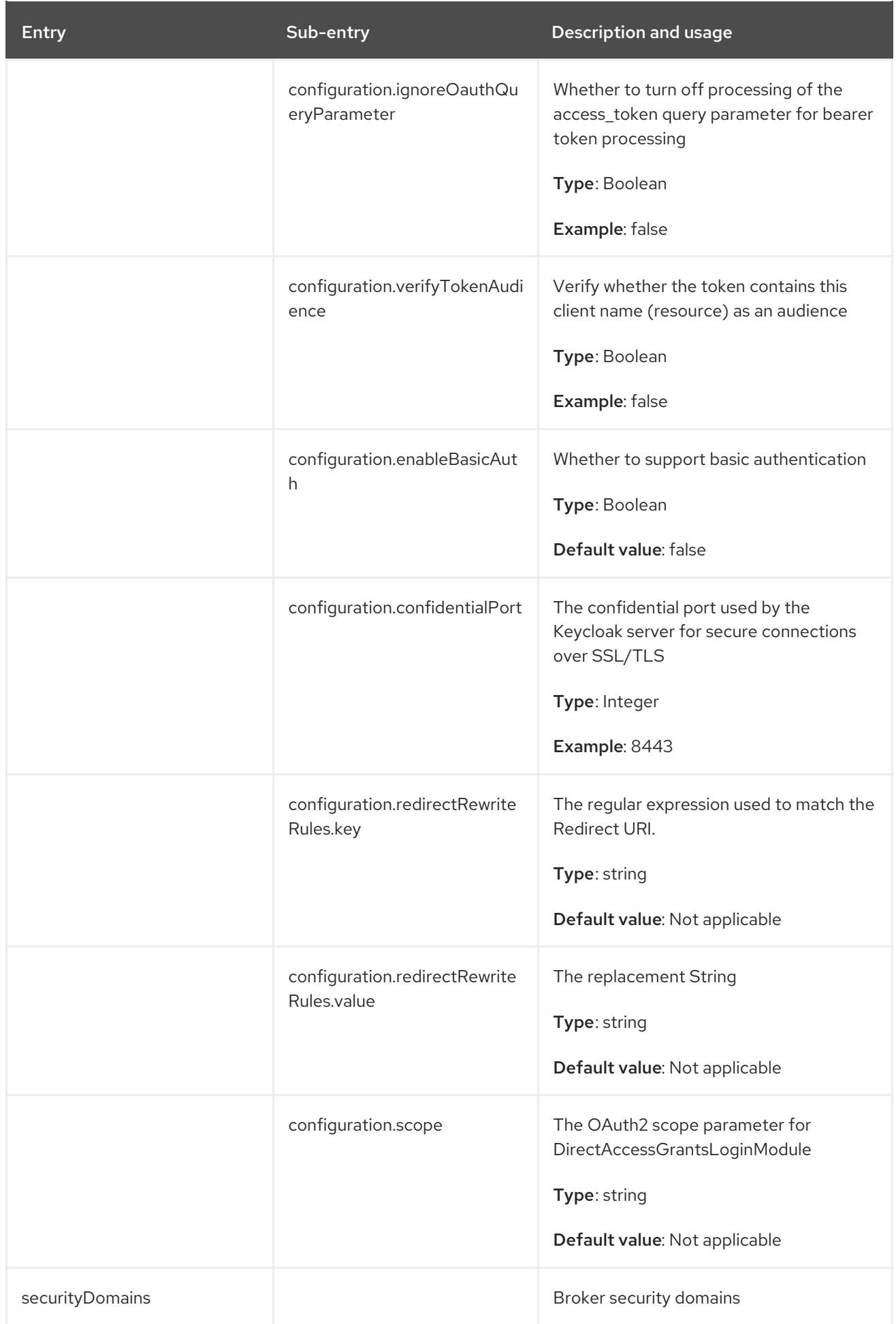

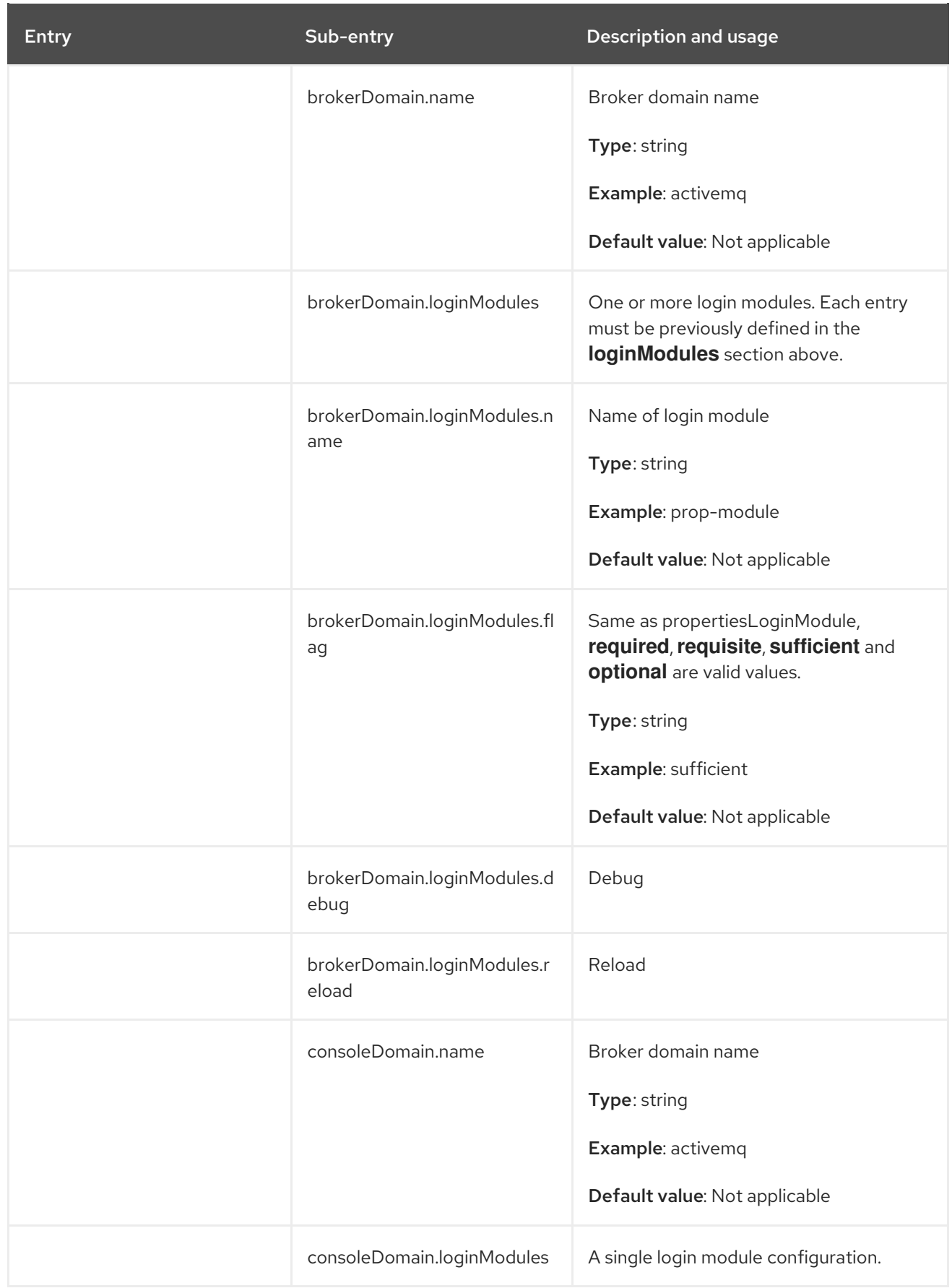

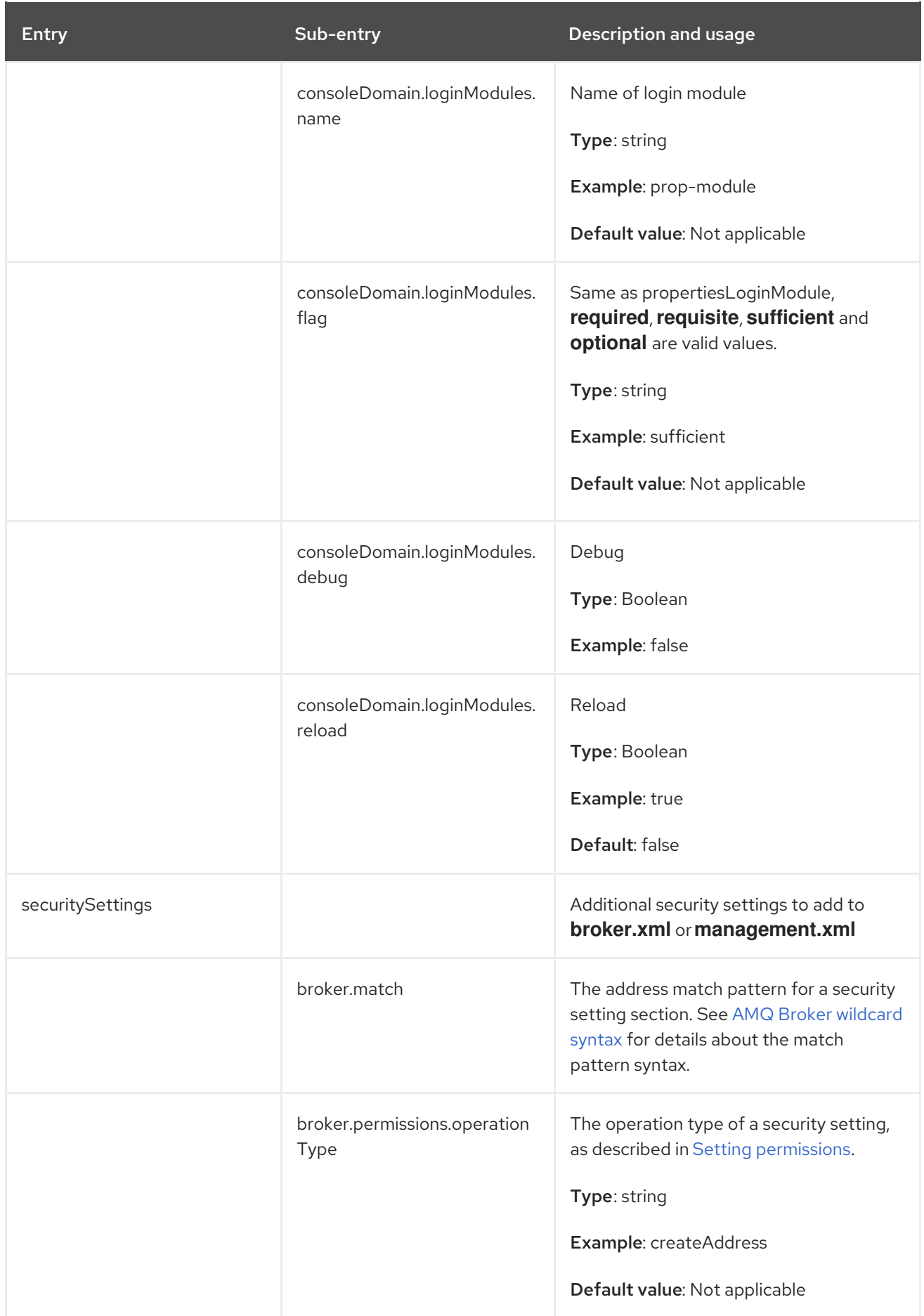

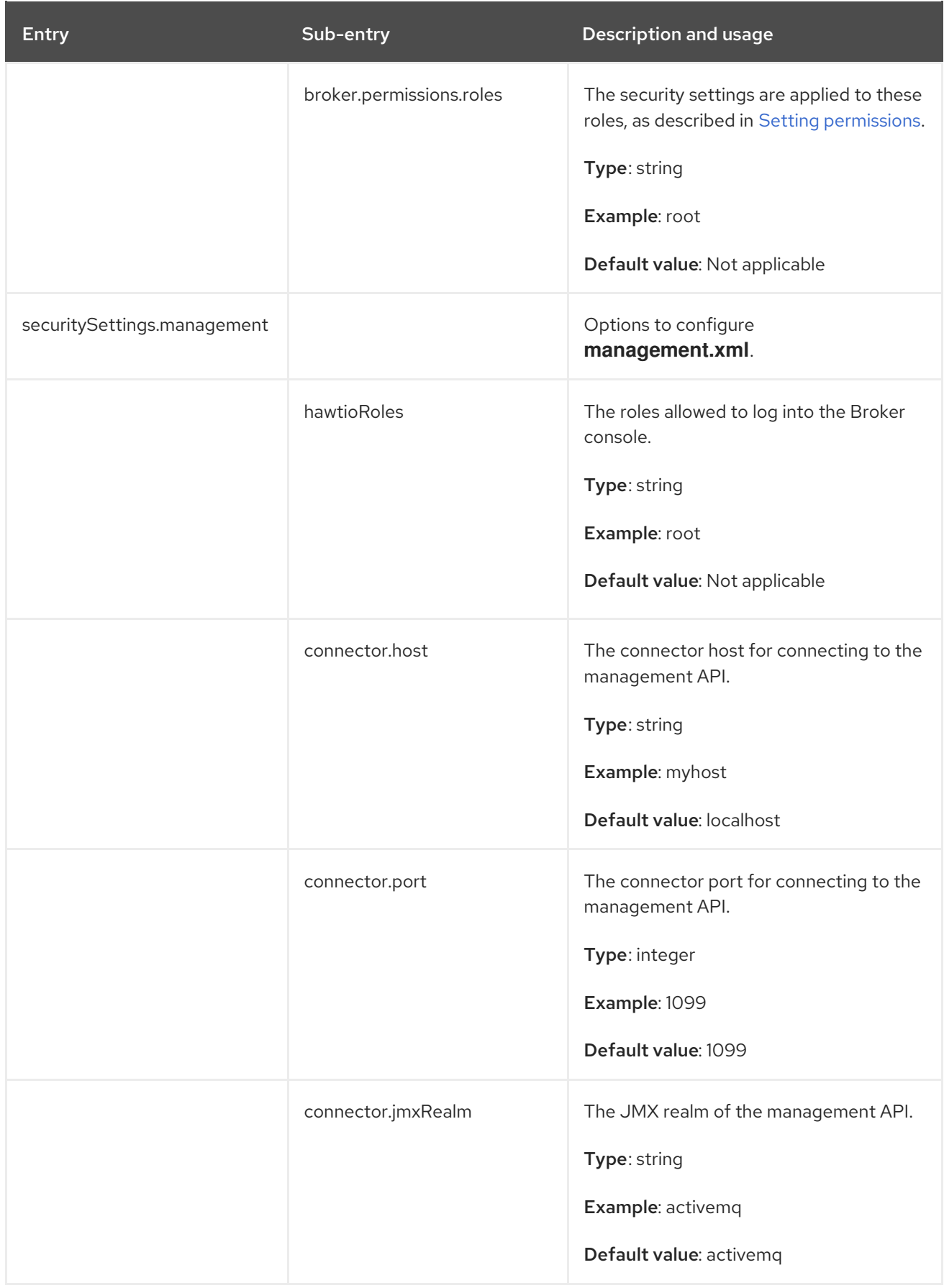

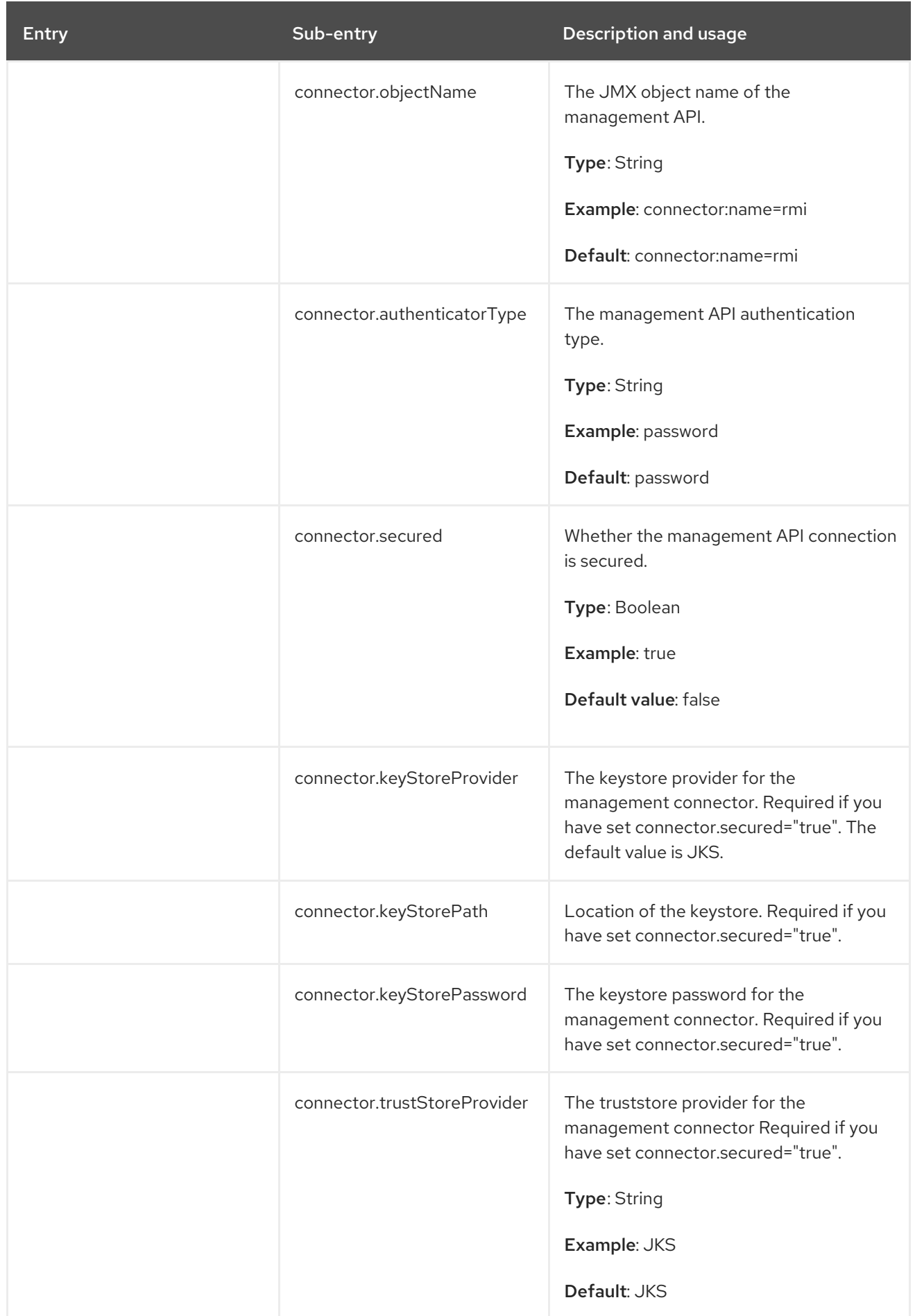

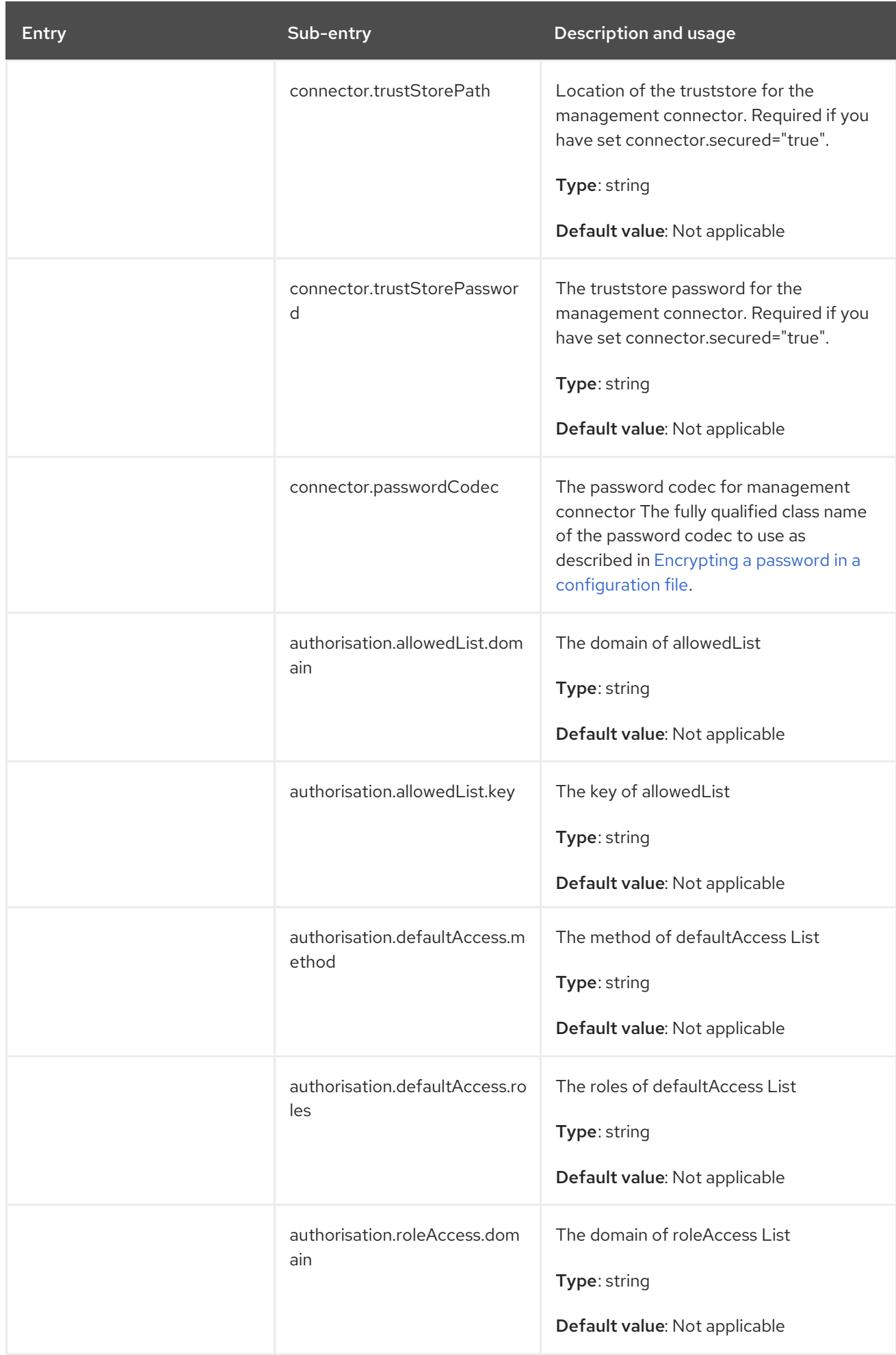

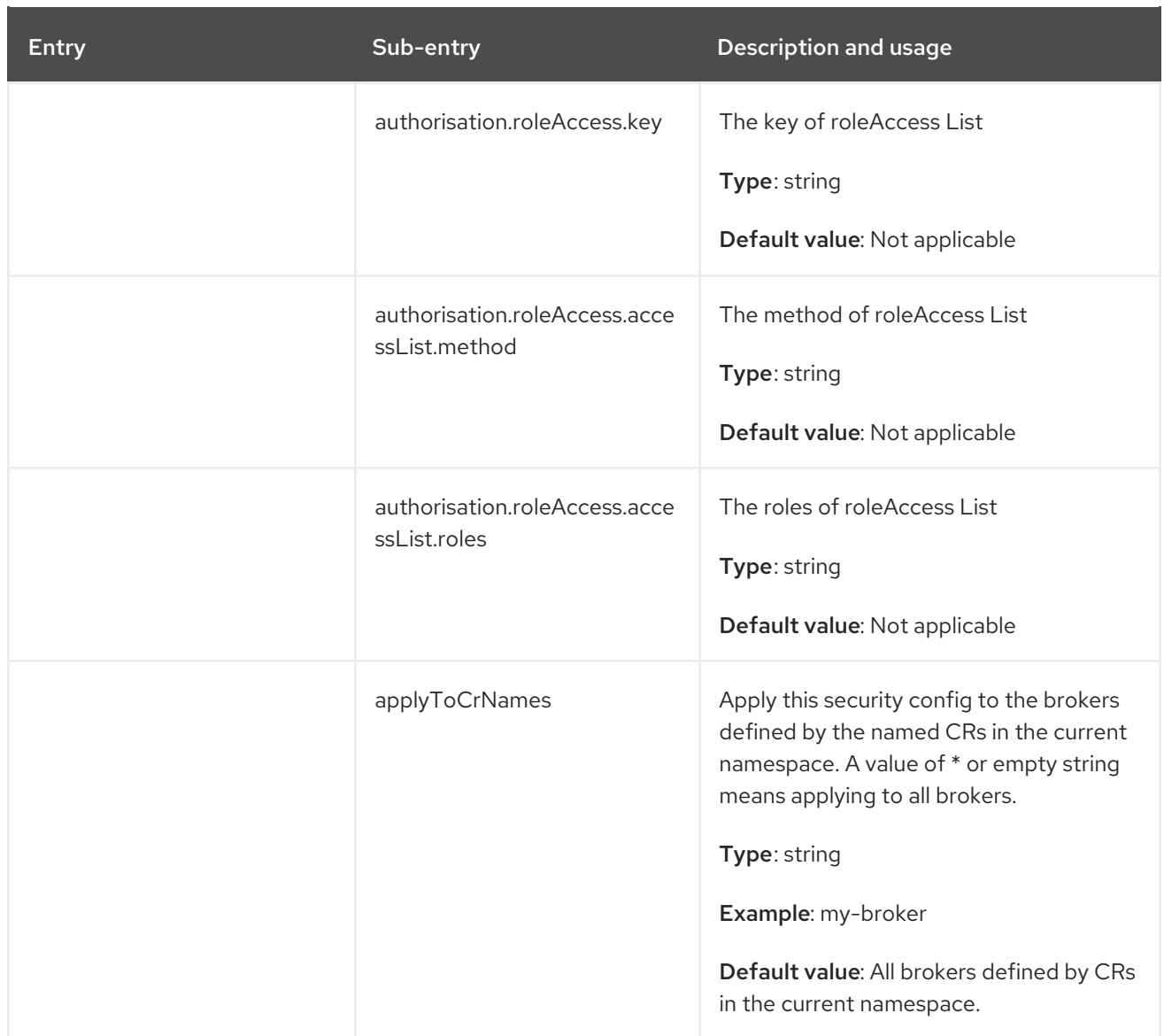

## 8.2. APPLICATION TEMPLATE PARAMETERS

Configuration of the AMQ Broker on OpenShift Container Platform image is performed by specifying values of application template parameters. You can configure the following parameters:

Table 8.1. Application template parameters

| Parameter            | <b>Description</b>                                                                                       |
|----------------------|----------------------------------------------------------------------------------------------------|
| <b>AMQ ADDRESSES</b> | Specifies the addresses available by default on the<br>broker on its startup, in a comma-separated list. |
| AMQ ANYCAST PREFIX   | Specifies the any cast prefix applied to the<br>multiplexed protocol ports 61616 and 61617.              |
| <b>AMQ CLUSTERED</b> | Enables clustering.                                                                                      |

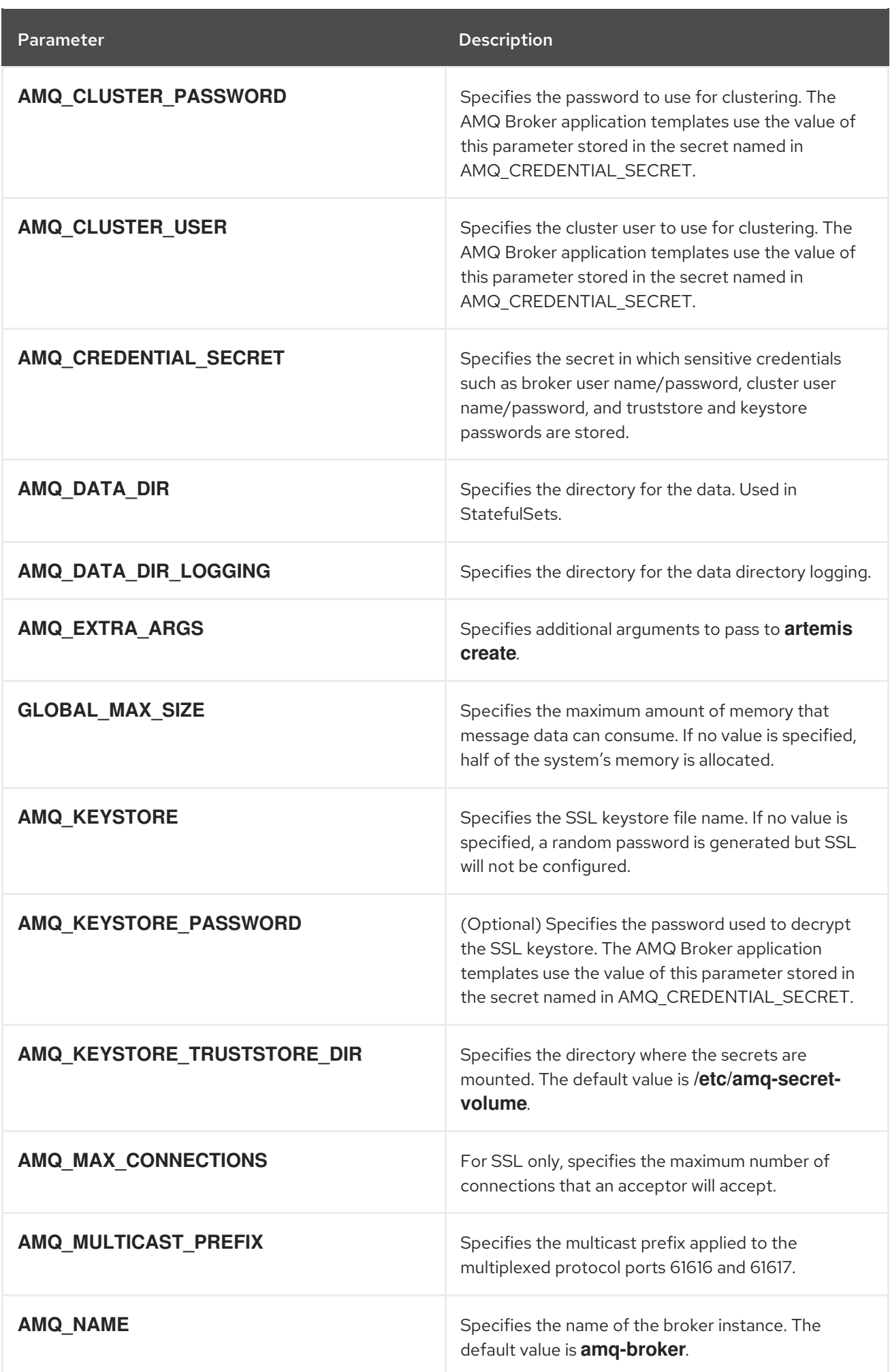

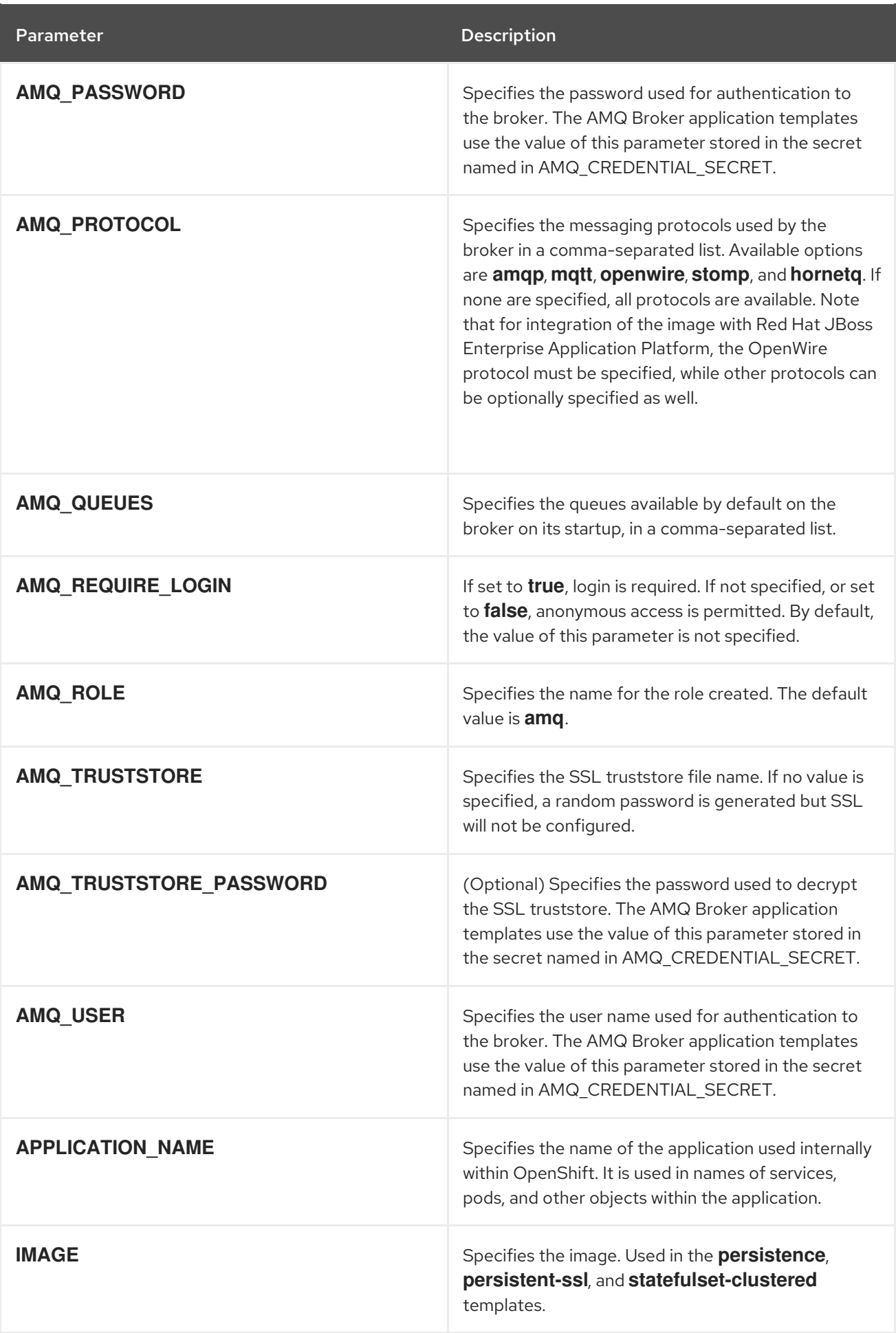

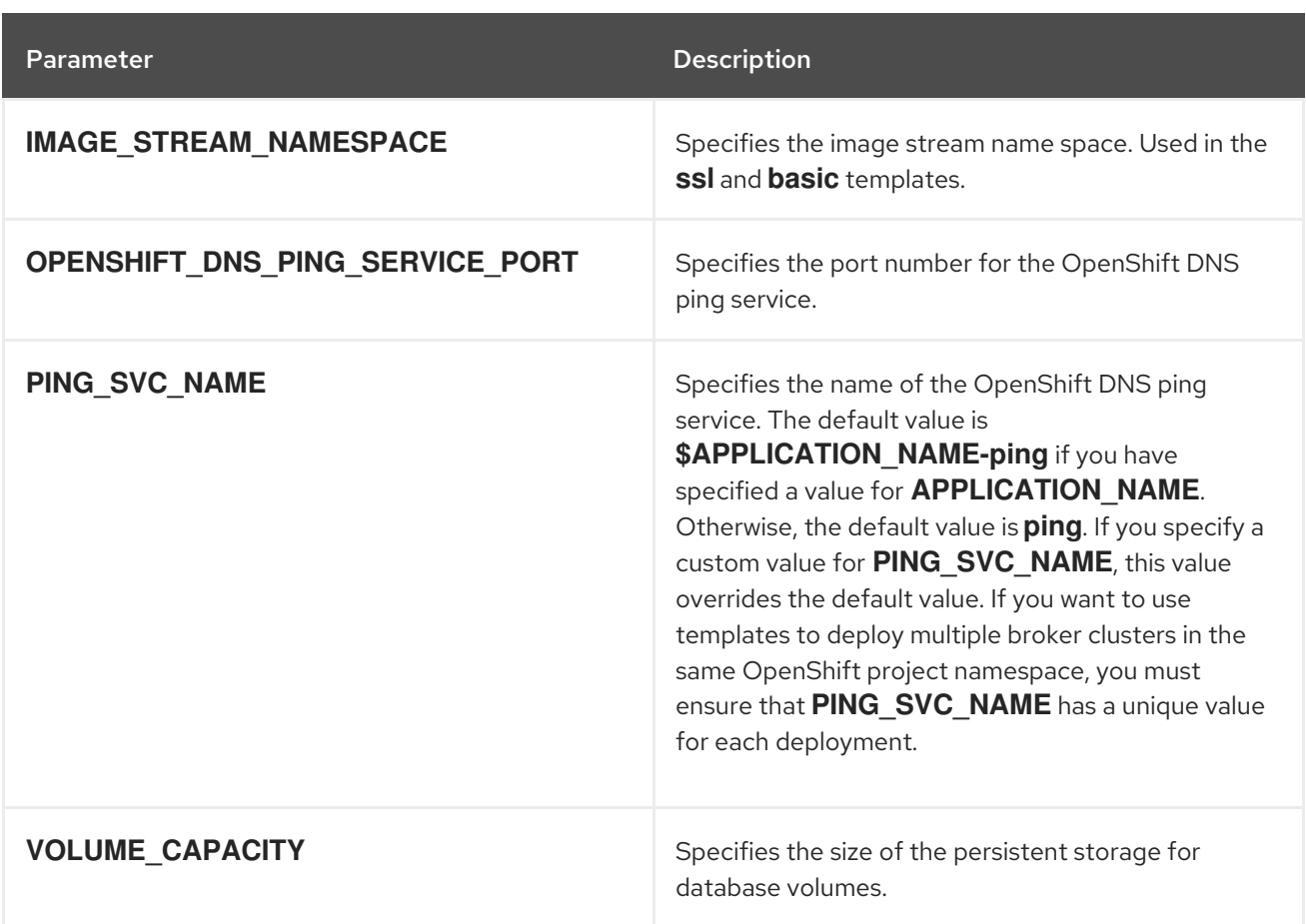

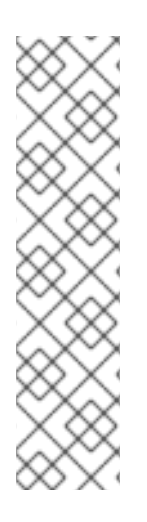

## **NOTE**

If you use **broker.xml** for a custom configuration, any values specified in that file for the following parameters will override values specified for the same parameters in the your application templates.

- AMQ\_NAME
- AMQ\_ROLE
- AMQ\_CLUSTER\_USER
- AMQ\_CLUSTER\_PASSWORD

## 8.3. LOGGING

In addition to viewing the OpenShift logs, you can troubleshoot a running AMQ Broker on OpenShift Container Platform image by viewing the AMQ logs that are output to the container's console.

## Procedure

At the command line, run the following command:

\$ oc logs -f <pass:quotes[<pod-name>]> <pass:quotes[<container-name>]>

*Revised on 2021-11-25 12:29:14 UTC*